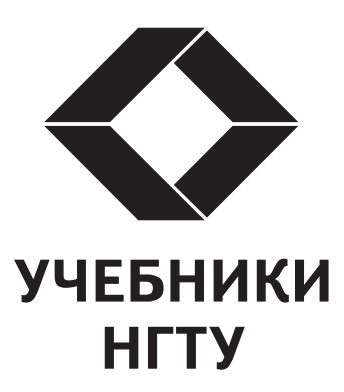

# Серия основана в 2001 году

## РЕЛАКЦИОННАЯ КОЛЛЕГИЯ СЕРИИ «УЧЕБНИКИ НГТУ»

д-р техн. наук, проф. (председатель) А.А. Батаев д-р техн. наук, проф. (зам. председателя) Г.И. Расторгуев

д-р техн. наук, проф. С.В. Брованов д-р техн. наук, проф. А.Г. Вострецов д-р техн. наук, проф. А.А. Воевода д-р техн. наук, проф. В.А. Гридчин д-р техн. наук, проф. В.И. Денисов д-р физ.-мат. наук, проф. В.Г. Дубровский д-р филос. наук, проф. В.И. Игнатьев д-р филос. наук, проф. В.В. Крюков д-р техн. наук, проф. Н.В. Пустовой д-р техн. наук, проф. Х.М. Рахимянов д-р филос. наук, проф. М.В. Ромм д-р техн. наук, проф. Ю.Г. Соловейчик д-р физ.-мат. наук, проф. В.А. Селезнев д-р техн. наук, проф. А.А. Спектор д-р техн. наук, проф. А.Г. Фишов д-р экон. наук, проф. М.В. Хайруллина д-р техн. наук, проф. А.Ф. Шевченко д-р техн. наук, проф. Н.И. Щуров

# Н. Г. ИВАНЦИВСКАЯ, Б.А. КАСЫМБАЕВ, Н.И. КАЛЬНИЦКАЯ

# **ИНЖЕНЕРНОЕ** ДОКУМЕНТИРОВАНИЕ ЭЛЕКТРОННАЯ МОДЕЛЬ И ЧЕРТЕЖ ДЕТАЛИ

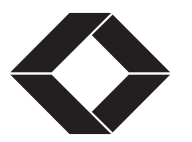

**НОВОСИБИРСК** 2018

# УДК [621.7:744]:004.92(075.8) И 23

Рецензенты:

д-р техн. наук, профессор *В.Г. Буров*, д-р техн. наук, доцент *О.В. Нос*, канд. пед. наук, доцент *О.Б. Болбат*

## **Иванцивская Н.Г.**

И 23 Инженерное документирование: электронная модель и чертеж детали: учебное пособие / Н.Г. Иванцивская, Б.А. Касымбаев, Н.И. Кальницкая. – 3-е изд., перераб. и доп. – Новосибирск: Изд-во НГТУ, 2018. – 212 с. (Серия «Учебники НГТУ»).

ISBN 978-5-7782-3725-4

В пособии систематизирован и изложен материал для выполнения и оформления чертежей деталей, эскизов и электронных моделей деталей с учетом произошедших изменений в стандартах ЕСКД. Пособие предназначено для сопровождения учебного процесса по инженерной графике для студентов технических специальностей.

**УДК [621.7:744]:004.92(075.8)** 

- **ISBN 978-5-7782-3725-4** © Иванцивская Н.Г., Касымбаев Б.А., Кальницкая Н.И., 2011, 2014, 2018
	- **© Новосибирский государственный** технический университет, 2011, 2014, 2018

# **ОГЛАВЛЕНИЕ**

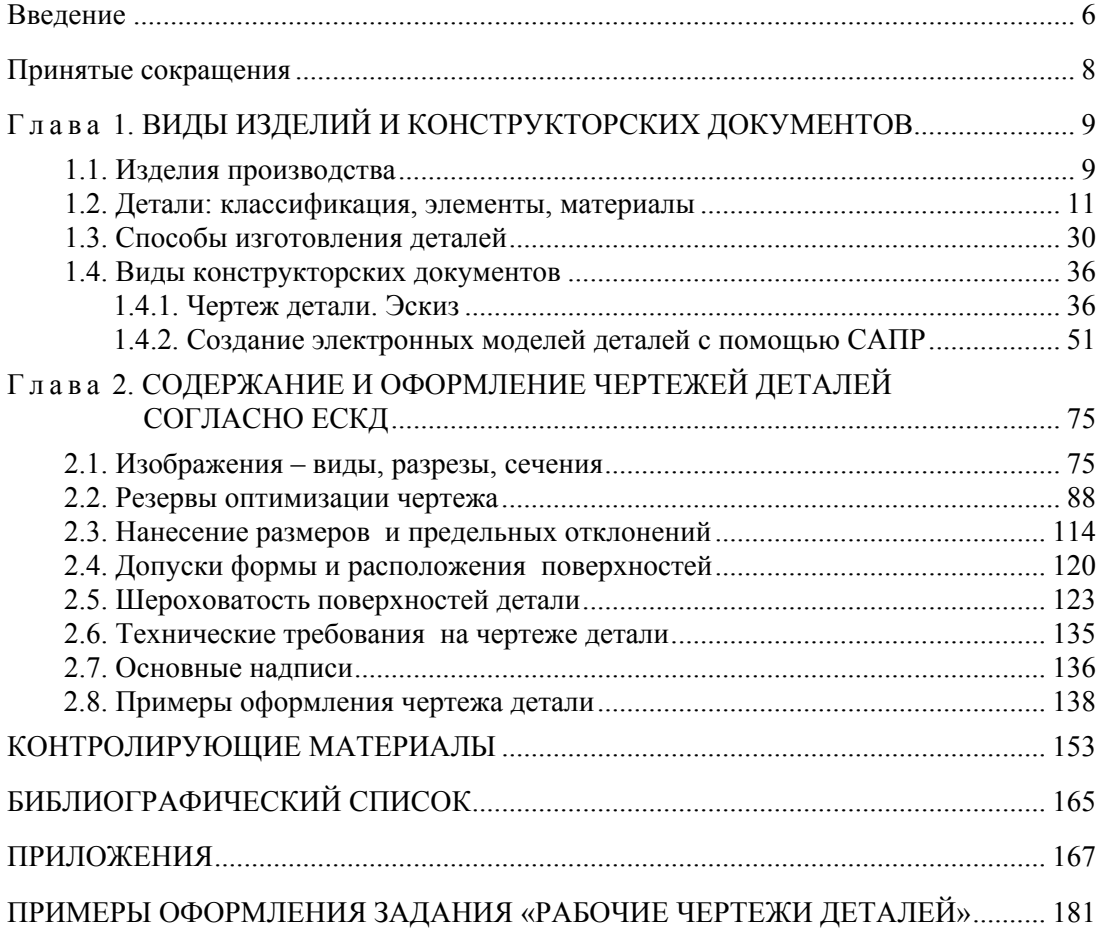

## **ВВЕДЕНИЕ**

Конструирование деталей машин является сложным творческим проднессом, сопровождающимся решением ряда задач: обеспечение прочности, износоустойчивости детали, технологичности и т. п. Эскизные конструкторские документы широко применяются в изобретательской и конструкторской деятельности, поэтому грамотно выполнять эскизы очень важно для инженеров разных отраслей промышленности. Это необходимо для вновь разрабатываемых изделий на стадии эскизного проекта. По эскизам изготавливают детали, проверяют правильность конструкторских решений, а затем оформляют чертежи деталей.

Проектирование новых изделий регламентируется единой системой конструкторской документации (ЕСКД), основное назначение которой - установить в организациях и на предприятиях единые правила выполнения, оформления и обращения конструкторских документов. Правила и положения, разработанные стандартами ЕСКД, распространяются на все виды конструкторских документов - их учет, хранение, дублирование и внесение изменений.

Внедрение информационных средств обработки документации на протяжении всего жизненного цикла изделия привело к внесению изменений в стандарты ЕСКД, например в ГОСТ 2.102-68. Виды и комплектность конструкторских документов. Изменения коснулись видов конструкторских документов, появились новые: электронная модель детали и электронная модель сборочной единицы. Конструкторский документ - электронная модель детали должен содержать геометрическую модель детали, требования к ее изготовлению и контролю, в том числе предельные отклонения размеров и формы поверхностей, а также параметры шероховатости поверхностей. Общие требования к выполнению электронных моделей деталей и сборочных единиц машиностроения и приборостроения регламентированы ГОСТ 2.052-2006. Электронная модель изделия.

В настоящем учебном пособии систематизированы сведения, необходимые для разработки и грамотного оформления чертежей деталей с геометрией разной степени сложности, приведены рекомендации по выбору количества изображений и простановки размеров в зависимости от способов изготовления детали, выявлены характерные особенности оформления электронной модели детали. Основная цель, поставленная авторами, - помочь студентам приобрести знания и навыки конструкторской деятельности.

Авторы выражают свою признательность рецензентам за полезные советы, позволившие улучшить рукопись.

# ПРИНЯТЫЕ СОКРАШЕНИЯ

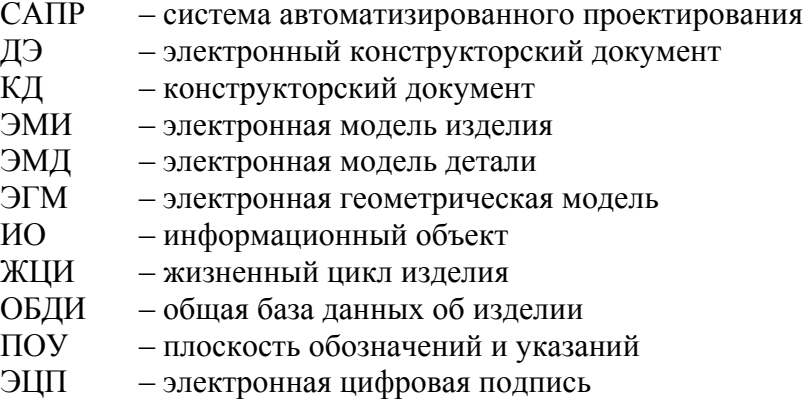

# $\Gamma$ AARA 1

# ВИЛЫ ИЗЛЕЛИЙ И КОНСТРУКТОРСКИХ ЛОКУМЕНТОВ

современных условиях проектирование и изготовление изделий в Лмашиностроении и других отраслях промышленности неотделимы от проблем, связанных с управлением информацией. Информация об изделии и процессах на предприятии включает в себя огромное количество чертежей и другой документации - как ранее созданной, так и постоянно создаваемой в ходе текущей практической деятельности предприятия. Статистика показывает, что у инженерно-технических работников от 60 до 75 % времени уходит на поиск, согласование и оформление конструкторских решений, ранее использованных в предыдущих проектах. На уровне предприятия сотни инженеров тратят время на работу, которая может быть выполнена в информационной технологической среде нового типа с минимальными затратами. Управление информацией в электронном виде призвано значительно увеличить интеллектуальный капитал предприятия, упорядочить деятельность всех исполнителей, укрепить отношения с потребителями и поставщиками, быть базой для построения системы управления качеством. Для того чтобы управлять информационными потоками, нужны грамотные специалисты, знающие виды изделий, правила оформления технической документации с использованием информационных систем. В курсе инженерной графики студенты изучают виды изделий и правила выполнения конструкторских документов, в том числе чертежей деталей.

# 1.1. ИЗДЕЛИЯ ПРОИЗВОДСТВА

Изделием называется любой предмет или набор предметов производства, подлежащих изготовлению на предприятии. В зависимости от назначения изделия подразделяют на изделия основного производства (для поставки и реализации) и изделия вспомогательного производства (для собственных нужд предприятия).

ГОСТ 2.101-68. Виды изделий устанавливает следующие виды изделий: детали, сборочные единицы, комплексы и комплекты. В зависимости от наличия или отсутствия в изделиях составных частей различают специфицированные (сборочные единицы, комплексы, комплекты) и неспецифицированные, не имеющие составных частей (детали).

Деталь - изделие, изготовленное из однородного по наименованию и марке материала без применения сборочных операций (рис. 1.1.1). К деталям относят изделия с защитным или декоративным покрытием, изготовленные с применением местной сварки, пайки, склеивания, например, хромированный винт или спаянная из одного куска листового материала трубка.

Сборочная единица - изделие, составные части которого подлежат соединению между собой на предприятии-изготовителе сборочными операциями (рис. 1.1.2).

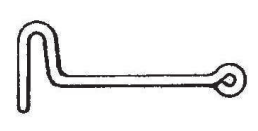

 $Puc$  111

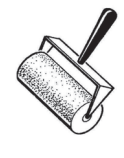

Puc.  $1.1.2$ 

Комплекс - два и более специфицированных изделия, не соединенных на предприятии-изготовителе сборочными операциями, но предназначенных для выполнения взаимосвязанных эксплуатационных функций, например, поточная линия (рис. 1.1.3).

Комплект - два и более изделия, соединенных на предприятии-изготовителе сборочными операциями и представляющих собой набор изделий, имеющих общее эксплуатационное назначение вспомогательного характера (рис. 1.1.4).

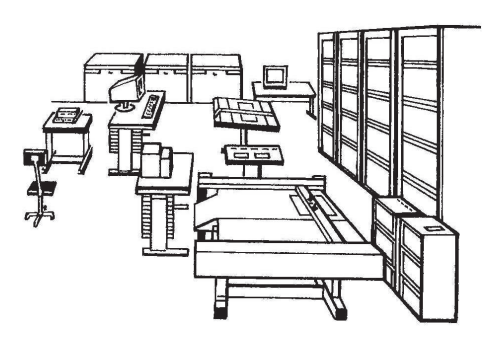

Puc.  $1.1.3$ 

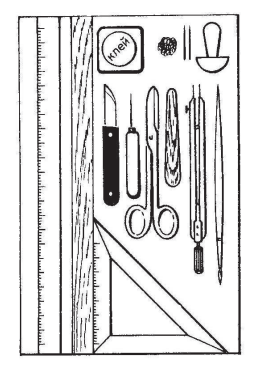

Puc.  $1.1.4$ 

# 1.2. ΔΕΤΑΛИ: ΚΛΑССИФИКАЦИЯ, ЭЛЕМЕНТЫ, МАТЕРИАЛЫ

Классификация деталей имеет большое значение:

- при разработке единого информационного языка для автоматизации систем управления;

- поиске конструкторских документов с целью предотвращения их повторной разработки на то или иное изделие;

- использовании документов, разработанных другими организациями без их переоформления;

- решении задач технологической подготовки производства и др.

Классификация деталей осуществляется по следующим признакам:

- геометрическому;

- технологическому;

- конструктивному;

- стандартизации;

- использованного материала.

Одним из важных признаков классификации для оформления конструкторской документации является стандартизация деталей. В стандартах на определенные детали и изделия оговорены их характеристики, качество, форма и размеры, следовательно, стандартизованы их изображения и нанесение размеров. В стандартах ЕСКД организована группа стандартов, которые регламентируют только стандартные изображения деталей и указывают правила нанесения размеров на этих изображениях.

По данному признаку все детали можно разделить на три группы:

- детали стандартные;
- детали со стандартными изображениями;
- детали оригинальные.

В Российской Федерации разработан и введен в действие «Общероссийский классификатор продукции» (ОКП), который входит в состав Единой системы классификации и кодирования технико-экономической и социальной информации (ЕСКК). Классификатор предназначен для обеспечения достоверности, сопоставимости и автоматизированной обработки информации и продукции в таких сферах деятельности, как стандартизация, статистика, экономика и другие. ОКП содержит шестизначные коды классификационных характеристик всех изделий промышленности и сельского хозяйства, разде-

ленные на классы, подклассы, группы и подгруппы по принципу принадлежности изделия к определенной отрасли промышленности или сельского хозяйства. Составной частью ОКП является «Классификатор изделий и конструкторских документов» (классификатор ЕСКД), который содержит классификационные характеристики деталей (табл. 1.2.1).

Таблина 1.2.1

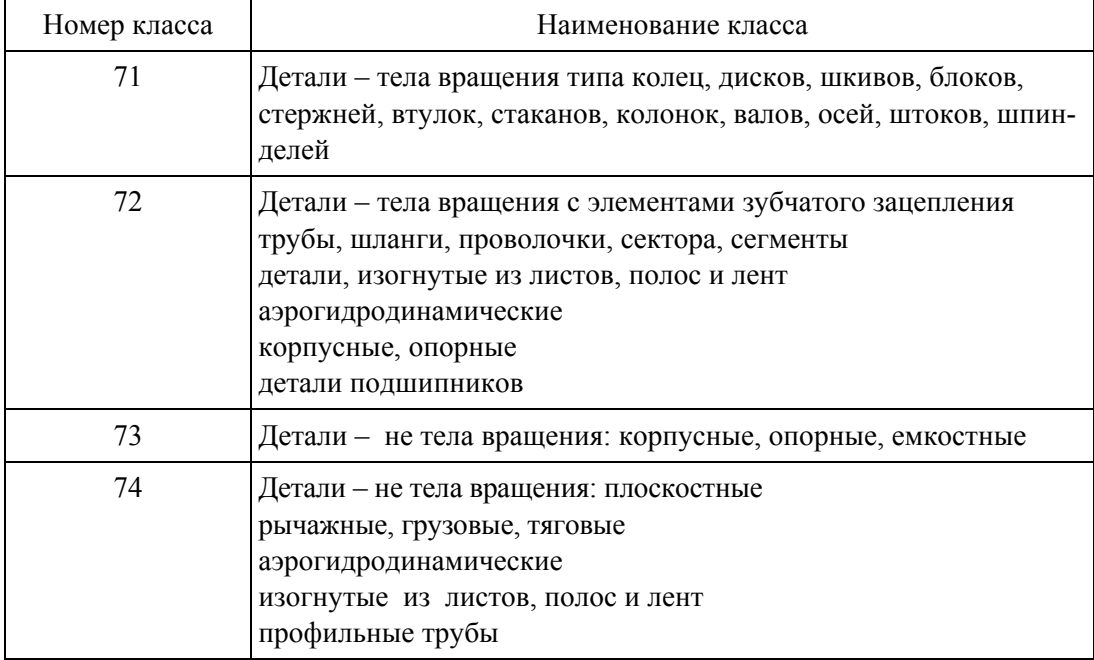

Фрагмент из классификатора ЕСКД

Принадлежность детали к тому или иному классу определяет подход к выполнению ее чертежа: выбор количества изображений, выбор главного вида, положение изображений на чертеже, количество размеров, особенности их простановки и прочее.

Однако любая деталь может быть представлена как совокупность геометрических тел и элементов, сгруппированных определенным образом и объединенных в единое целое. К элементам детали относят фаски, проточки, отверстия, пазы, зубья зубчатых колес и др. В табл. 1.2.2 приведены наиболее распространенные конструктивные элементы деталей и их назначение.

## Таблица 1.2.2

V

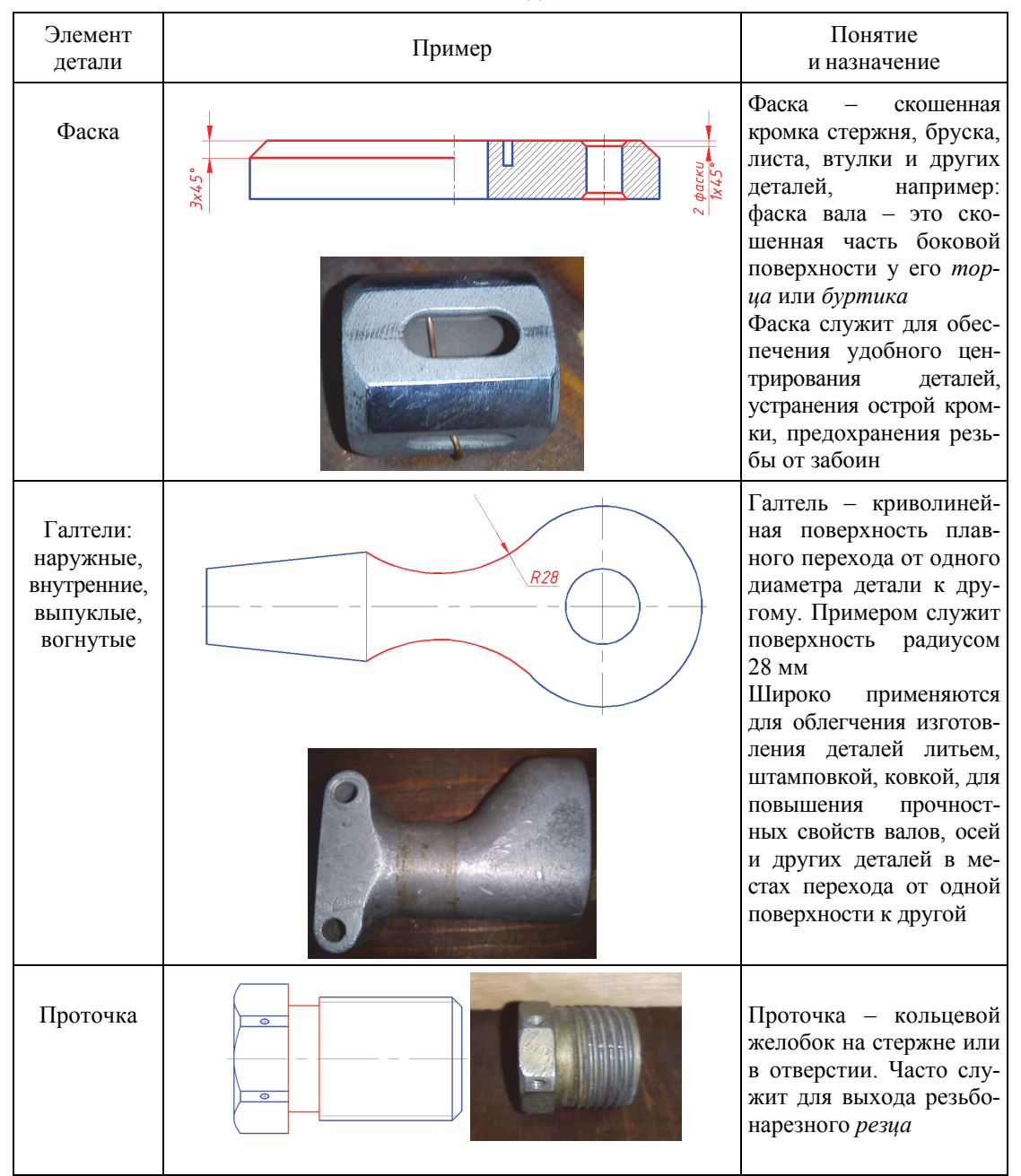

#### Элементы леталей

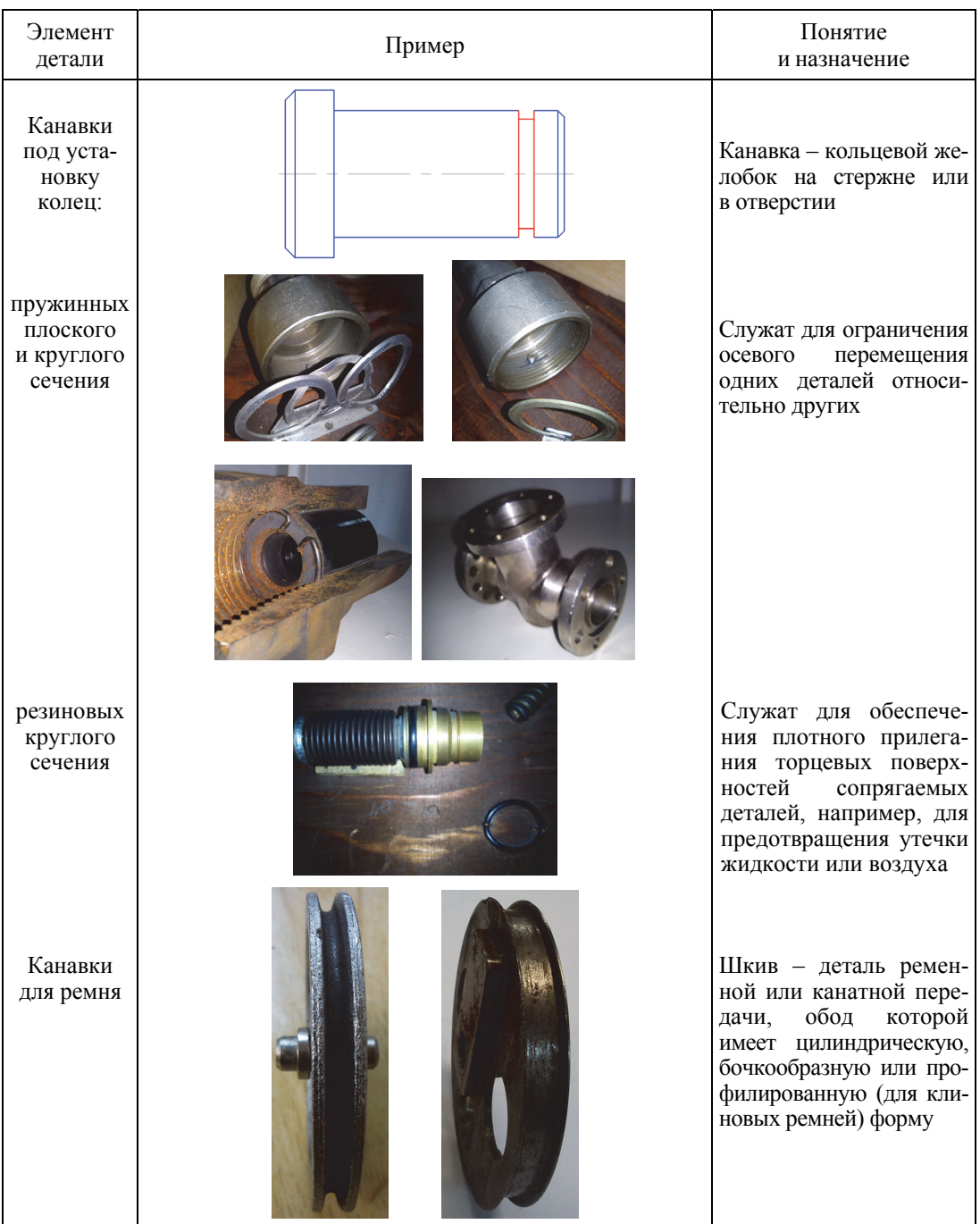

 $\sqrt{2}$ 

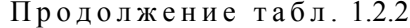

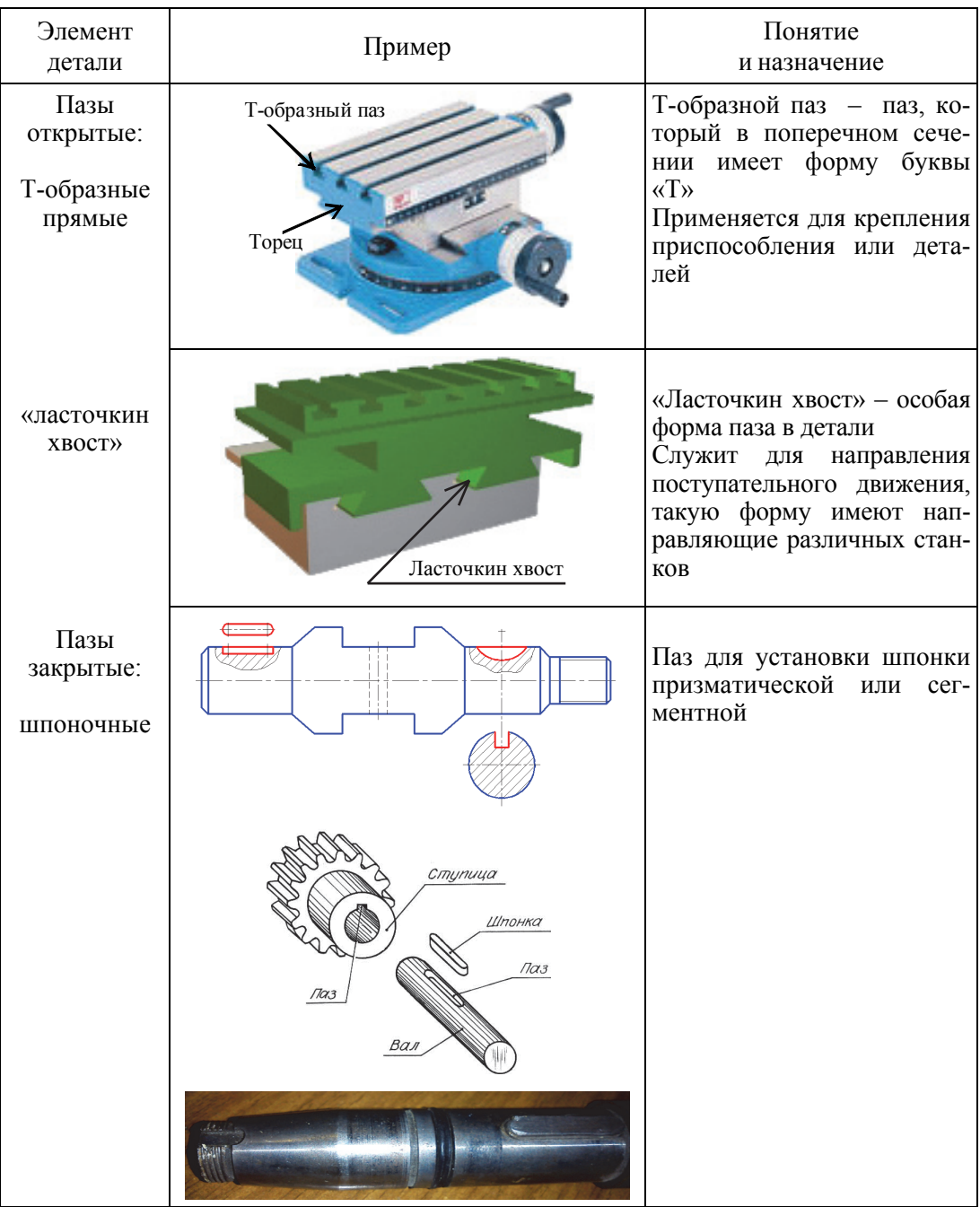

 $\sqrt{2}$ 

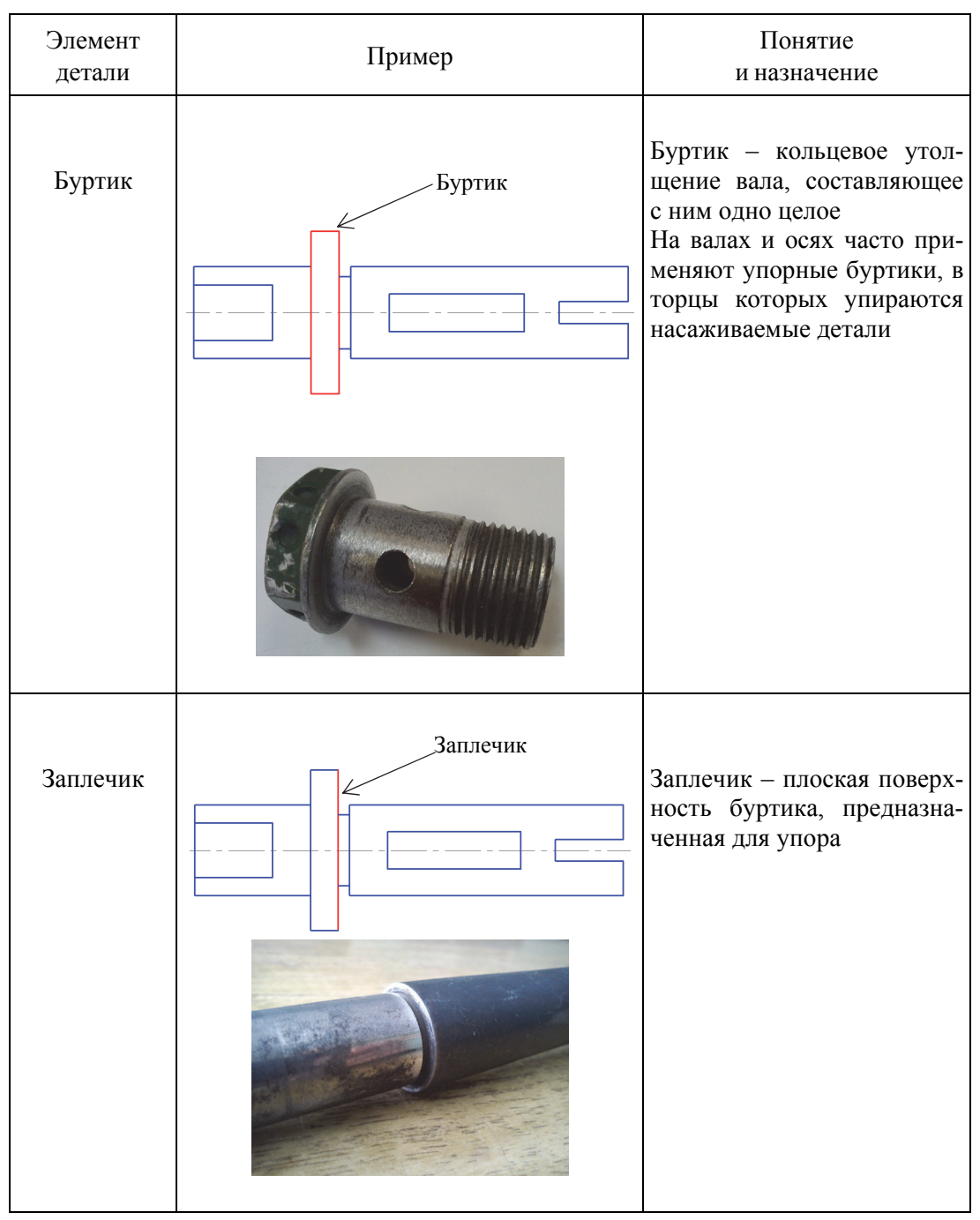

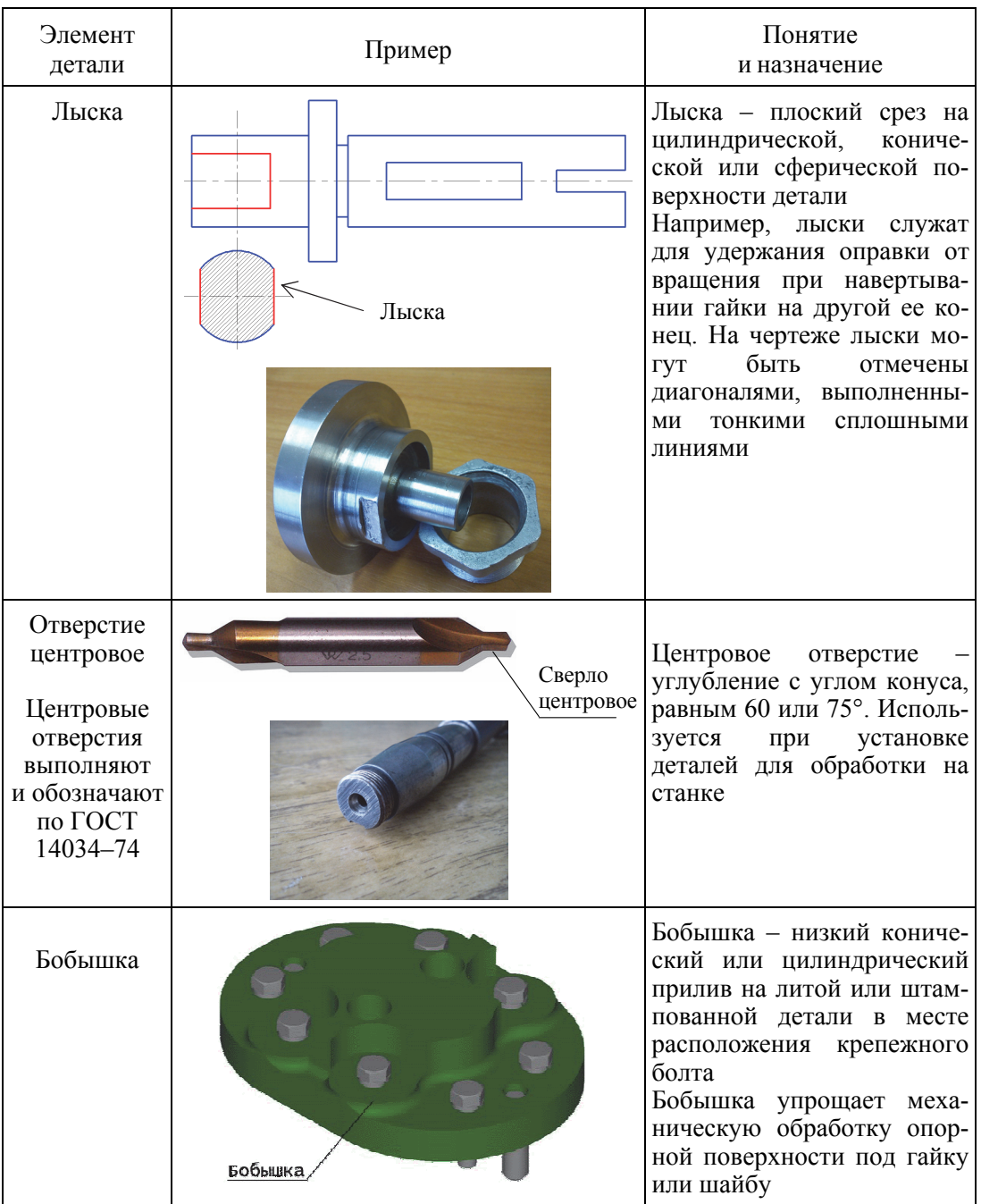

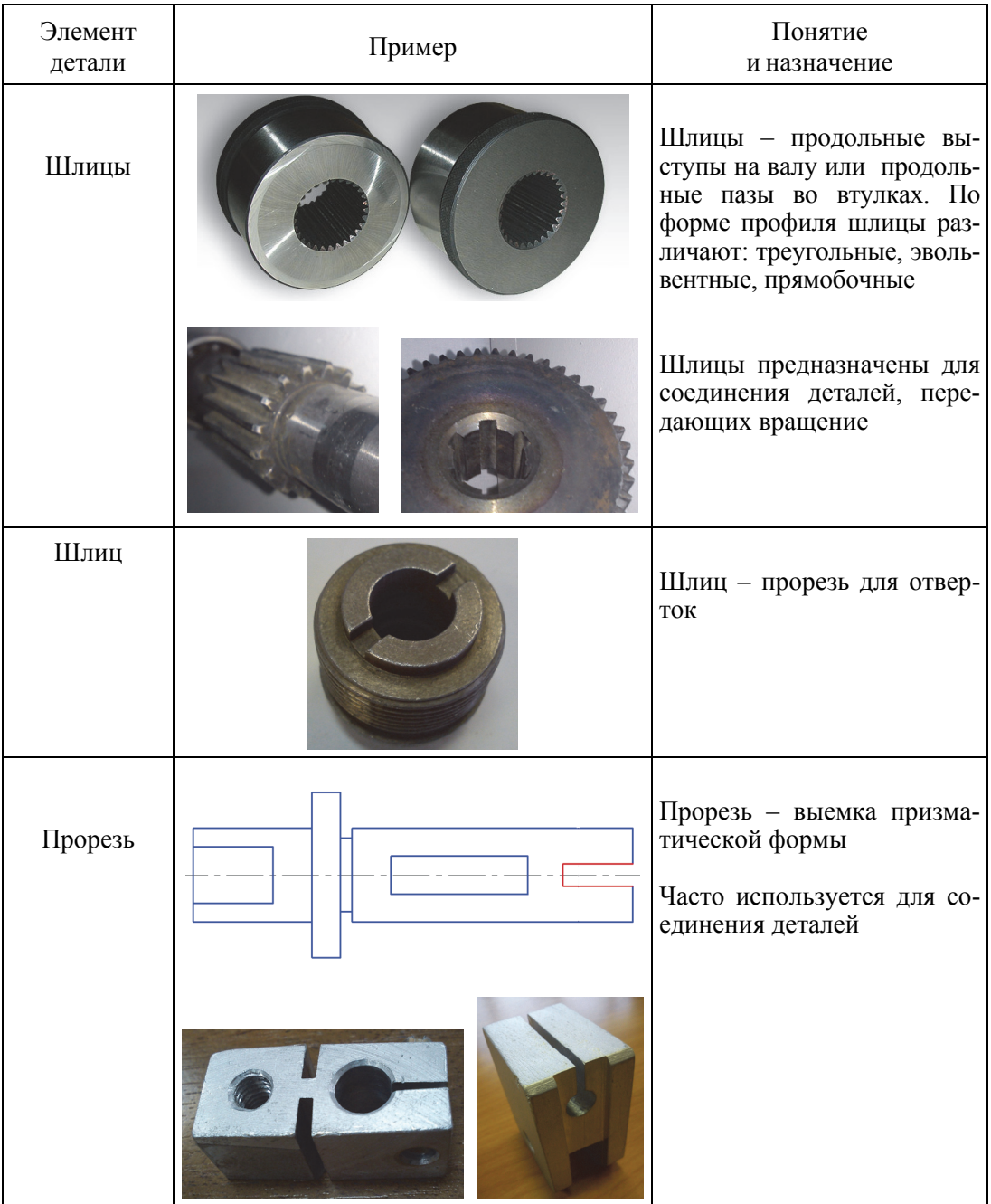

 $\sqrt{2}$ 

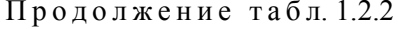

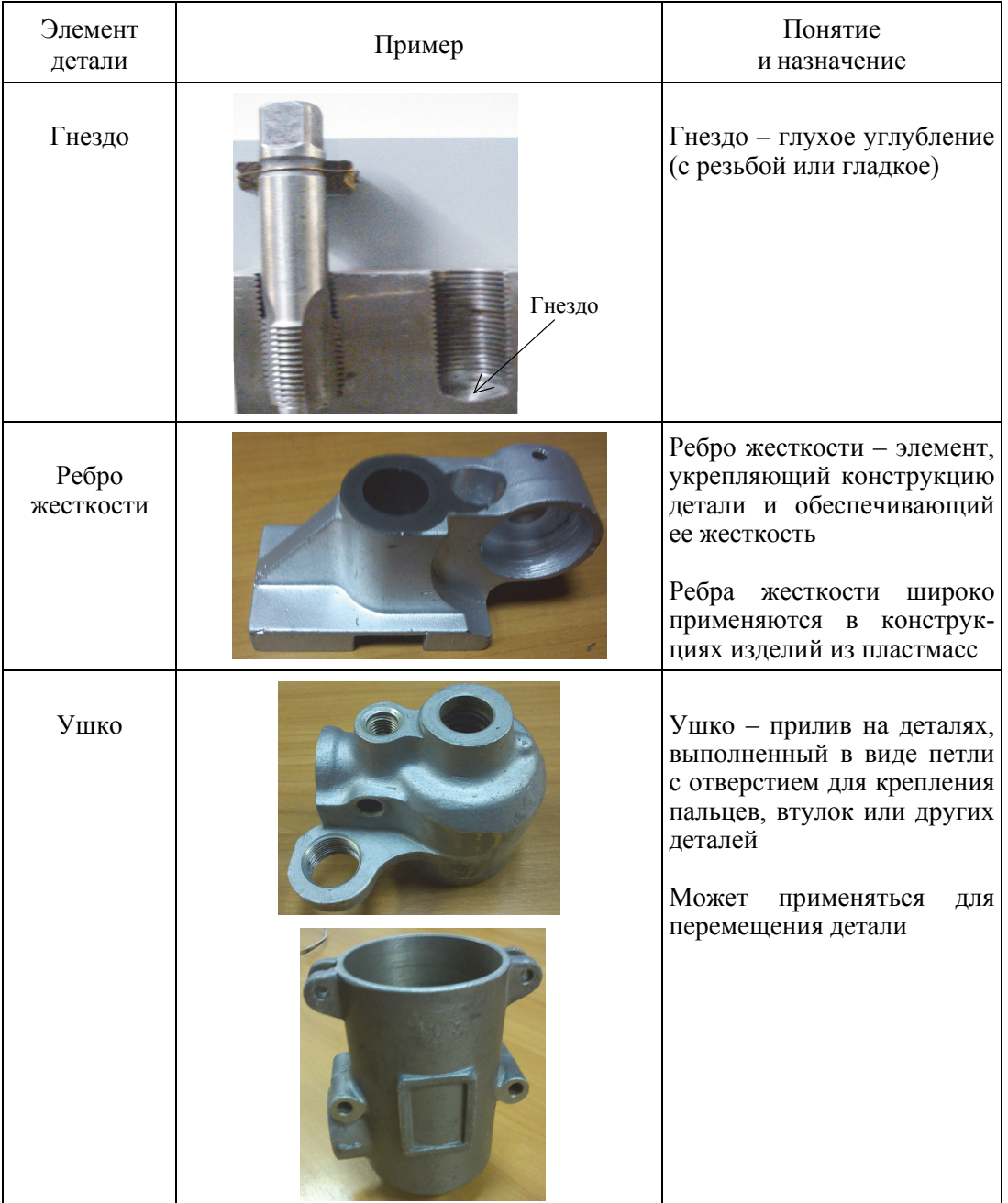

Окончание табл. 1.2.2

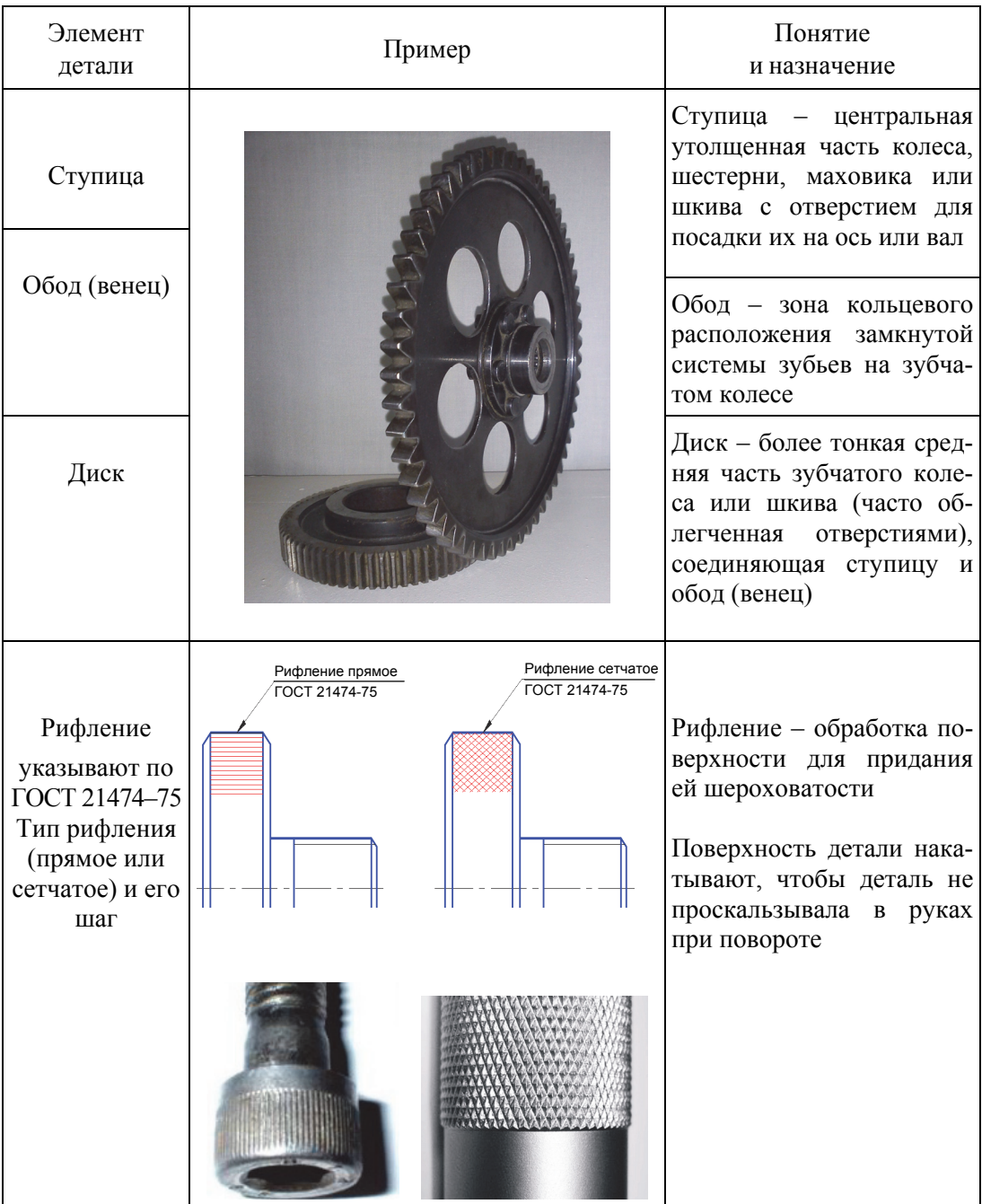

Детали машин и механизмов производят из разных металлов или неметаллических материалов. От правильного выбора материала для изготовления детали зависит ее качество, надежность, длительность работоспособности, стоимость. При выборе материалов конструктор должен учитывать условия, в которых будет работать изделие. Химический состав и физико-механические свойства материалов, области их применения и условные обозначения установлены стандартами. В табл. 1.2.3 приведены сведения о материалах, которые наиболее часто используются при проектировании деталей машин.

Таблица 1.2.3

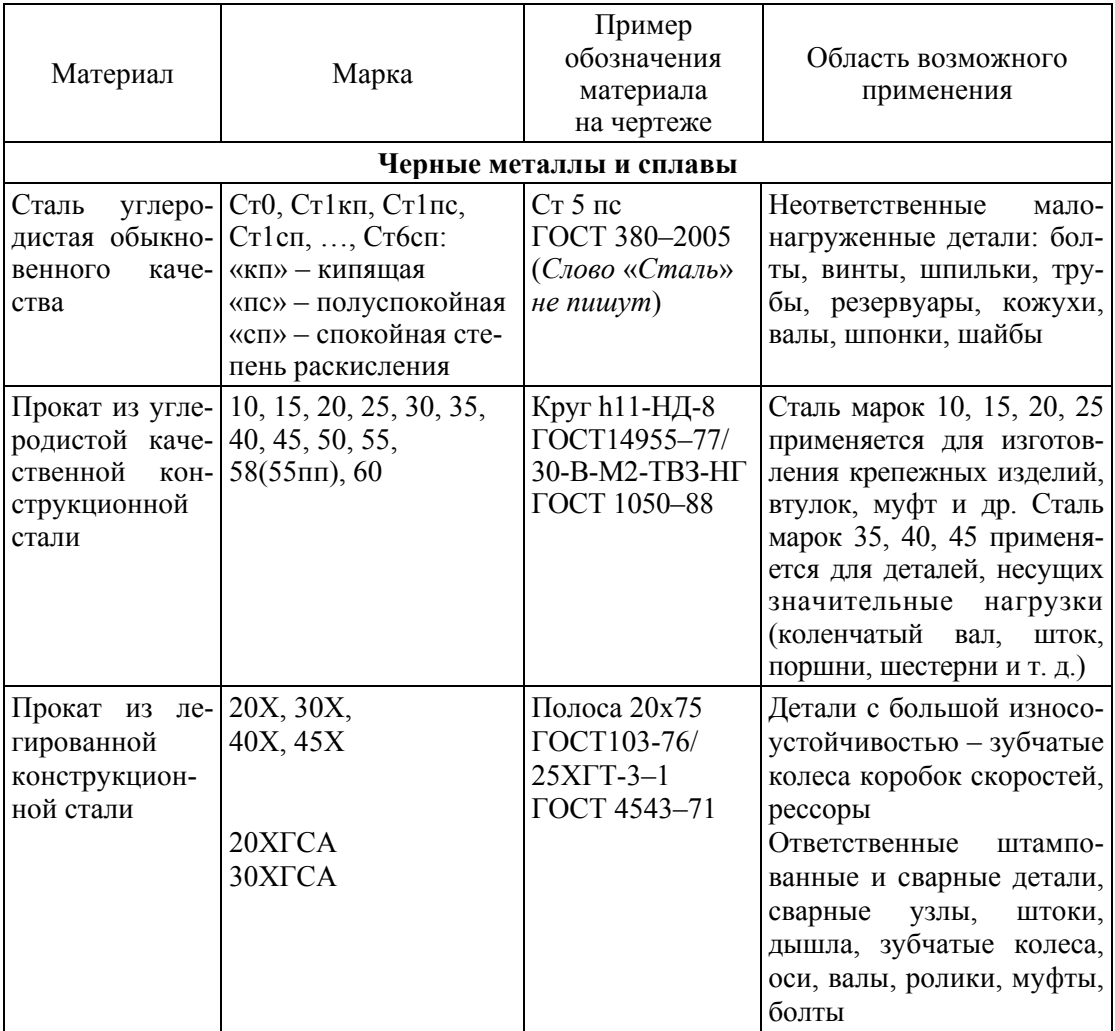

#### Материалы и их условные обозначения

21

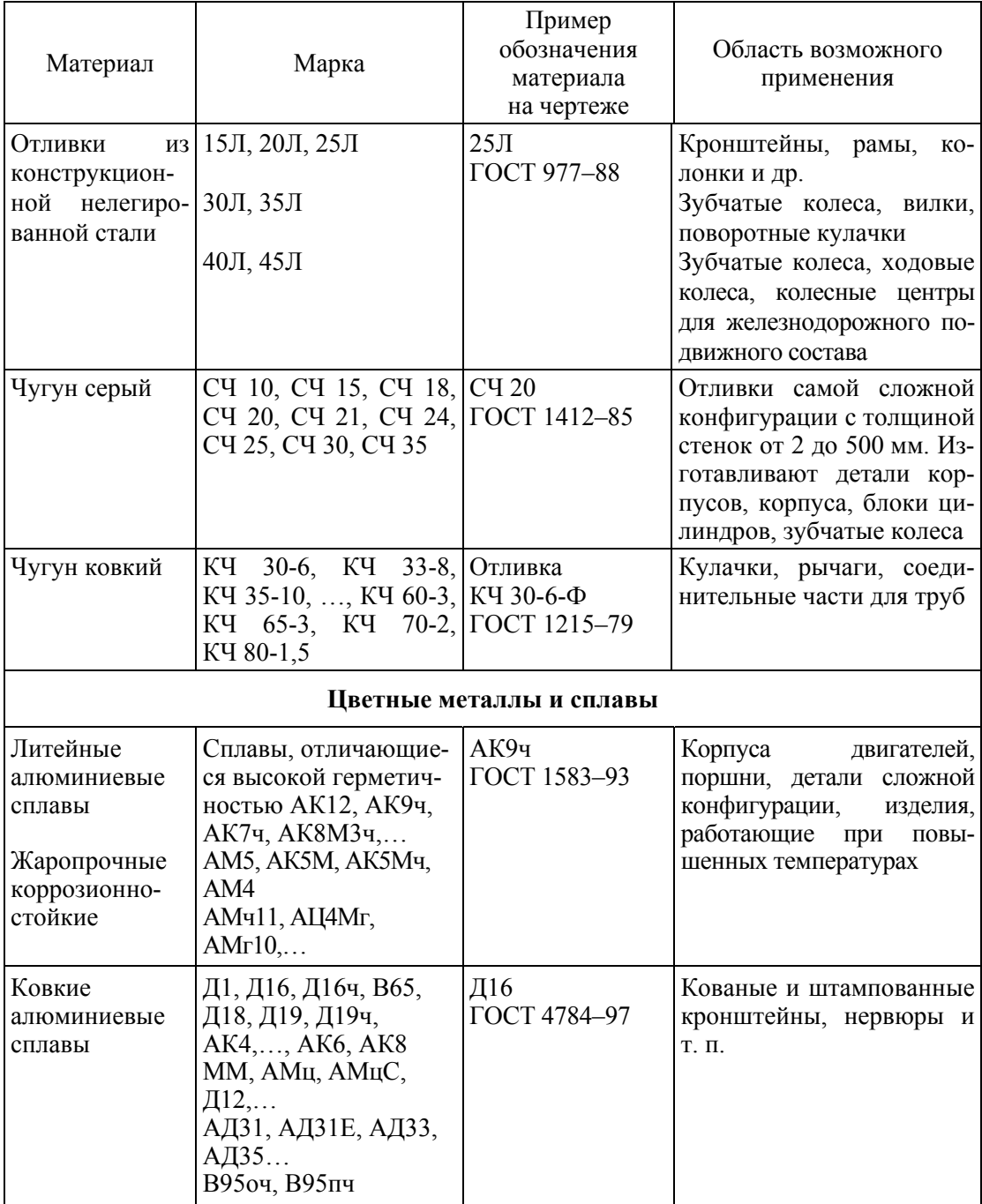

 $\bullet$ 

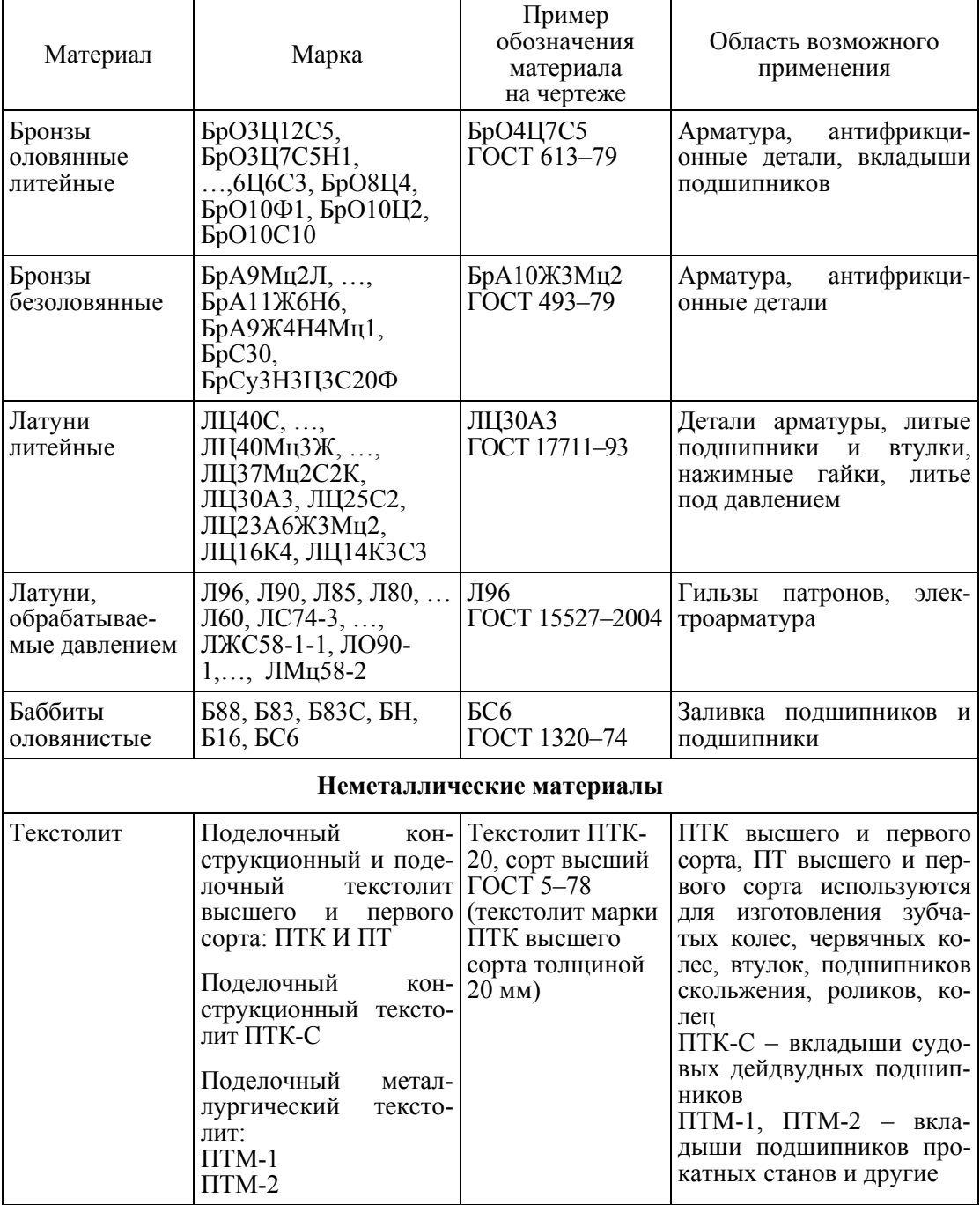

23

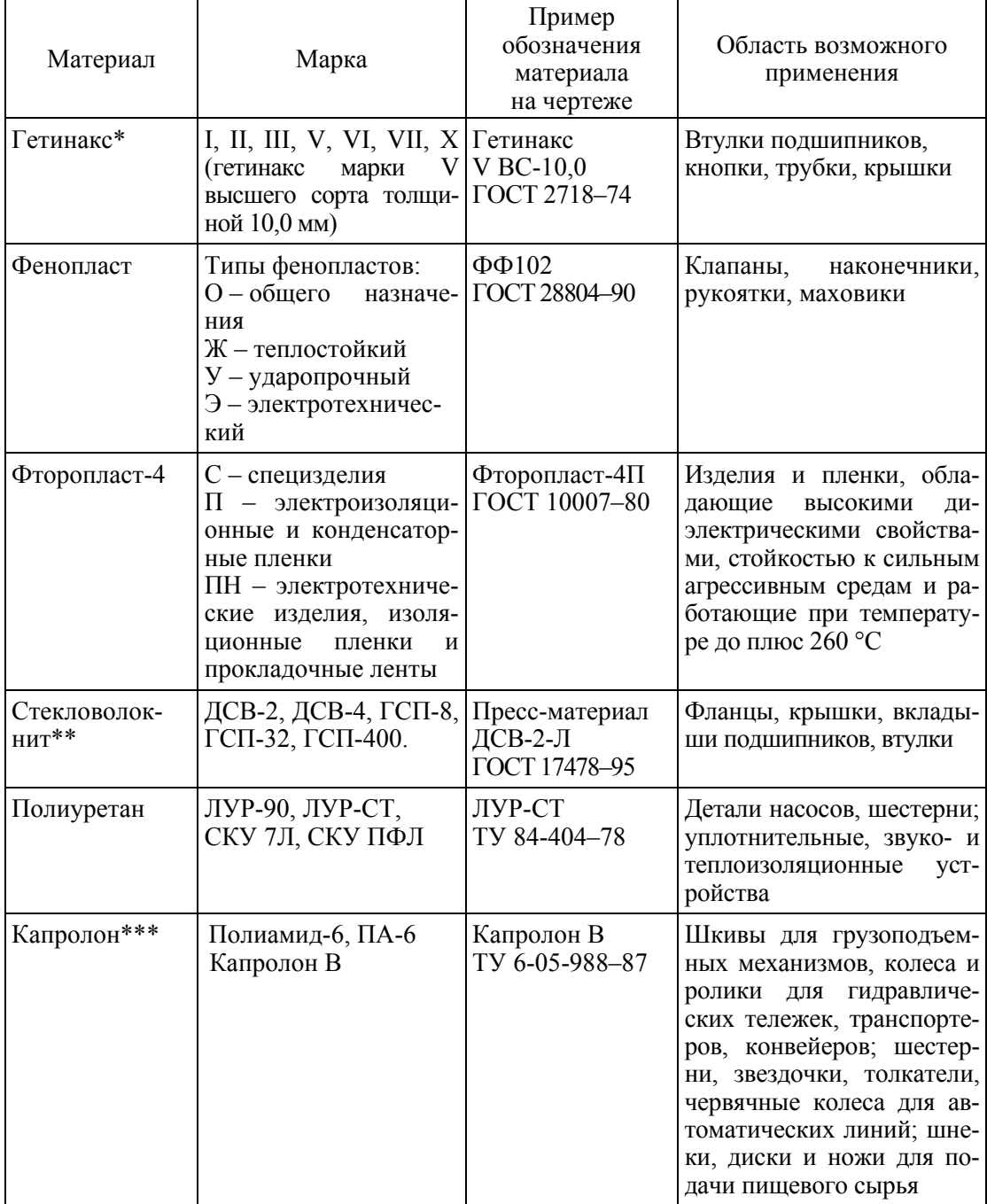

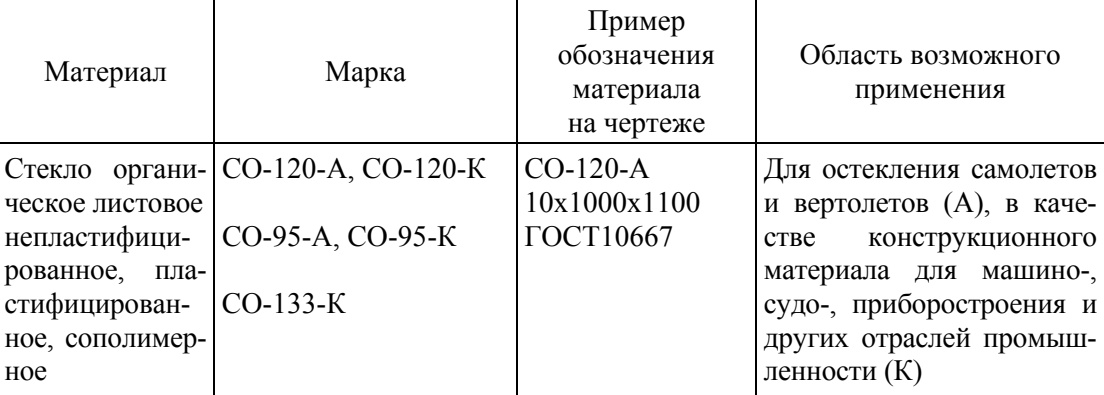

#### Окончание табл. 1.2.3

\*Гетина́кс - электроизоляционный слоистый материал, имеющий бумажную основу, пропитанную фенольной или эпоксидной смолой. Материал обладает низкой механической прочностью, легко обрабатывается и имеет относительно низкую стоимость. В основном используется как основа заготовок печатных плат в низковольтной бытовой аппаратуре, так как в разогретом состоянии допускает штамповку (сразу получается плата любой формы вместе со всеми отверстиями). Из-за низкой огнеупорности в настоящее время гетинакс не используется в ответственных электронных устройствах. Вместо него применяются текстолиты (чаще всего - стеклотекстолит), которые превосходят гетинакс по огнеупорности, прочности, сцеплению с фольгой и ряду других параметров, важных для электроники.

\*\* Стекловолокнит (fibre-reinforced plastic) – любой композитный материал из дешевых термореактивных или термопластичных материалов, усиленных упругими прочными волокнами. В настоящее время его чаще всего производят на основе эпоксидных смол и термопластичных полиэфирэфиркетонов (ПЭЭК). Стекловолокнит с короткими волокнами все чаще применяется в автомобильной промышленности, в частности, при конструировании гоночных машин, вместо стальных листов, играет важную роль в электроавтоматике. Углеродные стекловолокниты нашли применение в аэрокосмической промышленности, самые легкие получаются из сверхпрочных полимерных волокон, например арамида (нейлон).

\*\*\*Капролон (полиамид-6,  $\Pi A$ -6) – полимер, применяется в антифрикционных деталях и конструкционных элементах. Капролон имспользуют во многих отраслях промышленности: машиностроении, станкостроении, металлургии, пищевой, обувной и др. Изделия из капролона в семь раз легче изделий из стали и бронзы, взамен которых он устанавливается, увеличивается срок межремонтного применения в два раза. Капролон не подвержен коррозии, может иметь контакт с пищевыми продуктами и питьевой волой.

В зависимости от химического состава и свойств сталей они делятся на категории:

– низкоуглеродистая обыкновенного качества – Ст0, Ст3, Ст5, Ст6,

- высокоуглеродистая  $-15, 35, 45$ ;

- качественная - 50Г30ХГС;

- высококачественная  $(A)$  - 30XFCA;

- особовысококачественная (Ш) - 30ХГС-Ш, 30ХГСА-Ш. Буква Ш означает, что сталь электрошлакового переплава.

Букву Ш вначале обозначения ставят у шарикоподшипниковых сталей (содержание хрома в них указывают в десятых долях процента).

По назначению стали подразделяются:

- на конструкционные;

- инструментальные;

- специальные.

По видам обработки различают стали:

- горячекатаные и кованые;

- калиброванные, круглые со специальной отделкой поверхности - серебрянкой.

В зависимости от назначения проката горячекатаные стали делят на группы:

а - для горячей обработки давлением и холодного волочения (подкат);

б - для холодной механической обработки (обточки, фрезерования и др.) по всей поверхности.

Если форма и условия работы детали в конструкции требуют ее изготовления из металлического проката, установленного стандартом, например листа, калиброванного прутка (рис.1.2.1), проволоки определенного профиля в виде уголка, тавра или швеллера, то обозначают не только материал, но и сортамент с его характерными размерами и указывают номер стандарта на выбранный прокат.

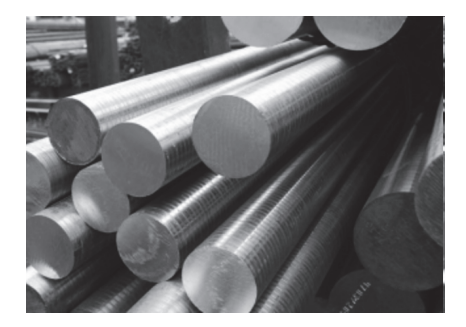

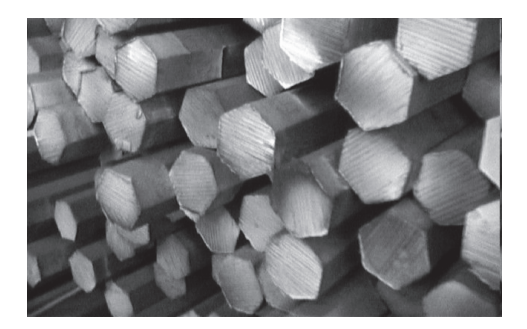

Puc.  $1.2.1$ 

#### Структура обозначения материала на чертежах показана на рис. 1.2.2 [10].

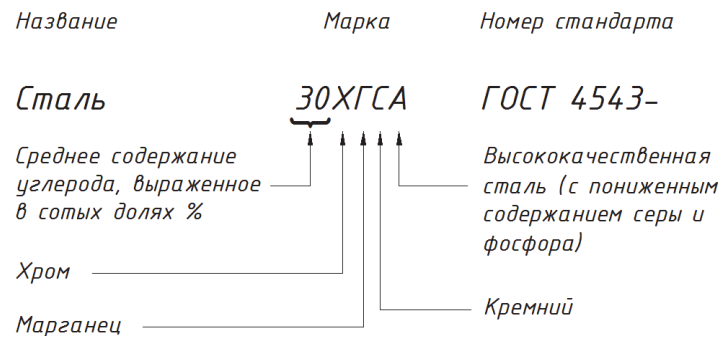

Puc.  $1.2.2$ 

В табл. 1.2.4 приведены условные обозначения компонентов, входящих в легированную сталь и цветные сплавы.

Таблица 1.2.4

#### Условные обозначения компонентов, входящих в легированные стали И ПВЕТНЫЕ СПЛЯВЫ

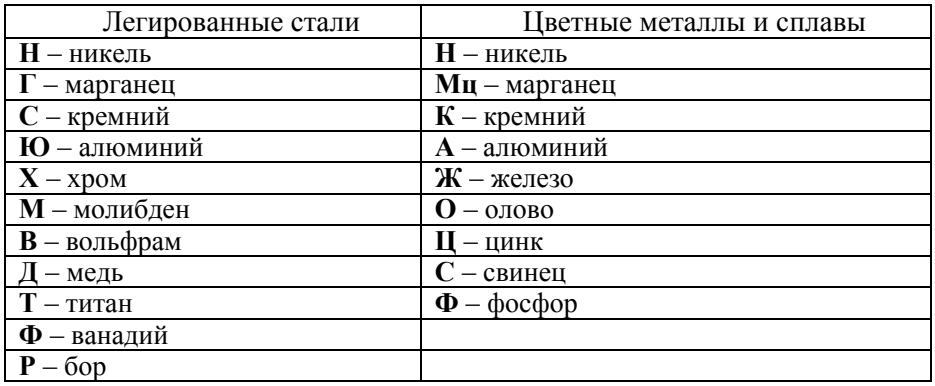

Рассмотрим примеры обозначения материалов в основной надписи.

1. Прокат горячекатаный в прутках, квадратный, повышенной точности прокатки (Б1), I класса по кривизне, со стороной квадрата 36 мм по ГОСТ 2591-2006, из стали марки 35, с качеством поверхности группы 1ГП, с механическими свойствами (M5), с твердостью (TB2):

Квадрат 51-36 ГОСТ 2591-2006<br>35-1ГП-М5-ТВ2 ГОСТ 1050-2013

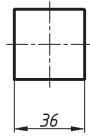

2. Сталь горячекатаная шестигранная марки Ст3 размером 24 мм или размер под ключ (диаметр вписанного круга) обычной точности (B):

Шестигранник  $\frac{24-B\text{ TOCT }2879-88}{\text{Cr3 TOCT }535-2005}.$ 

3. Пруток из сплава марки Д16, в закаленном естественно состаренном состоянии - Т, повышенной прочности - ПП, шестигранного сечения - ШГ, размер под ключ 50 мм, повышенной точности изготовления -  $\Pi$ :

Пруток Д16.Т.ПП ШГ50П ГОСТ 21488-97.

**¢30** 

Ø70

4. Сталь горячекатаная круглая марки Ст3 диаметром 30 мм обычной точности  $(B)$ :

Kpyr  $\frac{30-B\text{TOCT }2590-88}{\text{Cr3}\text{TOCT }535-2005}$ .

5. Труба с наружным диаметром 70 мм, толщиной стенки 3,5 мм, немерной длины обычной точности изготовления, из стали марки 10, изготовляется по группе Б ГОСТ 8731-74:

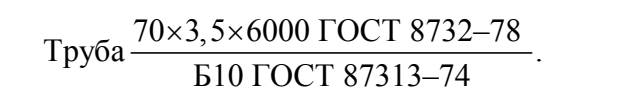

6. Сталь горячекатаная листовая марки Ст3сп толщиной 5 мм нормальной точности (Б):

7. Калиброванная круглая сталь (по ГОСТ 7417-75) марки 45 диаметром 10 мм, поле допуска h 10, качество поверхности группы B по ГОСТ 1051-73:

$$
Kpyr \frac{10-h10\ \text{TOCT}\ 7417-75}{45-B\ \text{FOCT}\ 1051-73}.
$$

M

8. Уголки стальные горячекатаные неравнополочные марки Ст3сп размером  $75\times50\times5$  обычной точности прокатки (Б):

Yronok 
$$
\frac{E-75\times50\times5\ \text{TOCT}\ 8510-86}{C\tau 3\ \text{cn}\ \text{TOCT}\ 535-2005}.
$$

Кроме буквенно-цифрового обозначения материала (в основной надписи) в разрезах и сечениях изображаемых деталей используют условные графические обозначения материалов согласно ГОСТ 2.306-68. Обозначения графические материалов и правила их нанесения на чертежах. Графические обозначения наиболее часто встречающихся материалов деталей приведены в табл. 1.2.5.

Таблица 1.2.5

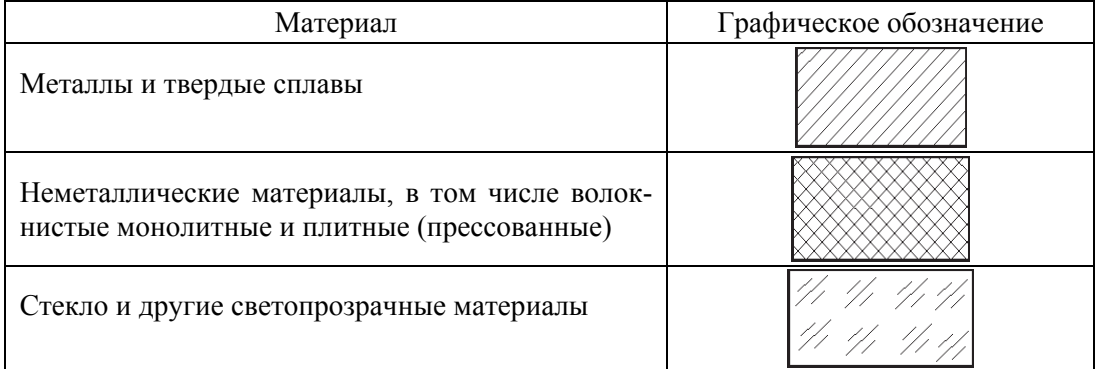

Графическое обозначение материалов в сечениях

При выборе сталей необходимо учитывать их свойства, условия работы деталей и конструкций, характер нагрузок и напряжений. При назначении марки стали следует руководствоваться справочником [8], при этом по возможности шире использовать стали: углеродистую обыкновенного качества Ст3, автоматную А20 и углеродистые конструкционные 15, 35 и 45. Автоматная сталь хорошо обрабатывается, но склонна к хрупкости при горячей механической обработке (красноломкости). Из стали Ст3 и автоматной стали изготавливают детали, для которых не требуется большой прочности. В сварных конструкциях применяют углеродистые стали марок Ст0, Ст3, Ст5, Ст6, 15, 35, 45, 50Г. Сварка легированных сталей затруднена из-за склонности к закалке околошовной зоны и образования в ней хрупких структур.

# 1.3. СПОСОБЫ ИЗГОТОВЛЕНИЯ ДЕТАЛЕЙ

При конструировании деталей учитывают факторы, характеризующие технологичность их изготовления. К таким факторам относят:

- оптимальность заготовки, позволяющую обеспечить изготовление детали с наименьшими припусками и проведение обработки наиболее производительными технологическими приемами;

- минимальный объем механической обработки изделия;

- жесткость детали, позволяющую применять скоростные режимы обработки:

- применение унифицированных конструктивных элементов изделия (проточек, радиусов скруглений, резьб и др.).

Рассмотрим на примерах особенности выполнения чертежей в зависимости от способов изготовления деталей. Литейный процесс производителен и недорог. Его широко применяют для изготовления фасонных деталей различных размеров: от мелких до самых крупных (корпусных). Этот способ выбирают чаще всего для получения деталей сложной конфигурации, которые трудно или дорого изготовить другими способами формообразования (рис. 1.3.1). Изготовление детали выполняют в два этапа: первый – получение заготовки и второй - завершающий - размерная механическая обработка. Заготовка может быть в виде отливки, поковки, штамповки или проката. Окончательно изготовленная деталь может иметь механически необработанные поверхности, полученные на стадии формирования заготовки, и обработанные, полученные в процессе механической обработки. Если нет надобности в обработке поверхностей, то готовая литая деталь может быть получена сразу после остывания и затвердевания металла.

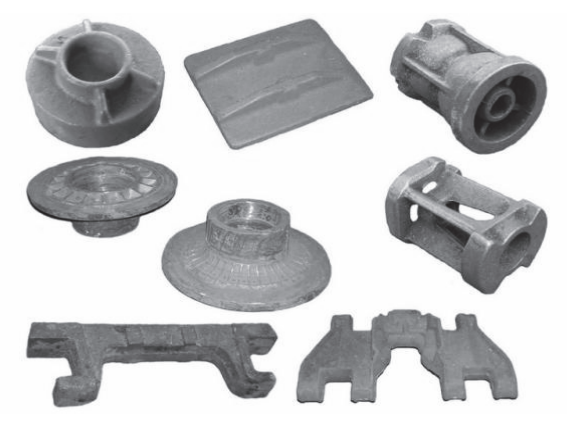

Puc.  $1.3.1$ 

Характерными физическими признаками, отражающими способ изготовления детали литьем, являются:

- плавные сочленения различных необработанных поверхностей между собой по литейным радиусам;

- относительная равномерность толщины стенок;

- наличие приливов, бобышек, ребер (рис. 1.3.2 и 1.3.3)

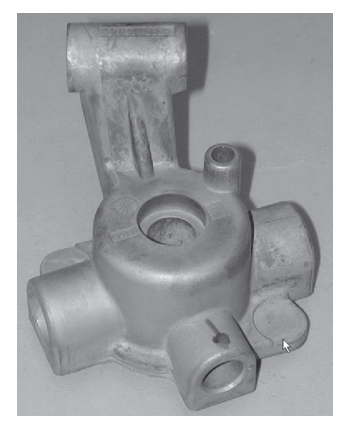

 $Puc.1.3.2$ 

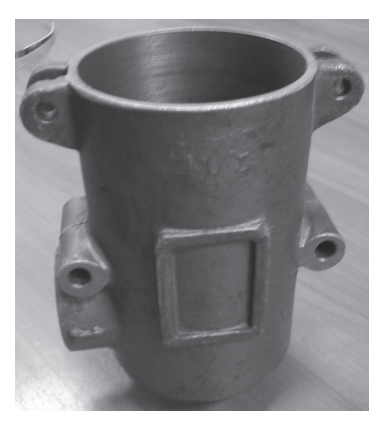

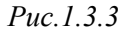

Поверхности литых деталей выполняют с литейными уклонами для облегчения извлечения детали из литейной формы, которые могут быть указаны непосредственно на изображениях детали. Однако чаще уклоны задают в технических требованиях ссылкой на стандарты, например на ГОСТ 3212-92. Комплекты модельные. Уклоны формовочные, стержневые знаки, допуски размеров.

В приложении 1 приведен пример чертежа литой детали (корпуса). На главном виде (спереди) корпус показан в полном фронтальном разрезе. Нельзя выполнить изображение в сочетании половины вида и половины разреза, так как отсутствует симметрия. Вид слева совмещен с профильным разрезом, так как секущая плоскость совпадает с плоскостью симметрии. Корпус расположен так, что основная обработанная плоскость (конструкторская база) занимает горизонтальное положение. Корпус является отливкой с последующей механической обработкой некоторых его поверхностей. При оформлении чертежа корпуса проставлять размеры нужно с учетом требований к таким деталям (подробнее понятие о базах и простановке размеров на чертежах детали описано в разделе 2.2).

При изготовлении деталей, ограниченных поверхностями вращения, основной технологической операцией является точение - механическая обработка деталей на токарных станках, сопровождающаяся снятием стружки. При обработке детали на токарных станках ее ось вращения чаще всего занимает горизонтальное положение. Для удобства пользования чертежом главное изображение таких деталей располагают так, чтобы ось симметрии главного изображения была параллельна основной надписи (см. приложения 2 и 3).

На чертеже вала (см. приложение 2) выполнен главный вид, который дополнен вынесенными сечениями и выносными элементами. Сечение А-А позволяет выявить форму и размеры левого конца вала; сечение Б-Б служит для определения формы и размеров шпоночного паза, а B-B - пересекающихся отверстий. На выносных элементах изображены форма и размеры проточки для выхода резьбонарезного инструмента (например, резца), а также форма и размеры канавки для выхода шлифовального круга. На главном виде вала показать эти элементы не представляется возможным из-за большого количества размеров и небольшого размера изображения детали. В противном случае нужно было бы увеличить масштаб изображения и соответственно выбрать другой формат большего размера, например А2. Если деталь имеет стандартные элементы (канавки, проточки и пр.), то их изображения и размеры выполняются согласно соответствующему стандарту.

Втулка, чертеж которой представлен в приложении 3, содержит не только поверхности вращения, но и гранные поверхности, поэтому необходимо два изображения: главный вид, совмещенный с фронтальным разрезом, и вид слева. Границей половины вида и половины разреза служит штрихпунктирная линия, которая совпадает с осью симметрии детали. На главном виде деталь размещают таким образом, чтобы было видно три грани шестигранника. Вид слева необходим для простановки размеров «под ключ» и диаметра описанной окружности. На виде слева выполнен местный разрез, уточняющий расположение, размер и количество отверстий под контровочную проволоку. Форма и размеры проточек читаются на выносных элементах. Такие же требования предъявляются и к чертежу гайки (приложение 4).

При ковке, горячей и холодной штамповке деталь приобретает форму, соответствующую форме поверхности штампового инструмента. Поэтому размеры на чертежах таких деталей проставляют с учетом изготовления штамповой оснастки (матриц, пуансонов) и шаблонов для контроля готовой продукции.

В качестве примера штампованной детали взят рычаг (приложение 11), заготовку которого (поковку) штампуют под молотом. Сопрягаемые поверхно-

сти рычага должны иметь точную форму и положение. Такие поверхности обрабатывают механически, удаляют предназначенные для этого припуски. Остальные поверхности являются свободными, они могут сохранить следы ШТАМПОВКИ

Важной особенностью деталей, полученных горячей штамповкой, является наличие плоскости, по которой пройдет разъем штампа, и уклонов, обеспечивающих возможность извлечения детали из штампа в направлении, перпендикулярном этой плоскости. Все переходы от одной поверхности к другой выполняют с определенными радиусами кривизны. В технических требованиях дают соответствующие указания о величине уклонов и радиусов (приложение 11).

Большую группу составляют детали, изготовленные из листового **материала** гибкой (рис. 1.3.4, *a*), штамповкой (рис. 1.3.4, *б*), вырубкой (рис. 1.3.4, в), ротационной вытяжкой (рис. 1.3.4, г) и т. п.

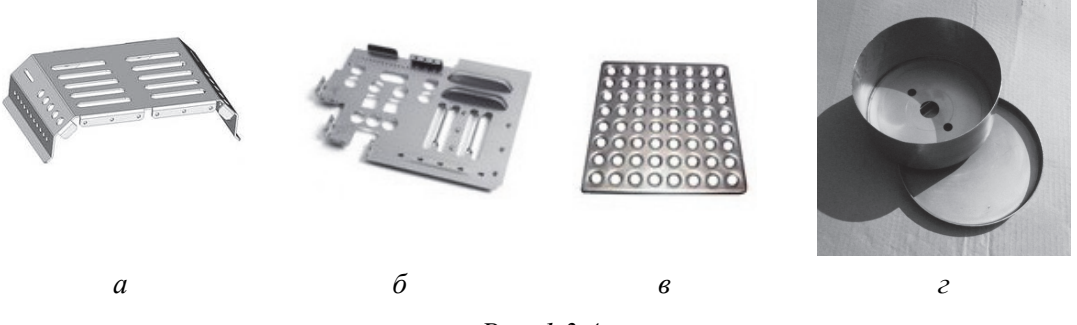

Puc  $134$ 

Форма и изображения деталей, полученных холодной штамповкой из листового материала, имеют характерные отличительные признаки [11]. Форму таких деталей получают в результате следующих операций: а) разделительных; б) формоизменяющих; в) комбинированных.

В первом случае деталь отрезают или вырубают из заготовки, иногда в детали пробивают отверстия (см. приложения 5 и 6). Форму деталей, полученных в результате разделительных операций, передают на чертеже одним изображением с указанием толщины материала условной записью, например *s3*, как показано на рис. 1.3.5.

Чаще всего изображение детали, изготовленной гибкой, не дает представления о действительной форме и размерах ее элементов, на чертеже показывают частичную или полную развертку этой детали.

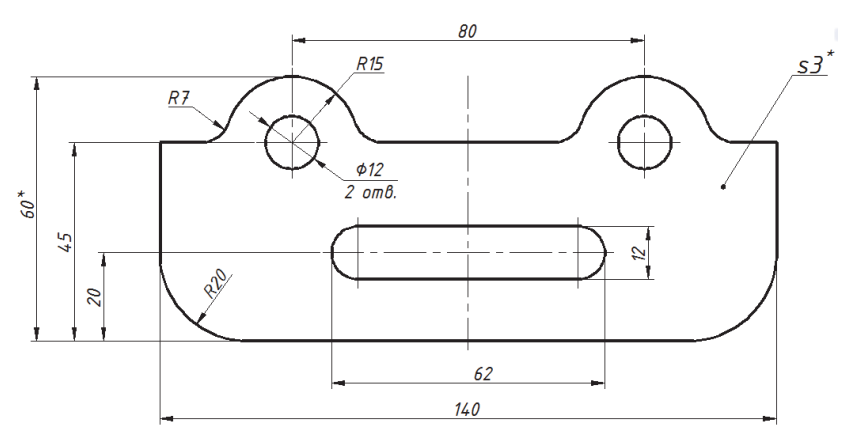

Puc. 1.3.5

На изображении развертки наносят только те размеры, которые нельзя указать на изображении готовой детали. Линии сгиба на развертке отмечают тонкими штрихпунктирными линиями с двумя точками. Над изображением развертки помещают соответствующий значок в виде окружности и линии со стрелкой (приложение 7).

На рис. 1.3.6 изображена деталь из листового материала, изготовленная гибкой: ее фотография (*a*); электронная модель (б); развертка (*в*) и другие данные (г). Все размеры и прочие данные для изготовления и контроля детали даны на развертке. Модель и ее развертка выполнены в графической системе Solid Edge. На электронных моделях допускается не указывать линии сгиба штрихпунктирными линиями. Неотъемлемой частью конструкторского документа «Электронная модель детали» являются атрибуты и данные о свойствах материала, из которого изготовлена данная деталь. Подробнее о требованиях к электронной модели сказано в разделе 1.4.2 настоящего пособия.

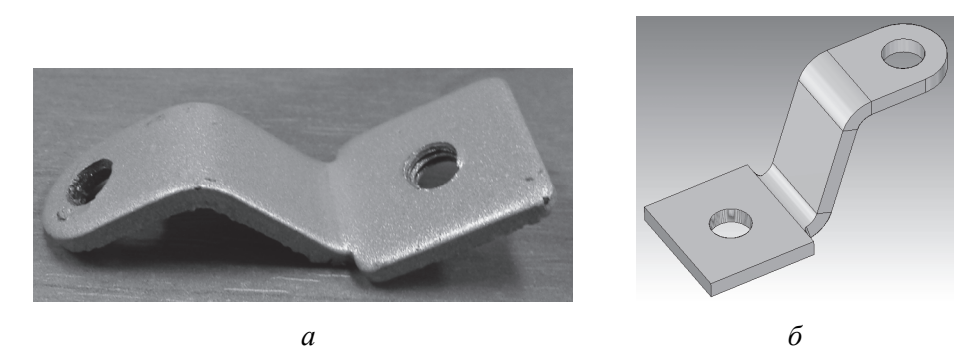

Рис. 1.3.6 (см. также с. 35)

M

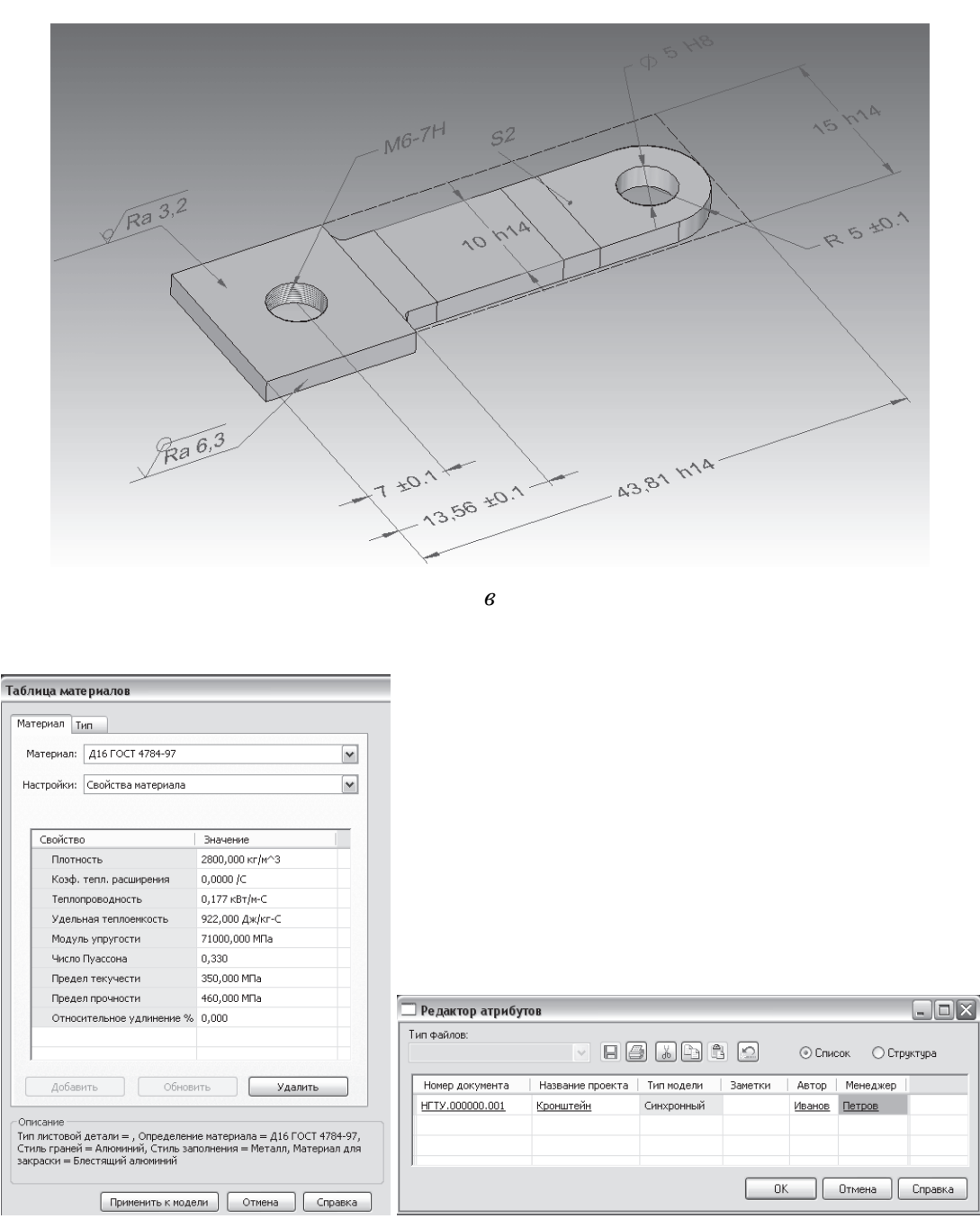

 $\overline{c}$ 

Рис. 1.3.6. Окончание

# 1.4. ВИДЫ КОНСТРУКТОРСКИХ ДОКУМЕНТОВ

ГОСТ 2.102–68. *Виды и комплектность конструкторских документов* устанавливает виды и комплектность конструкторских документов на изделия всех отраслей промышленности. К конструкторским документам относят графические и текстовые документы, которые определяют состав и устройство изделия. Они содержат все необходимые данные для его разработки или изготовления, контроля, приемки, эксплуатации, ремонта и утилизации. В зависимости от содержания стандартами установлено тридцать видов конструкторских документов. Более подробно остановимся на таких документах, как электронная модель детали и чертеж детали.

*Электронная модель детали* – документ, содержащий электронную геометрическую модель детали и требования к ее изготовлению и контролю (включая предельные отклонения размеров, шероховатости поверхности и др.).

*Чертеж детали* – документ, содержащий изображение детали и другие данные, необходимые для ее изготовления и контроля.

*Эскиз* не входит в комплектность конструкторских документов, поскольку является документом временного характера. Эскизы выполняются по правилам, установленным ЕСКД и ГОСТ 2.125–88. *Правила выполнения эскизных конструкторских документов*.

# 1.4.1. Чертеж детали. Эскиз

Чертеж детали и (или) электронную модель детали относят к основным конструкторским документам. Качество рабочего чертежа детали оценивают по тому, насколько он соответствует требованиям, которые позволяют обеспечить предназначенные ей функции, технологичность и длительность работоспособности. Все требования должны выполняться с соблюдением соответствующих стандартов и занимать на поле чертежа определенные места. В общем случае чертеж детали должен содержать:

1) минимальное, но достаточное количество изображений, полностью раскрывающих форму детали и ее элементов. Оформление изображений регламентирует ГОСТ 2.305–2008. *Изображения – виды, разрезы, сечения* и ГОСТ 2.306–68. *Обозначения графические материалов и правила их нанесения на* **чертежах** (подробнее – в разделе 2.1);

2) необходимые размеры: их число должно быть минимальным, но достаточным для изготовления и контроля детали. Правила нанесения разме-
ров и предельных отклонений устанавливает ГОСТ 2.307-68 (подробнее в разделе 2.2);

3) сведения о допускаемых отклонениях размеров, ГОСТ 30893.1-2002;

4) сведения о допускаемых отклонениях геометрической формы и расположения поверхностей. Правила указания допусков формы и расположения поверхностей устанавливает ГОСТ 2.308-79 (подробнее - в разделе 2.3);

5) сведения о шероховатости поверхностей детали. Обозначение шероховатости поверхностей выполняется в соответствии с ГОСТ 2.309-73 (подробнее – в разделе 2.4);

6) текстовую часть, состоящую из технических требований и технических характеристик, надписи и таблицы с размерами и другими параметрами, условными обозначениями. Правила нанесения надписей, технических требований и таблиц регламентирует ГОСТ 2.316-2008, технических условий -ГОСТ 2.114-95; обозначений покрытий, термической и других видов обработки – ГОСТ 2.310–68 (подробнее об этом см. в разделе 2.5);

7) общие сведения о детали, которые заносятся в основную надпись. Форма и правила заполнения основной надписи изложены в ГОСТ 2.104-2006, для чертежа детали – форма 1 (подробнее – в разделе 2.6).

В конструкторской деятельности часто востребованы эскизы. По эскизам выполняются электронные модели деталей или чертежи. Эскиз (от франц.  $esquisse$  – предварительный набросок) – это документ, предназначенный для разового использования при изготовлении детали в опытном производстве и ремонтном деле. Эскиз может быть выполнен без применения чертежных инструментов, без точного соблюдения масштаба (в глазомерном масштабе), но с соблюдением пропорций элементов детали. По содержанию эскизы ничем не отличаются от чертежей деталей.

Для вычерчивания эскизов часто используют листы писчей бумаги в клетку, что удобно для проведения линий и установления проекционной связи между изображениями. В современных условиях эскизы могут быть выполнены в электронном виде с применением графических редакторов. Выбор формата для эскиза определяется компоновкой изображений и рациональным использованием поля чертежа, оно должно быть заполнено на  $75 - 80 \%$ .

Рассмотрим последовательность выполнения эскиза на примере детали «Штуцер» (рис. 1.4.1 – электронная модель и рис. 1.4.2 – фотография).

1-й шаг - подготовительный. Выявляем назначение и положение данной детали в сборочной единице, ее название. Штуцер входит в состав сборочной единицы «Клапан обратный двойной», используемый в трубопроводах. Мысленно делим деталь на геометрические тела и определяем, с помощью каких элементов они присоединяются друг к другу. Изучив наружные и внутренние формы поверхностей, устанавливаем:

- деталь ограничена поверхностями вращения - цилиндрическими внутренними и наружными, а также конической наружной поверхностью;

- штуцер имеет одну шестигранную поверхность;

- у детали есть стандартные элементы - наружная метрическая резьба, фаски и проточки;

- материал, из которого изготовлен штуцер, - сталь;

- основные технологические операции, использованные при изготовлении данной детали, - точение, нарезание резьбы, сверление, фрезерование.

Выбираем оптимальное количество и состав изображений. В данном случае достаточно выполнить три изображения: вид спереди совместим с фронтальным разрезом (деталь пустотелая), выполним вид слева и выносной элемент. Главный вид (вид спереди) расположим так, чтобы было видно три грани шестигранника, а ось симметрии расположим параллельно основной надписи. Границей между видом и разрезом на главном изображении будет ось симметрии. Вид слева необходим, чтобы проставить размеры шестигранника: размер «под ключ» и диаметр описанной окружности. Выносной элемент раскроет размеры проточки.

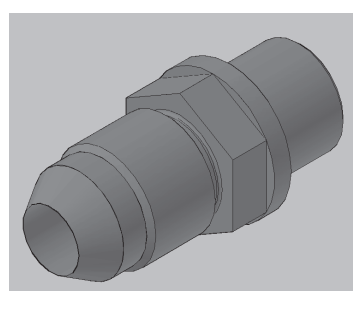

Puc.  $1.4.1$ 

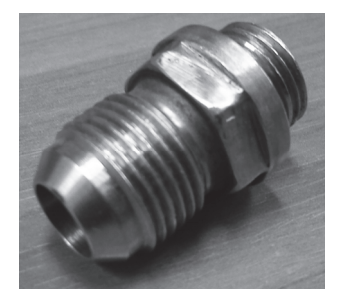

Puc. 1.4.2

2-й шаг – *разметка поля чертежа*. В нижней части формата АЗ (рис. 1.4.3, а) вычерчиваем прямоугольник размером 185×55 мм для размещения основной надписи по форме 1 (ГОСТ 2.104-2006), а в верхней части прямоугольник дополнительной графы размером 70×14 мм для размещения обозначения документа, повернутого на 180°.

Далее выполняем тонкими линиями прямоугольники таких размеров, чтобы в них поместились предполагаемые изображения и размеры вокруг них.

Внутри первого прямоугольника проводим ось симметрии, так как деталь симметрична.

В правом верхнем углу оставляем место для размещения знаков шероховатости поверхностей согласно рис. 1.4.3, *б*.

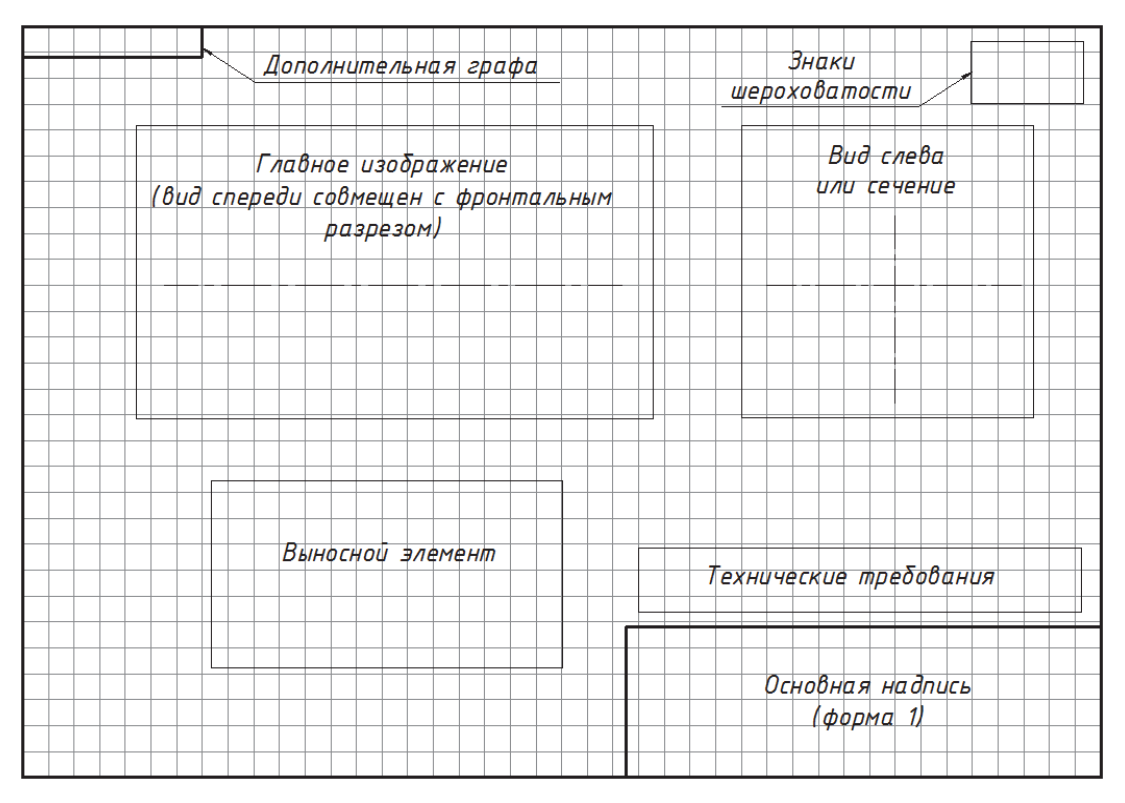

*а*

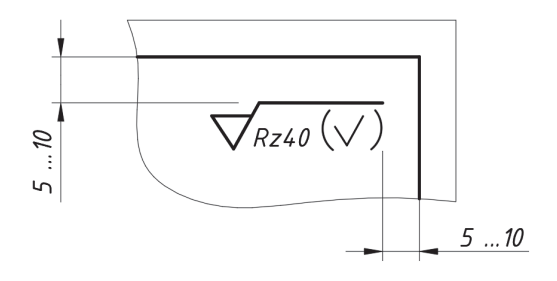

*б*

*Рис. 1.4.3* 

Место для нанесения технических требований, ограниченное прямоугольником, располагаем над основной надписью на расстоянии 10 мм. Ширина колонки должна быть не более 185 мм. Пункты технических требований должны иметь сквозную нумерацию и записываться каждый с новой строки. Заголовок «Технические требования» не пишут (см. раздел 2.5).

3-й шаг – построение изображений. В левой верхней рамке строим изображение главного вида, соединив половину вида с половиной фронтального разреза. В правой верхней рамке строим вид слева. По этому виду в проекционной связи определяем положение ребра шестигранника на главном виде. Для того чтобы передать более подробную информацию о форме и размерах проточки (которая изображена на главном виде упрощенно), выполним ее выносной элемент (рис. 1.4.4). Для этого используют справочники, например [8].

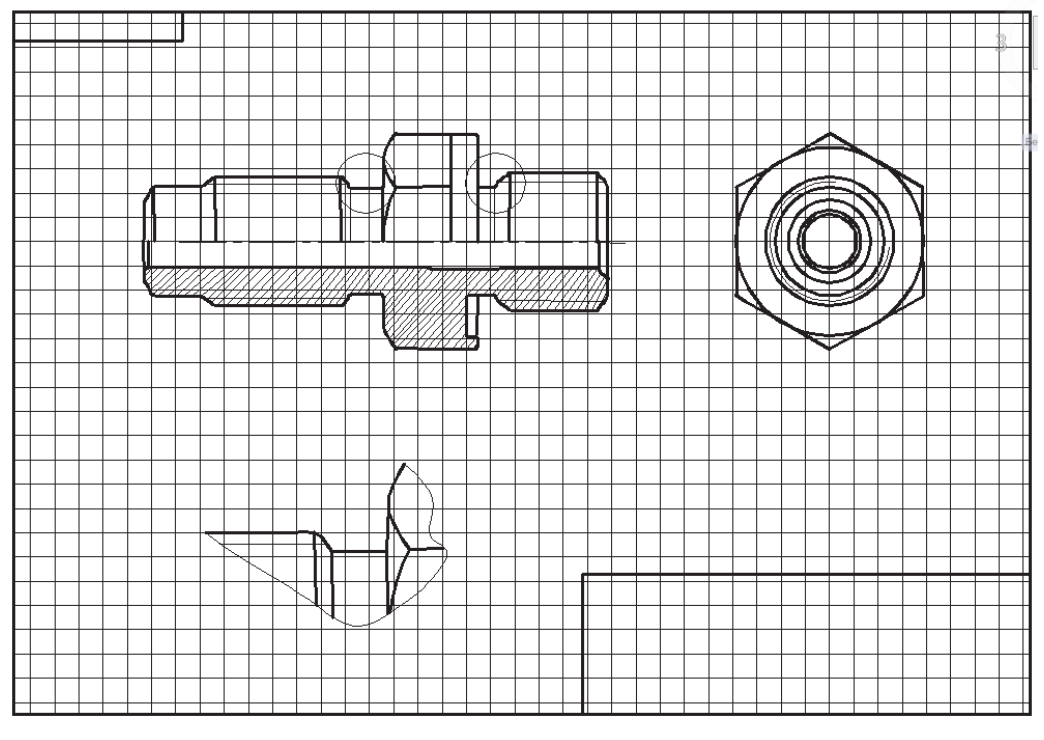

Puc. 1.4.4

Над этим изображением запишем вместо масштаба слово «увеличено», поскольку эскиз выполняется в глазомерном масштабе. Пример оформления выносного элемента приведен в разделе 2.1.

 $\overline{\mathbf{v}}$ 

4-й шаг – нанесение размеров и обозначение шероховатости поверхностей. Эскиз детали должен содержать три группы размеров, необходимых для ее изготовления: габаритные размеры, размеры элементов детали и размеры, определяющие расположение элементов относительно друг друга (координирующие). Габаритными называются размеры, определяющие предельные внешние (или внутренние) очертания изделия. Размеры элементов это размеры фасок, отверстий, проточек, диаметры цилиндрических и конических поверхностей и т. д. Координирующие размеры определяют положение элементов детали относительно баз, а также размеры, связывающие размерные базы (подробнее о размерных базах см. в разделе 2.2).

Для штуцера (рис. 1.4.5) намечаем размерные базы. В качестве основной размерной базы принята левая торцевая плоскость, относительно которой ориентированы размеры.

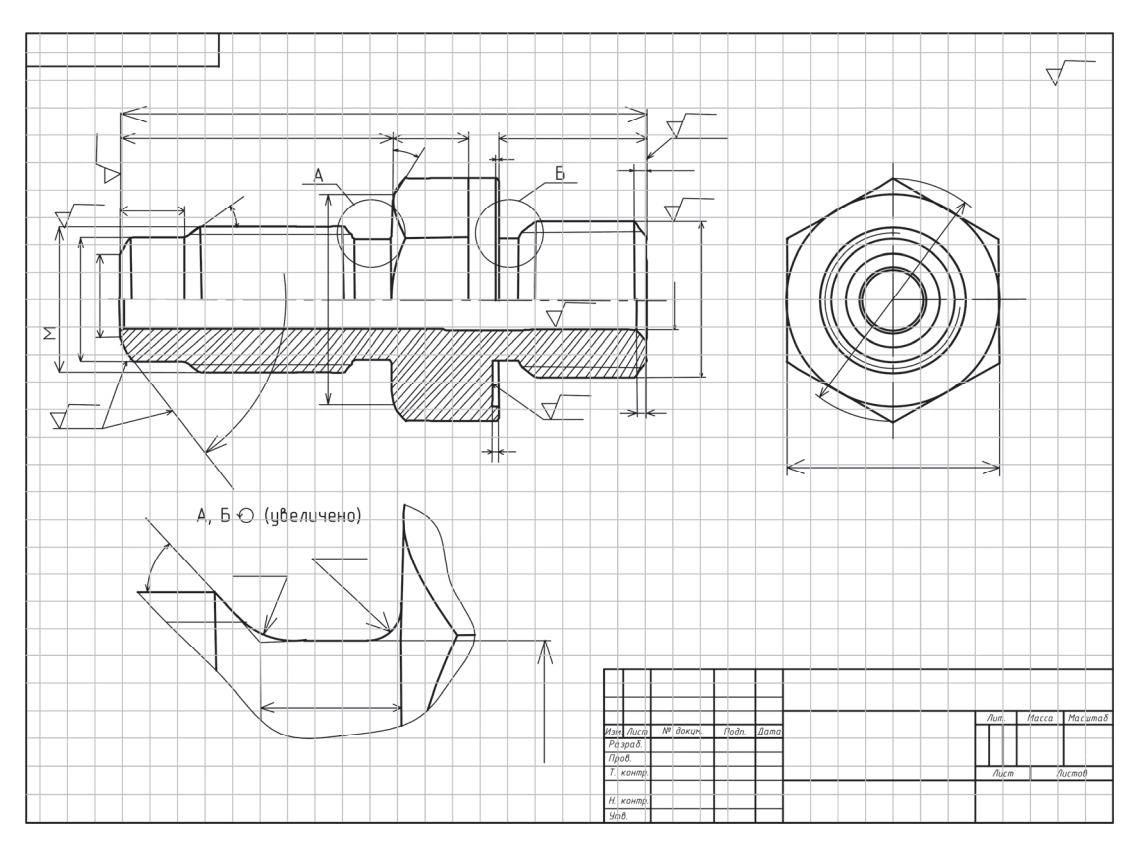

Puc.  $1.4.5$ 

Далее проводим выносные и размерные линии для размеров, определяющих величину каждого элемента детали и расстояние от него до базы, затем габаритные размеры.

Размеры внешних элементов располагаем со стороны вида, а внутренних со стороны разреза. Пересечение выносных и размерных линий нежелательно, и категорически воспрещается выносить меньший размер за больший. Не проставляют размеры к линиям невидимого контура, кроме случаев, когда нет необходимости в вычерчивании дополнительных изображений.

Размеры стандартизированных элементов: размеры фасок для метрической резьбы, проточек и их форму устанавливает ГОСТ 10549-80 в зависимости от типа резьбы и ее шага. Такие размеры выбираем из стандарта или из справочников, предназначенных для конструкторов.

Размер шестигранной поверхности – размер «под ключ»  $S$  – устанавливает ГОСТ 6424 (рис. 1.4.6). Приведем стандартный ряд размеров «под ключ» в миллиметрах: 5, 7, 8, 9, 10, 12, 14, 17, 19, 22, 24, 27, 30, 32, 36, 41, 46, 50, 55, 60, 65, 70, 75, 80 мм. Размеры 17, 19, 22, 32 мм – нежелательны.

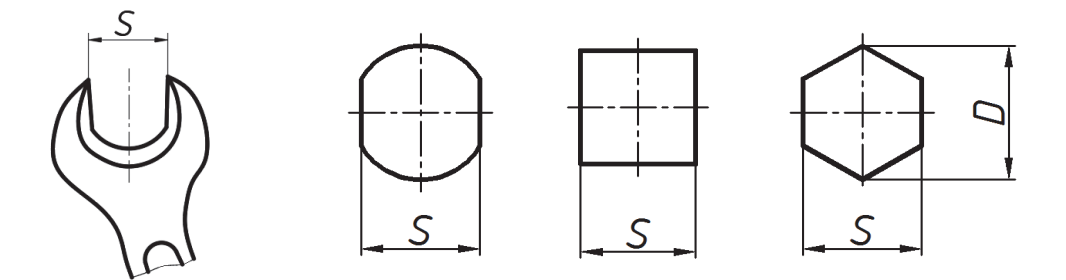

Puc. 1.4.6

Обмеряем деталь, используя инструменты, например (рис. 1.4.7): измерительную линейку, кронциркуль, штангенциркуль, нутромер.

Вносим корректировку значений размеров в соответствии со стандартными, наносим на эскизе числовые значения. Размеры на эскизе выполняем комбинированным способом (подробнее о простановке размеров см. в разделе 2.2).

На предприятиях для измерения деталей часто используют электронные измерительные приборы.

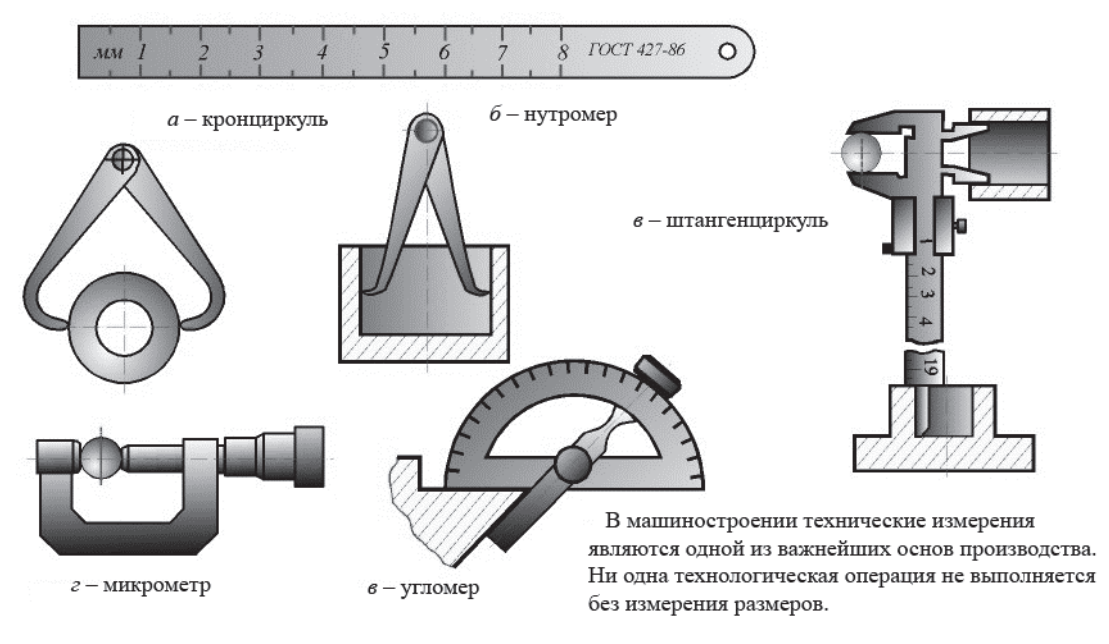

Puc.  $1.4.7$ 

Определяем параметры шероховатости поверхностей, сравнивая ее визуально с эталонами, что допустимо в условиях учебного процесса. Наносим условные обозначения шероховатости поверхностей (подробнее о шероховатости поверхностей см. в разделе 2.5).

5-й шаг – проверка чертежа и заполнение основной надписи. Внимательно читаем эскиз, вносим поправки (рис. 1.4.8).

В технических требованиях делаем запись согласно ГОСТ 2.316-2008 (см. раздел 2.5).

1. \*Размер для справок.

2. Общие допуски по ГОСТ 3089.1: Н14; h14; IT14/2.

В основной налписи заполняем:

- обозначение и наименование детали;

- материал детали:

$$
Kpyr \frac{B1-HH}{30XPA-3\Gamma\Pi-KMC1\,TOCT\,4543-2016};
$$

- фамилии разработчика и проверяющего - студента, выполнившего чертеж, и преподавателя;

- количество листов - 1.

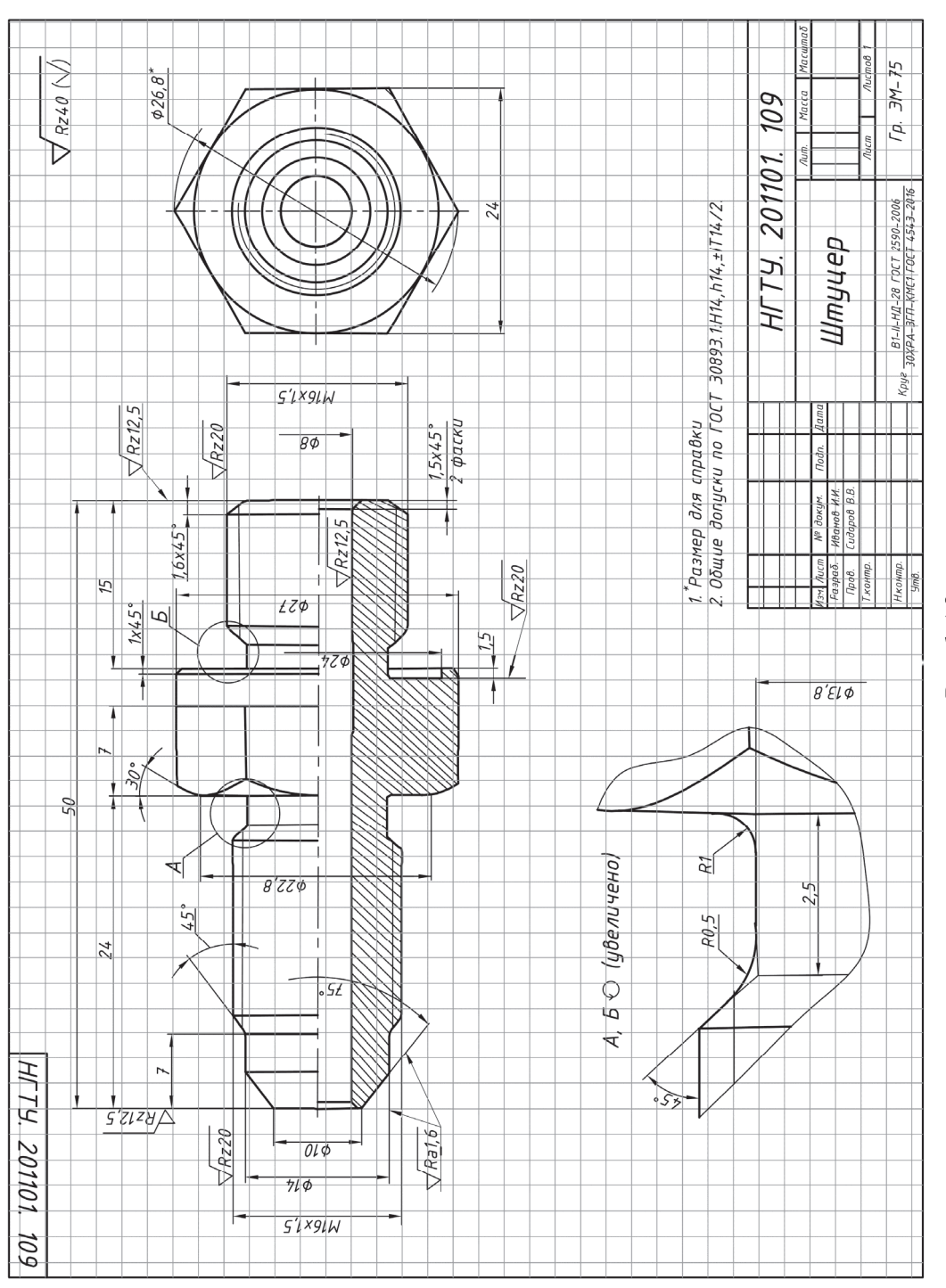

### Глава 1. ВИДЫ ИЗДЕЛИЙ И КОНСТРУКТОРСКИХ ДОКУМЕНТОВ

Puc. 1.4.8

44

В качестве еще одного примера рассмотрим выполнение эскиза цилиндрического зубчатого колеса (рис. 1.4.9)

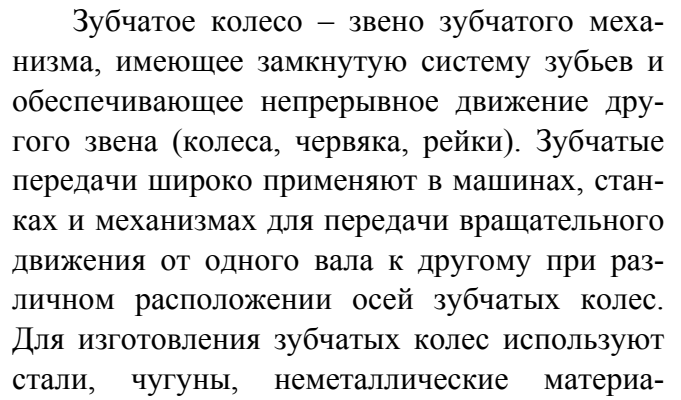

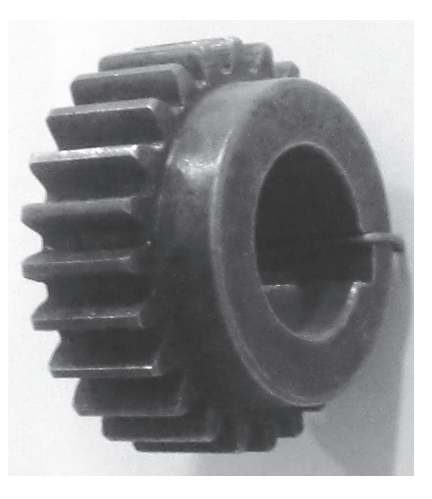

V

Puc  $149$ 

лы (для легконагруженных и малошумящих передач) и реже сплавы цветных металлов. Колеса силовых передач делают главным образом из стали, реже из чугунного литья. Колеса больших диаметров (800 мм и более) изготавливают литыми, а меньших диаметров - из кованых или штампованных заготовок. Зубья зубчатых колес выполняют на зуборезных или долбежных станках методом копирования или обкатки.

На рис. 1.4.10 показаны условные обозначения параметров зубчатого колеса:

- диаметр делительной окружности -  $d$ ;

- диаметр окружности вершин (диаметр окружности выступов) -  $d_a$ ;

- диаметр окружности впадин -  $d_f$ ;

- высота головки зуба -  $h_a$ ;

– высота ножки –  $h_f$ ;

- полная высота зуба - h;

- расстояние между одноименными профилями соседних зубьев по дуге делительной окружности называется окружным (делительным) шагом  $(P_t)$ .

Линейную величину, в  $\pi$  раз меньшую делительного шага, называют окружным (делительным) модулем,  $m_t = P_t / \pi$ . При определении размеров цилиндрического зубчатого колеса расчетный модуль представляет собой делительный нормальный модуль, который и обозначается буквой т без индекса.

Основные геометрические параметры:

 $d = m z$ ,  $d_a = d + 2h_a = mz + 2m = m(z+2),$  $d_f = d - 2h_f = mz - 2, 5m = m(z - 2, 5),$  $h_a = m$ ,  $h_f = 1,25m,$  $h = h_a + h_f = 2,25m.$ 

Окружная толщина зуба по дуге делительной окружности

$$
St = P_t / 2 = 0, 5\pi m.
$$

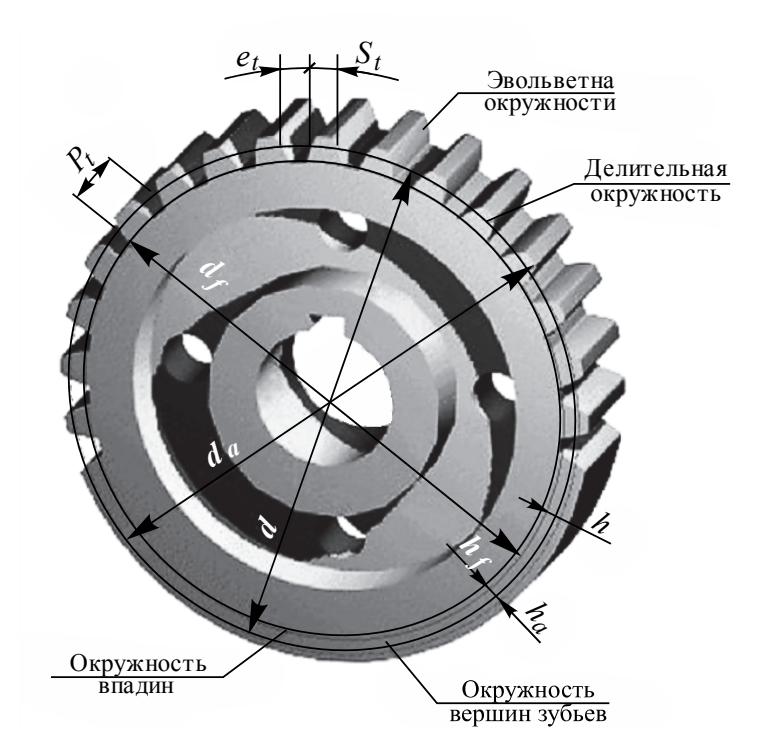

Puc. 1.4.10

Прежде чем приступить к выполнению эскиза зубчатого колеса, необходимо определить его парметры. Основным параметром является модуль. Вычислить значение модуля можно по формуле  $m = d_a/(z+2)$ , где Z можно посчитать, а  $d_a$  измерить на колесе. Сравнивая найденное значение модуля со стандартным, приведенным в таблице модулей (ГОСТ 9563-...), округлим его до ближайшего значения. Значение модуля нужно подставить в формулу и вычислить геометрические параметры зубчатого колеса.

Зубчатое колесо является изделием со стандартным изображением, т. е. кроме общих требований к чертежам деталей, регламентированных **TOCT**  $2.109$ -... имеются дополнительные правила, установленные ГОСТ 2.403-75, ГОСТ 2.402-68:

• окружности и образующие поверхностей вершин зубьев показывают сплошными основными линиями:

• окружности и образующие поверхностей впадин зубьев в разрезах и сечениях показывают сплошными основными линиями, на изображениях их допускается выполнять сплошной тонкой линией;

• делительные, начальные окружности, а также образующие поверхностей делительных и начальных цилиндров показывают штрихпунктирными тонкими линиями на всех видах и разрезах колеса;

• зубья зубчатых колес вычерчивают только на осевых разрезах, в остальных случаях изображают поверхность их вершин, при необходимости показывают профиль зуба на выносном элементе или на местном разрезе;

• если секущая плоскость проходит через ось зубчатого колеса, то на разрезах и сечениях зубья изображают нерассеченными;

• если секущая плоскость проходит перпендикулярно к оси зубчатого колеса, то зубчатые колеса, как правило, показывают нерассеченными; если необходимо показать их рассеченными, применяют местный разрез и проводят штриховку до линии поверхности впадин;

• если необходимо показать направление зубьев зубчатого колеса, то на изображение поверхности зубьев наносят вблизи оси колеса три сплошные тонкие параллельные линии с соответствующим наклоном.

На рис. 1.4.11 главное изображение колеса представлено полным фронтальным разрезом, а на месте вида слева изображено отверстие в ступице колеса.

Отверстие в ступице колеса имеет шпоночный паз. Его размеры можно определить, например, штангенциркулем (рис. 1.4.12).

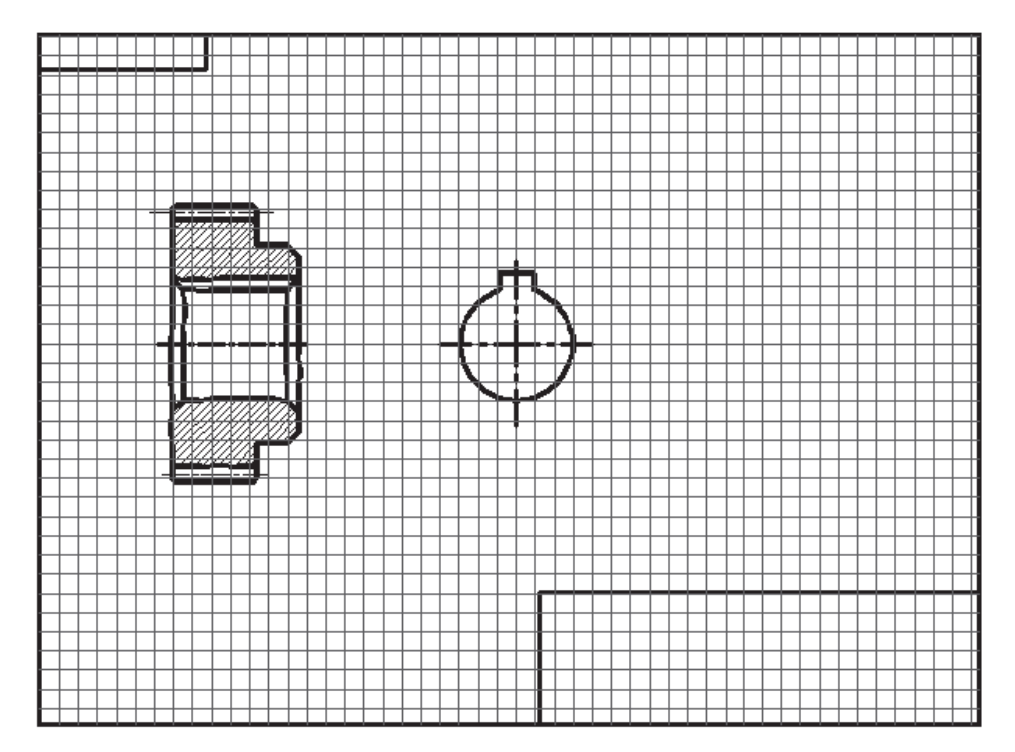

Puc. 1.4.11

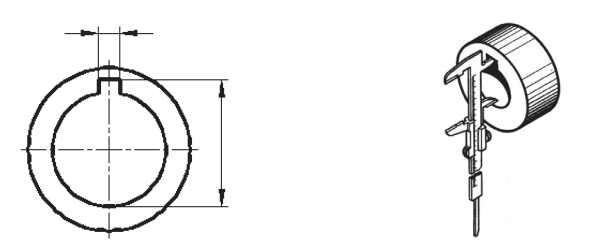

Puc. 1.4.12

На главном изображении цилиндрического зубчатого колеса согласно ГОСТ 2.403-75 указывают:

- диаметр  $d_a$  окружности вершин зубьев;
- ширину  $b$  зубчатого венца;

• размеры фасок или радиусы закруглений на торцевых кромках цилиндра вершин;

• размеры фасок или радиусы закруглений на торцевых кромках головок и торцов зубьев;

• шероховатость боковой поверхности зубьев. Дополнительно можно указать: шероховатость поверхностей вершин зубьев и впадин;

• предельные значения радиального биения поверхности вершин и биение поверхности базового торца.

В верхнем правом углу чертежа помещают таблицу параметров (рис. 1.4.13). Размеры таблицы указаны в ГОСТ 2.403. Таблица состоит из трех частей, отделенных друг от друга сплошными основными линиями. Первая часть таблицы содержит основные данные (для изготовления); вторая часть данные для контроля; третья часть - справочные данные.

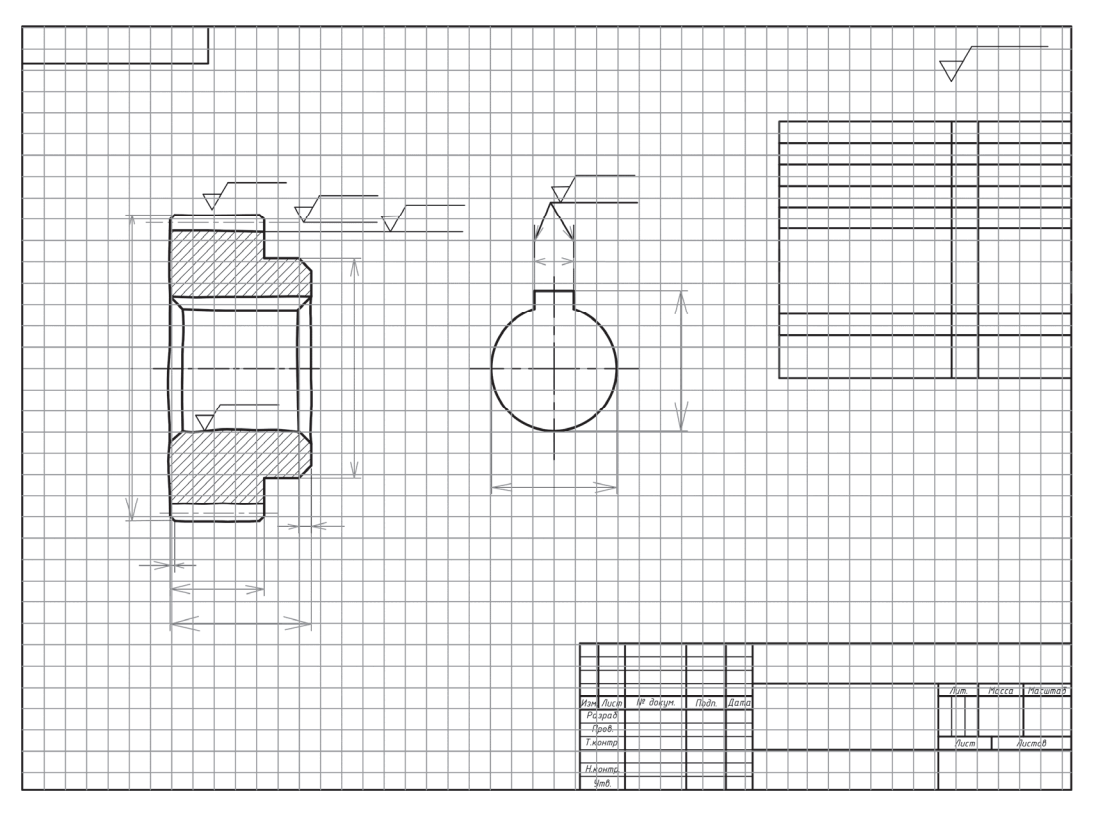

Puc. 1.4.13

На рис. 1.4.14 показан пример выполнения эскиза зубчатого колеса, а рабочий чертеж зубчатого колеса представлен в приложении 8.

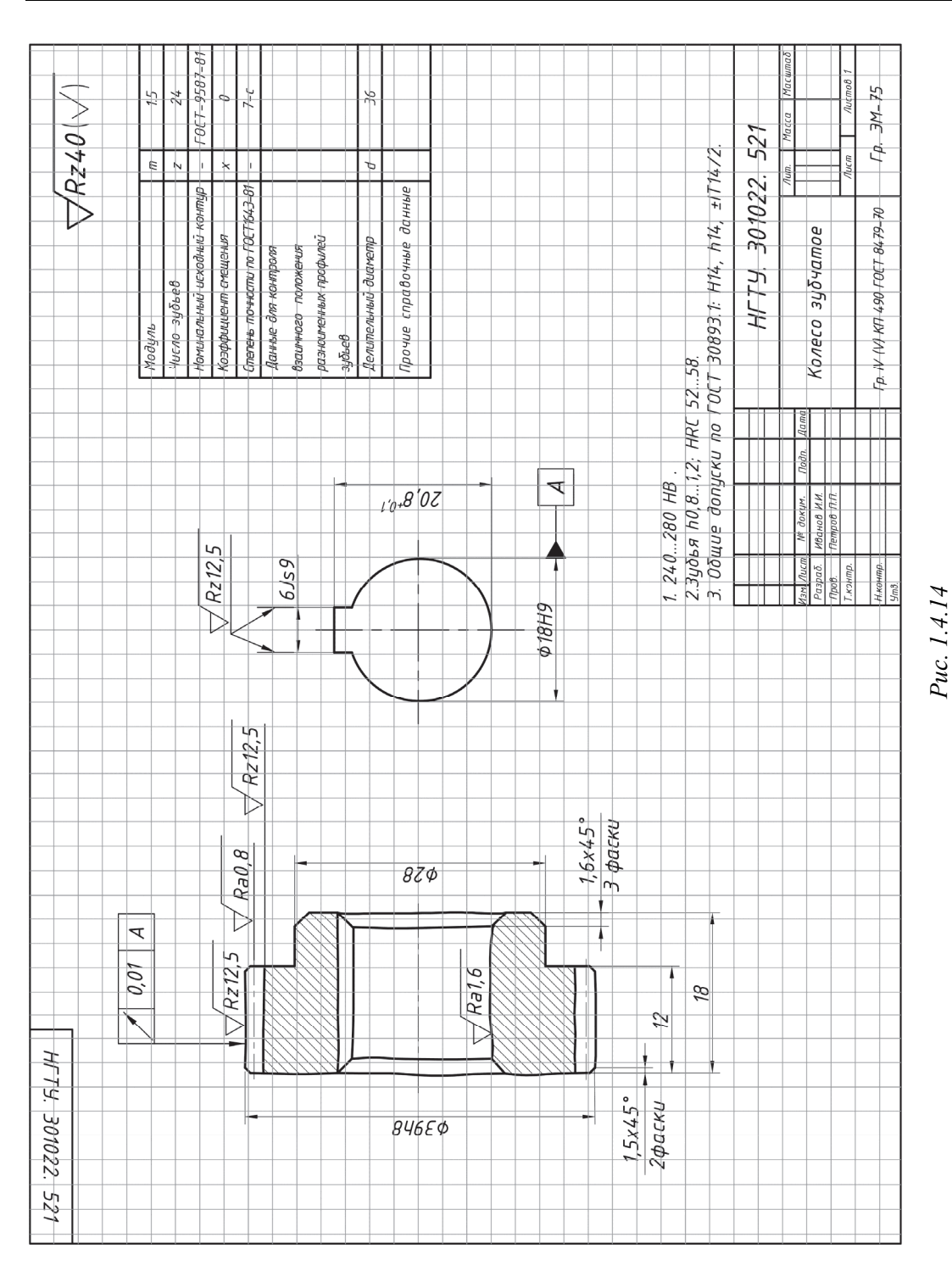

#### Глава 1. ВИДЫ ИЗДЕЛИЙ И КОНСТРУКТОРСКИХ ДОКУМЕНТОВ

50

# 1.4.2. Создание электронных моделей деталей **с помошью САПР**

На современном предприятии с помощью информационных систем можно выстраивать сквозные процессы проектирования и подготовки производства, в которых движение инженерной документации происходит полностью в электронном виде. Такие цепочки эффективны и сокращают сроки проектирования в несколько раз. Безбумажные технологии уже давно перестали быть экзотикой и являются неотъемлемой частью рабочего процесса на многих предприятиях. Программные комплексы, используемые на предприятиях, предоставляют уникальные возможности не только для сокращения сроков разработки конструкторско-технологической документации, но и снижения себестоимости изготовления продукции. Они позволяют автоматизировать все этапы производственной деятельности предприятия: от разработки эскиза изделия до составления технологических последовательностей. Обмен информацией между конструкторскими и технологическими службами на таких предприятиях ведется посредством использования компьютерных сетей. Идея использования технологами конструкторской электронной модели давно уже стала не нова. Наиболее полно она реализована в CAD/CAM/CAE-системах.

Развитие графических информационных систем на предприятиях явилось причиной разработки новых стандартов: ГОСТ 2.051–2006. *Электронные документы*, ГОСТ 2.052–2006. *Электронная модель изделия* и ГОСТ 2.053–2006. *Электронная структура изделия*. Данные нормативные документы устанавливают:

 равноправный статус двух форм конструкторской документации: бумажной (традиционной) и электронной (2D- и 3D-модели) и возможность их преобразования друг в друга;

единство терминологии и понятий;

форматы электронной документации;

 введение электронных (математических), геометрических и топологических моделей объектов всех уровней иерархии конструкторского проектирования;

 заголовок (основная надпись), информацию, идентифицирующую документ и авторов;

электронную цифровую подпись (ЭЦП);

- отображение электронных КД на экране;

– интерактивные и аудиовизуальные (мультимедийные) КД.

Электронный конструкторский документ (ДЭ) определен ГОСТ 2.051-2006 как конструкторский документ, выполненный в электронной форме и представляющий собой структурированный набор данных, состоящий из содержательной и реквизитной части.

ДЭ имеют два представления - внутреннее и внешнее. Во внутреннем (подлинном) виде ДЭ существует лишь в виде записи информации, составляющей электронный документ, на электронном носителе и воспринимается только программно-техническими средствами. Внешним является представление ДЭ в доступной для визуального восприятия форме. Для получения формы внешнего представления внутреннее представление ДЭ должно быть преобразовано к требуемому виду различными техническими средствами отображения данных (дисплеями, печатающими устройствами и др.).

В компьютерной среде электронная модель изделия (ЭМИ) представляется в виде набора данных, которые вместе определяют геометрию изделия и иные свойства, необходимые для изготовления, контроля, приемки, сборки, эксплуатации, ремонта и утилизации изделия.

Понятие электронной модели изделия используется как обобщающее для двух различных видов конструкторских документов - электронной модели детали (ЭМД) и электронной модели сборочной единицы (ЭМСЕ).

Электронная модель изделия, как правило, используется:

- для интерпретации всего составляющего модель набора данных (или его части) в автоматизированных системах;

- визуального отображения конструкции изделия в процессе выполнения проектных работ, производственных и иных операций;

- изготовления чертежной конструкторской документации в электронной и/или бумажной форме.

ЭМИ, как правило, состоит из геометрической модели изделия, произвольного количества атрибутов модели и может включать в себя технические требования. Схематический состав модели представлен на рис. 1.4.15.

Атрибуты – размер, допуск, текст или символ, требуемый для определения геометрии изделия или его характеристики.

Геометрическая модель - электронная модель изделия, описывающая геометрическую форму, размеры и иные свойства изделия, зависящие от его формы и размеров.

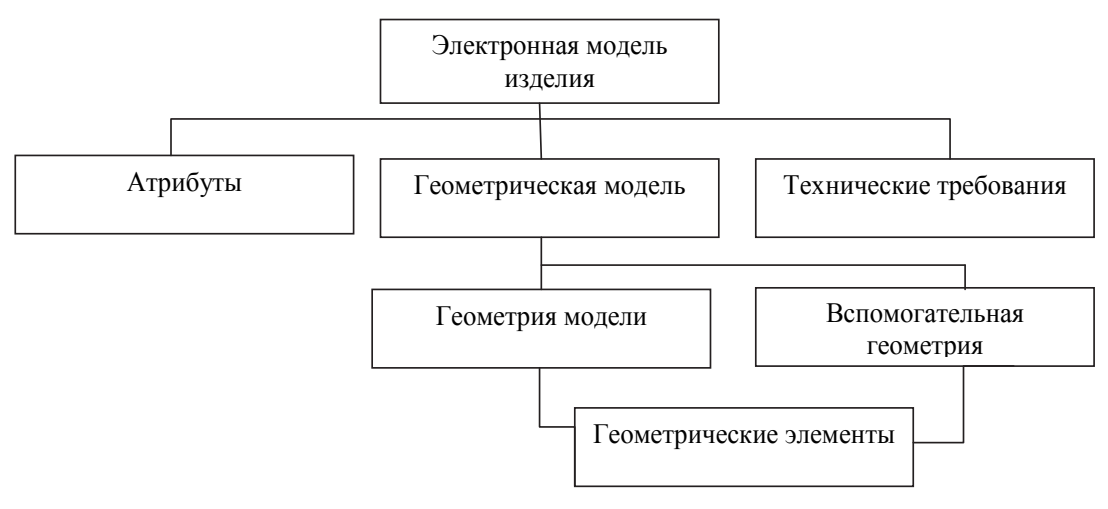

Puc. 1.4.15

Геометрия модели - совокупность геометрических элементов, которые являются элементами геометрической модели изделия.

Вспомогательная геометрия - совокупность геометрических элементов (осевая линия, опорные точки сплайна, направляющие и образующие линии поверхности и др.), которые используются в процессе создания геометрической модели изделия, но не являются элементами этой модели.

Геометрические элементы - идентифицированный (именованный) геометрический объект (точка, линия, плоскость, геометрическая фигура, геометрическое тело), используемый в наборе данных.

Электронная модель детали - документ, содержащий электронную геометрическую модель детали и требования к ее изготовлению и контролю (включая предельные отклонения размеров и шероховатости поверхности).

Электронный конструкторский документ, выполненный в виде модели, должен соответствовать следующим основным требованиям (см. ГОСТ 2.051-2006):

а) атрибуты, обозначения и указания, приведенные в модели, должны быть необходимыми и достаточными для изготовления и контроля детали;

б) все значения размеров должны получаться из модели;

в) определенные в модели связанные геометрические элементы, атрибуты, обозначения и указания должны быть согласованы;

г) атрибуты, обозначения и указания, определенные и/или заданные в модели и изображенные на чертеже, также должны быть согласованы;

д) если в модели не содержатся все конструкторские данные изделия, то это должно быть указано;

е) не допускается давать ссылки на нормативные документы, определяющие форму и размеры конструкторских элементов (отверстия, фаски, канавки и т. п.), если в них нет геометрического описания этих элементов. Все данные для их изготовления должны быть приведены в модели;

ж) разрядность при округлении значений линейных и угловых размеров должна задаваться разработчиком.

ЭМД должна содержать как минимум одну координатную систему. Координатную систему модели изображают тремя взаимно перпендикулярными

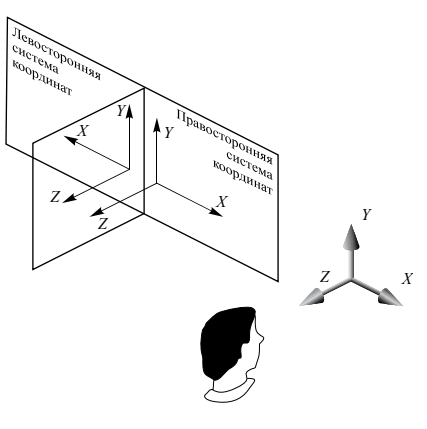

линиями с началом координат в точке их пересечения. При этом:

- должно быть показано положительное направление и обозначение каждой оси;

- следует использовать правостороннюю координатную систему модели (рис. 1.4.16, ГОСТ 2.052-2006), если оговорена другая координатная система.

При визуализации (отображении) модели на электронном устройстве (например, экране дисплея) должны соблюдаться следующие правила:

Puc. 1.4.16

а) размеры, предельные отклонения и ука-

зания (в том числе технические требования) следует показывать в основных плоскостях проекций, соответствующих ГОСТ 2.305, аксонометрических проекциях - ГОСТ 2.317 или иных удобных для визуального восприятия отображаемой информации плоскостях проекций;

б) весь текст (требования, обозначения и указания) должен быть определен в одной (или более) плоскости обозначений и указаний (ПОУ);

в) отображение информации в любой ПОУ не должно накладываться на отображение другой информации в той же самой ПОУ;

г) текст требований, обозначений и указаний в пределах любой ПОУ не должен помещаться поверх геометрии модели, когда он расположен перпендикулярно к плоскости отображения модели;

д) для аксонометрических проекций ориентация ПОУ должна быть параллельна, перпендикулярна или совпадать с поверхностью, к которой она применяется:

е) при повороте модели должно быть обеспечено необходимое направление чтения в каждой ПОУ.

Пример отображения плоскостей обозначений и указаний при различной ориентации модели в модельном пространстве при визуализации модели на электронном устройстве показан на рис.1.4.17.

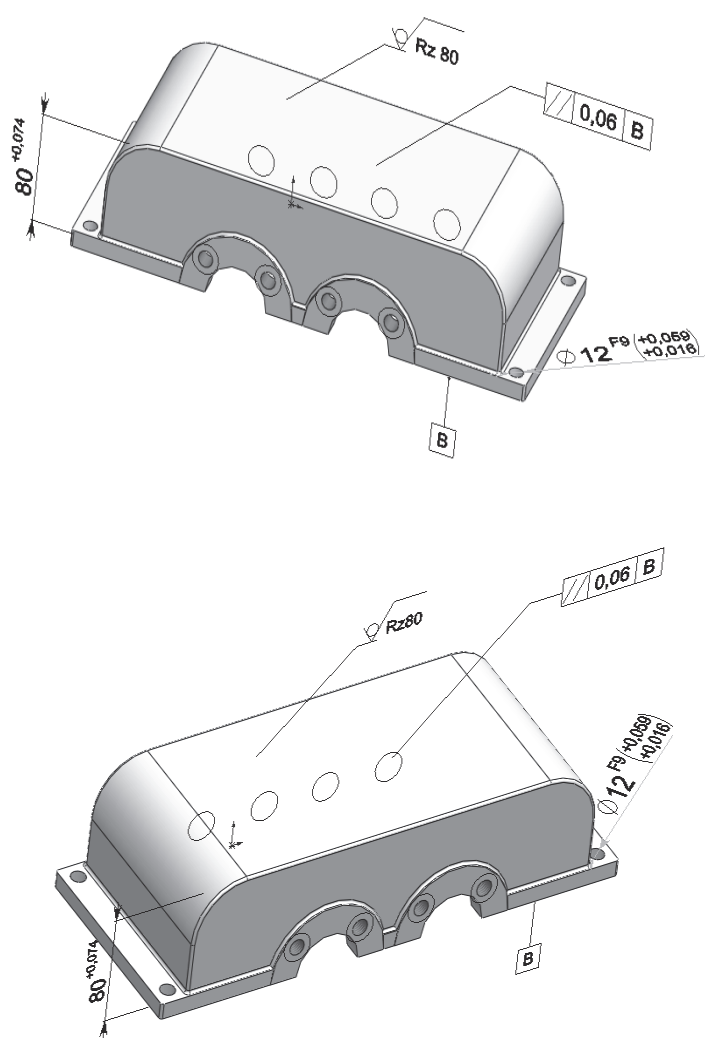

*Рис. 1.4.17* 

При разработке электронной модели изделия форма или геометрия изделия может быть представлена в виде каркасной, поверхностной или твердотельной модели (рис. 1.4.18).

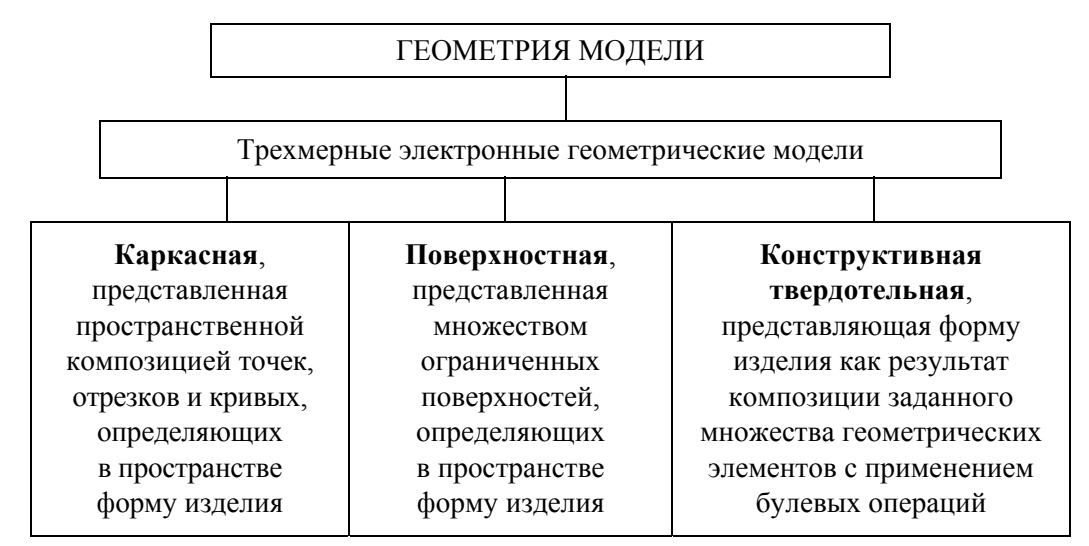

Puc  $1418$ 

В ЭМИ допускается выполнять упрощенное представление частей модели типа отверстий, резьб, лент, пружин с использованием частичного определения геометрии модели, атрибутов модели или их комбинации. Так, например, на рис. 1.4.1 изображена электронная модель штуцера без нанесения резьбы на цилиндрической части.

Рассмотренные в этом разделе примеры свидетельствуют о том, что электронная модель детали, как один из видов конструкторской документации, является равноправным и равноценным по отношению к чертежу детали, выполненному на бумажном носителе. При создании и оформлении электронной модели и чертежа сохраняется единство терминологии и понятий, электронная цифровая подпись эквивалентна подписи в основной надписи чертежа; текстовая часть электронной модели детали выполняется на отдельном информационном уровне, что соответствует заполнению соответствующих граф основной надписи и техническим требованиям на чертеже. Однако есть и свои особенности оформления ЭМД, которые необходимо учитывать при подготовке конструкторской документации.

## Рассмотрим особенности оформления модели детали в трехмерном пространстве в системе автоматизированного проектирования Solid-Works.

После того как модель детали создана, необходимо ее оформить как конструкторский документ. Немаловажное значение при оформлении документа имеет простановка размеров и отклонений размеров и форм с учетом

настройки их отображения на экране. С этой целью выберем размер, который должен быть базовым, с помощью левой кнопки «мыши». В Менеджере свойств откроется диалоговое окно Размер (рис. 1.4.19). Во вкладке Допуск/Точность из выпадающего списка выбираем тип допуска Базовый, при этом текст размера будет заключен в прямоугольник, подтвердим ОК и закроем окно.

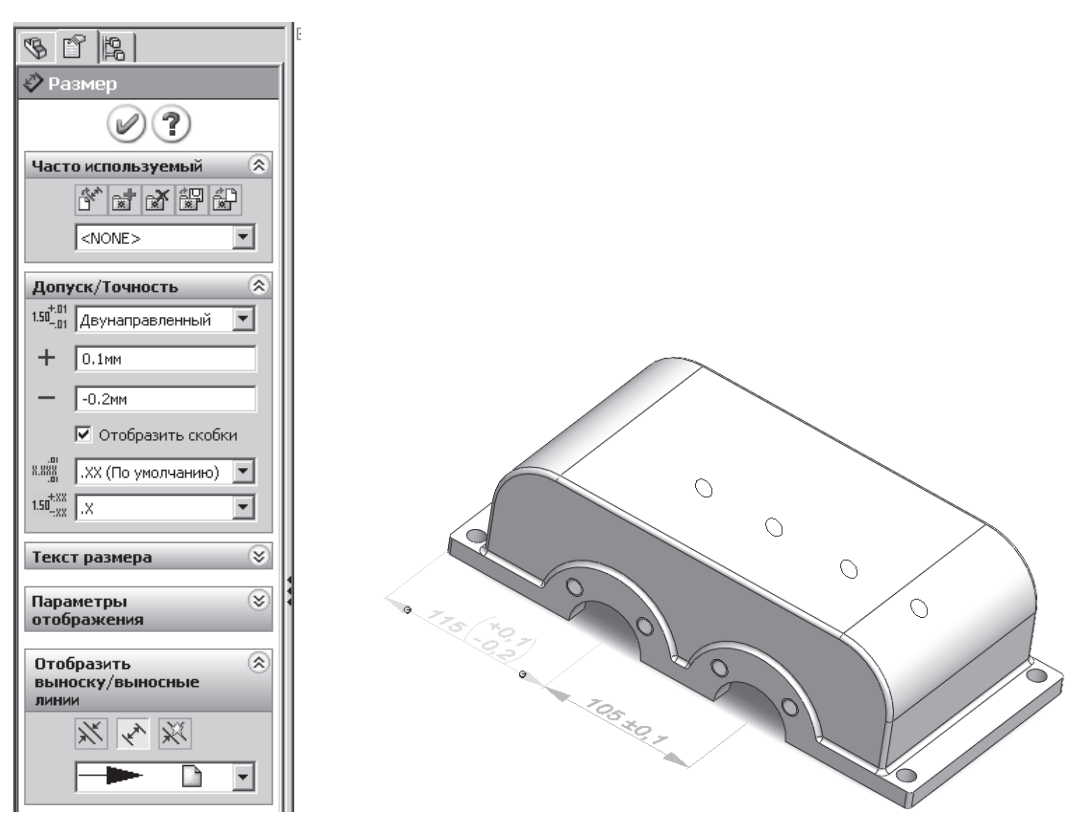

Puc. 1.4.19

Для обозначения отклонений формы моделей назначим базу, относительно которой будет указано отклонение. В качестве базы выберем нижнюю грань модели и обозначим буквой В. Для этого воспользуемся командой  $\|A\|$ Обозначение базовой поверхности, вкладка Примечания. В Менеджере свойств откроется диалоговое окно Базовая поверхность, и с помощью курсора «мыши» укажем графическую область на экране, где должен быть распложен условный знак (рис. 1.4.20).

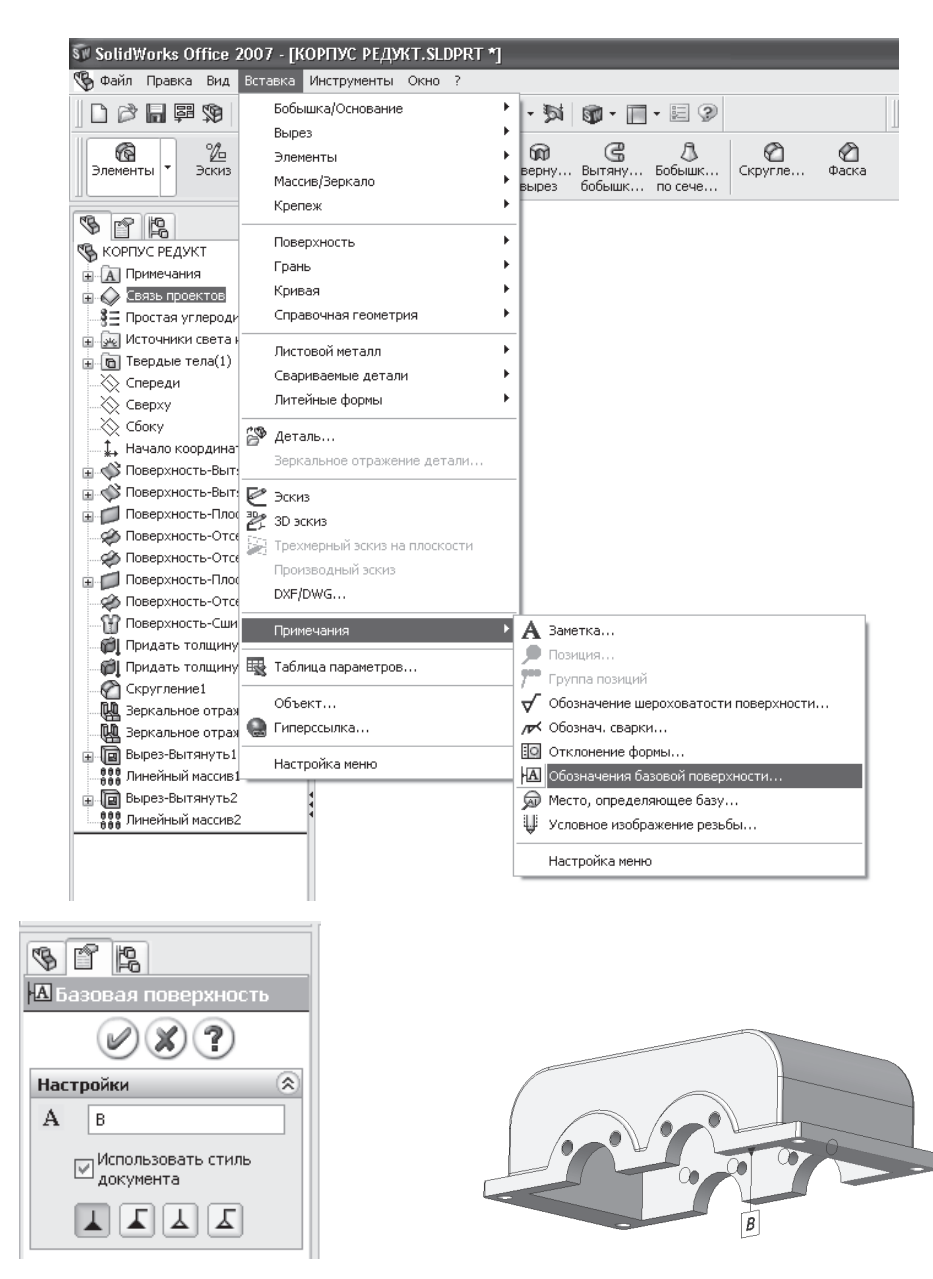

Puc.  $1.4.20$ 

Следующий шаг – добавление значений отклонений формы. Воспользуемся командой  $\boxed{\cdot}$  – Отклонение формы на той же вкладке и зададим значение отклонения формы для верхней грани детали относительно базы В (рис. 1.4.21).

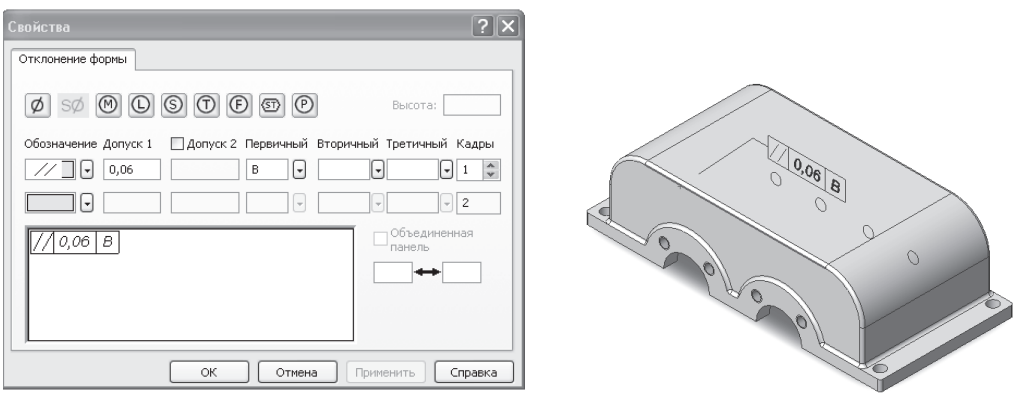

*Рис. 1.4.21* 

Далее обозначим шероховатость поверхностей детали. Для этого воспользуемся командой – **Обозначение шероховатости поверхности** на той же вкладке **Примечания**. Откроется диалоговое окно **Шероховатость поверхности**, в котором можно задать значения параметров шероховатости для соответствующих поверхностей модели (рис.1.4.22).

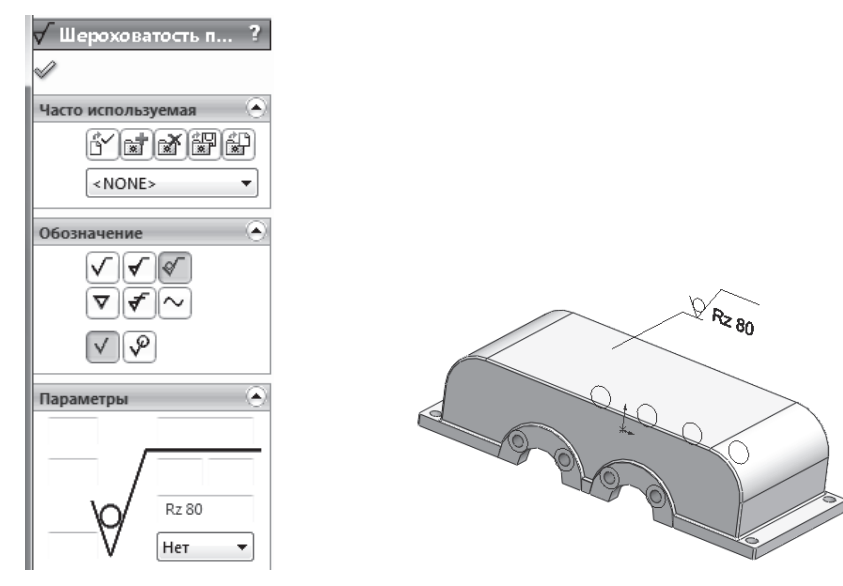

*Рис. 1.4.22* 

*Оформление технических требований*. В качестве примера создадим технические требования с помощью команды **Заметка** на той же вкладке **Приме-**

чания. Далее появится окно редактирования, в котором введем текст, показанный на рис.1.4.23.

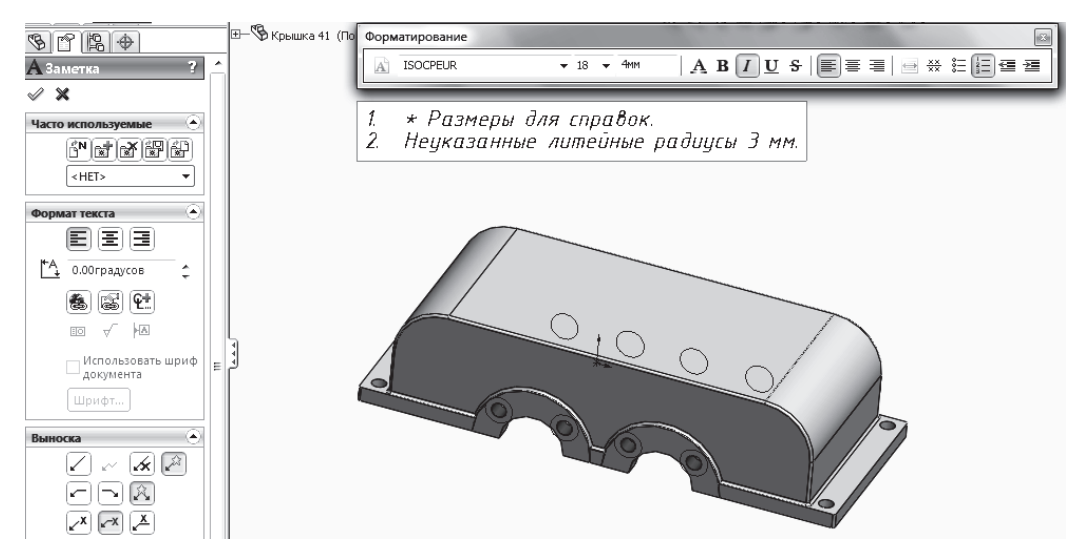

Puc. 1.4.23

Правила оформления электронной модели детали отличаются от оформления чертежа детали. Допускается:

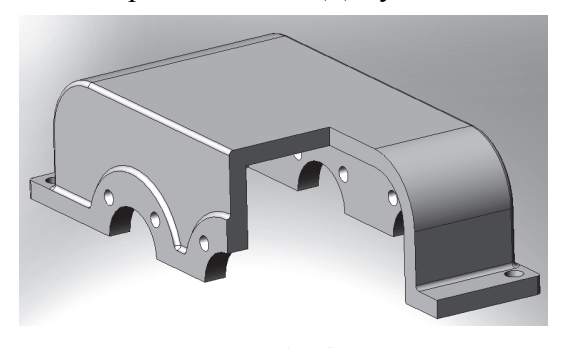

Puc. 1.4.24

а) не представлять модель Ha чертежном формате;

б) не показывать отображение центральных (осевых) линий или центральных плоскостей для указания размеров;

в) не показывать штриховку в разрезах и сечениях (рис. 1.4.24);

г) не представлять реквизиты основной надписи и дополнительных граф к ней на чертежном формате.

В этом случае просмотр реквизитов основной надписи и дополнительных граф к ней следует обеспечивать по запросу. Состав реквизитов соответствует требованиям ГОСТ 2.104.

Для просмотра реквизитов конструкторского документа электронной модели детали нужно воспользоваться диалоговым окном Суммарная информация на вкладке Настройка. Введем необходимую информацию в поле Значение/Текстовое выражение, например так, как показано на рис. 1.4.25, подтвердим завершение команды и закроем диалоговое окно Суммарная информация;

| Суммарная информация |                |                      |           |                  |                                | x<br>o           |  |
|----------------------|----------------|----------------------|-----------|------------------|--------------------------------|------------------|--|
|                      |                | Суммарная информация | Настройки | Конфигурация     |                                |                  |  |
|                      |                |                      |           |                  | Количество в                   |                  |  |
|                      |                | Удалить              |           |                  | - нет -                        | Ред. список      |  |
|                      |                | Имя свойства         | Тип       |                  | Значение / Текстовое выражение | Вычисленное      |  |
|                      |                | Наименование         | Текст     | Корпус редуктора |                                | Корпус редуктора |  |
|                      | $\overline{2}$ | Обозначение          | Текст     | HITY.201010.100  |                                | HITY.201010.100  |  |
|                      | 3              | Разраб.              | Текст     | Иванов И.И.      |                                | Иванов И.И.      |  |
|                      | 4              | Пров.                | Текст     | Петров П.П.      |                                | Фамилия          |  |

Puc.  $1425$ 

д) показывать дополнительные конструктивные параметры с помощью вспомогательной геометрии, например, координаты центра масс;

е) показывать размеры и предельные отклонения без использования сечений (рис. 1.4.26);

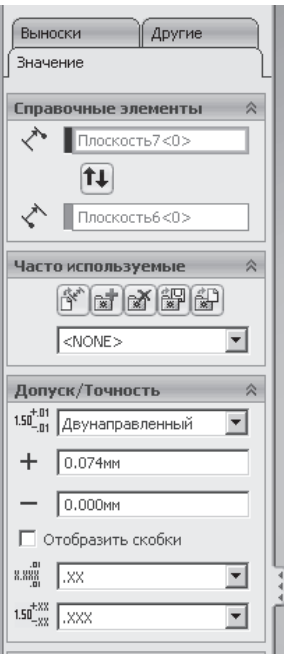

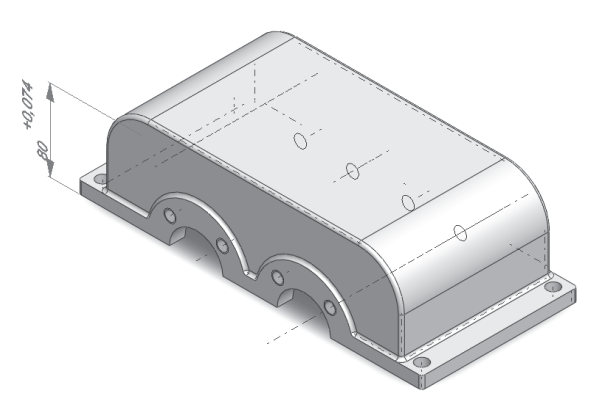

Puc. 1.4.26

ж) включать ссылки на документы другого вида при условии, что ссылочный документ выполнен в электронной форме. При передаче конструкторской документации другому предприятию эти документы должны быть включены в комплект КД на изделие.

Для выявления особенностей оформления конструкторского документа ЭМД была создана модель в Solid Works, но есть и другие графические системы, которые имеют свои возможности заполнения сведений о разрабатываемой модели, например, система автоматизированного проектирования Solid Edge (рис. 1.4.27).

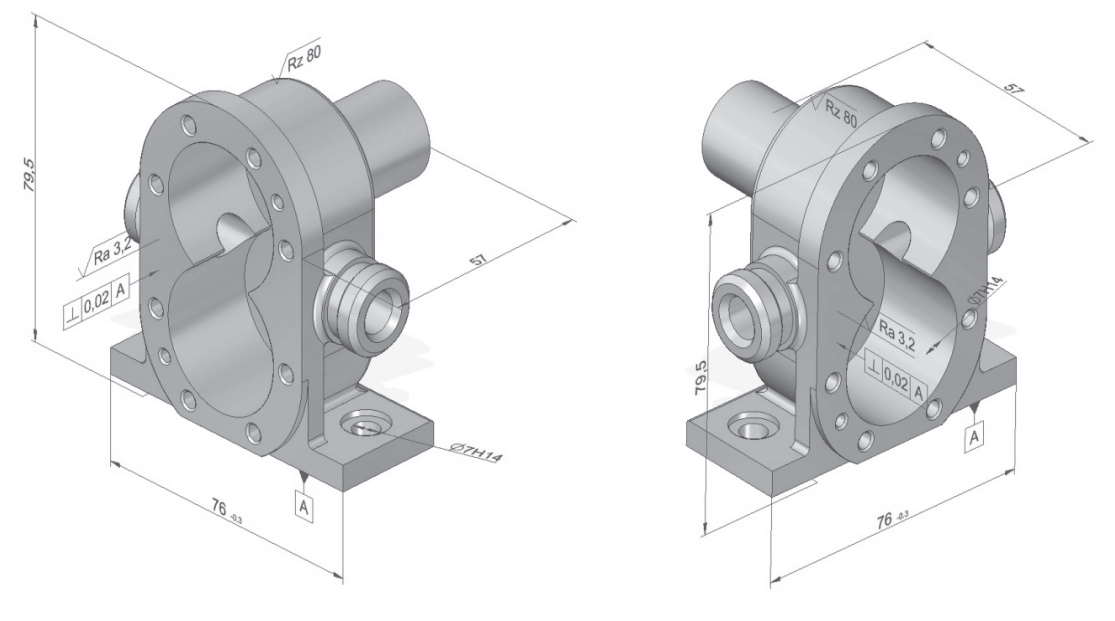

 $Puc.1.4.27$ 

На рис. 1.4.27 приведен пример выполнения модели корпуса редуктора с помощью Solid Edg. Рассмотрим особенности оформления конструкторского документа «Модель детали» в Solid Edg. При создании модели учитываем все требования, указанные в ГОСТ 2.052, в том числе правила отображения плоскостей при различной ориентации модели в трехмерном пространстве при визуализации модели.

Немаловажное значение при оформлении документа имеет простановка размеров и отклонений размеров, а также форм с учетом настройки их отображения на экране. С этой целью выберем размер, который должен быть базо-

вым, с помощью левой кнопки «мыши» (рис. 1.4.28). В появившейся панели выбираем Изменить - Тип размера, далее в выпадающем меню находим параметр Допуск и вводим численное значение допуска - Верхнее и нижнее отклонения размера. Следующий шаг - подтверждаем ОК и закрываем вкладки.

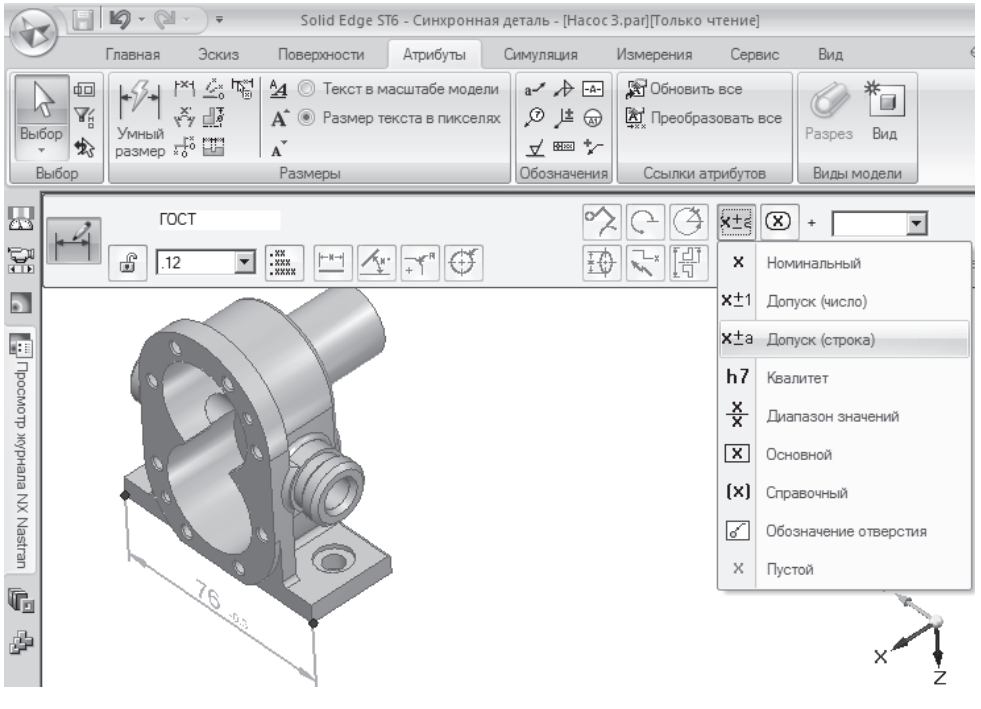

Puc.  $1.4.28$ 

Аналогично выполняем обозначение квалитета точности изготовления отверстия диаметром 7 мм: выбираем Изменить - Тип размера, в выпадающем меню находим параметр Квалитет и выбираем из выпадающего списка буквенно-цифровое обозначение точности изготовления отверстия (рис. 1.4.29).

Для обозначения отклонений формы поверхностей детали назначим базу, относительно которой будет указано отклонение. В качестве базы выберем основание детали и обозначим буквой А: воспользуемся командой Обозначение базы, вкладка Эскиз. В менеджере свойств открываем Обозначение базы -Атрибуты и вводим буквенное обозначение, подтверждаем командой ОК, и с помощью курсора «мыши» указываем графическую область на экране, где должен быть расположен условный знак (рис. 1.4.30).

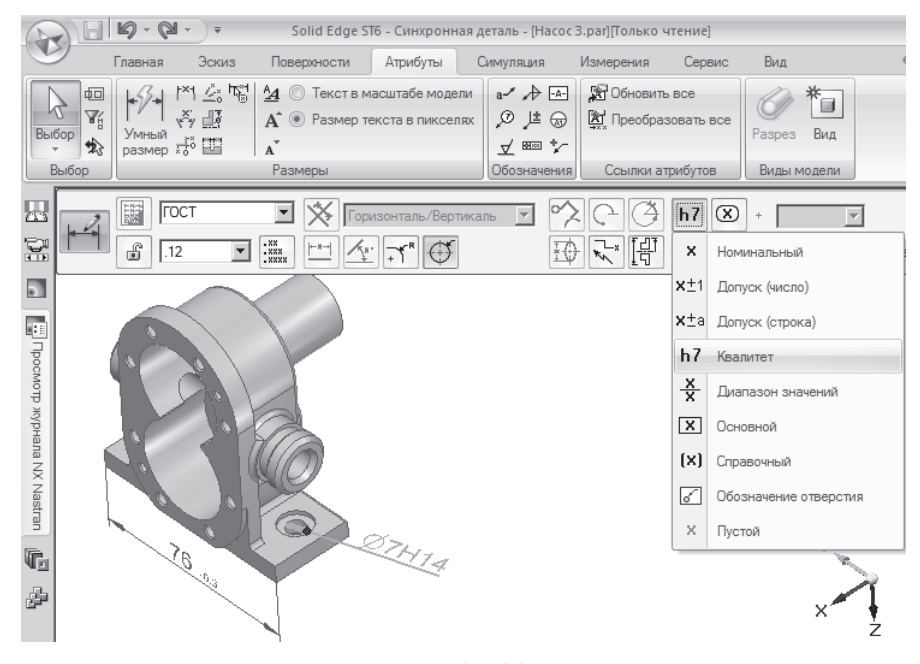

Puc.1.4.29

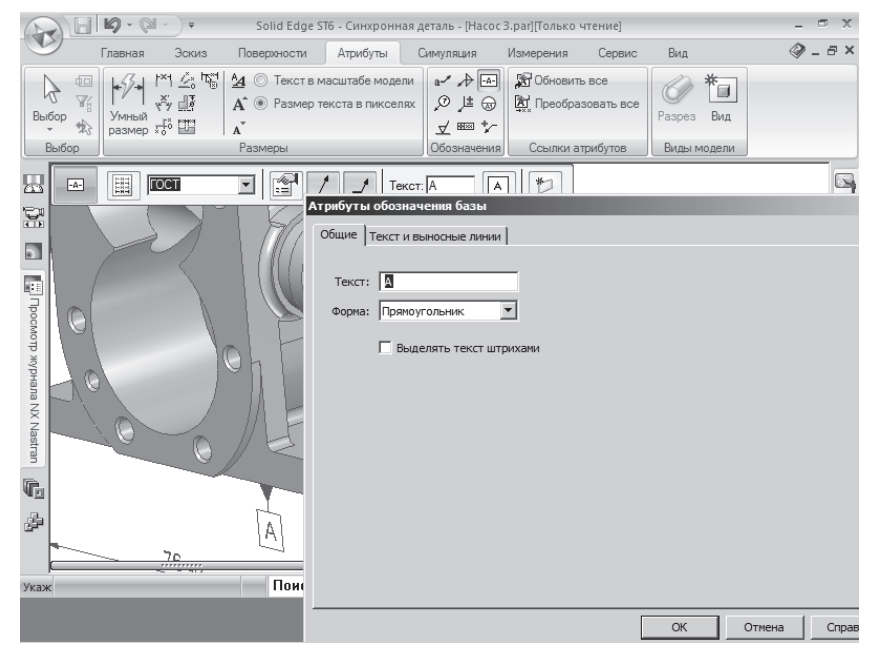

Puc. 1.4.30

Для указания значений отклонения формы или отклонения взаимного расположения поверхностей воспользуемся командой Допуск формы на той же вкладке. Зададим значение отклонения формы для нижней грани детали относительно базы A (рис. 1.4.31) с использованием разделителя и различных шаблонов, после чего указываем необходимую поверхность. В нашем случае обозначим перпендикулярность боковой плоскости к плоскости основания детали.

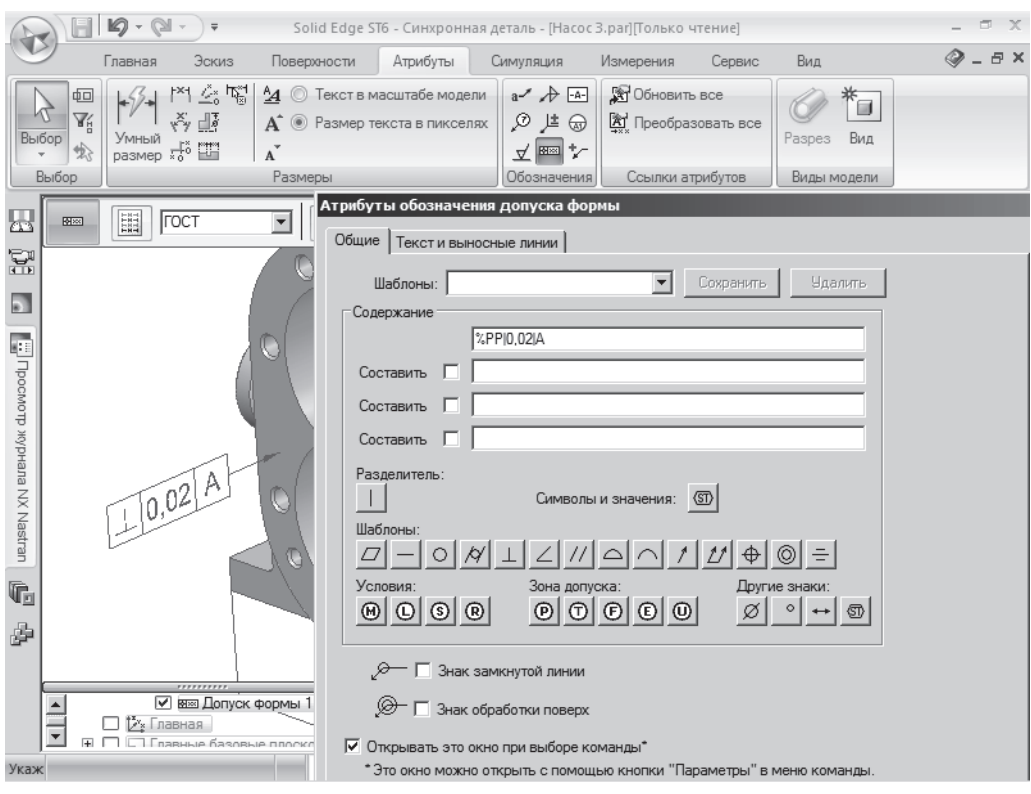

Puc.  $1.4.31$ 

Шероховатость поверхностей детали обозначаем с помощью команды Шероховатость на той же вкладке Эскиз: откроем диалоговое окно Атрибуты шероховатости поверхности, в котором можно задать значения параметров шероховатости для соответствующих поверхностей детали (рис. 1.4.32).

Оформление технических требований осуществляем с помощью команды Профиль из текста на той же вкладке Эскиз: появится окно редактирования, в котором введем текст, показанный на рис. 1.4.33.

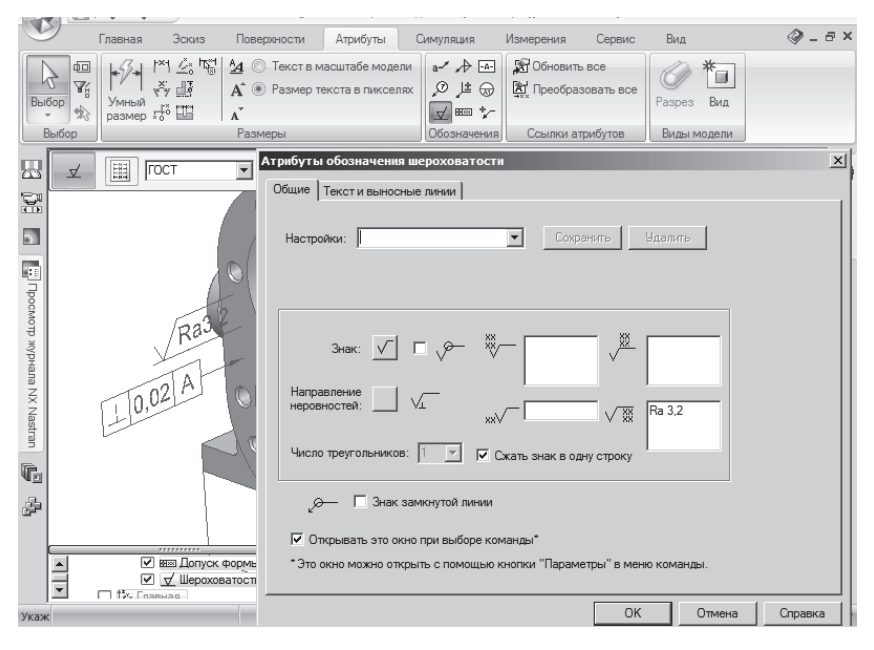

Puc. 1.4.32

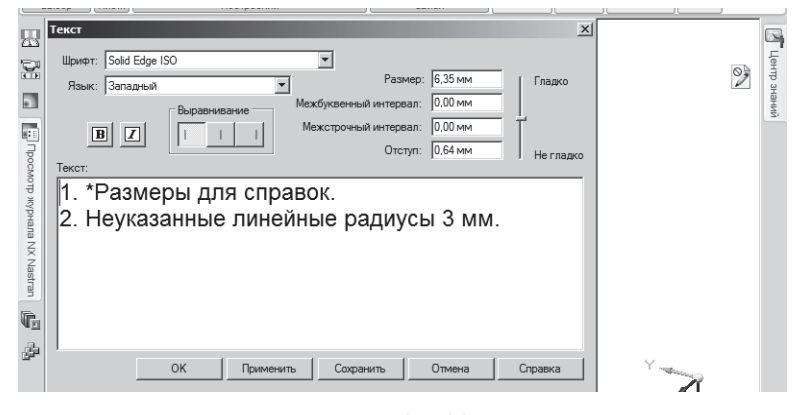

Puc. 1.4.33

Для просмотра реквизитов конструкторского документа электронной модели детали нужно воспользоваться кнопкой приложения - далее Атрибуты, Атрибуты документа. Для изменения данных атрибутов воспользуемся кнопкой приложения, Атрибуты, Редактор атрибутов. Введем необходимую информацию в поле Значение/Текстовое выражение, например так, как показано на рис. 1.4.34, подтвердим завершение команды и закроем диалоговое окно Редактор атрибутов.

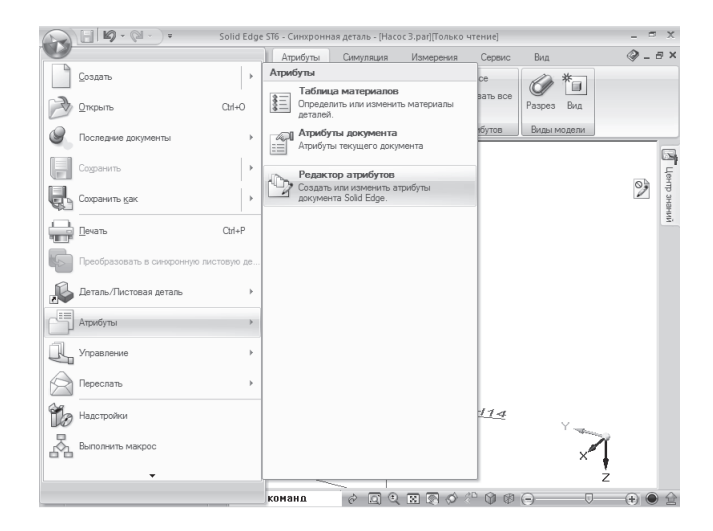

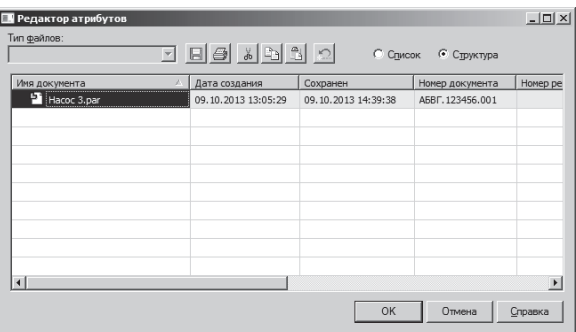

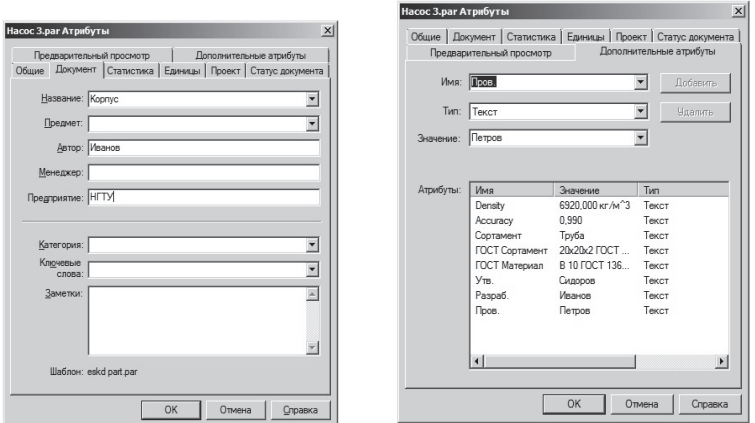

Puc. 1.4.34

Выше показано оформление конструкторского документа «Модель детали» в двух системах автоматизированного проектирования. Однако многие предприятия работают с другими графическими системами, например с Auto-САD. Эту систему обычно используют для подготовки чертежа детали, в том

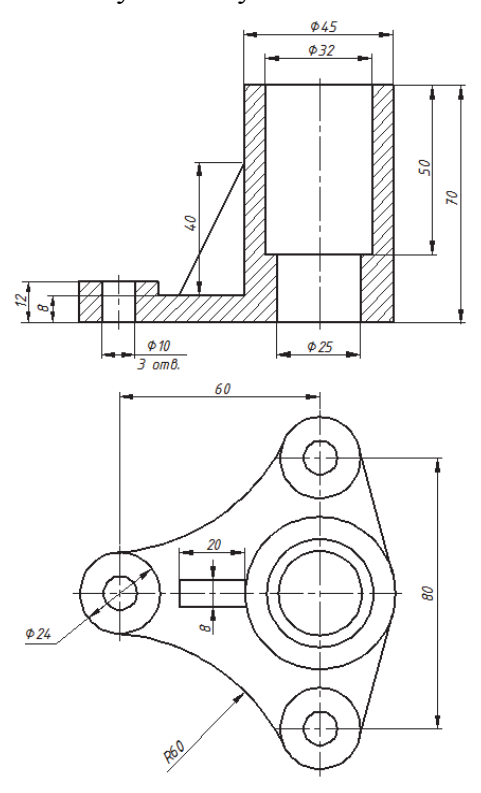

Puc. 1.4.35

числе и по модели, т. е. можно выполнить чертеж детали с использованием двухмерных объектов: отрезки, дуги, окружности и прочее, а можно создать трехмерную модель и уже по ней выполнить оформления чертежа детали для твердого носителя.

Рассмотрим порядок создания модели детали в графическом редакторе  $AutoCAD$ , а далее (глава 2) разберем, как выполнить и оформить чертеж по созданной модели.

Прежде чем приступить к созданию модели детали, например такой, как показано на рис. 1.4.35, надо мысленно разделить ее на составные части, например:

• первая часть - основание с тремя бобышками и отверстиями;

• вторая часть - гильза диметром 45 мм с двумя отверстиями;

• третья часть – ребро, прилегающее к гильзе и основанию.

Далее последовательно создать все части и сложить их в единое целое. Рассмотрим это подробнее.

1-й шаг - создание основания корпуса. Открыть новый файл AutoCADa, создать для модели слой ЗD-тело - сплошная основная линия толщиной 0,40 мм, и сделать его текущим (рис. 1.4.36). Файл сохранить, присвоив ему имя **Корпус. dwg.** Затем выполнить следующие действия.

1. Построить окружность диаметром 45 мм с центром в начале координат (0,0,0) с помощью команды Рисование / Круг / Центр, диаметр и три одинаковые окружности диаметром 24 мм с центрами  $(0, 40)$ ,  $(0,-40)$  и  $(-60, 0)$ (рис. 1.4.37).

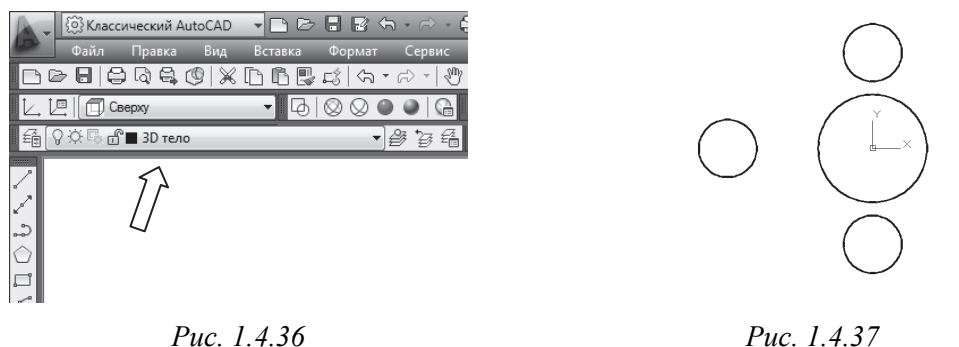

#### Puc. 1.4.36

2. Провести окружность R60, сопрягающуюся с двумя окружностями диаметром 24 мм, с помощью команды Рисование / Круг / 2 точки касания, радиус: указать последовательно на одну (A) и другую (B) окружности диаметром 24 мм, каждый раз дожидаясь всплывающей подсказки «Задержанная касательная». Первая точка касания круга на окружности А должна быть расположена поближе к окружности D, как это помечено указателем на рис. 1.4.38. Вторую точку касания круга на окружности В указать аналогично (рис. 1.4.39). Затем задать величину радиусом 60 мм, подтвердив Enter (рис. 1.4.40).

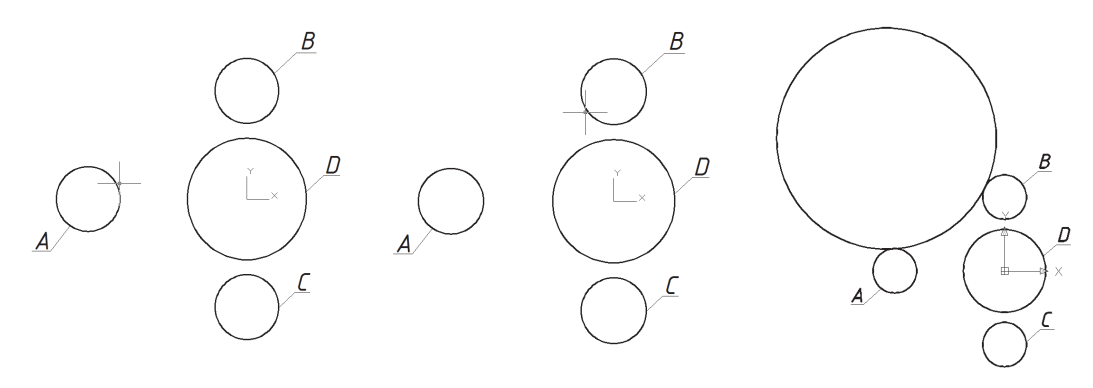

Puc. 1.4.38

Puc. 1.4.39

Puc. 1.4.40

3. Выбрать команду обрезать (Редактировать / Обрезать), указать на окружности A и B и подтвердить их выбор правой кнопкой, затем указать на часть окружности R60, помеченную буквой Е (рис. 1.4.41). После этого получится оставшаяся часть окружности, касательная к окружностям  $A$  и  $B$ (рис. 1.4.42).

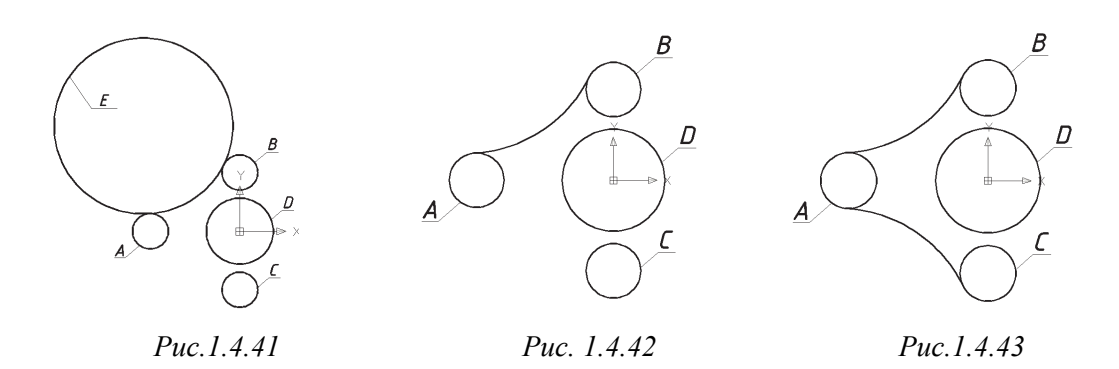

4. Для построения дуги окружности R60, касательной к окружностям A и С, повторить пп. 2 и 3 (рис. 1.4.43).

5. Провести две касательные к окружностям В, D и D, C. Для этого задать команду Отрезок, выбрать привязку Касательная и указать на окружность, например В (рис. 1.4.44), затем еще раз выбрать привязку **Касательная** и указать на другую окружность D, каждый раз дожидаясь всплывающей подсказки «Задержанная касательная» (рис. 1.4.45). После этих действий получим прямую, касательную к окружностям В и D (рис. 1.4.46).

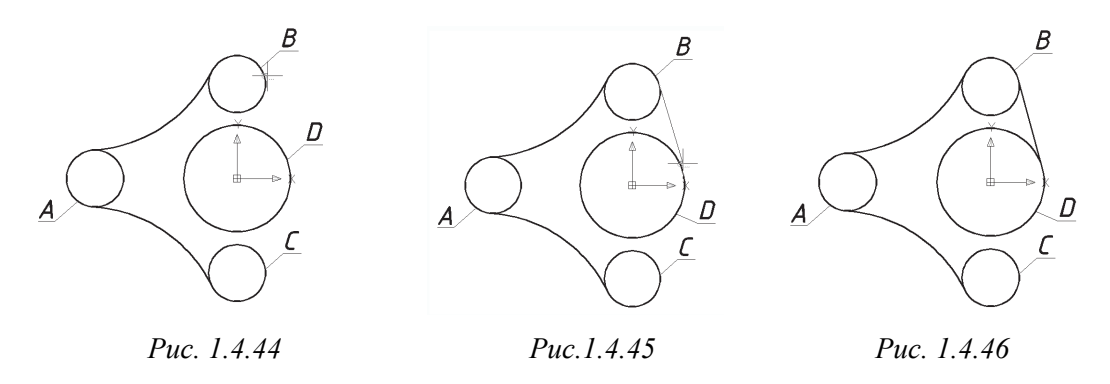

6. Для проведения касательной к окружностям D и C (рис. 1.4.47) повторить п. 5.

7. Для создания 3D-модели основания нужен его внешний контур. Поэтому с помощью команды Обрезать следует указать на дуги касательных окружностей и касательных прямых, подтвердив их выбор правой кнопкой, после чего пометить части окружностей A, B, C и D, расположенные внутри контура основания. В результате получится контур основания, состоящий из состыкованных между собой разных кривых и прямых линий (рис. 1.4.48).

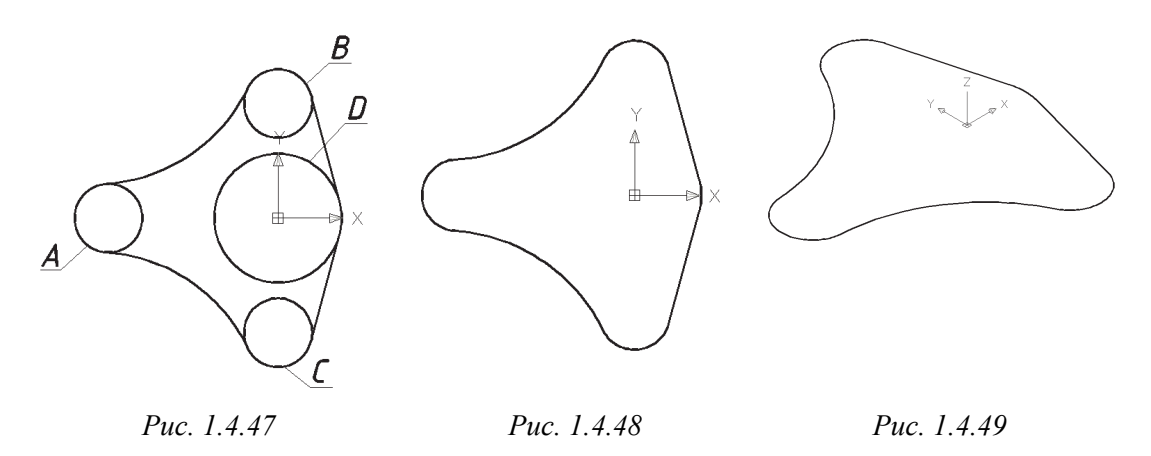

8. Из полученного контура создать область: Рисование / Область, указать на все составные части контура. В результате составные части образуют замкнутый контур. Затем задать Вид / 3D виды / ЮЗ изометрия (рис. 1.4.49).

9. С помощью команды Рисование / Моделирование / Выдавить выбрать замкнутый контур основания и задать его высоту 8 мм (рис. 1.4.50).

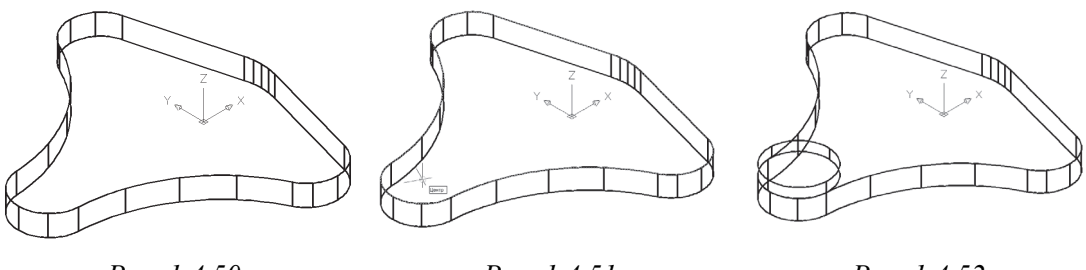

Puc. 1.4.50

Puc.  $1.4.51$ 

Puc. 1.4.52

10. На верхней поверхности основания создать одну из бобышек с помощью команды Рисование / Моделирование / Цилиндр. Для определения центра цилиндра выбрать привязку Центр (рис. 1.4.51), зафиксировать его, задать радиус цилиндра 12 мм и высоту 4 мм (рис. 1.4.52).

11. Для создания других бобышек повторить п. 10 (рис. 1.4.53).

12. Объединить бобышки с основанием с помощью команды Редактировать / Редактирование тела / Объединение (рис. 1.4.54).

13. Для получения отверстия в одной из бобышек с помощью команды Рисование / Моделирование / Цилиндр создать цилиндр, выбрав привязку Центр и поместить ее в центр верхнего основания бобышки. Затем задать радиус цилиндра 5 мм и набрать его высоту минус 12 мм (рис. 1.4.55). То же проделать для двух других бобышек.

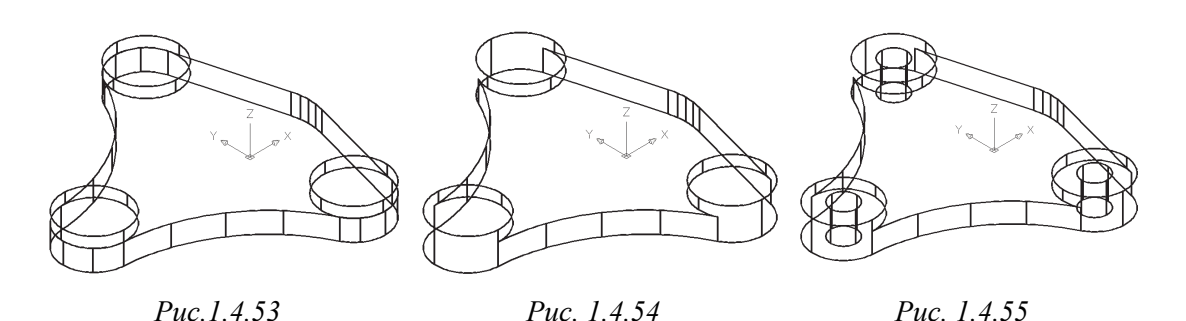

14. С помощью команды Редактировать / Редактирование тела / Вычитание вычесть из бобышек три построенных цилиндра радиусом 5 мм. Чтобы

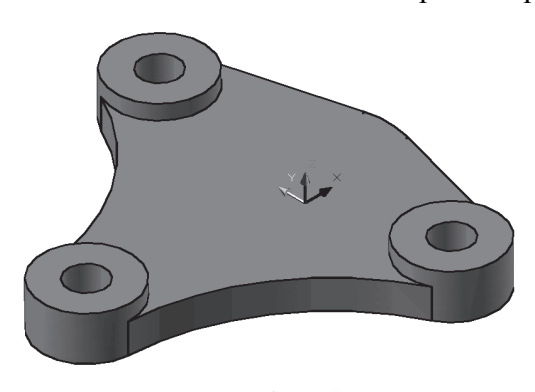

Puc. 1.4.56

убедиться в правильности создания отверстий в бобышках, рекомендуется выполнить команду Вид / Визуальные стили / Концептуальный (рис. 1.4.56).

2-й шаг – создание гильзы с двумя отверстиями. Перейти в 2D-каркас с помощью команды Вид / Визуальные стили / 2D каркас.

1. Построить Цилиндр радиусом 22,5 мм и высотой 62 мм, выбрав привязку Центр (рис. 1.4.57) на верхней поверхности основания в правой его части

(рис. 1.4.58), и объединить цилиндр с основанием с помощью команды Редактировать / Редактирование тела / Объединение (рис. 1.4.59).

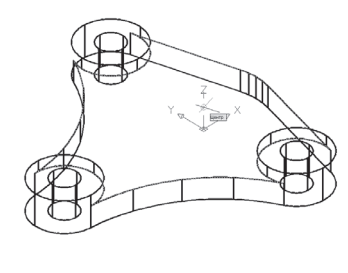

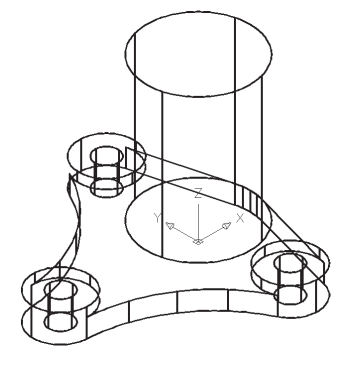

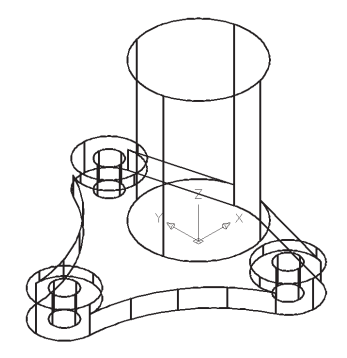

Puc 1457

Puc. 1.4.58

Puc 1.4.59

72
2. Создать цилиндр радиусом 16 мм с центром в верхнем основании цилиндра (радиус 22.5 мм) высотой, измеряемой вниз на расстояние 50 мм (рис. 1.4.60).

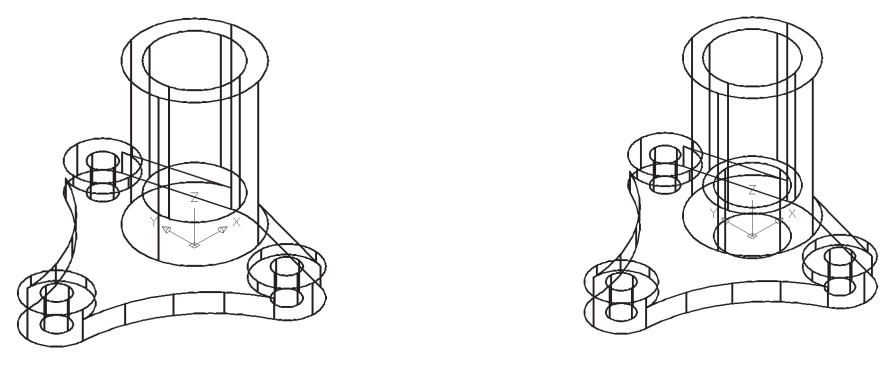

Puc. 1.4.60

Puc. 1.4.61

3. Создать цилиндр радиусом 12.5 мм с центром в нижнем основании построенного цилиндра радиусом 16 мм, высотой, измеряемой вниз на расстояние 20 мм. Из гильзы вычесть оба построенных цилиндра с помощью команды Редактировать / Редактирование тела / Вычитание (рис. 1.4.61).

## 3-й шаг – создание ребра

1. Для удобства создания и присоединения ребра к модели перенести ПСК в центр верхнего основания гильзы с помощью команды Сервис / Новая ПСК / 3 точки так, чтобы расположение осей соответствовало показанному на рис. 1.4.62.

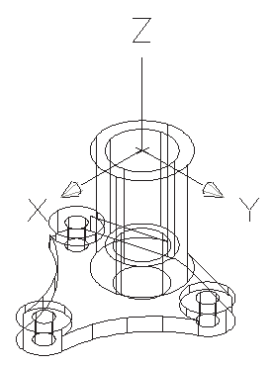

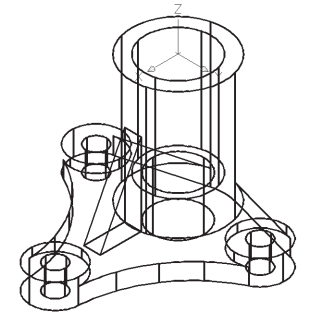

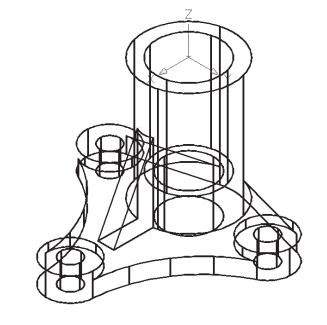

Puc. 1.4.62

Puc. 1.4.63

Puc. 1.4.64

 $\boldsymbol{\nabla}$ 

2. Создать ребро в виде клина с помощью команды Рисование / Моделирование / Клин: на запрос первый угол клина - задать его координаты  $(22, -4, -62)$ , выбрать опцию Длина - задать длину 20 мм, ширину 8 мм, высоту 40 мм (рис. 1.4.63).

3. Объединить ребро с корпусом с помощью команды Редактировать / Редактирование тела / Объединение (рис. 1.4.64).

4. Закрасить созданную модель командой Вид / Визуальные стили / Концептуальный (рис. 1.4.65), а командой Вид / Орбита / Зависимая орбита (рис. 1.4.66) повращать ее, чтобы убедиться в правильности создания всех элементов корпуса.

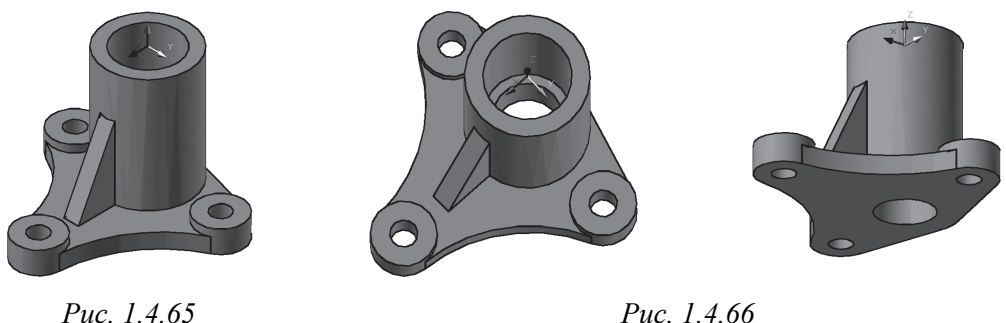

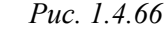

5. Восстановить изометрический вид командой Вид / 3D виды / ЮЗ изометрия. Перейти в 2D-каркас с помощью команды Вид / Визуальные стили / 2D каркас.

6. Полученный 2D-каркас корпуса сохранить, затем создать его копию под именем Корпус 1.dwg. Файл закрыть.

# $\Gamma$ AARA 2

## СОЛЕРЖАНИЕ И ОФОРМЛЕНИЕ ЧЕРТЕЖЕЙ ЛЕТАЛЕЙ СОГЛАСНО ЕСКЛ

первой главе пособия были рассмотрены основные правила разработки двух видов конструкторских документов: чертежа детали и электронной модели детали. Каждый из этих документов должен содержать определенную информацию, которая позволила бы в дальнейшем составить технологический процесс по изготовлению и контролю проектируемой детали. Информация на чертеже должна быть представлена в таком виде, чтобы грамотные специалисты, работающие с чертежом, могли быстро и точно прочитать всю необходимую для них информацию. С этой целью разработаны стандарты разных уровней. Могут быть стандарты, принятые и утвержденные предприятием, действовать они будут только на территории этого завода или фирмы. Есть стандарты отраслевые - для определенной отрасли, а есть стандарты государственные и межгосударственные. Правила, установленные в таких стандартах, обязательны для всех предприятий, находящихся на территории государств, указанных в стандартах. Стандарты, содержащие правила оформления чертежа детали или ее электронной модели, объединены в единую систему конструкторской документации (ЕСКД).

В разделе 1.4.1 настоящего пособия в каждом пункте описания информационного содержания чертежа были указаны номера стандартов, которые позволяют правильно оформить чертежи. В настоящей главе более подробно рассмотрим требования обозначенных стандартов по выполнению чертежей с пояснениями и уточнениями их применения.

## 2.1. ИЗОБРАЖЕНИЯ - ВИДЫ, РАЗРЕЗЫ, СЕЧЕНИЯ

ГОСТ 2.305-2008. Изображения - виды, разрезы, сечения устанавливает правила изображения изделий на чертежах всех отраслей промышленности и строительства. Изображение предметов выполняют по методу прямоугольного проецирования. При этом предмет располагают между наблюдателем и соответствующей плоскостью проекций. В качестве основных плоскостей проекций принимают шесть граней пустотелого куба, в котором мысленно разме-

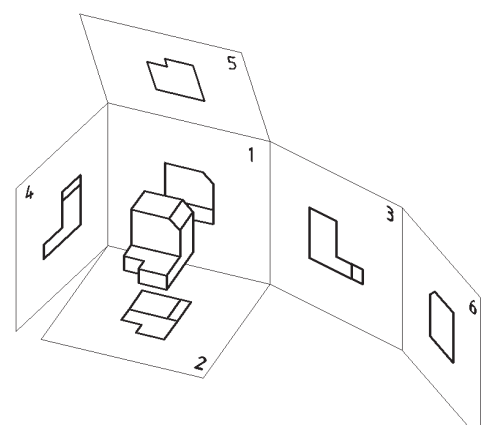

 $\overline{\mathbf{v}}$ 

Puc.  $2.1.1$ 

щают предмет и проецируют его на внутренние поверхности (рис. 2.1.1).

Развертка граней куба, совмещенная с фронтальной плоскостью проекций, дает схему образования чертежа детали с учетом расположения всех основных видов в проекционной связи (рис. 2.1.2): главный вид (вид спереди), вид сверху, вид слева, вид справа, вид снизу и вид сзади.

Главный вид (фронтальная проекция) детали определяется исполнителем из следующих соображений: на главном виде должно быть наибольшее количество видимых очертаний отдельных элементов

детали, что способствует наименьшему количеству последующих изображений, т. е. по главному виду мы должны выявить наиболее полное представление о формах и размерах детали.

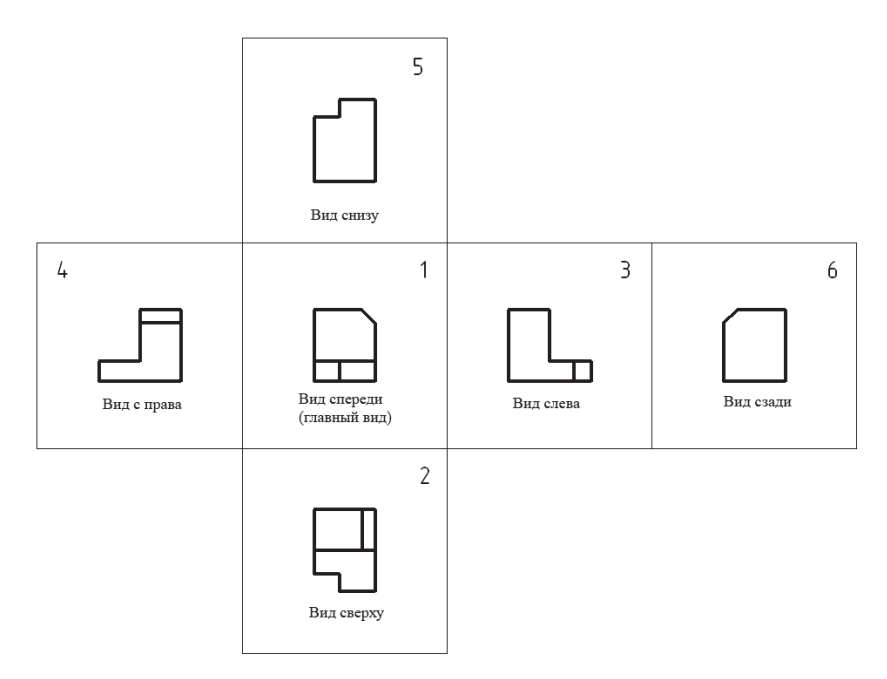

Puc.  $2.1.2$ 

Если основные виды на чертеже расположены в проекционной связи, то над изображениями надпись не выполняют. Во всех остальных случаях направление взгляда обозначают стрелкой и буквой русского алфавита, а над изображением выполняют обозначение той же буквой (рис. 2.1.3).

Кроме основных видов в качестве изображений на чертеже используют дополнительные виды. Дополнительными называются виды, полученные

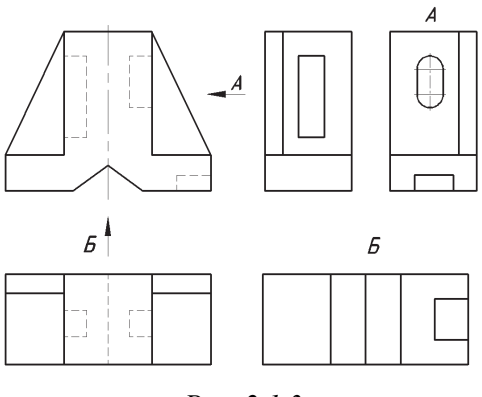

V

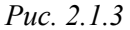

проецированием детали на произвольно выбранную плоскость, не параллельную основным плоскостям проекций. Используют эти виды в тех случаях, когда какую-либо часть детали невозможно показать на основных видах без искажения ее формы и размеров (рис. 2.1.4).

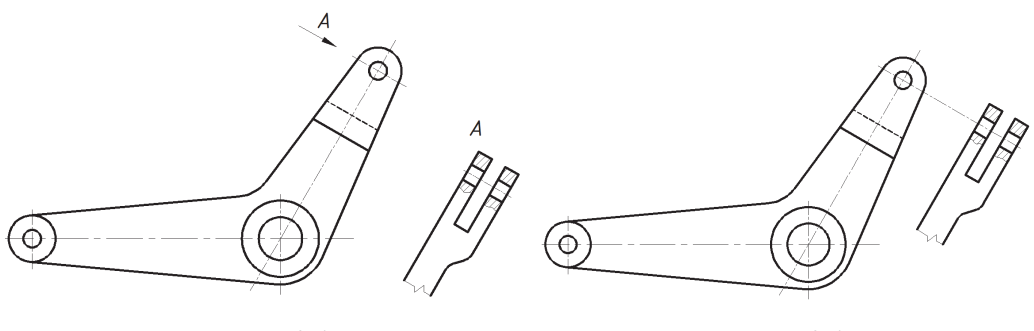

Puc. 2.1.4

Puc.  $2.1.5$ 

Когда дополнительный вид расположен в непосредственной проекционной связи с соответствующим изображением, его не обозначают и не ставят стрелку, указывающую направление взгляда (рис. 2.1.5). Для удобства чтения элементов чертежа допускается поворачивать изображение до положения, соответствующего главному виду. В данном случае над изображением должно быть добавлено условное графическое обозначение «повернуто» (рис. 2.1.6 и 2.1.7).

В том случае, когда нет необходимости на чертеже выполнять все основные виды, а достаточно вместо одного из них изобразить отдельный участок поверхности или отдельный элемент детали, применяют местный вид. *Местным видом* называется изображение отдельного ограниченного места поверхности детали. Местный вид может быть либо ограничен линией обрыва (сплошной волнистой линией, рис. 2.1.8), либо не ограничен вовсе. Местный вид обозначается подобно дополнительному виду.

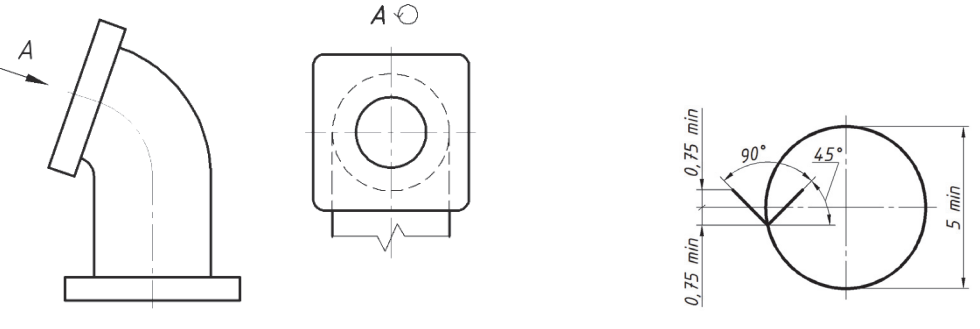

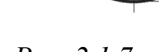

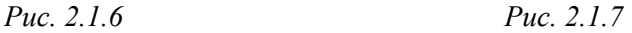

Чертеж должен отображать не только внешнюю форму детали, но и внутреннее строение. С этой целью используют разрезы. *Разрез* **– изображение де-**

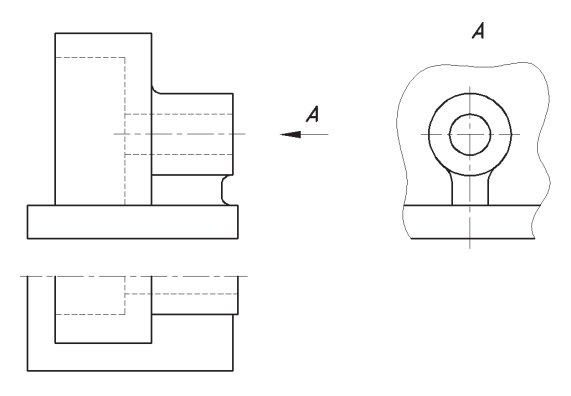

*Рис. 2.1.8* 

**тали**, полученное при мысленном рассечении одной или несколькими плоскостями. На разрезе изображают то, что находится в секущей плоскости, и то, что находится за ней. Внутренние очертания детали на разрезе изображают сплошными основными линиями. Разрез выделяется на чертеже штриховкой. Не заштриховываются пустоты, а также тонкие стенки типа ребер жесткости в соответствии с условностями и

упрощениями – ГОСТ 2.305–2008, раздел 6.5. Разрезы одинаковых деталей на разных изображениях заштриховывают в одном направлении с одинаковыми интервалами независимо от масштаба. Линии штриховки выполняют под углом 45° к рамке чертежа в том случае, когда деталь изготовлена из металла. Если направление штриховки совпадает с направлением линий контура, разрешается выполнять штриховку под углом 30 или 60°.

Для того чтобы выполнить разрез, нужно:

- проанализировать формы внутренних поверхностей летали:

- выбрать тип разреза;

- в определенном месте мысленно провести секущую плоскость;

- часть предмета, находящуюся между наблюдателем и секущей плоскостью, условно отбросить;

- оставшуюся часть спроецировать на соответствующую плоскость проекций и изобразить либо на месте одного из основных видов, либо на свободном поле чертежа;

- оформить разрез.

Разрезы разделяются по нескольким признакам. Например, в зависимости от положения секущей плоскости относительно горизонтальной плоскости проекций разрезы делят на горизонтальные, вертикальные (фронтальные и профильные) и наклонные. В зависимости от положения секущей плоскости относительно основных измерений предмета разрезы бывают продольными и поперечными. Разрез называют продольным, если секущая плоскость направлена вдоль длины или высоты детали, и поперечным, если секущая плоскость направлена перпендикулярно к длине или высоте детали.

В зависимости от числа секущих плоскостей разрезы подразделяются на простые и сложные. Простым называется разрез, образованный одной секущей плоскостью, сложным - разрез, образованный двумя и большим числом секущих плоскостей. Сложные разрезы, в свою очередь, делят на ступенчатые и ломаные. Ступенчатый - разрез, образованный параллельными секу-

щими плоскостями (рис. 2.1.9), а ломаный - разрез, образованный непараллельными секущими плоскостями, одна из которых составляет с основными плоскостями проекций угол более 90°.

Изображая на чертеже ломаный разрез, наклонную плоскость мысленно поворачивают в вертикальное или горизонтальное положение до совмещения с направлением основной секущей плоскости, при этом направление поворота может не совпадать с направлением взгляда. При

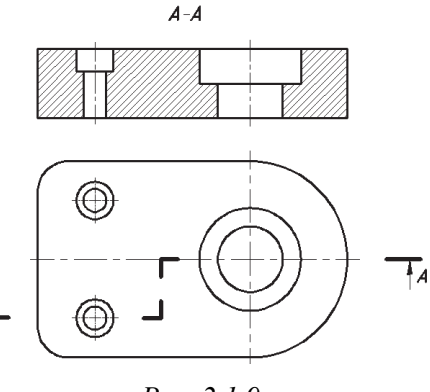

Puc. 2.1.9

повороте секущей плоскости элементы, расположенные за ней, не должны перемещаться на угол поворота (рис. 2.1.10 и 2.1.11). Мысленное рассечение

касается только данного изображения разреза и никак не влияет на все оставшиеся изображения предмета.

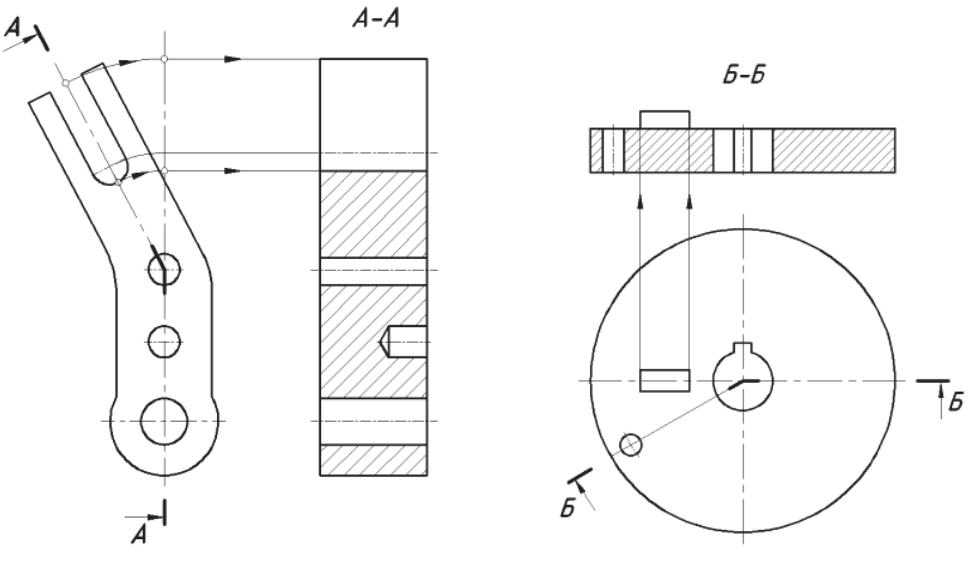

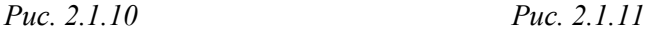

В зависимости от полноты исполнения разрезы могут быть полными и местными. *Полным* называют изображение, раскрывающее внутреннее строение предмета по всему сечению, т. е. когда секущая плоскость полностью пересекает деталь. *Местный разрез* – изображение, выявляющее внутреннее строение детали лишь в отдельном ограниченном месте. Местные разрезы отделяют от нерассеченной части детали сплошной волнистой линией (рис. 2.1.12, *а*) или сплошной тонкой линией с изломом (рис. 2.1.12, *б*). Эти линии не должны совпадать с какими-либо другими линиями изображения.

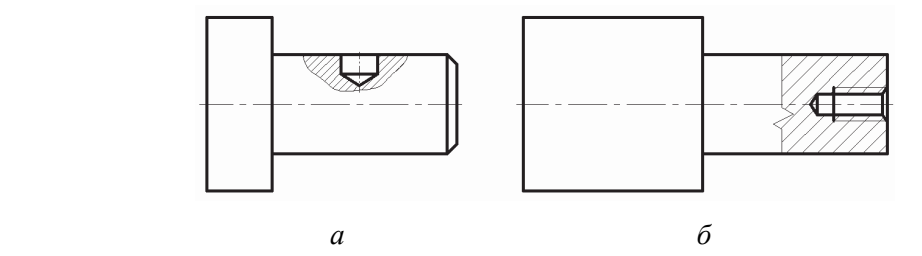

*Рис. 2.1.12* 

Фронтальные и профильные разрезы на чертежах чаще всего помещают на местах основных видов (см. приложения 3, 4, 8, 11). Если секущая плоскость совпадает с плоскостью симметрии детали в целом и соответствующие разрезы размещены на одном листе в проекционной связи, то для горизонтальных, фронтальных и профильных разрезов положение секущей плоскости не указывают и разрез надписью не сопровождают (см. рис. 2.2.7).

Если секущая плоскость не совпадает с плоскостью симметрии, то ее положение указывают линией сечения, которая является следом секущей плоскости. Линия сечения - разомкнутая линия с начальным и конечным штрихами, к которым проведены линии, заканчивающиеся стрелками, указывающими направление проецирования. Стрелки должны располагаться на расстоянии 2-3 мм от конца штриха. Толщина штрихов разомкнутой линии должна быть от S до 1,5 S, где S - толщина линии внешнего контура, а длина 8...20 мм. Штрихи разомкнутой линии не должны пересекать контур соответствующего изображения и размерные линии. В начале и в конце линии сечения ставят одинаковые буквы русского алфавита по порядку, за исключением букв Ё, З, И, О, Ч, Х, Ъ, Ы, Ь, и при необходимости – буквы латинского алфавита, кроме букв I и О. В случае недостатка букв применяют цифровую индексацию, например, «А»; «А<sub>1</sub>; «А<sub>2</sub>»; «Б-Б»; «Б<sub>1</sub>-Б<sub>1</sub>»; «Б<sub>2</sub>-Б<sub>2</sub>». Буквенные обозначения не подчеркивают. Размер букв должен быть на 1-2 пункта большим по сравнению с высотой размерных чисел на том же чертеже. Наносят буквы возле стрелок с внешней стороны. Над разрезом выполняют надпись из тех же букв. Для наклонных разрезов надпись «А-А» пишут горизонтально, а буквы возле стрелок не наклоняют.

Сложные разрезы обозначают всегда. Кроме начального и конечного штрихов секущей плоскости в местах перехода от одной секущей плоскости к другой выполняют уголки из штрихов без букв. Буквы ставят только у концевых штрихов там, где стрелки. Границы между секущими плоскостями на *сложных разрезах не указывают* (рис. 2.1.10).

Для уменьшения объема графической работы и экономии площади чертежа применяют следующую условность: если деталь проецируется в форме симметричной фигуры, то допускается в одном изображении соединять половину вида с половиной соответствующего разреза. Разделяющей линией служит ось симметрии фигуры (тонкая штрихпунктирная линия). В этом случае невидимый контур элементов детали не показывают.

Количество изображений определяется геометрической формой детали. Для отображения геометрии детали, представленной на рис. 2.1.13, достаточно двух изображений: вид спереди, совмещенный с фронтальным разрезом, и вид сверху. Последовательность выполнения главного вида показана на рис. 2.1.13.

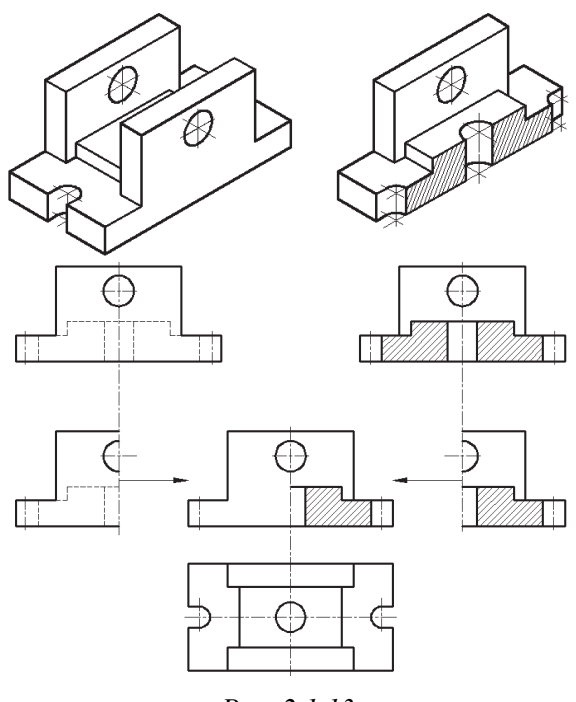

*Рис. 2.1.13* 

Если на ось симметрии попадает проекция ребра, принадлежащего внешнему или внутреннему очертанию предмета, то разрез выполняют, как показано на рис. 2.1.14

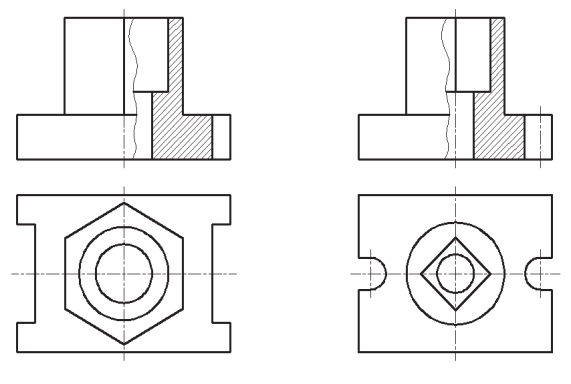

*Рис. 2.1.14*

Для несимметричных деталей при совмещении на одном изображении части вида и части разреза используется волнистая тонкая линия, которая проводится в необходимом месте.

**82** 

Кроме видов и разрезов на чертежах часто применяют сечения. Не следует путать разрез и сечение. Сечением называется изображение фигуры (разрезом - изображение детали), полученное при мысленном пересечении детали одной или несколькими плоскостями. На сечении изображают только то, что получается непосредственно в секущей плоскости (рис. 2.1.15).

Для получения сечения нужно:

- в определенном месте детали провести секущую плоскость;

- фигуру, полученную в сечении, повернуть в положение, параллельное плоскости проекций;

- на свободном месте чертежа вычертить сечение и в случае необходимости оформить его надписью.

Сечение, как и разрез, - изображение условное. Секущую плоскость проводят мысленно, а фигура, полученная в сечении, отдельно от детали не существует (рис. 2.1.15).

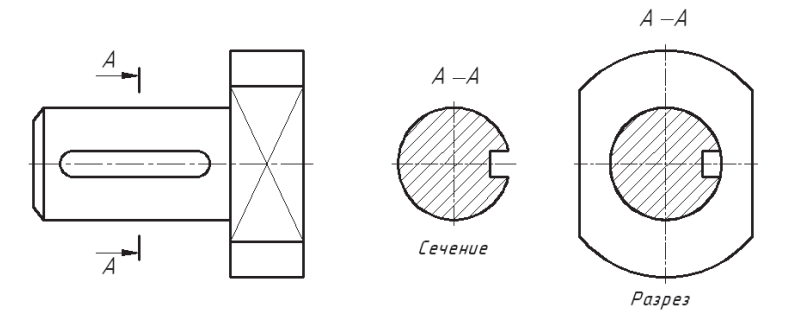

 $Puc$  2 1 15

Сечения разделяют на вынесенные и наложенные. Сечение называется вынесенным, если оно выполнено отдельно от основного изображения, а наложенным, если оно размещено на изображении детали. Правила выполнения и обозначения следа секущей плоскости в общем случае те же, что и для разреза: применяют разомкнутую линию, перпендикулярно которой указывают направление взгляда с помощью стрелок, и обозначают его прописными буквами русского алфавита. Сечение сопровождают надписью по типу А-А. Вынесенные сечения обводят сплошной основной линией, а наложенные тонкой сплошной, штриховку наносят с учетом материала детали. Рассмотрим некоторые случаи выполнения сечений.

1. Сечение не имеет обозначения, если представляет собой симметричную фигуру, и обозначается графически, если представляет собой несимметричную фигуру независимо от расположения сечения (табл. 2.1.1):

### Таблица 2.1.1

#### Возможные варианты оформления вынесенных и наложенных сечений

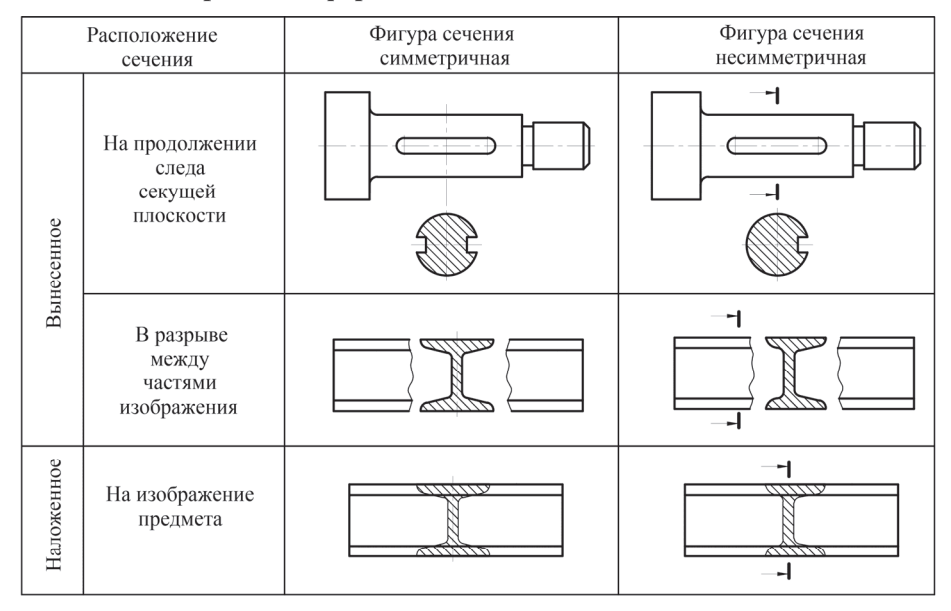

Таблина 2.1.2

### Другие особенности оформления сечений

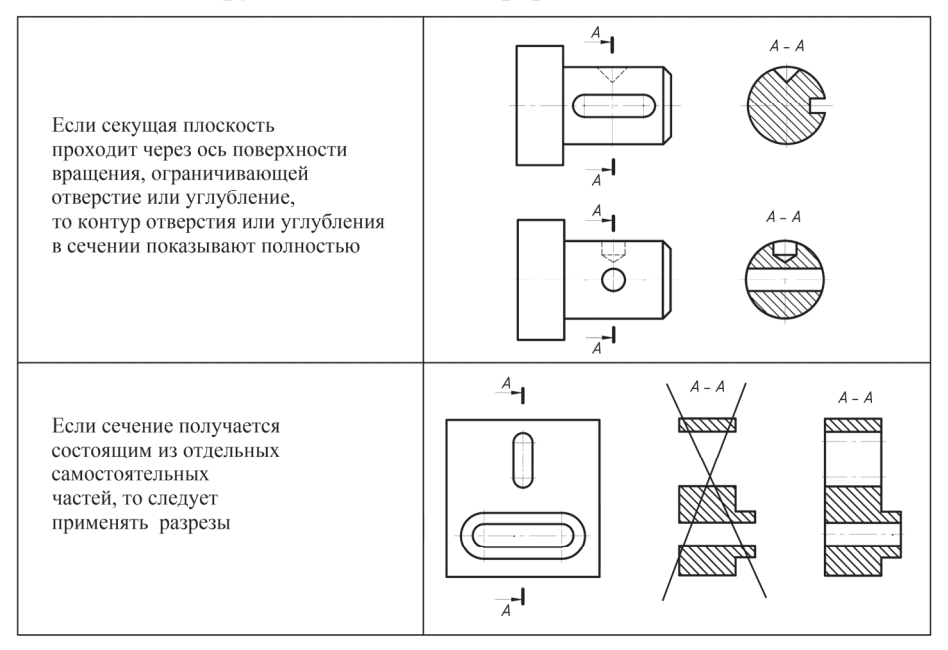

84

- размещено на продолжении следа секущей плоскости и находится в проекционной связи с видом;

- располагается в разрыве между частями самого изображения;

- размещено на изображении предмета (является наложенным).

2. Если секущая плоскость проходит через ось поверхности вращения, ограничивающей круглые отверстия и углубления (цилиндрические, конические, сферические), то контур отверстий выполняют полностью (табл. 2.1.2).

3. Если секущая плоскость проходит через отверстие, края которого на сечении не соединяются, или в любом другом случае, при котором сечение получается состоящим из отдельных частей, следует выполнять разрез, а не сечение (табл. 2.1.2).

Иногда на основных изображениях есть конструктивные элементы, которые требуют дополнительного пояснения формы, размеров или других данных, в этом случае их рекомендуется выполнять в виде выносных элементов.

Выносным элементом называется дополнительное изображение части детали, выполненное чаще всего в большем по сравнению с основным изображением масштабе (рис. 2.1.16).

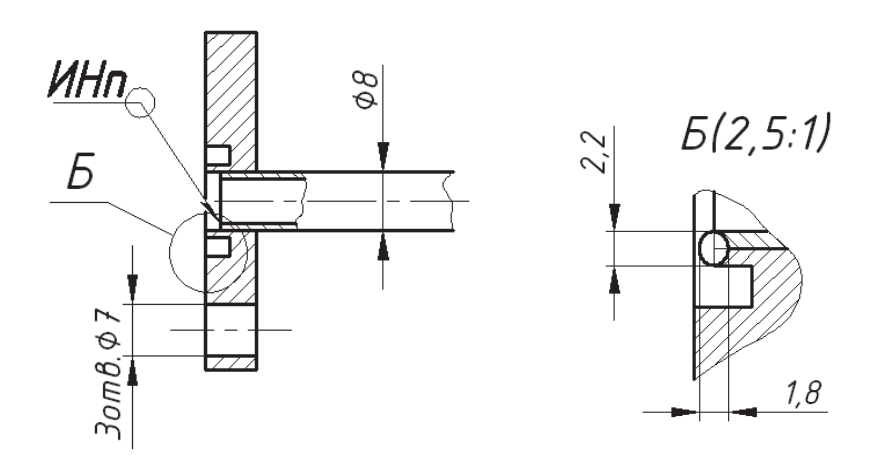

Puc. 2.1.16

Часть детали, выполненную как выносной элемент, на основном виде (разрезе) выделяют замкнутой тонкой сплошной линией окружностью, овалом и т. п. От этой линии проводят линию-выноску, оканчивающуюся полочкой, на которой прописной буквой русского алфавита обозначают выносной элемент. Над изображением выносного элемента обозначение выполняют с помощью той же самой буквы. При необходимости указывают масштаб, в котором выполнен выносной элемент. В этом случае масштаб изображения выносного элемента отличается от масштаба, указанного в основной надписи (рис. 2.1.16). В приведенном примере изображено соединение двух деталей с помощью сварки. Размеры сварного шва не получается указать непосредственно на разрезе (размеры изображения не позволяют), поэтому выполнено дополнительное изображение в форме выносного элемента в увеличенном по отношению к основному изображению масштабе  $2,5:1$ .

Выносной элемент рекомендуется располагать по возможности ближе к изображаемой части предмета вправо от него или внизу. Выносной элемент не может располагаться между видами, если они выполнены в проекционной связи, или впереди видов.

При оформлении чертежей необходимо учитывать возможность показывать некоторые элементы деталей с *упрощениями*, рекомендуемыми ГОСТ 2.305–2008, например:

– допускается показывать отверстия в разрезе, если они расположены на круглых фланцах и не попадают в секущую плоскость (рис. 2.1.17);

– спицы зубчатых колес, маховиков, шкивов, ребра жесткости (рис. 2.1.18) и другие элементы деталей изображают рассеченными, но *не заштрихованными*. Их отделяют от остальной части предмета сплошной основной линией в том случае, когда секущая плоскость направлена вдоль оси или вдоль длинной стороны такого элемента;

– если предмет имеет несколько одинаковых равномерно расположенных элементов, то на изображении этого предмета полностью показывают одиндва таких элемента (например, одно-два отверстия), а остальные элементы показывают упрощенно или условно. Допускается изображать часть предмета (рис. 2.1.19) с надлежащими указаниями о количестве элементов, их расположении и т. п.

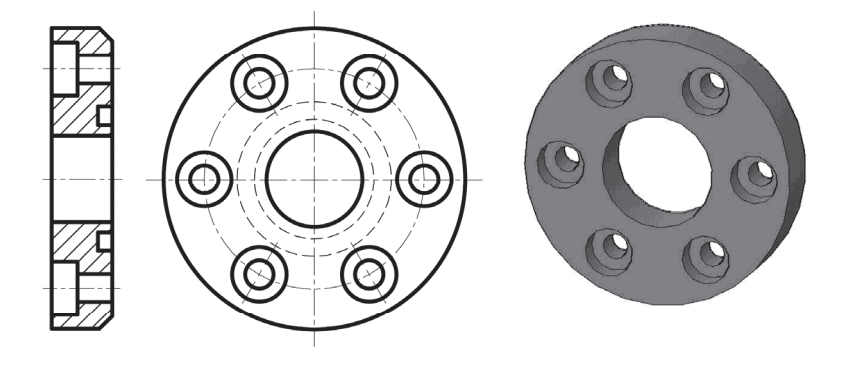

Puc. 2.1.17

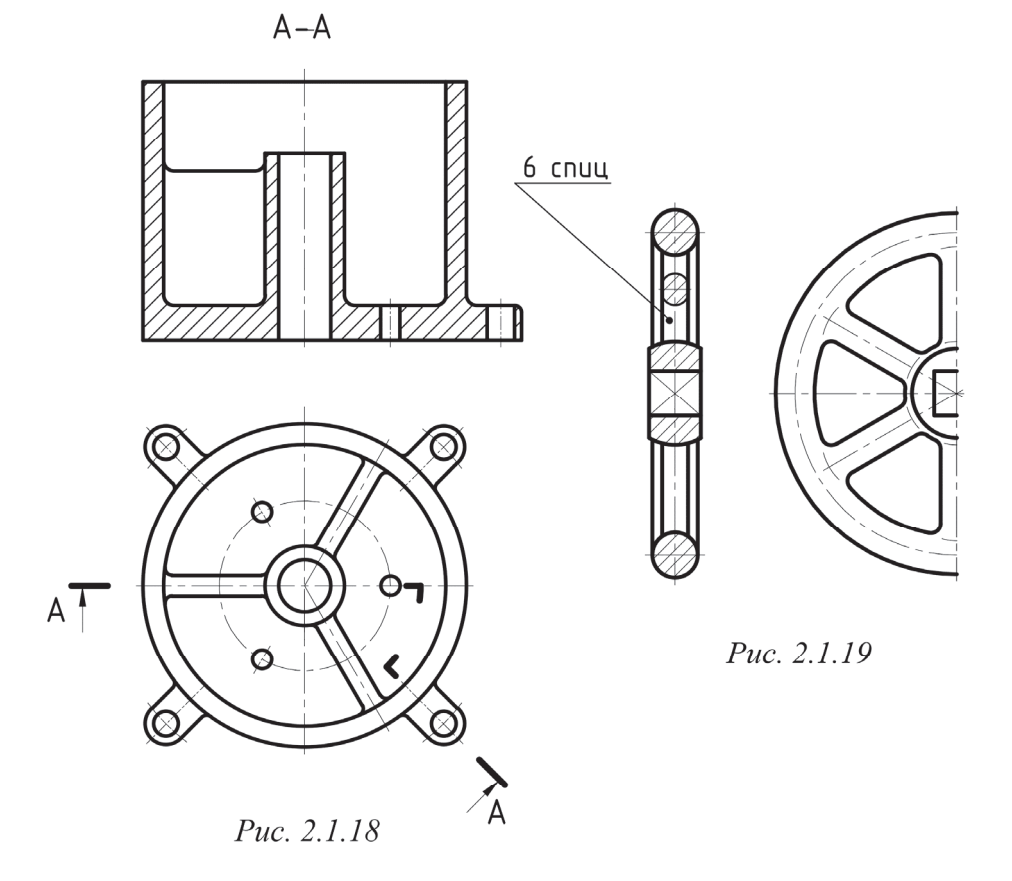

87

## **2.2. РЕЗЕРВЫ ОПТИМИЗАЦИИ ЧЕРТЕЖА**

Количество изображений и размеров на чертеже должно быть оптимальным. *Оптимальный чертеж* – это документ с обоснованно экономной информативностью. Оптимизация приводит к сокращению временных затрат на выполнение и чтение чертежа. Эффективными направлениями оптимизации являются:

– правильное назначение количества изображений;

- правильный выбор и размещение главного вида (вида спереди);
- соединение половин вида и разреза;
- логически обоснованное применение разрезов и сечений;
- применение местных изображений;
- четкая взаимосвязь изображений и размеров;
- правильное применение стандартизованной символики.

Оптимизацию чертежа рассмотрим на примерах конкретных деталей. При выборе главного изображения нужно учитывать некоторые требования конструктивного и технологического порядка. Например, детали, имеющие ось вращения (оси, втулки, валы, шпиндели и т. п.), предполагают основную обработку на токарном станке, поэтому на чертеже их располагают так, чтобы ось симметрии была параллельна основной надписи чертежа. Эта рекомендация обусловлена тем, что в процессе изготовления детали такого типа будут зажаты в патроне станка в аналогичном положении.

Детали, имеющие гранные поверхности (лыски или шестигранники), на главном виде располагают так, чтобы эти плоские поверхности были видны, количество граней на главном изображении должно быть максимальным (рис. 2.2.1, на главном изображении три грани).

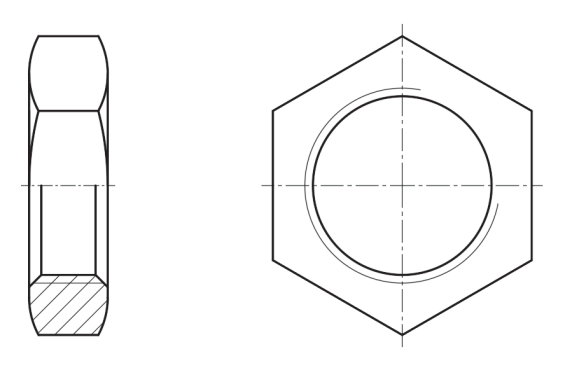

*Рис. 2.2.1* 

 $\overline{\mathbf{v}}$ 

Количество изображений зависит от формы детали. Так, например, для выполнения чертежа втулки (рис. 2.2.2) достаточно одного изображения, на котором соединена часть вида с частью разреза (рис. 2.2.3). О том, что деталь круглая, говорят знаки диаметров, нанесенные перед размерными числами.

Для того чтобы отобразить всю информацию о сложной корпусной детали, представленной на рис. 2.2.4, необходимо выполнить шесть изображений (рис. 2.2.5).

Для детали, показанной на рис. 2.2.6, достаточно трех изображений. С учетом рекомендаций, изложенных ранее, для данной детали, ограниченной поверхностями вращения, нужно было выполнить только одно изображение. В нашем случае вид сверху необходим, чтобы показать расположение отверстий и расстояние, на котором они находятся относительно центра вращения. Вид снизу выполнен как местный вид для выявления формы и размеров отверстия.

Для простановки размеров и удобства чтения чертежа детали, показанной на рис. 2.2.7, имеющей в основном гранные поверхности, оптимальным является выбор трех изображений, два из которых представлены видами, совмещенными с разрезами. Чертеж данной детали может быть выполнен и в двух проекциях, их будет достаточно, чтобы проставить все размеры, необходимые для изготовления детали, но чтение чертежа потребует большего времени. На одном изображении будет проставлено большое количество размеров, что и приведет к затруднениям при определении геометрии данной детали. Поэтому жесткого регламента на количество изображений не устанавливается. Конструктор каждый раз сам определяет количество изображений для конкретной детали. Критерии принятия решений по оптимизации чертежа следующие:

1) точность передачи информации;

2) скорость чтения чертежа.

Для детали, представленной на рис. 2.2.8, достаточно двух изображений: на главном виде выполнен местный разрез, а вид слева совмещен с профильным разрезом. Чертеж может быть выполнен и по-другому: например, на виде слева можно было не выполнять профильный разрез - достаточно только вида. Отверстие диаметром 12 мм является сквозным, поэтому конструктор имеет право не показывать его в разрезе.

Для детали, представленной на рис. 2.2.9, оптимальным является ступенчатый разрез, расположенный на месте главного вида, и вид сверху.

89

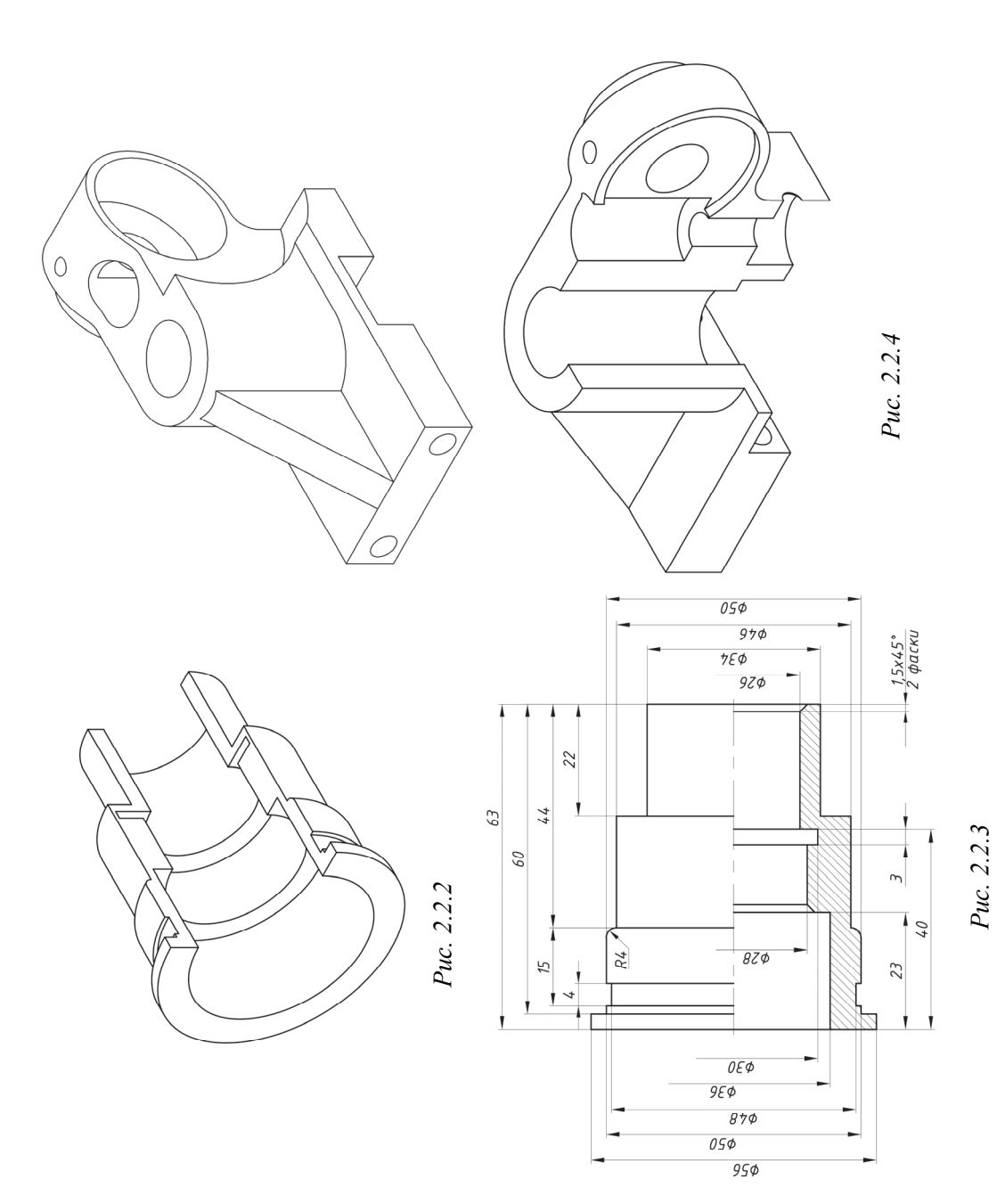

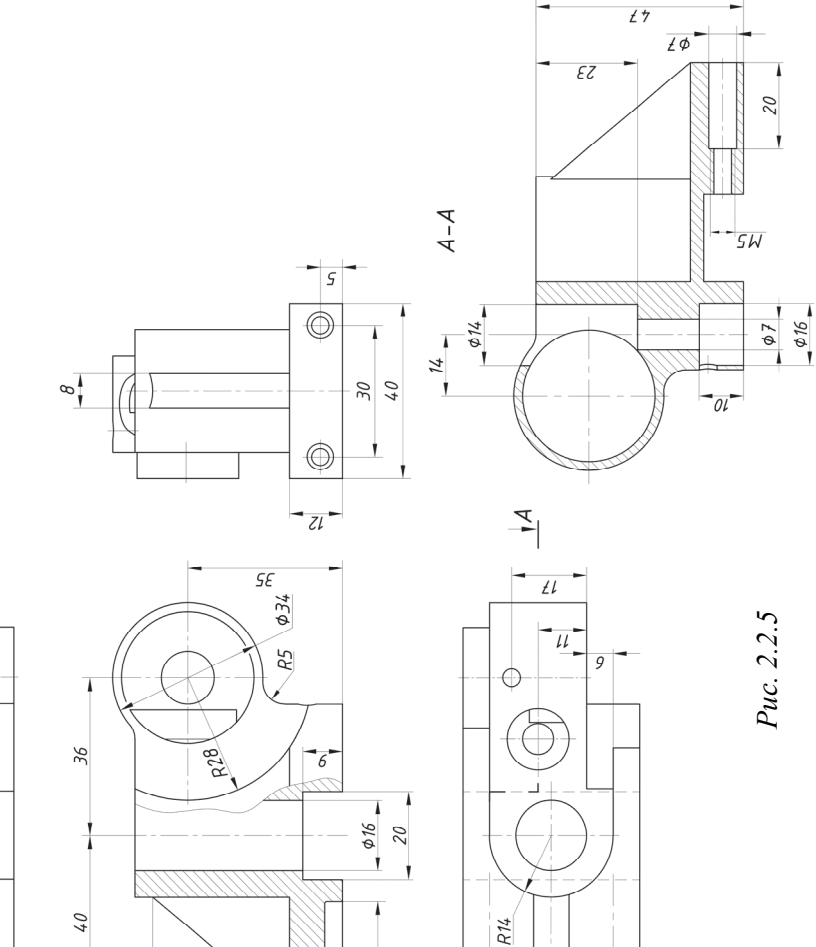

 $rac{1}{4}$ 

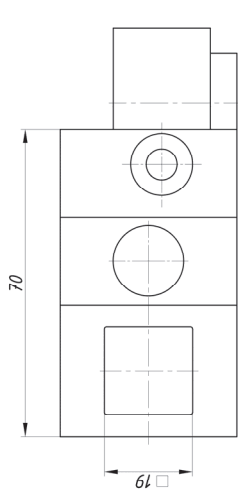

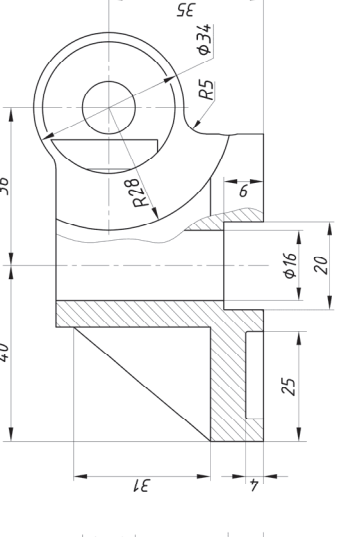

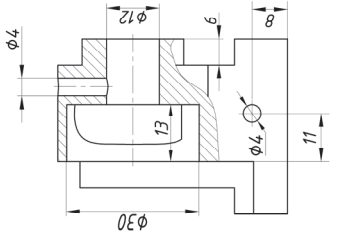

91

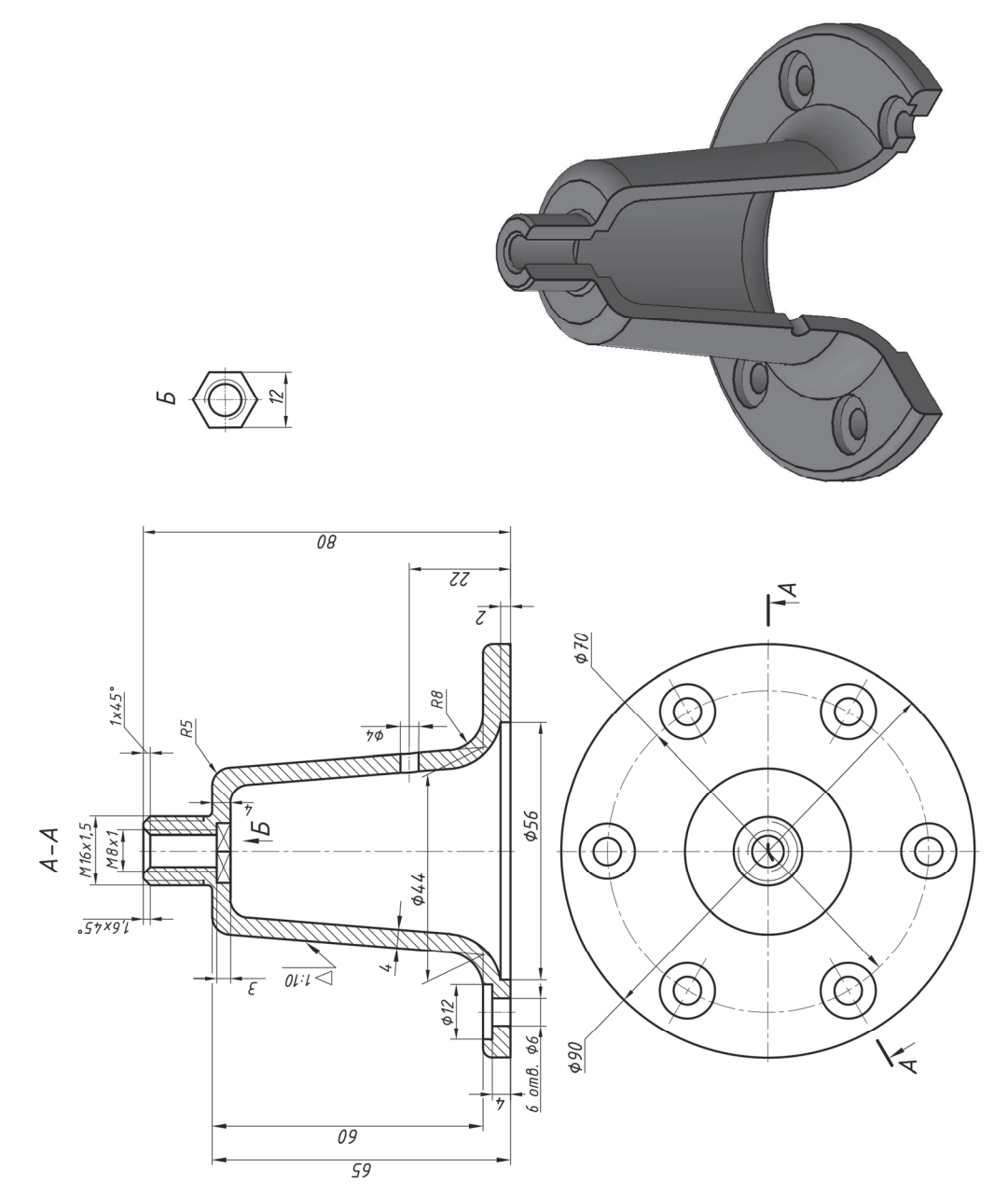

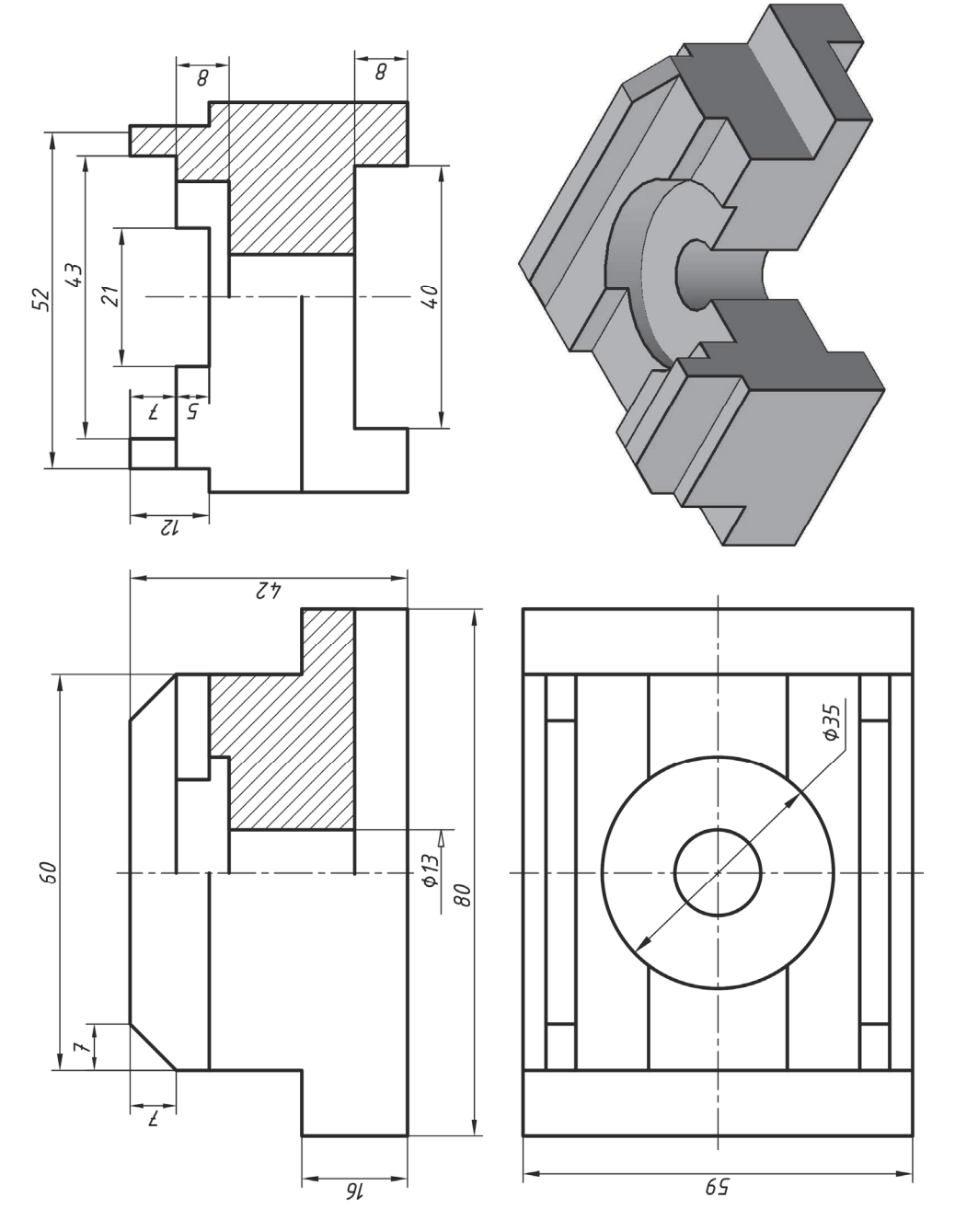

Puc.  $2.2.7$ 

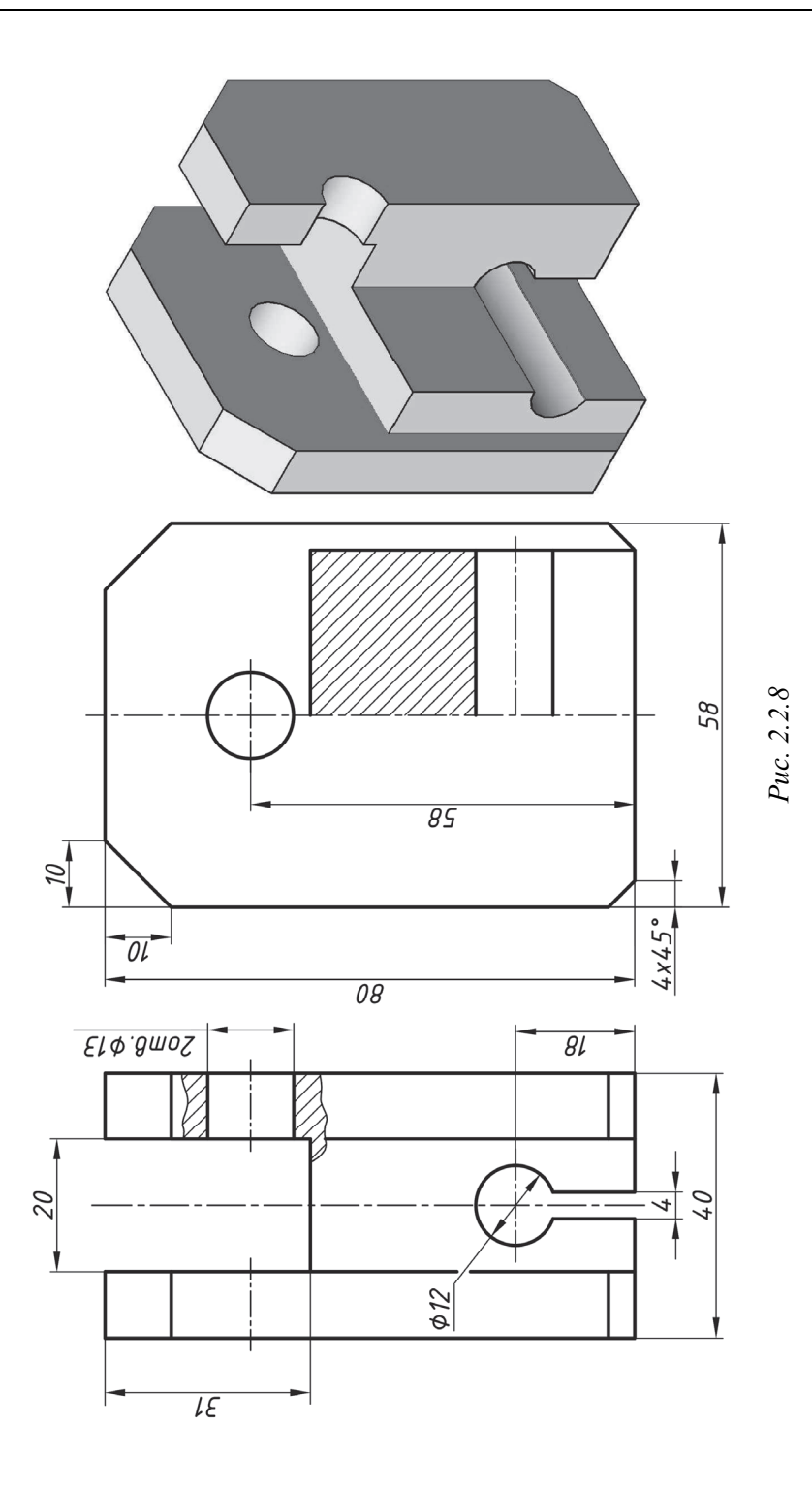

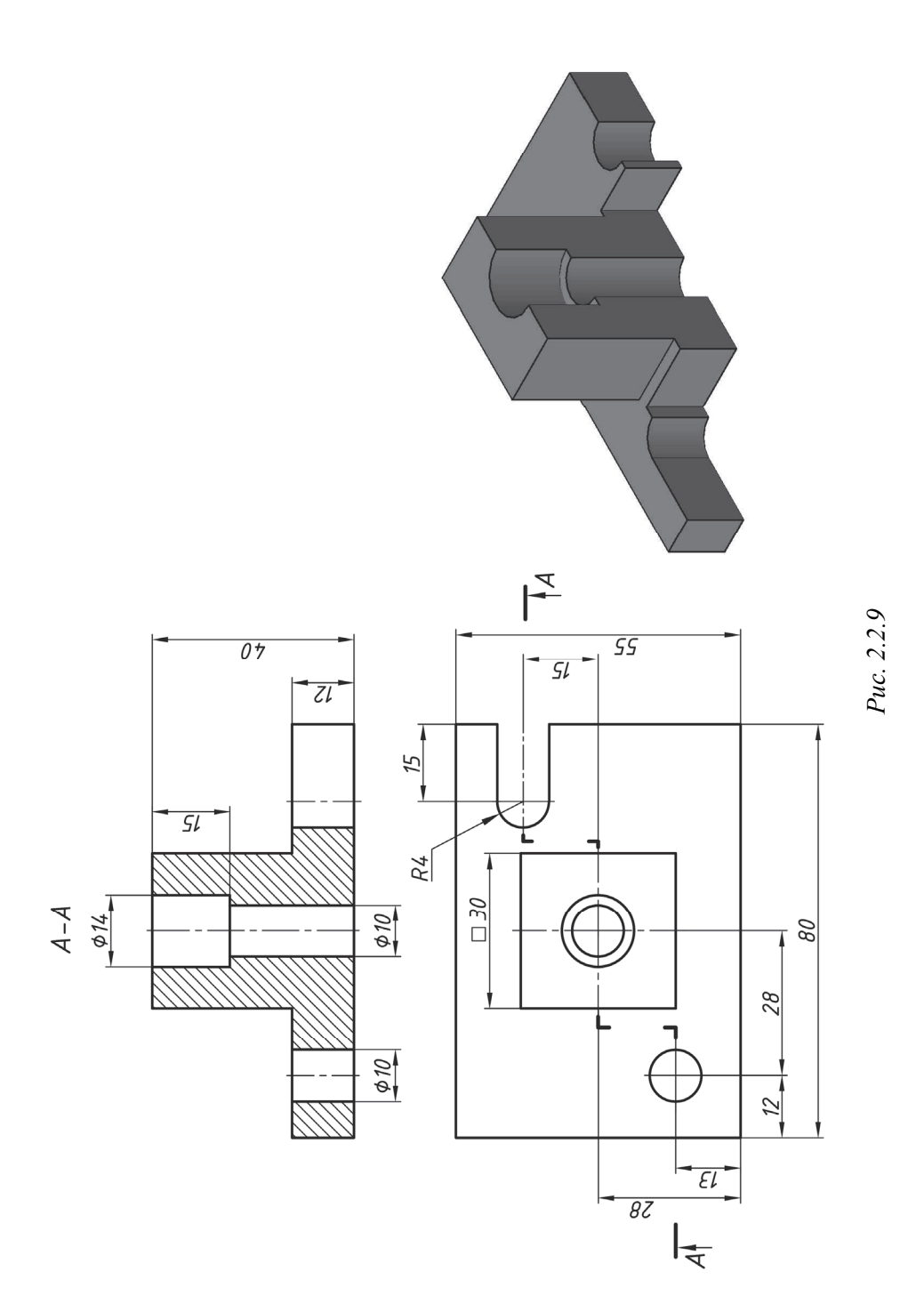

95

Простановка размеров – одна из наиболее ответственных стадий при выполнении чертежа. Принято различать задание размеров и нанесение размеров. При задании размеров решается задача по определению количества размеров на чертеже, необходимых для изготовления детали, оптимизации их простановки с учетом конструктивных и технологических требования к ней, а нанесение размеров - это их простановка (нанесение) с соблюдением существующих правил (стандарта).

Задание размеров зависит от многих факторов - конструктивных, прочностных, технологических и др. Если проставить размеры на чертеже только согласно требованиям ГОСТ 2.307-68 без учета других требований, то на стадии технологической подготовки может увеличиться трудоемкость, т. е. придется пересчитывать многие размеры. Оптимальное задание размеров на чертежах изделий в машиностроении связано с понятиями «базирование» и «база», определение которых дается в ГОСТ 21495-76.

Базирование - это придание заготовке или изделию требуемого положения относительно выбранной системы координат. База - это поверхность или выполняющее ту же функцию сочетание поверхностей, ось, точка, принадлежащая заготовке или изделию и используемая для базирования (рис. 2.2.10,  $2.2.11$ ,  $2.2.12$   $\mu$   $2.2.13$ ).

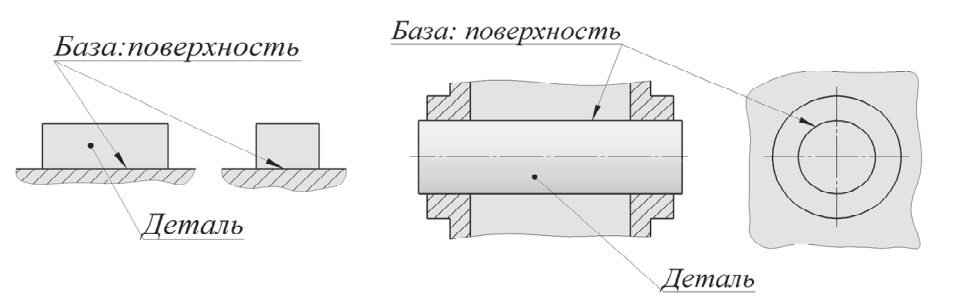

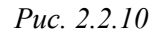

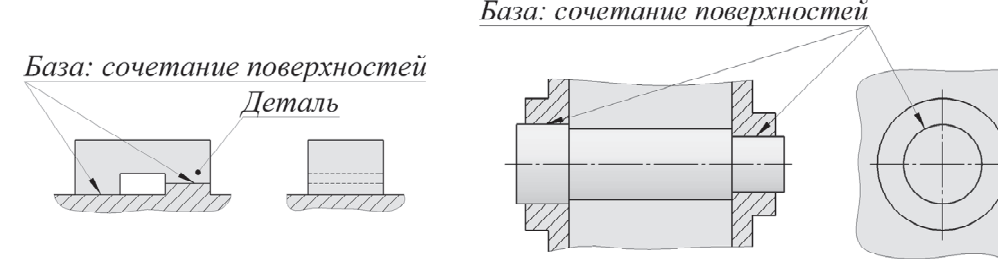

Puc. 2.2.11

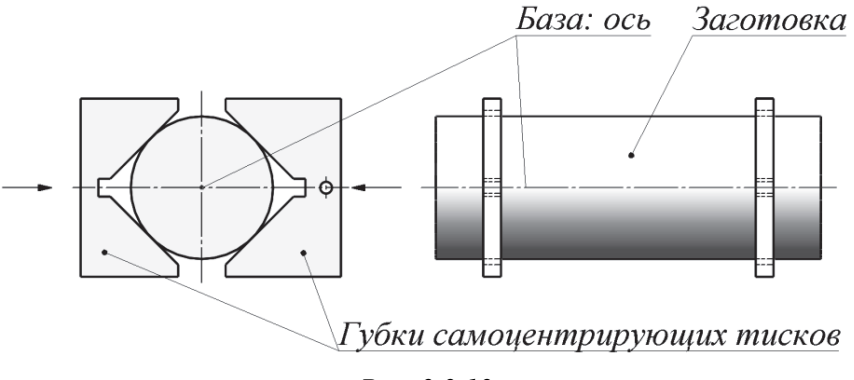

 $Puc$  2.2.12

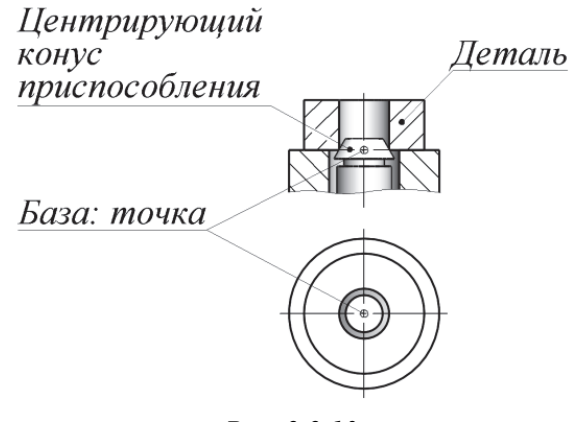

Puc. 2.2.13

Различают следующие основные виды баз: конструкторскую (основную и вспомогательную), технологическую и измерительную.

Основная конструкторская база - это база детали (сборочной единицы), используемая для определения ее положения в изделии, в которое она входит. На рис. 2.2.14 римскими цифрами обозначены основные конструкторские базы зубчатого колеса, а на рис. 2.2.15 - вала.

Вспомогательная конструкторская база - это база, которую используют для определения положения другого изделия по отношению к данной детали (сборочной единице). На рис. 2.2.16 римскими цифрами обозначены вспомогательные конструкторские базы вала со шпонкой, а на рис. 2.2.17 - корпуса.

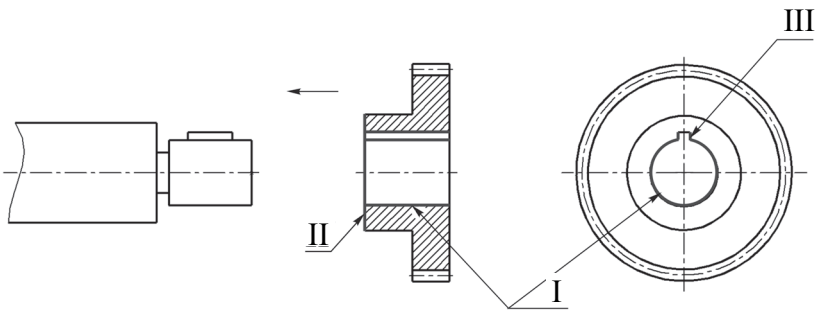

Puc. 2.2.14

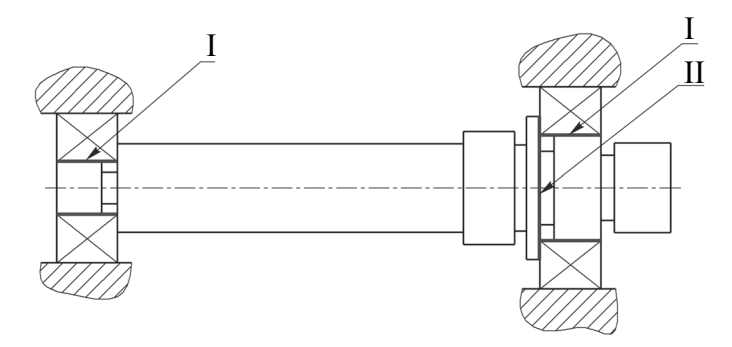

Puc. 2.2.15

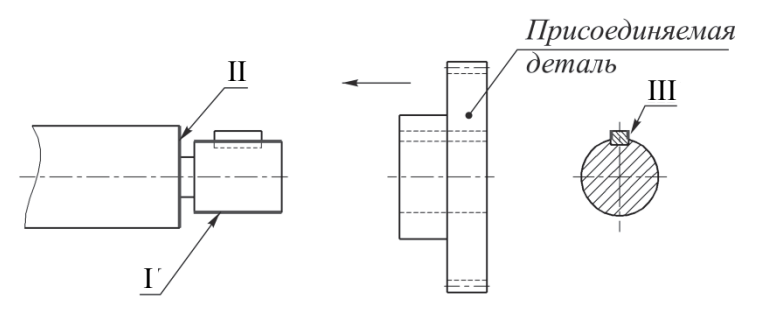

Puc. 2.2.16

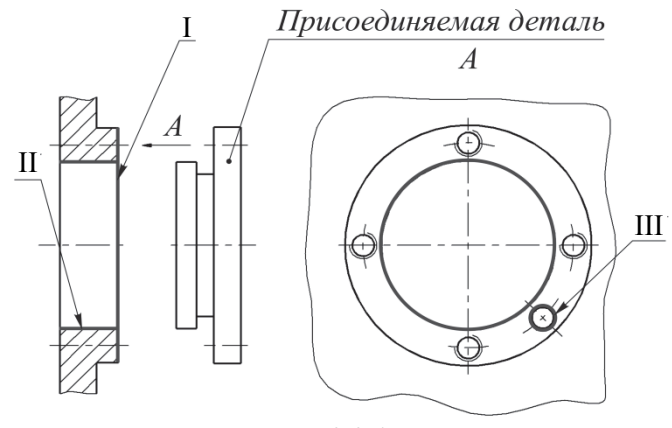

Puc.  $2.2.17$ 

Технологическая база - база, используемая для определения положения заготовки или изделия в процессе изготовления или ремонта. На рис. 2.2.18 римскими цифрами обозначены технологические базы, определяющие положение заготовки в приспособлении.

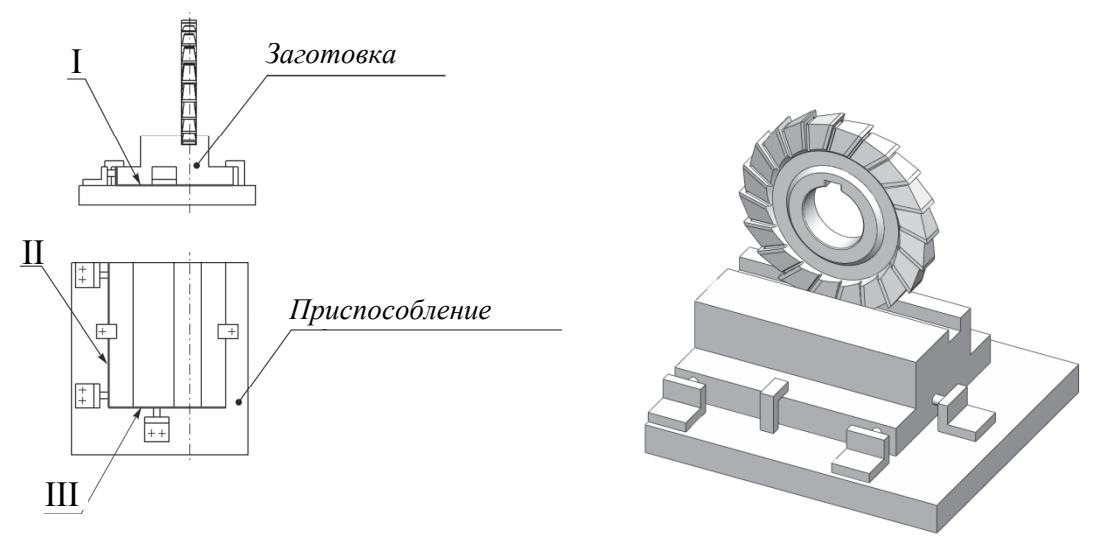

Puc.  $2.2.18$ 

Измерительная база - база, используемая для определения относительного положения заготовки или изделия и средств измерения (рис. 2.2.19), измерительная база обозначена буквой А.

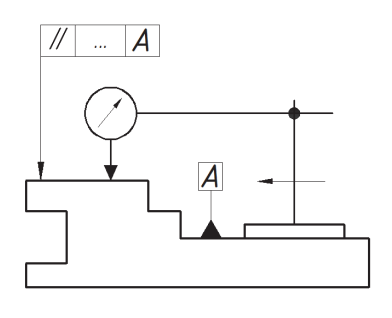

 $\overline{\mathbf{v}}$ 

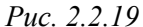

Различают и другие виды баз, например, базы по ограничению степеней свободы (установочные, направляющие, опорные и др.) или базы по характеру проявления (явные, скрытые).

Для передачи всей полноты информации о форме детали необходимо определенное количество размеров, которое не зависит от того, как они будут заданы. На рис. 2.2.20 показан вал, имеющий две соосные цилиндрические поверхности одинакового диаметра *d*3. Для изго-

товления вала достаточно задать восемь размеров (если нет других элементов, например фасок) – четыре диаметра и четыре линейных размера. Линейные размеры можно задать по-разному в зависимости от целесообразности. Первый вариант простановки размеров (рис. 2.2.20, *а*) является целесообразным при условии, что длина всего вала должна быть задана с учетом задаваемого квалитета точности. Во втором случае (рис. 2.2.20, *б*) для конструктора важен, например, размер *L*3, его будут выполнять с учетом назначенных предельных отклонений, а длина вала зависит от размеров элементов вала (размеров *L*1, *L*2, *L*3, *L*4). В то же время длина вала определяет его габарит, и если его проставить, то он будет избыточным – он не нужен для изготовления детали, но создает удобство при чтении чертежа, так как не надо вычислять длину. Такие размеры называются справочными.

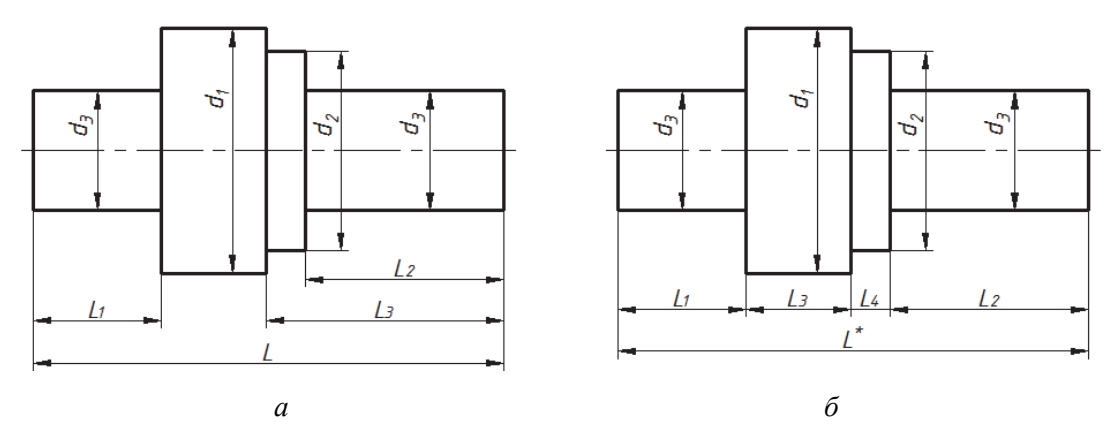

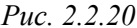

Простановка размеров диаметров для данной детали имеет свои особенности. Диаметры цилиндров по обе стороны от диаметра *d*<sup>1</sup> одинаковы, но проставлен этот размер  $(d_2)$  дважды, поскольку длина цилиндров разная. Если бы вал имел равные по длине и диаметру элементы с обеих сторон от средней утолщенной части, то размер  $d_2$  допускалось бы указать один раз. В других случаях повторение размеров может привести к ошибкам, поэтому размер на чертеже наносят только один раз и на том изображении, где наиболее понятно, какую величину элемента этот размер указывает.

Отметим важную особенность простановки размеров на чертежах литых деталей, требующих механической обработки (рис. 2.2.21).

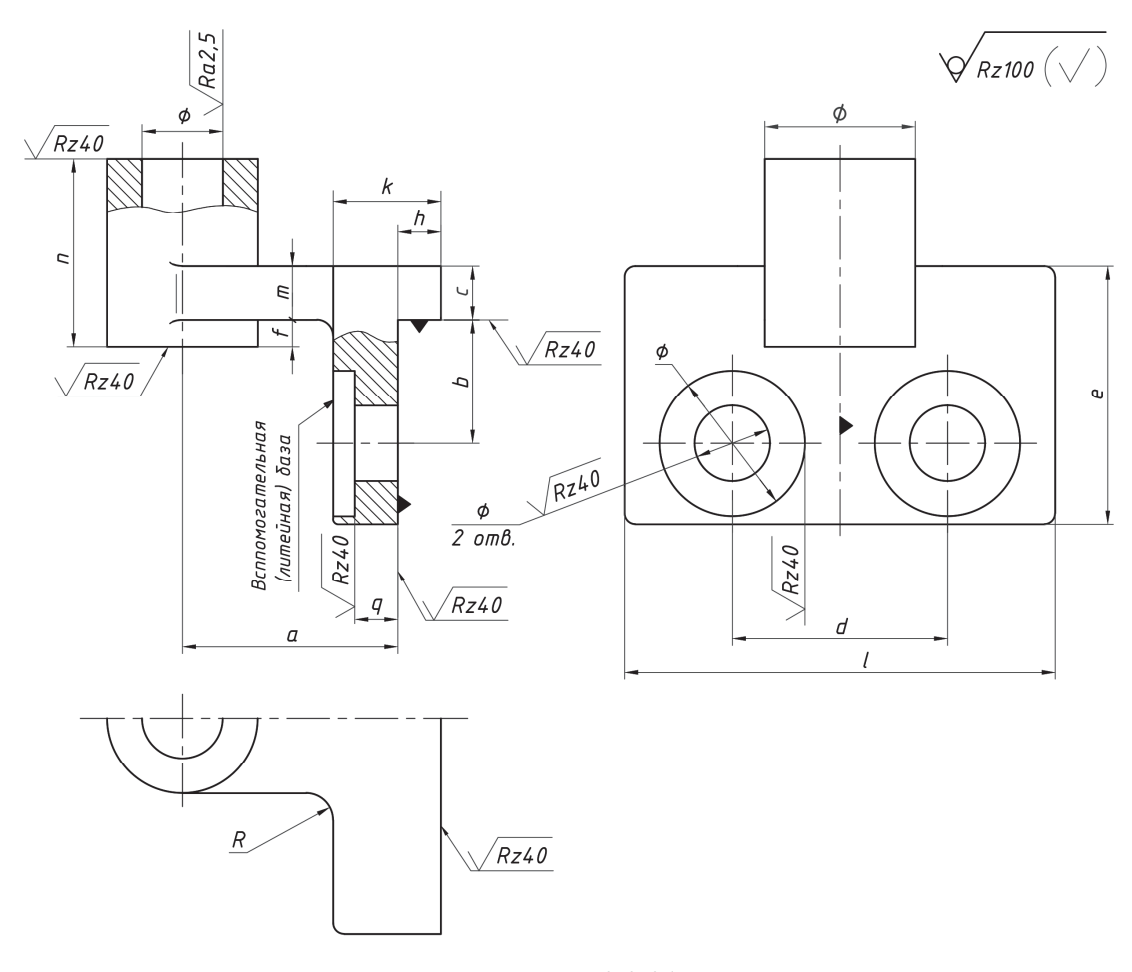

Puc.  $2.2.21$ 

Размеры на чертеже детали указывают так, чтобы только один размер (в каждом из трех направлений) связывал необработанную поверхность

101

(полученную литьем) и механически обработанную. У детали, показанной на рис. 2.2.21, две плоскости и ось, условно отмеченные зачерненными треугольниками, – конструкторские базы.

Сочетание поверхностей, образованных литьем и механической обработкой, приводит к необходимости вводить еще одну вспомогательную конструкторскую базу (литейную), которая используется для изготовления литейной модели и приемки (контроля) отливки. Размеры, определяющие литейную форму заготовки, проставляют от необрабатываемых поверхностей – литейных баз, от которых при обработке будут контролировать расстояния до конструкторских баз и проверять размеры на отливке.

В горизонтальном направлении только один размер *k* проставлен от литой поверхности (вспомогательной конструкторской базы) до механически обрабатываемой. Все другие размеры в этом направлении проставлены только между механически обрабатываемыми поверхностями. В вертикальном направлении только один размер *f* связывает литую поверхность с нижним торцом прилива в виде втулки.

С учетом данного правила на чертежах других литых деталей (рис. 2.2.22 и 2.2.23) проставлены размеры трех групп:

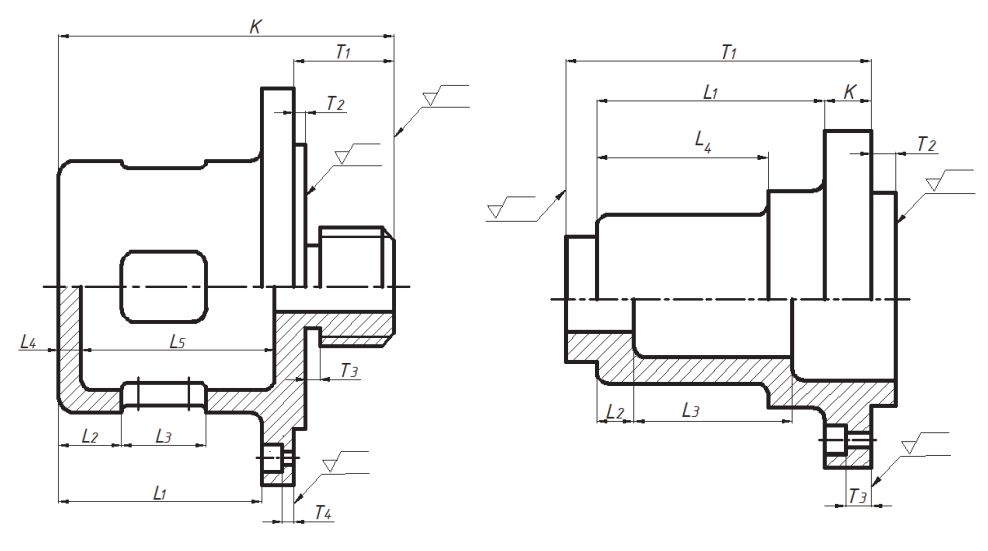

 *Рис. 2.2.22 Рис. 2.2.23* 

1) размеры *L* – связывают только необработанные поверхности заготовки;

2) размеры *T* – связывают поверхности, образованные механической обработкой;

3) один размер (размер  $K$ ) – связывает обработанные поверхности с необработанными. Он координирует обе размерные группы.

Правильный выбор баз - необходимое условие создания работоспособного изделия. На рис. 2.2.24 плоскость А и ось детали - основные конструкторские базы. От них отсчитывают размеры b, c, d, диаметры 1, 2 и т. д. Поверхность Б является вспомогательной конструкторской базой. От этой базы отсчитывается размер а до плоскости А.

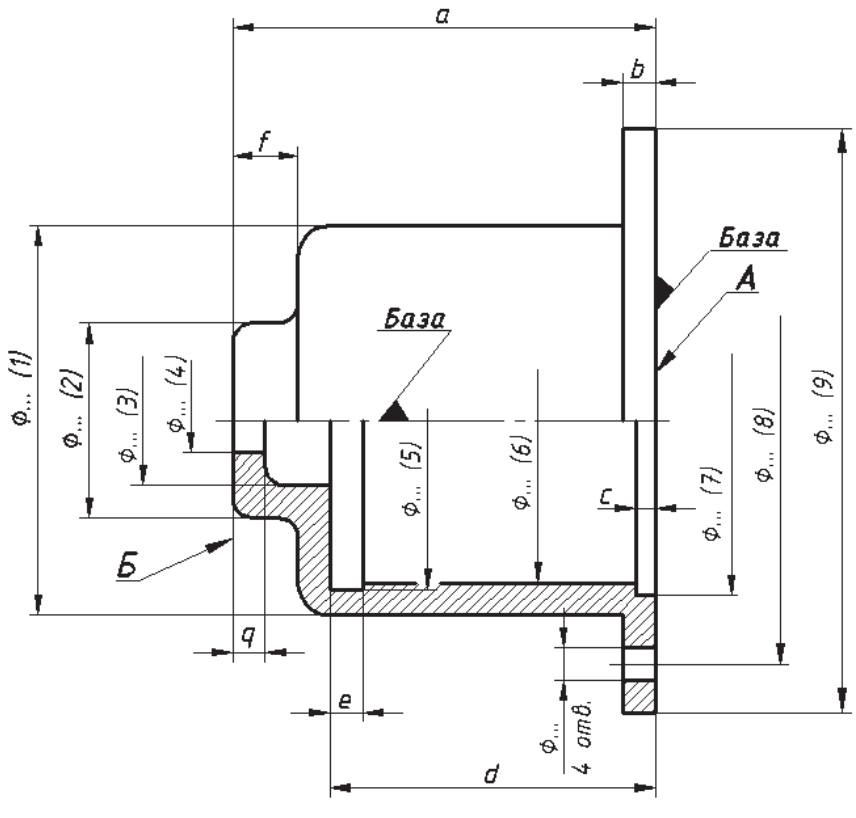

Puc. 2.2.24

Контролировать и точно определять заданные чертежом размеры без промежуточных замеров и вычислений при изготовлении деталей позволяет простановка размеров с использованием измерительных баз. Рекомендуется в качестве измерительных выбирать конструкторские и (или) технологические базы. Например, для детали, имеющей резьбовую часть и канавку для выхода резьбонарезного инструмента, размеры b и с рационально задать от двух баз -

торцевой поверхности и буртика (рис. 2.2.25, а). Размеры, заданные от одной базы (рис. 2.2.25, б), приведут к пересчету размеров при изготовлении детали, что не рекомендуется.

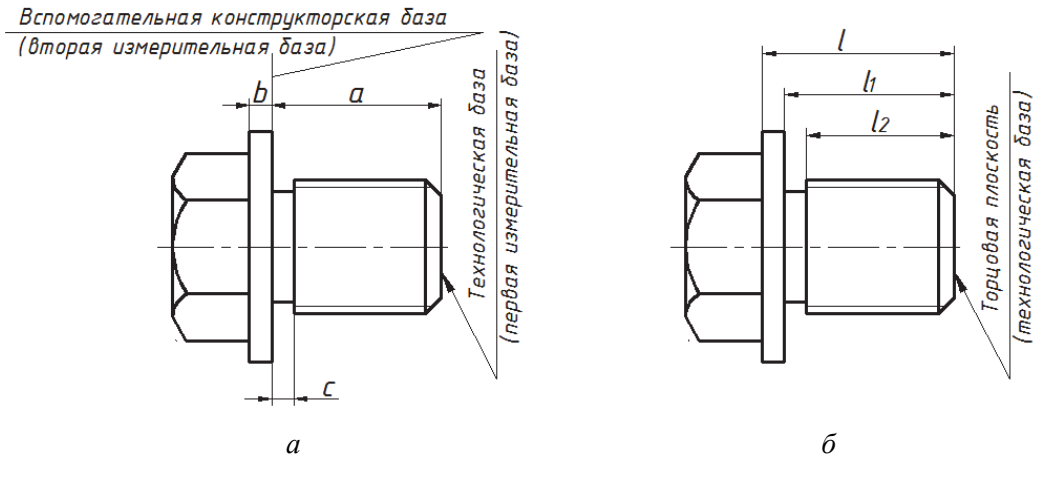

Puc. 2.2.25

Размеры конического отверстия можно проставлять по-разному (рис. 2.2.26). В первом варианте (рис. 2.2.26, а) глубина отверстия обусловлена подачей инструмента (сверла или зенкера). Данный вариант задания размера считается технологическим. В случае конструктивной необходимости этот размер заменяется размером диаметра основания конуса, полученного после обработки (рис. 2.2.26, б).

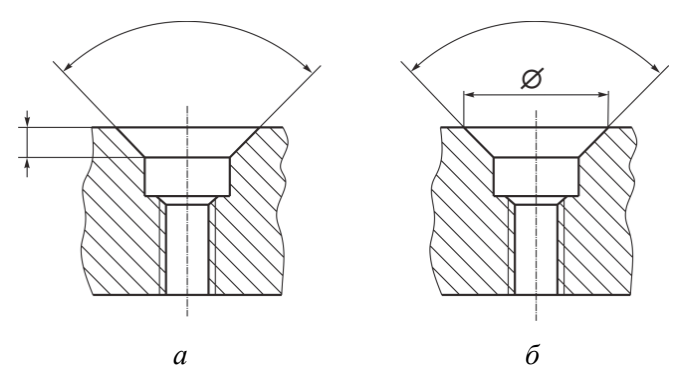

Puc. 2.2.26

Простановка размеров глухого резьбового отверстия на деталях также связана с технологией его изготовления. На чертеже летали (рис. 2.2.27, г) указывается:

- глубина цилиндрического отверстия;

- длина резьбы с полным профилем;
- размер и угол выполнения фаски;
- обозначение резьбы.

Такая простановка размеров соответствует следующей последовательности технологических операций:

1) сверление цилиндрического отверстия на требуемую глубину (рис. 2.2.27, *а*). Дно гнезда имеет коническую форму с углом 120°, так как у стандартного сверла по металлу угол равен 120°, но на чертеже допускается этот размер не указывать (он является технологическим). Однако может возникнуть необходимость применения специального сверла с другим углом, в этом случае на чертеже обязательно надо указать числовое значение угла (его должны учесть при написании технологического процесса);

2) выполнение фаски с помощью сверла (рис. 2.2.27, б);

3) нарезание резьбы метчиком (рис. 2.2.27, в).

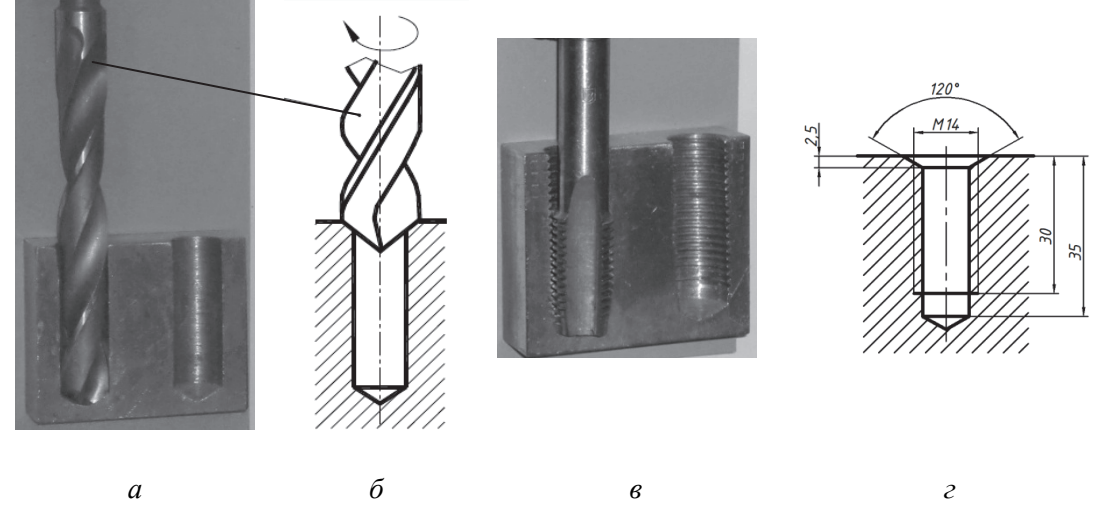

 $Puc$  2.2.27

Разберем на примере простановку размеров с учетом последовательности обработки детали (рис. 2.2.28).

105

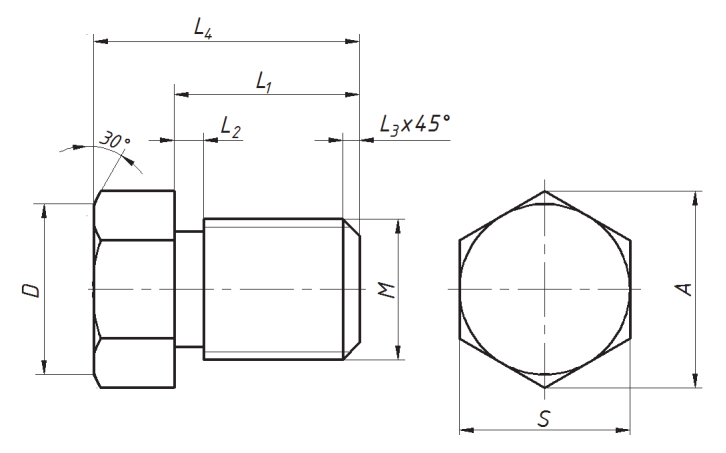

*Рис. 2.2.28* 

Для изготовления данной детали понадобится заготовка из сортамента в виде прутка.

1. Заготовка устанавливается на станке и обрабатывается торец, тем самым получается технологическая база для продольных размеров.

2. Затем заготовка протачивается под диаметр *B* на длине *L*1 (рис. 2.2.29, стрелками на рисунке указано направление вращения заготовки и движение резца).

3. Этот же размер  $L_1$  одновременно задает положение резьбовой проточки, которая может быть выполнена поперечной подачей фасонного резца. Режущая кромка такого инструмента повторяет сложную форму проточки шириной *L*<sup>2</sup> до диаметра *C* (рис. 2.2.30).

4. Далее используется резец с режущей кромкой, расположенной под углом 45° к оси заготовки (рис. 2.2.31). Ходом резца на длину *L*<sup>3</sup> оформляется торцевая фаска.

5. При следующей операции отрезным резцом на расстоянии *L*4 (длина будущей детали) подрезается левый торец и тем самым получается вторая основная база (рис. 2.2.32).

6. После этого проходным резцом, развернутым под углом 60° к оси детали, выполняется тридцатиградусная фаска на левом торце (рис. 2.2.33). Для этого используется поперечная подача до диаметра *D*.

7. Заканчивается токарная обработка нарезанием метрической резьбы с помощью резьбонарезного резца (рис. 2.2.34).

8. Деталь отрезают от прутка-заготовки, и после выполнения фрезерной операции по обработке шестигранника на головке она приобретает окончательный вид (рис. 2.2.35).

 $\overline{\mathbf{v}}$ 

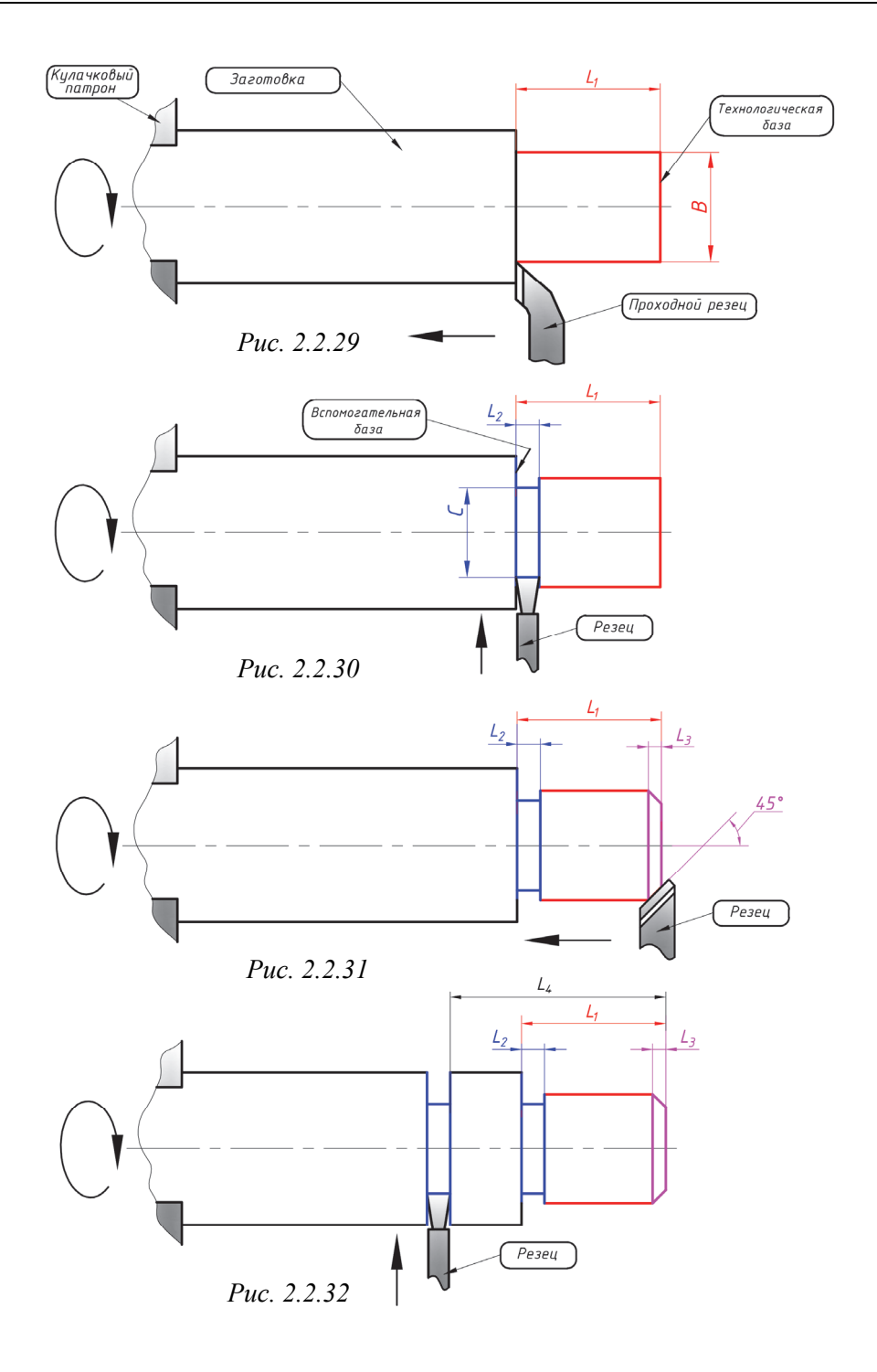

107

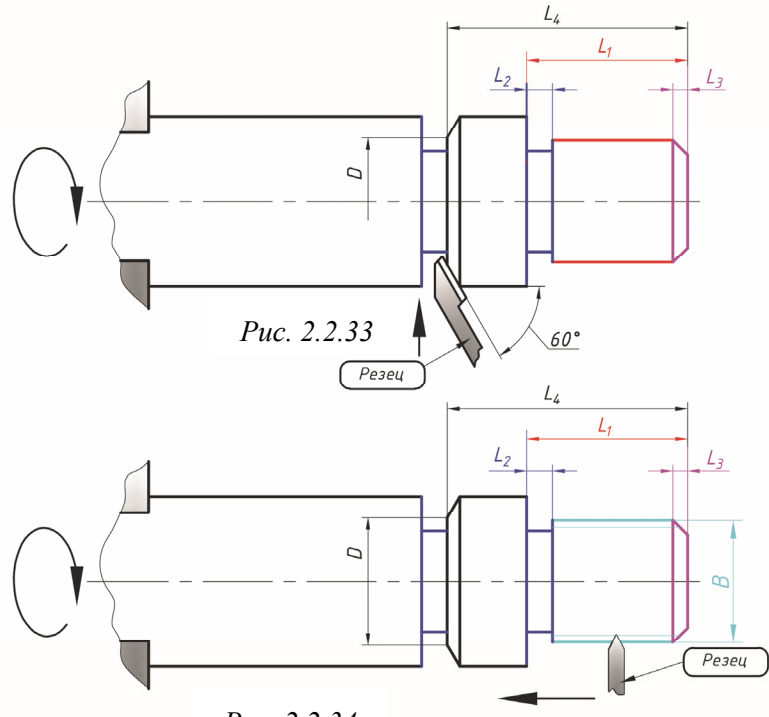

Puc. 2.2.34

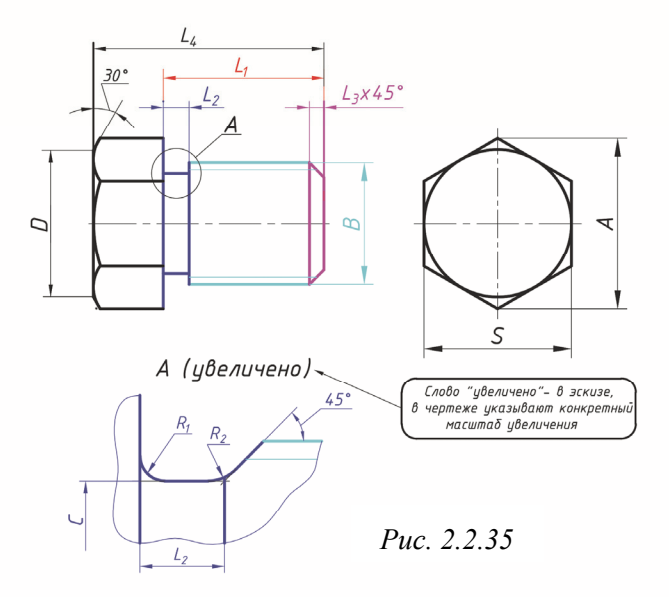

108
С нанесением размеров связан вопрос о проведении на чертежах осевых и центровых линий, которые необходимы при изготовлении деталей. Они позволяют правильно задать места обработки - сверления отверстий, фре-

зерования пазов и т. п. Эти линии проводят на чертеже для выявления геометрических осей и центров, а также проекций плоскостей симметрии.

На рис. 2.2.36 показана деталь с цилиндрическим отверстием. Линия  $a_1$  на виде сверху показывает горизонтальную проекцию оси отверстия. Центровые линии  $b$ позволяют координировать центр отверстия двумя размерами: 20 и 30.

Иногда путают два вида симметрии: симметрию детали и симметрию того или иного вида. Об этом подробно сказано в работе С.В. Розова [14], где приведены соответствующие иллюстрации.

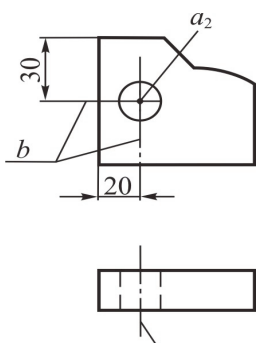

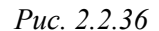

На рис. 2.2.37, а изображена модель вала и показаны примеры простановки размеров шпоночных пазов, а на рис. 2.2.37,  $\delta$  – примеры их измерения.

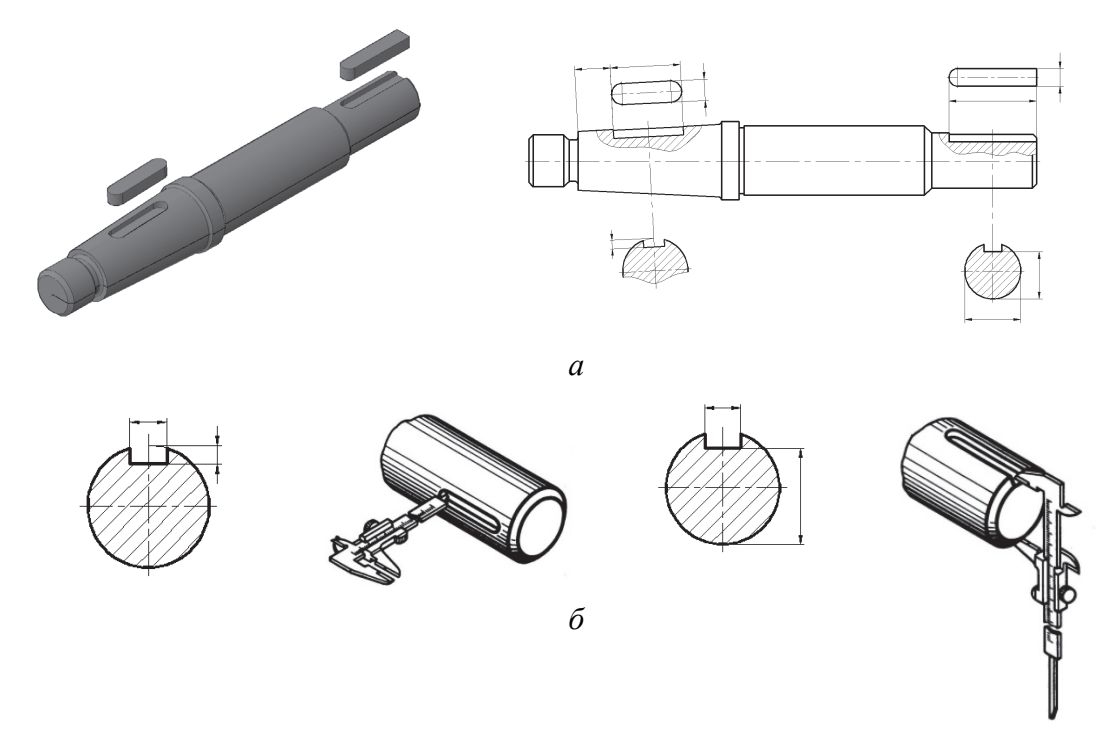

Puc. 2.2.37

На чертежах деталей размеры задают с учетом ряда факторов: геометрической формы детали, особенностей ее конструкции и назначения, технологии и точности изготовления, удобства контроля. Чтобы детали отвечали условиям работы в сборочной единице, необходимо согласовывать размеры их элементов и поверхностей, находящихся во взаимодействии. Поверхности подразделяют на сопрягаемые, привалочные (прилегающие к другой детали) и свободные (рис. 2.2.38).

Сопрягаемые поверхности - это те поверхности детали, которые соприкасаются с поверхностями других деталей изделия. Они могут быть либо охватывающими, либо охватываемыми (см. рис. 2.2.38). К ним предъявляются повышенные требования и по точности изготовления, и по параметрам шероховатости. Общие соприкасающиеся поверхности двух деталей в этом случае имеют одинаковый номинальный (расчетный) размер.

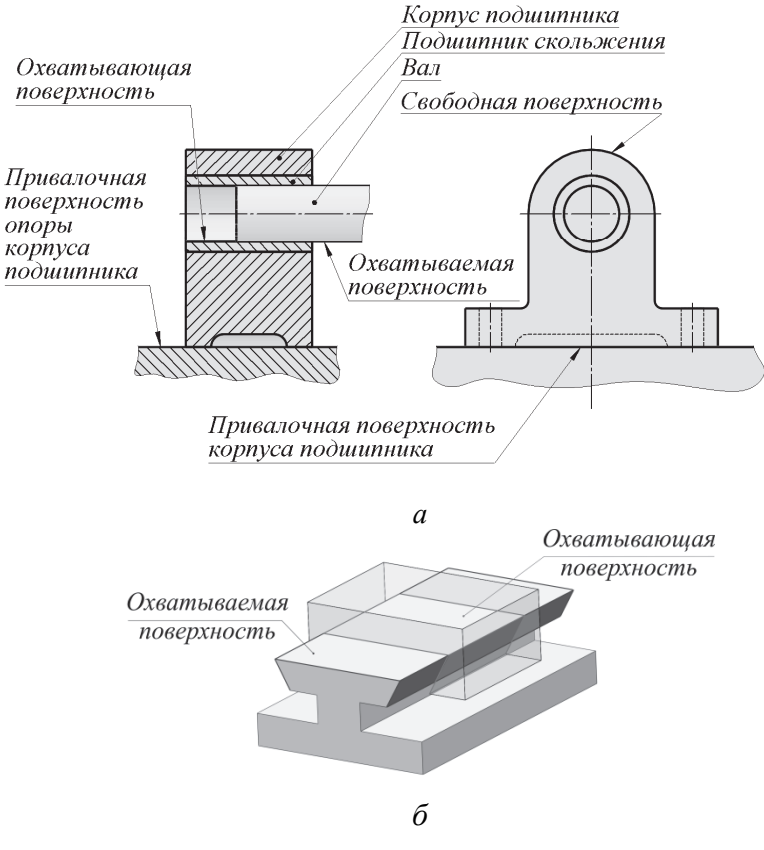

Puc. 2.2.38

Привалочные поверхности - это поверхности, соприкасающиеся с поверхностями других деталей изделия, но не являющиеся охватывающими или охватываемыми. Требования к точности изготовления и параметрам шероховатости - менее жесткие. Общие привалочные поверхности двух деталей могут не иметь одинаковых номинальных размеров и параметров шероховатостей.

Свободные поверхности - это поверхности, не соприкасающиеся с поверхностями других деталей изделия. Их часто получают без удаления слоя материала - литьем, ковкой, штамповкой и т. п. Требования к точности размеров и параметрам шероховатости этих поверхностей по сравнению с сопрягаемыми и привалочными - наименьшие. Правда, иногда по соображениям технической эстетики требуется их отделка, например полирование.

При соединении двух деталей образуется посадка. Посадкой называется характер соединения двух деталей, определяемый величиной получающихся зазоров или натягов. Она обеспечивает свободу относительного перемещения соединяемых деталей или степень сопротивления их взаимному смещению. В зависимости от взаимного расположения предельных отклонений отверстия и вала посадка может быть с зазором, с натягом или переходной, при которой возможно получение как зазора, так и натяга (рис. 2.2.39).

В настоящее время в большинстве стран мира применяются системы допусков и посадок ISO. ISO - международная организация по стандартизации, разработчик и издатель стандартов. Стандартные посадки обозначаются буквой (буквами) латинского алфавита и цифрой. При этом прописными буквами обозначают посадки отверстия, строчными - вала. Цифра в обозначении посадки соответствует номеру квалитета (степени точности).

В каждом изделии детали разного назначения изготавливают с различной точностью. Для нормирования требуемых уровней точности установлены квалитеты изготовления деталей. Под квалитетом понимают совокупность допусков, характеризуемых постоянной относительной точностью для всех размеров данного диапазона (например, от 1 до 500 мм). Точность в пределах одного квалитета изменяется только в зависимости от номинального размера. Квалитет определяет величину допуска на изготовление, а следовательно, и соответствующие методы и средства обработки деталей машин. Разные виды посадок для данного квалитета и интервала номинальных размеров образуются либо за счет изменения размеров вала при неизменном основном отверстии (система отверстия), либо за счет изменения размеров отверстия при неизменном размере основного вала (система вала).

Система отверстия характеризуется тем, что в ней для всех посадок одной и той же степени точности (одного квалитета), отнесенных к одному и тому же

номинальному диаметру, предельные размеры отверстия остаются постоянными, а в системе вала - постоянными остаются предельные размеры вала.

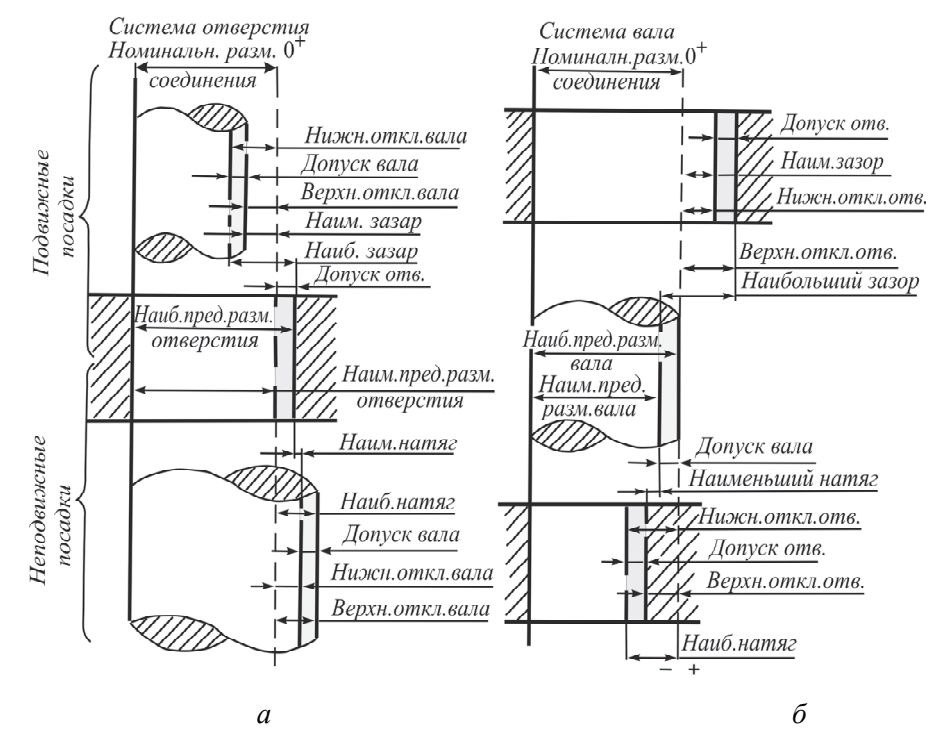

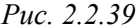

Различные посадки в системе отверстия достигаются соответствующим изменением предельных размеров вала.

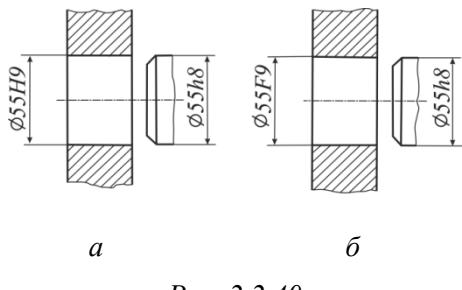

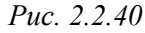

В системе отверстия наименьшим предельным размером отверстия является его номинальный размер, в системе вала наибольшим предельным размером вала является его номинальный размер.

Допуск отверстия в системе отверстия всегда направлен в сторону увеличения диаметра отверстия (в тело), а допуск вала в системе вала - в сторону уменьшения

диаметра вала (в тело). В машиностроении принята преимущественно система отверстия, так как обработка вала проще, чем обработка отверстия. В системе отверстия (рис. 2.2.40, *а*) нижнее предельное отклонение размера

основного отверстия равно нулю и условно обозначается буквой Н. Посадки образуются за счет изменения размера вала при неизменном размере основного отверстия.

В системе вала (рис. 2.2.40, б) верхнее отклонение размера основного вала равно нулю и условно обозначается буквой h. Посадки образуются за счет изменения предельных размеров отверстия. Система вала применяется в особых случаях, например, при расположении на длинном валу нескольких деталей, имеющих различные посадки.

На рис. 2.2.41 показан фрагмент схемы расположения полей допусков для нескольких квалитетов отверстий и валов. Полную схему можно посмотреть в справочнике. Иногда размеры одного изделия выполняют в разных системах, например, наружный и внутренний диаметры подшипника (рис. 2.2.42).

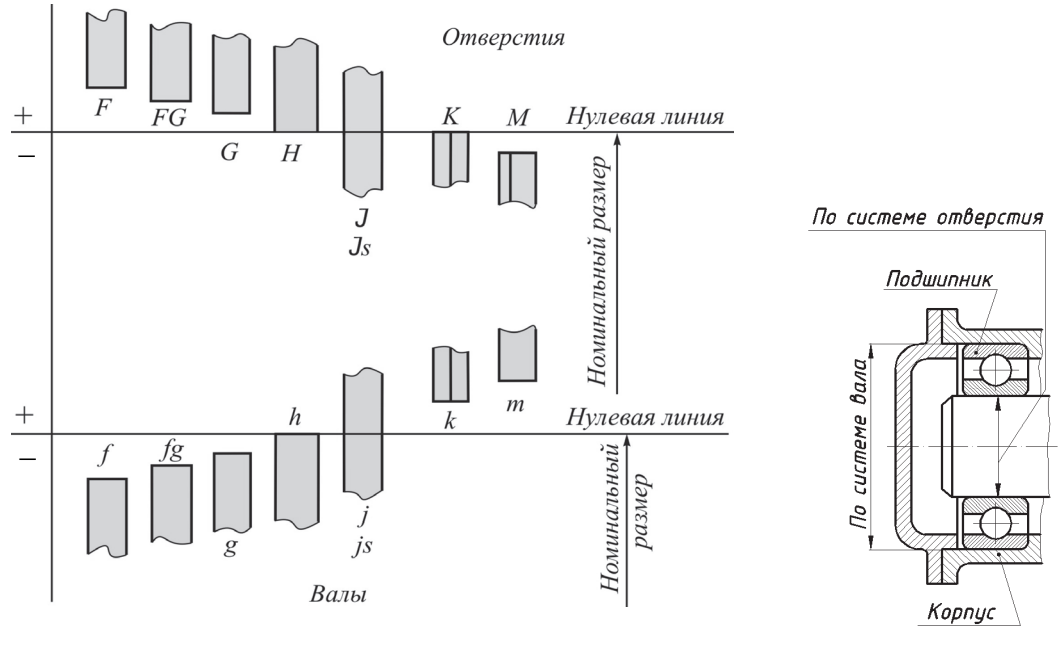

 $Puc$  2.2.41

 $Puc$  2.2.42

На чертеже общего вида конструктор при необходимости назначает характер сопряжения деталей в сборочной единице, квалитеты точности изготовления каждой детали, входящей в данную конструкцию, а затем на стадии разработки чертежей деталей проставляют размеры по таблицам соответствуюших квалитетов.

## **2.3. HAHECEHUE PA3MEPOB И ПРЕДЕЛЬНЫХ ОТКЛОНЕНИЙ**

Размеры на чертежах деталей проставляют в соответствии с требованиями **ГОСТ 2.307.** *Нанесение размеров и предельных отклонений.* 

Основанием для определения величины изображенной детали и ее элементов служат размерные числа, нанесенные на чертеже. Число размеров на чертеже должно быть минимальным, но достаточным для изготовления и контроля детали. Лишние размеры перегружают чертеж, затрудняют его чтение. Каждый размер на чертеже указывается один раз. В каком бы масштабе не выполнялось изображение, на чертеже наносят действительные размеры элементов детали.

Размеры на чертежах указывают размерными числами и размерными линиями со стрелками на концах (рис. 2.3.1).

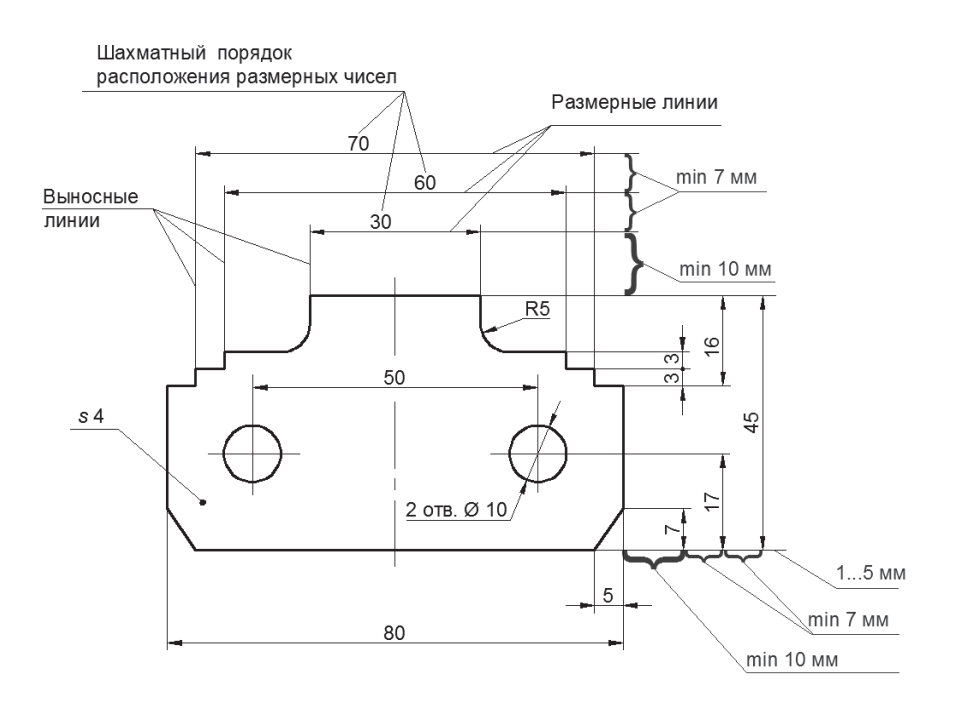

*Рис. 2.3.1* 

Размеры предпочтительно проставлять вне контура изображения, используя для этого выносные линии. Выносные линии должны выходить за концы стрелок размерной линии на 1…5 мм. Размерные и выносные линии выполняют тонкими сплошными линиями. Минимальные расстояния между параллельными размерными линиями должны быть 7 мм, а между размерной линией и линией контура - 10 мм. Необходимо избегать пересечения размерных и выносных линий. Не допускается использование линий контура, осевых, центровых и выносных линий в качестве размерных. Следует избегать простановки размеров к невидимому контуру. При недостатке места для стрелок на размерных линиях, расположенных цепочкой, стрелки допускается заменять засечками, наносимыми под углом 45° к размерным линиям, или четко наносимыми точками, как показано на рис. 2.3.1.

Размерные числа ставят над размерной линией на расстоянии 1...1,5 мм, параллельно ей и по возможности ближе к середине. При нанесении нескольких параллельных размерных линий размерные числа над ними располагают в шахматном порядке (см. рис. 2.3.1). Если размерные числа попадают на осевые линии, центровые или линии штриховки, то эти линии прерывают.

Линейные размеры на чертеже проставляют в миллиметрах без указания единиц измерения при размерном числе. Угловые размеры указывают в градусах, минутах и секундах с обозначением единицы измерения. При простановке размеров используют различные условные знаки. Примеры некоторых из них показаны на рис. 2.3.2. Диаметр знака сферы и высота других знаков должна равняться высоте размерных чисел на чертеже.

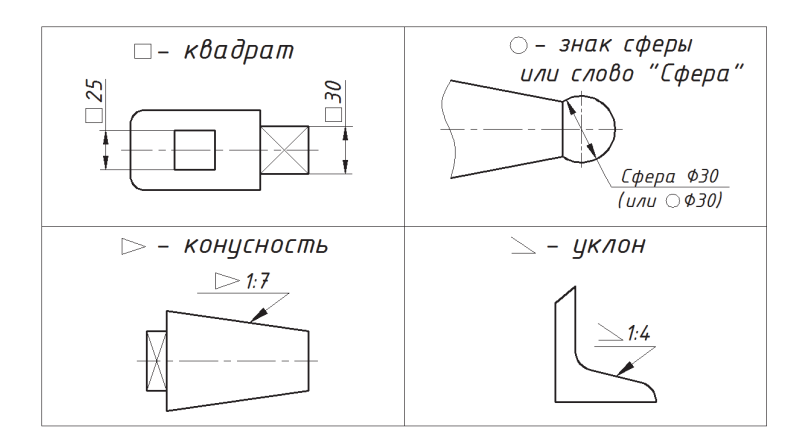

Puc.  $2.3.2$ 

Размеры, относящиеся к одному и тому же конструктивному элементу, например пазу, выступу, отверстию, рекомендуется группировать в одном месте и располагать их на том изображении, на котором геометрическая форма данного элемента показана наиболее полно (рис. 2.3.3).

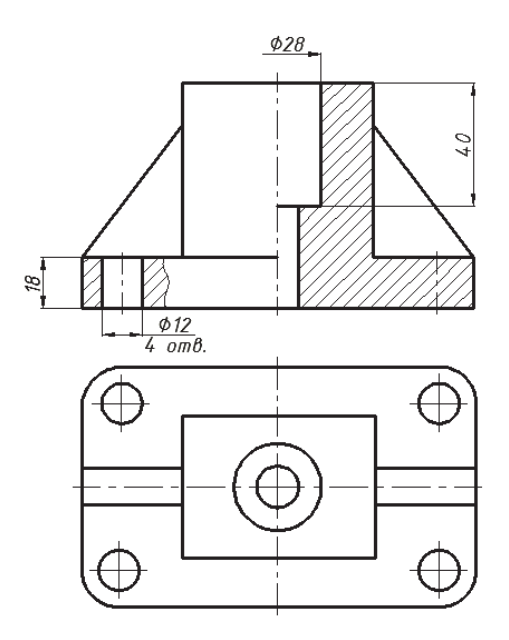

Puc.  $2.3.3$ 

Пример детали, изображенный на рис. 2.3.4, является характерным для деталей, имеющих отверстия на фланце. При соединении вида с разрезом на

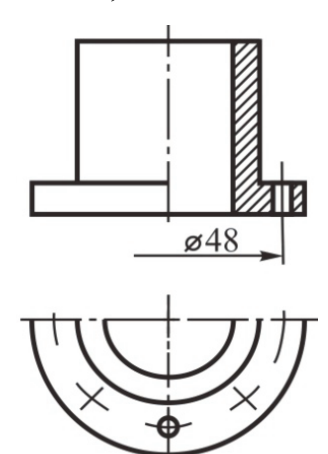

Puc. 2.3.4

одном изображении допускается не проводить осевых линий отверстий фланца на виде, так как осевая проведена на разрезе. Размерную линию для центровой окружности в этом случае обрывают.

Размеры на чертеже можно проставлять тремя способами:

- цепочкой:
- координатным способом;

• комбинированным способом.

Простановка размеров цепочкой (рис. 2.3.5) применяется тогда, когда нужно точно получить размеры отдельных участков (элементов), а не суммарный размер или точное расположение элементов, например отверстий, относительно друг друга. Размерная цепь не должна быть замкнутой (один из

размеров цепи должен остаться свободным). Если же цепь замыкается, то один из размеров должен быть справочным. У размерного числа ставят знак «\*» и над основной надписью делают запись: \*Размер для справок. Такой способ

 $\overline{\mathbf{v}}$ 

простановки размеров применяется редко из-за сложности соблюдения точности размеров при изготовлении.

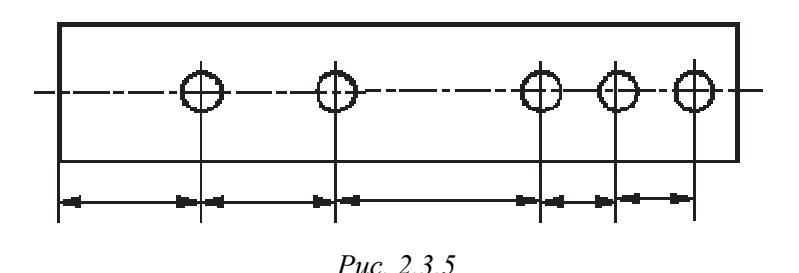

Простановка размеров координатным способом (рис. 2.3.6) выполняется нанесением размеров от одной и той же базы. Размер является координатой, определяющей расстояние от элемента детали до базовой поверхности. Такой способ простановки размеров используется при обработке детали на станке с числовым программным обеспечением.

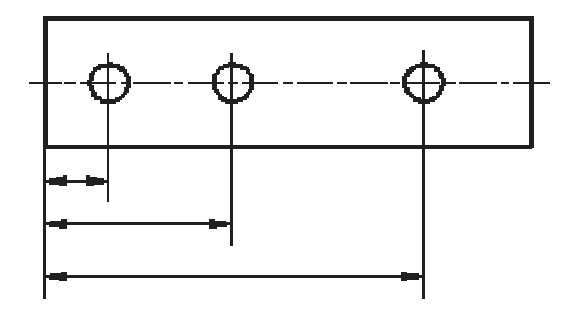

Puc  $2, 3, 6$ 

Простановка размеров комбинированным способом является наиболее удобной и сочетает в себе преимущества цепного и координатного способа.

На чертеже детали различают размеры рабочие (исполнительные) и справочные. Исполнительные размеры - это размеры, которые необходимы при изготовлении детали и ее приемке (контроле) по данному чертежу. Справочные размеры - размеры, не подлежащие исполнению по данному чертежу, они указываются для большего удобства его чтения. (Подробно о том, какие размеры относят к справочным, см. ГОСТ 2.307-... пп.1.3, 1.4, 1.5.)

В разделе 1.4.1 отмечалось, что размеры делят на три группы: габаритные, размеры элементов детали и размеры координат элементов относительно баз. Рассмотрим на примере простановку размеров (рис. 2.3.7).

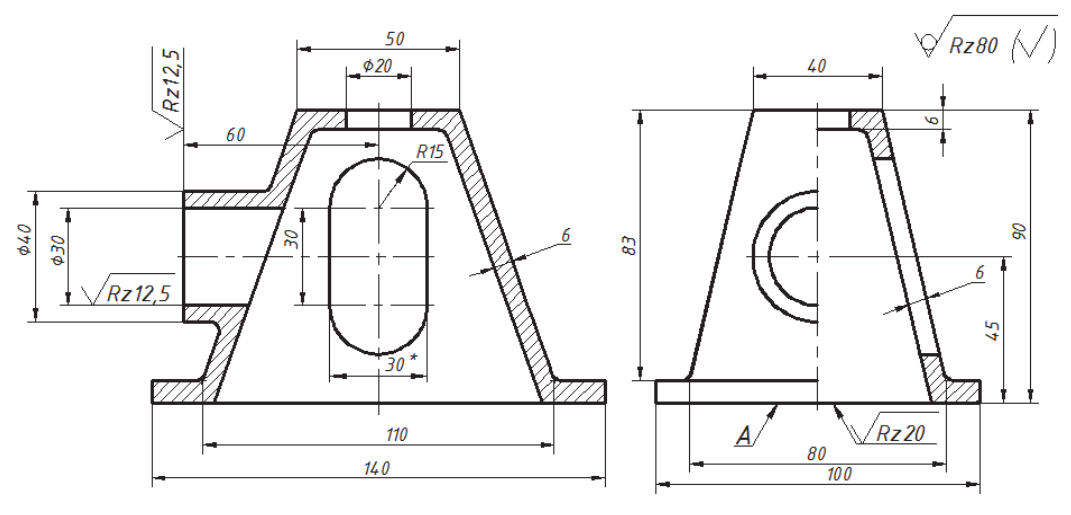

*Рис. 2.3.7*

Первая группа – размеры элементов детали:

– нижнее основание –  $140\times100\times7$  (7 = 90 – 83);

– верхнее основание –  $50\times40\times6$ ;

– две наклонные боковые стенки толщиной 6 мм –  $110 \times 77 \times 50$  (77 = 83 – 6) с вырезом  $30 \times 60$  (60 = 30 + 15 + 15);

– две наклонные боковые стенки толщиной 6 мм –  $80 \times 77 \times 40$  (77 = 83 – 6);

– прилив диаметром 40 мм с отверстием диаметром 30 мм.

Ко второй группе относятся размеры, определяющие положение отмеченных геометрических элементов относительно поверхностей исходной внешней формы и других элементов:

– размер 45 указывает расстояние от привалочной плоскости *А* до оси отверстия в приливе и совпавшей с ней оси симметрии фасонного выреза;

– размер 60 задает расстояние от вертикальной оси до торца прилива;

– размер 6 (толщина стенок) определяет положение внутреннего контура относительно внешнего.

Третья группа – габаритные размеры – 140×100×90. Размеры 140 и 100 имеют двойное название: размеры элементов (нижнего основания) и габаритные.

Размеры, указанные на чертеже, являются либо расчетными, либо назначенными из конструктивных или технологических соображений. Такие размеры называются *номинальными*. Существует множество причин, не позволя-

ющих изготовить деталь с абсолютно точными номинальными размерами, например, погрешность установки инструмента, погрешность позиционирования детали в приспособлении или на станке и пр. Погрешности должны учитываться при простановке размеров, поэтому на чертеже указывают предельные отклонения от номинальных размеров. В связи с этим различают наибольший предельный размер и наименьший. Предельные отклонения от

номинального размера проставляются на чертеже рядом с этим размером со знаками плюс (+) и минус (-). Прелельные отклонения от номинальных размеров для многих видов соединений стандартизованы и даются в виде таблиц в справочниках в микрометрах. На чертежах предельные отклонения указывают в миллиметрах более мелким шрифтом, чем номинальный размер, например:

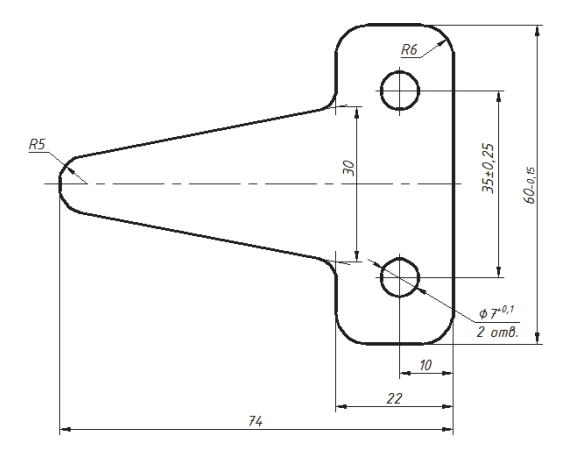

 $40^{+0.03}_{-0.013}$ ;  $40^{+0.013}_{-0.024}$ ;  $40^{+0.011}$ 

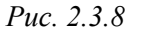

При равенстве абсолютных величин отклонений их величину указывают один раз со знаком  $\pm$ , например (рис. 2.3.8): 35  $\pm$  0.25.

Разность между наибольшим и наименьшим предельными значениями размера называется допуском. Допуск определяет величину допустимого изменения действительных размеров деталей в партии, пригодных к эксплуатации, т. е. заданную точность изготовления.

Общая запись о предельных отклонениях размеров с неуказанными допусками должна содержать условные обозначения предельных отклонений линейных размеров в соответствии с ГОСТ 30893.1. Выполняется запись в технических требованиях (см. чертежи в приложениях) в следующей формулировке:

«Общие допуски по ГОСТ 30893.1:h14, H14, $\pm$ IT14/2».

### 2.4. ДОПУСКИ ФОРМЫ И РАСПОЛОЖЕНИЯ **ПОВЕРХНОСТЕЙ**

Форма детали при изготовлении получается с отклонениями от номинальной геометрически правильной формы. Однако эти отклонения должны быть допустимыми. В основу нормирования и количественной оценки отклонения формы и расположения поверхностей положен принцип прилегающих прямых, поверхностей и профиля [16].

Прилегающие поверхности и профили соответствуют условиям сопряжения деталей при посадках с нулевым зазором. При измерении прилегающими поверхностями служат рабочие поверхности мерительного инструмента: контрольных плит, интерференционных стекол, лекальных и поверочных линеек, калибров, контрольных оправок и т. п.

Количественно отклонение формы оценивается наибольшим расстоянием от точек реальной поверхности (профиля) до прилегающей поверхности (профиля) по нормали к последней.

В ГОСТ 2.308-79. Указание на чертежах допусков формы и расположения поверхностей определены виды отклонения (допуска) формы и расположения поверхностей относительно измерительных баз, а также их условное изображение на чертежах. Приведем несколько примеров (табл. 2.4.1).

Таблина 2.4.1

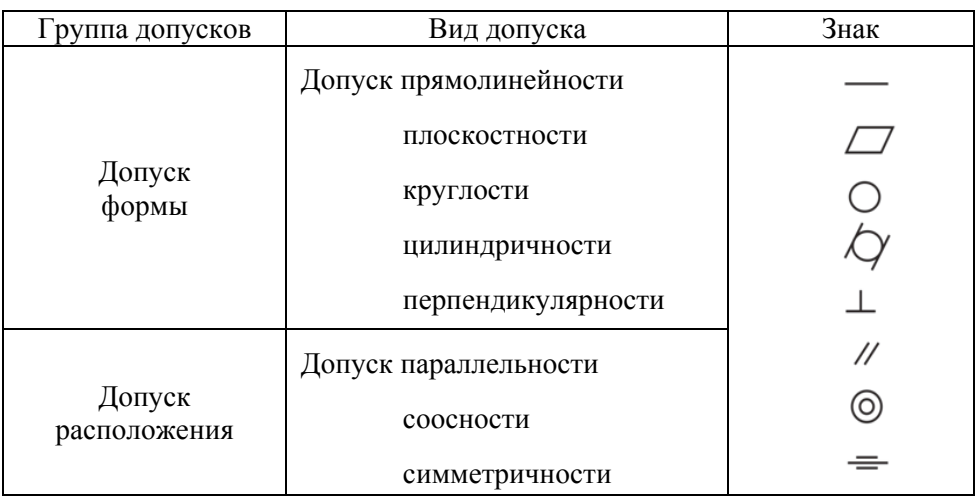

Условные знаки

 $\overline{\mathbf{v}}$ 

Кроме приведенных в таблице видов допусков формы и расположения, стандартом установлен суммарный допуск формы и расположения, например, торцевое (рис. 2.4.1) или радиальное биение. Знак, с помощью которого указывается данный суммарный допуск формы и расположения на чертеже, - стрелка (рис. 2.4.1, выполнен по рисунку из учебного пособия [12]).

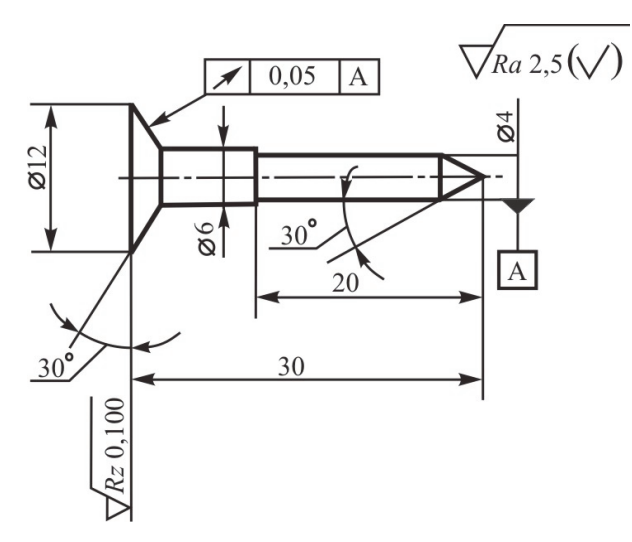

Puc. 2.4.1

Полное обозначение допуска указывают в прямоугольной рамке, выполненной тонкими линиями, разделенной на две и более части, в которых помещают: в первой части - знак допуска, во второй - числовое значение допуска в миллиметрах (ГОСТ 24643-81), в третьей (и последующих) - буквенное обозначение базы (или баз) или поверхности, с которой связан допуск. Высота цифр,

букв и знаков должна быть равна размеру шрифта размерных чисел. Рамку соединяют с элементом, к которому относится допуск, тонкой линией, заканчивающейся стрелкой. Соединительная линия может быть прямой или ломаной (рис. 2.4.2).

Если допуск относится к поверхности, то соединительная линия не должбыть продолжением размерной на линии (рис. 2.4.3, а), если допуск отно-

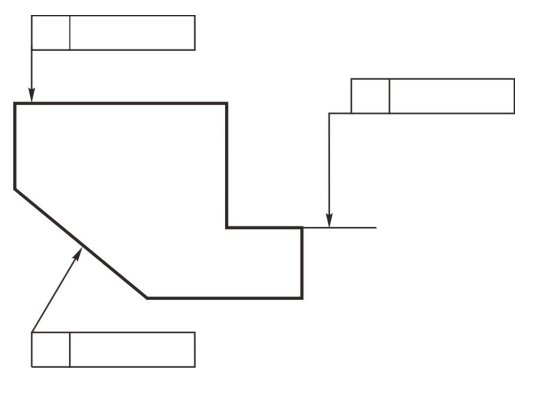

Puc  $242$ 

сится к оси или плоскости симметрии, то соединительная линия должна быть продолжением размерной (рис. 2.4.3,  $\delta$ ,  $\epsilon$ ).

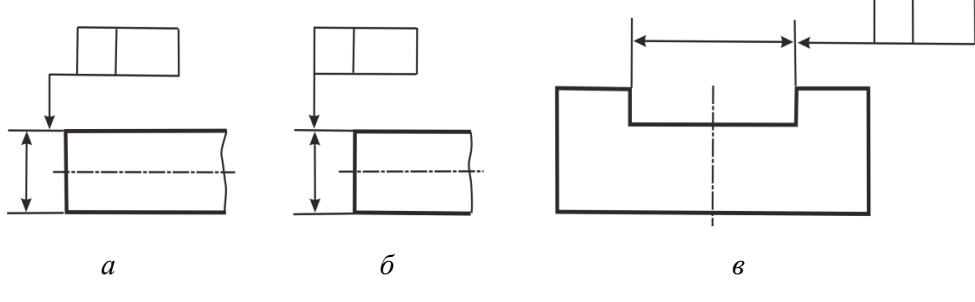

Puc. 2.4.3

Базы обозначают зачерненным равносторонним треугольником, основание которого располагают на контурной линии поверхности (или ее продолжении), являющейся базовой. Высота треугольника должна быть равна размеру шрифта размерных чисел. На рис. 2.4.4 показаны примеры обозначения допусков отклонений от расположения поверхностей:

рис. 2.4.4,  $a - \text{nonyck}$  параллельности оси отверстия относительно основания, равен 0,05 мм;

рис. 2.4.4,  $\delta$  – допуск симметричности паза –  $T$  0,05 мм.

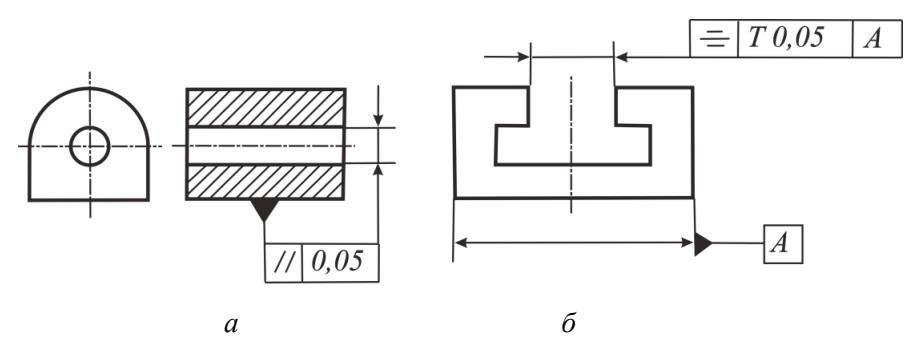

Puc. 2.4.4

База – плоскость симметрии поверхностей A (сопоставьте с рис. 2.4.3,  $\epsilon$ ).

Пример применения знака отклонения от соосности (допуск соосности) дан на рис. 2.4.5.

В том случае, когда на чертеже допуски формы не указаны, то возможны любые отклонения формы в пределах поля допуска размера рассматриваемого элемента детали.

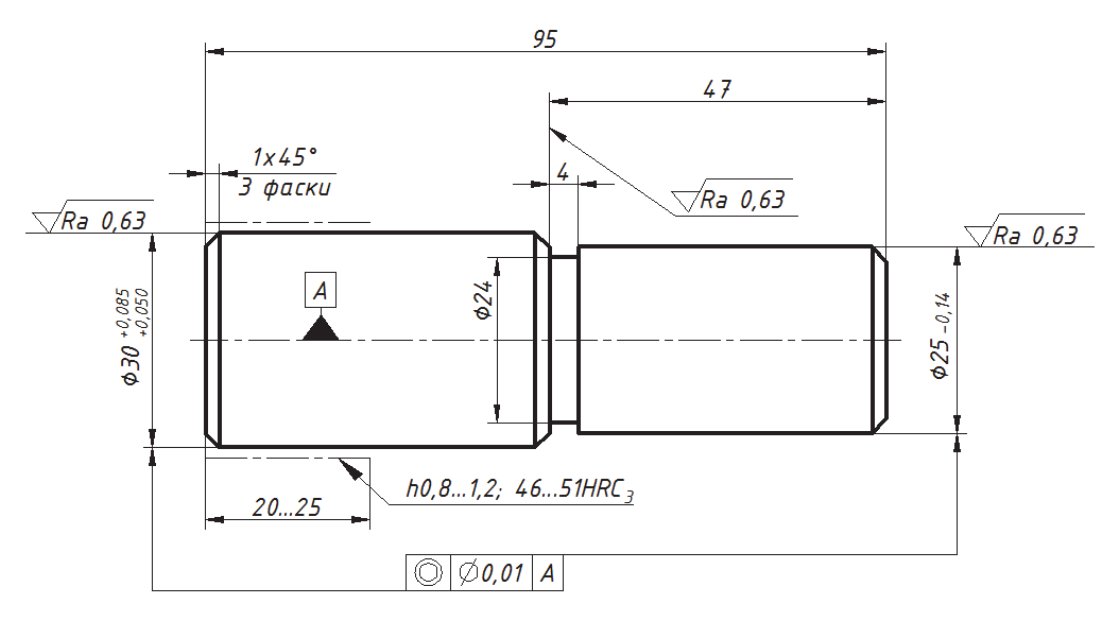

Puc  $245$ 

Аналогично и с допуском расположения элементов детали, его значение определяется допуском размера положения элементов детали. Например, допуск размера между верхним и нижним основанием детали определяет допуск параллельности этих плоскостей.

# 2.5. ШЕРОХОВАТОСТЬ ПОВЕРХНОСТЕЙ ДЕТАЛИ

Все поверхности деталей имеют следы обработки в виде неровностей. Если мы не видим их невооруженным глазом, то под микроскопом на поверхности любой детали, даже отполированной, будут заметны микронеровности. Совокупность неровностей, формирующих рельеф поверхности, называют иероховатостью поверхности. Шероховатость поверхности влияет на надежность работы механизма. Конструктор задает допустимую шероховатость поверхности элементов детали с целью обеспечения длительной работоспособности. При этом следует учитывать, что чем выше требования к шероховатости поверхности, тем дороже изготовление детали. Требования к шероховатости поверхности должны быть обоснованы.

ГОСТ 2.309. Обозначения шероховатости поверхностей устанавливает обозначения шероховатости поверхностей и правила нанесения их на чертежах

изделий. Основными параметрами (ГОСТ 2789-73), определяющими степень шероховатости, являются:

 $R_a$  – среднее арифметическое отклонение профиля, мкм;

 $R_z$  – высота неровности профиля по десяти точкам, мкм;

 $R_{\text{max}}$  – наибольшая высота неровностей профиля, мкм;

 $S_m$  – средний шаг неровностей, мм;

 $S$  – средний шаг неровностей по вершинам, мм;

 $t_n$  – относительная опорная длина профиля, %,

где  $p$  – числовое значение уровня сечения профиля.

Шероховатость поверхности может определяться и другими параметрами, например, максимальной высотой микронеровностей, радиусами закругления вершин и впадин микронеровностей, отношением радиуса закругления вершин микронеровностей к их максимальной высоте и др.

Рельеф реальной поверхности после механической обработки представлен на рис. 2.5.1. На базовой длине *l* выделены неровности в виде выступов и впадин профиля, по которым судят о шероховатости поверхности и определяют ее параметры. Средняя линия профиля *т* имеет форму номинального профиля и проводится так, чтобы в пределах базовой длины среднее квадратичное отклонение измеряемого профиля до этой линии было минимальным.

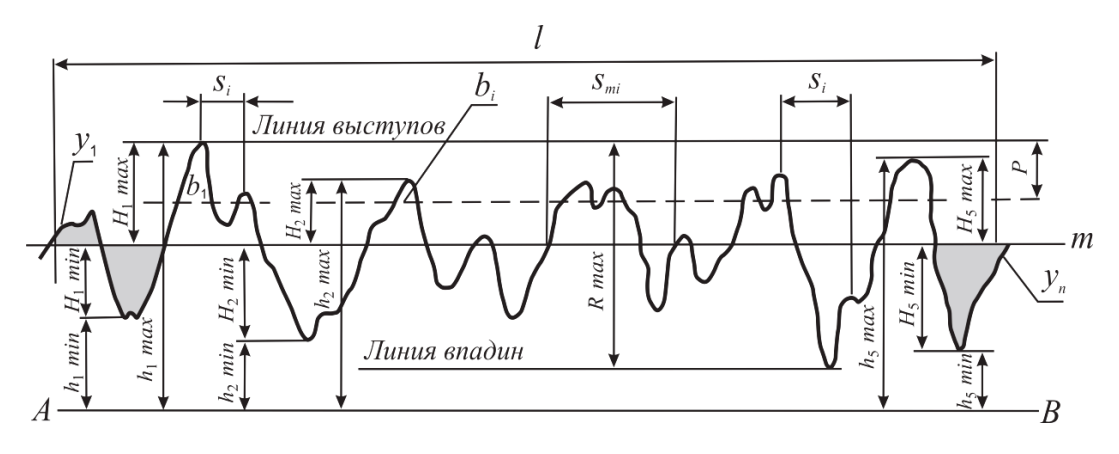

Puc.  $2.5.1$ 

Отклонением профиля у является расстояние между любой точкой профиля и средней линией. Среднее арифметическое значение расстояний между неровностями профиля в пределах базовой длины является средним шагом неровностей  $S_m$ .

Наибольшей высотой профиля  $R_{\text{max}}$  называют расстояние между линией выступов профиля и линией впадин профиля в пределах базовой длины.

Высота неровностей профиля по десяти точкам  $R_z$  измеряется от произвольной линии АВ, параллельной средней линии профиля, и является суммой средних абсолютных значений высот точек пяти наибольших выступов профиля и глубин пяти наибольших впадин профиля в пределах базовой длины:

$$
R_z = \frac{1}{5} \left( \sum_{i=1}^{5} |H_{i\max}| + \sum_{i=1}^{5} |H_{i\min}| \right),
$$

где  $H_{i\text{max}}$  – высота наибольшего выступа профиля;  $H_{i\text{min}}$  – глубина наибольшей впадины профиля.

Среднее арифметическое отклонение профиля  $R_a$  – это среднее арифметическое абсолютных значений отклонений профиля в пределах базовой ДЛИНЫ:

$$
R_a = \frac{1}{l} \int_0^l |y(x)| dx
$$
, или приближенно,  $R_a = \frac{1}{n} \sum_{i=1}^n |y_i|$ ,

где  $l$  – базовая длина;  $n$  – число выбранных точек профиля на базовой длине.

Параметры шероховатости (один или несколько) выбирают из номенклатуры параметров, установленной ГОСТ 2789-73:  $R_a$ ,  $R_z$ ,  $R_{\text{max}}$ ,  $S_m$  и др.

Шероховатость поверхностей по ГОСТ 2789-73 является одной из основных из всех геометрических характеристик качества поверхности, нормируемых конструктором. При этом наиболее часто используются параметры  $R_a$ и  $R_z$ . Однако при назначении требований к шероховатости поверхности редко применяются расчеты из-за их сложности, а чаще всего используется опыт применения изделий, работавших в аналогичных условиях.

На всех поверхностях изделия, выполняемых по чертежу, независимо от метода их образования необходимо нанести условный знак с обозначением параметра шероховатости в соответствии с ГОСТ 2.309-73. Различают три условных знака (рис. 2.5.2). Обозначение шероховатости поверхности без указания способа обработки показано на рис. 2.5.2, а. Обозначение шероховатости поверхности, при образовании которой обязательно удаление слоя

материала, например точением, шлифованием, полированием, изображено на рис. 2.5.2, б. Обозначение шероховатости поверхности, образованной без удаления слоя материала, например литьем, ковкой, прокатом, волочением, показано на рис. 2.5.2, в.

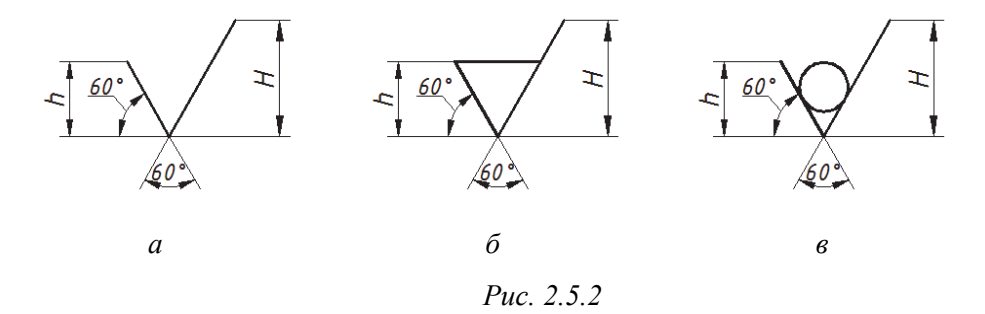

Высота h должна быть приблизительно равна применяемой на чертеже высоте цифр размерных чисел. Высота *H* равна  $(1,5...5)$  *h*. Толщина линий знаков должна быть приблизительно равна половине толщины сплошной линии, применяемой на чертеже. Размеры цифр, характеризующие значение параметров шероховатости, и шрифта словесной надписи должны соответствовать размеру чисел на изображении детали.

Рассмотрим на примерах обозначение шероховатости поверхностей в зависимости от различных способов механической обработки деталей: фрезерования, растачивания, развертывания, шлифования и пр. На рис. 2.5.3 дан пример обработки поверхностей детали различными инструментами: резцами, фрезой, сверлом, разверткой, шлифовальным кругом, а также указаны параметры шероховатости, которые могут быть получены данными инструментами.

В остальных примерах показаны чертежи деталей, в которых только на одной поверхности обозначена шероховатость, полученная следующими способами обработки:

- шлифованием внутренних поверхностей (рис. 2.5.4);

- шлифованием наружных цилиндрических поверхностей (рис. 2.5.5);

- точением (рис. 2.5.6);

- шлифованием плоскостей (рис. 2.5.7);

- растачиванием (рис. 2.5.8);

- фрезерованием плоскости (рис. 2.5.9).

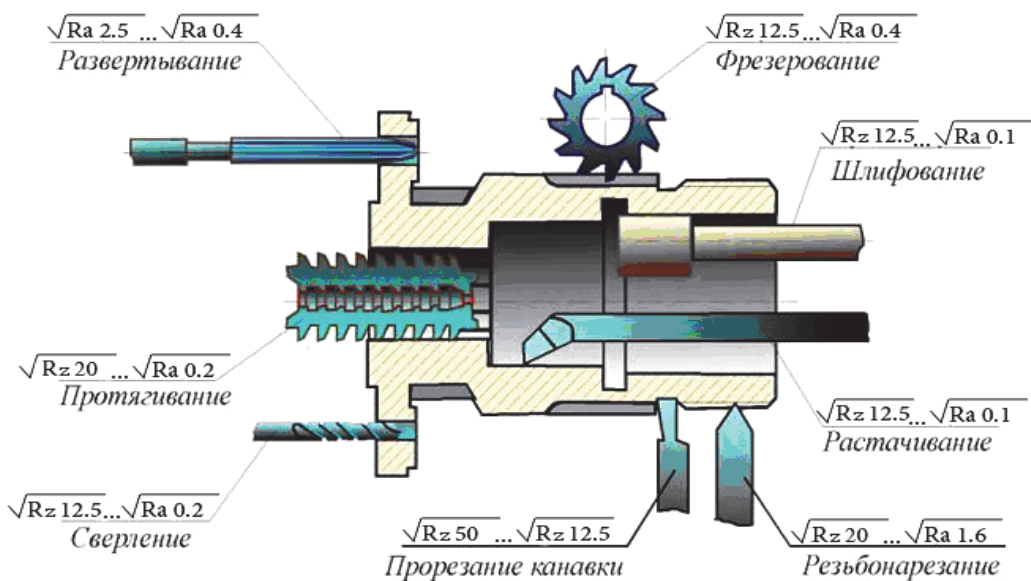

*Рис. 2.5.3* 

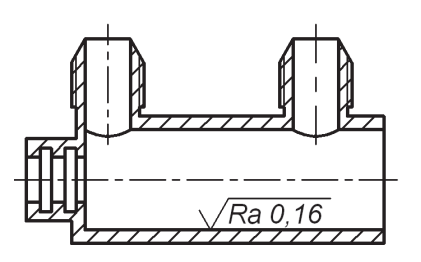

*Рис. 2.5.4* 

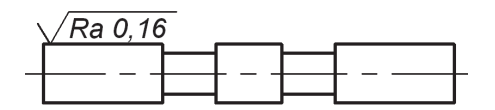

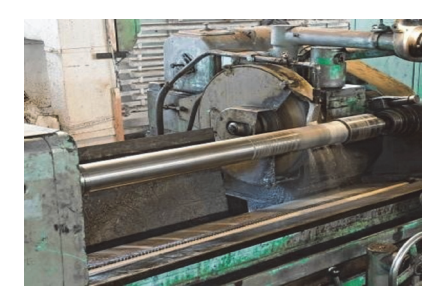

V

*Рис. 2.5.5* 

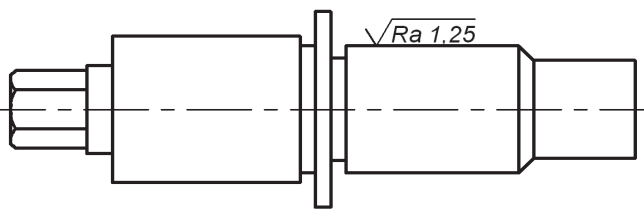

Ra 0,32

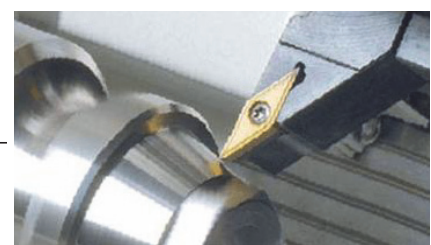

Puc.  $2.5.6$ 

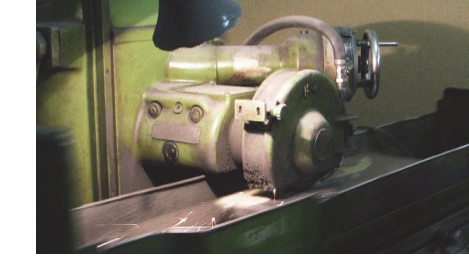

Puc. 2.5.7

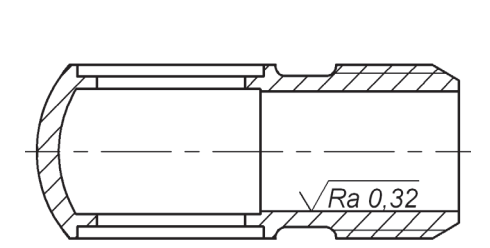

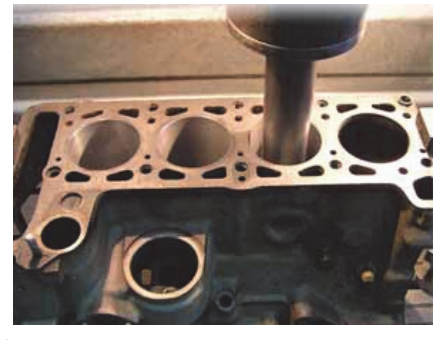

Puc. 2.5.8

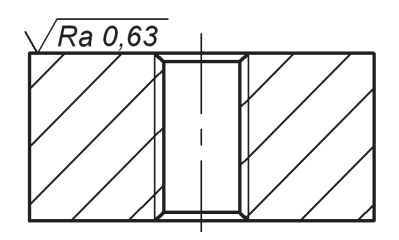

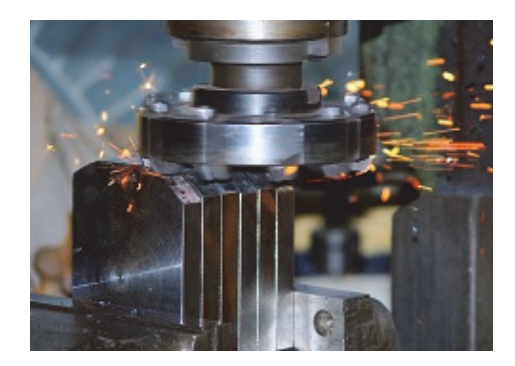

Puc. 2.5.9

Перечисленные выше способы обработки поверхностей связаны с удалением слоя материала. Если рассматривать профилограмму микрорельефа поверхности, записанного прибором с многократным увеличением после механической обработки, изображенным на рис. 2.5.1, то можно отметить, что этот рельеф нерегулярен и хаотичен.

Теперь рассмотрим пример обработки поверхностей без удаления слоя материала. Одним из таких методов является универсальный метод образования регулярных микрорельефов, предложенный Ю.Г. Шнейдером [19], - метод вибрационного накатывания и раскатывания

Метод основан на тонком пластическом деформировании поверхностных слоев металла. Схема выполнения накатывания цилиндрической поверхности изображена на рис. 2.5.10: обрабатываемая поверхность вращается, а деформирующий элемент (индентор в

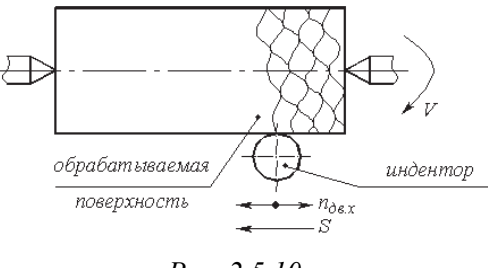

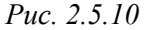

форме шара или алмазного наконечника) выполняет сложное относительное перемещение.

В качестве инструмента на рис. 2.5.11 показана трехшариковая головка, а на рис. 2.5.12 - виброголовка с восьмью сферическими алмазными наконечниками

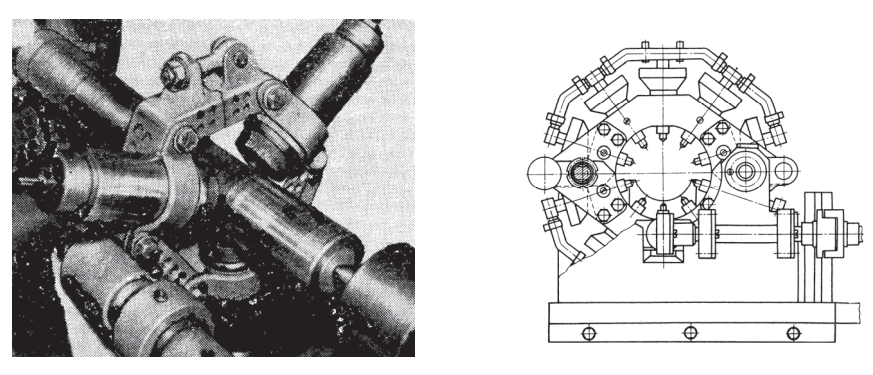

Puc. 2.5.11

Puc. 2.5.12

За счет одновременного независимого варьирования значений большого числа параметров режима вибрационного накатывания становится возможным образование регулярных микрорельефов различных видов. При этом практически в неограниченных пределах изменяются и регулируются значения как

стандартизованных, так и не стандартизованных геометрических параметров качества поверхности.

Из опыта и исследований известно, что такие важнейшие эксплуатационные свойства деталей, как износостойкость, условия работы на трение, спо-

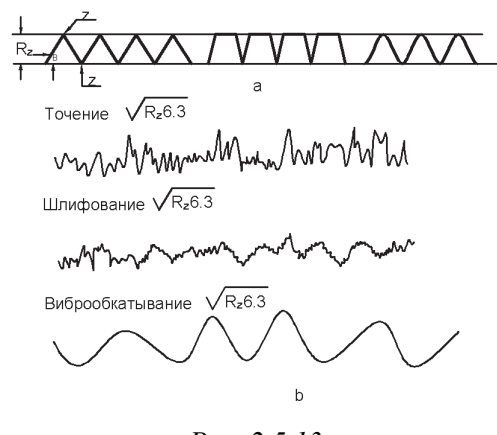

 $Puc$  2.5.13

собность удерживать смазку и многие другие, зависят от формы неровностей, опорной поверхности, числа выступов на единицу площади и их взаимного расположения, однородности неровностей по высоте и форме и других параметров. Это вытекает также из сопоставления профилограмм поверхностей, обработанных разными способами с одинаковой шероховатостью. Это значит, что если оценивать шероховатость поверхности только по одному параметру, например по высоте микронеровностей, как показано  $\, {\bf B}$ работе

Ю.Г. Шнейдера (рис. 2.5.13), то мы не сможем учитывать другие не менее важные характеристики, о которых шла речь выше.

Особое влияние на все эксплуатационные свойства поверхностей оказывает форма микронеровностей. Параметры и характеристики поверхностей с регулярным микрорельефом приведены в ГОСТ 24773-81. Регулярные микрорельефы (РМР) включают в себя полностью регулярные микрорельефы (ПРМР) и частично регулярные микрорельефы (ЧРМР).

Поверхности с ПРМР характеризуются:

- типом элементов поверхности - четырехугольником и шестиугольником (рис. 2.5.14);

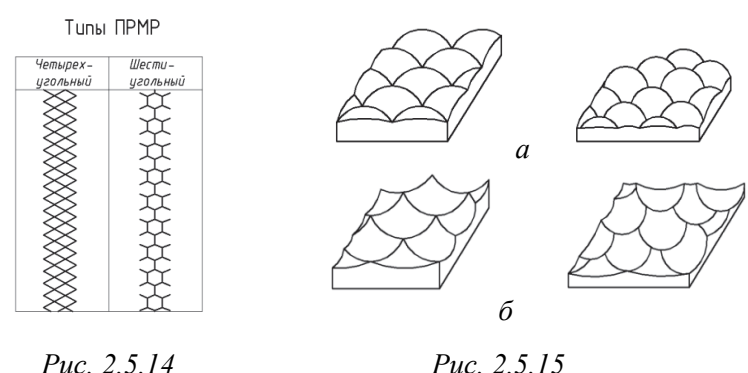

Puc. 2.5.15

- формой элементов - выпуклым микрорельефом (рис. 2.5.15, *a*), вогнутым микрорельефом (рис. 2.5.15, б).

Поверхности с ЧРМР характеризуются: группой, видом (рис. 2.5.16), формой: выпуклым микрорельефом, вогнутым микрорельефом.

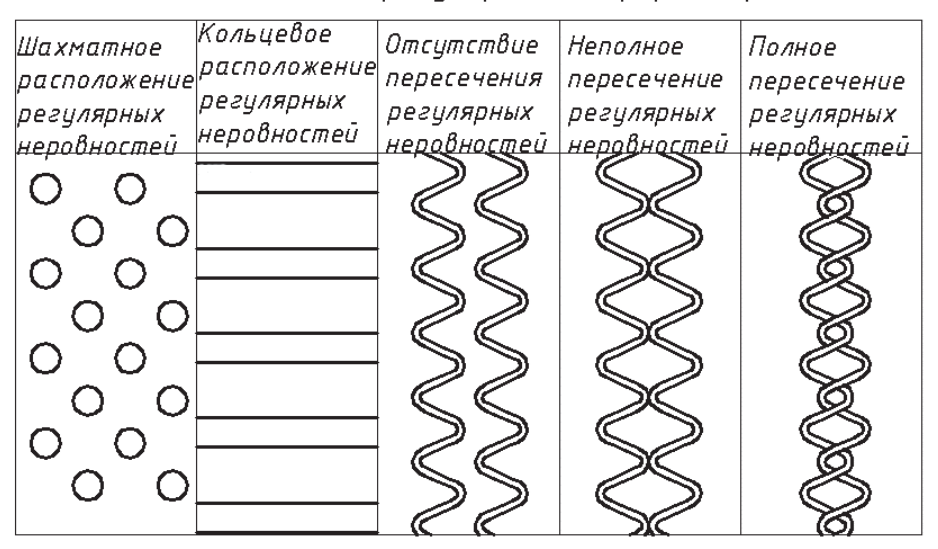

Виды частично регулярных микрорельефов

Puc. 2.5.16

Структура обозначения поверхностей с регулярным и частично регулярным микрорельефом приведена в книге Ю.Г. Шнейдера (рис. 2.5.17), однако в стандарт она не вошла.

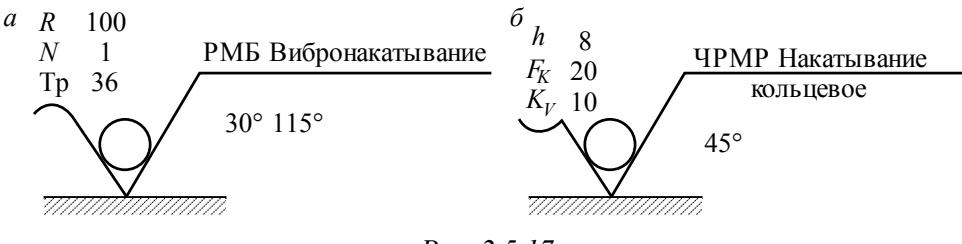

Puc. 2.5.17

По Ю.Г. Шнейдеру, регулярный микрорельеф поверхности может быть получен не только методом виброобкатывания. Так, например, при упрочняюще-чистовой обработке деталей, примененной в работе [18], получается микрорельеф поверхности с отпечатками сферической формы от наконечника инструмента, колеблющегося с ультразвуковой частотой. На фотографиях с увеличением в 500 раз показана шероховатость поверхности, полученная после обработки разными способами: после шлифования (рис. 2.5.18), после шлифования и обкатки шариком без вибраций (рис. 2.5.19), после шлифования и ультразвукового упрочнения (рис. 2.5.20). На фотографии шлифованной поверхности после обкатки шариком видно, что неровности сглажены, а на фотографии после ультразвукового упрочнения следов шлифования нет, микронеровности состоят из чередующихся углублений сферической формы.

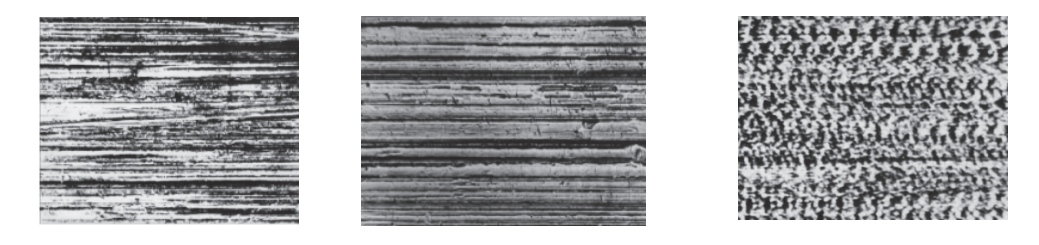

Puc. 2.5.18

Puc.  $2.5.19$ 

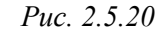

Исследования деталей с такими поверхностями показали, что углубления являются «карманчиками», удерживающими смазку, что способствует увеличению износостойкости деталей при трении.

Обозначение шероховатости поверхностей, полученных обработкой инструментом, колеблющимся с ультразвуковой частотой, в настоящее время не стандартизовано. Однако имеются исследования для деталей из разных материалов, позволяющие использовать рекомендованные режимы обработки, полученные экспериментальным путем, для определенных условий эксплуатации.

Следует отметить, что параметры  $R_z$  и  $R_a$  в настоящее время по ГОСТ 2789-73 являются основными. Однако задание шероховатости поверхностей только параметрами  $R_a$  или  $R_z$  не является оптимальным, так как характеристика микрогеометрии поверхностей не исчерпывается только ими. Поэтому в ответственных случаях должны предъявляться повышенные требования к качеству поверхностей деталей машин и аппаратов, в том числе и к их микрогеометрии. Следовательно, надо использовать не только параметры  $R_a$ или  $R_z$ , но и другие возможности для более полной характеристики микрогеометрии поверхностей, тем более что современные предприятия в качестве заключительных операций применяют обработку поверхностей деталей виброобкатыванием и поверхностно-упрочняющую обработку инструментом, колеблющимся с ультразвуковой частотой. Эти виды обработки значительно

улучшают эксплуатационные свойства поверхностей деталей машин и аппаратов в различных условиях, например, в условиях трения таких деталей, как поршневые пальцы и кольца, шейки коленчатых валов, гидроцилиндры, штоки, кулачки и др. На рис. 2.5.21 показана колонка вырубного штампа с виброобкатанной поверхностью алмазным наконечником [19]. Штампы с такими колонками вырубили деталей примерно на 70 % больше, чем с колонками только шлифованными.

Оформление параметров шероховатости на чертеже детали регламентирует ГОСТ 2.309. На рис. 2.5.22 показан пример детали, для изготовления которой использовали швеллер,

поэтому в правом верхнем углу чертежа значение шероховатости соответствует состоянию поверхности заготовки.

 $Puc. 2.5.22$ 

В этом случае применяют знак обозначения шероховатости такой же, как и для поверхности, образованной без удаления слоя материала, но не указывают значение неровностей. Все данные по указанию шероховатости необработанных поверхностей приведены в стандарте на сортамент материала, т. е. на заготовку (швеллер).

Примеры значений шероховатости поверхностей для некоторых деталей приведены в таблице рис. 2.5.23.

Puc.  $2.5.21$ 

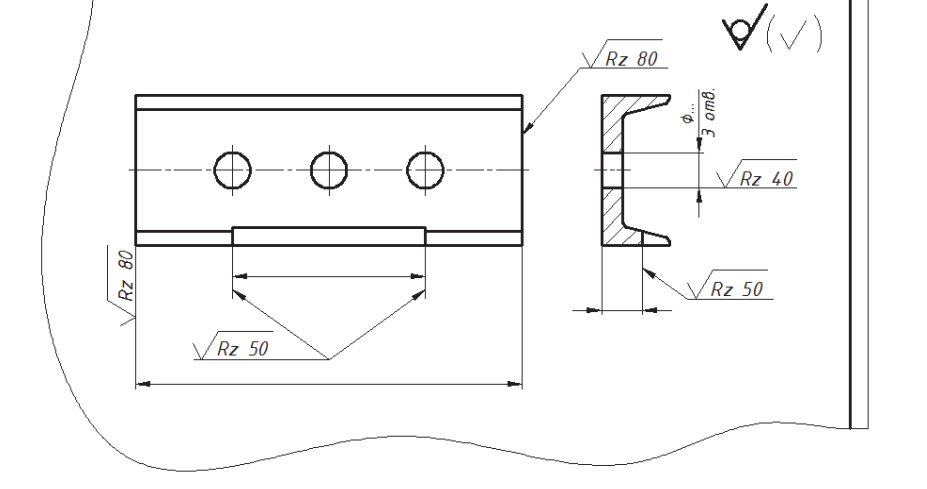

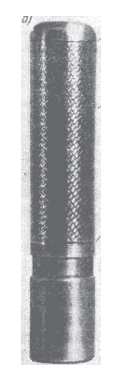

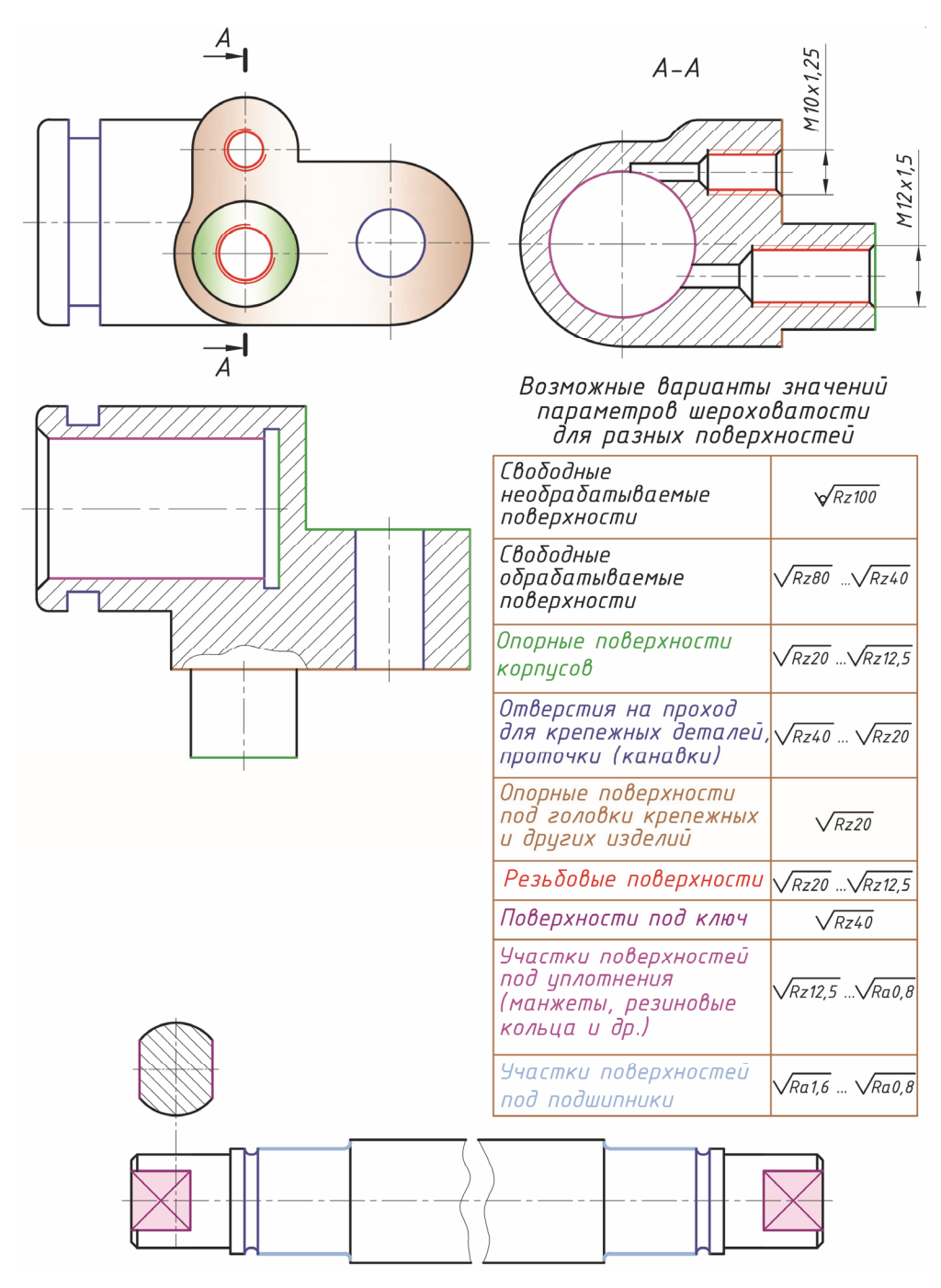

Puc. 2.5.23

Обозначение шероховатости поверхностей на чертеже деталей располагают на линиях контура, выносных линиях (по возможности ближе к раз-

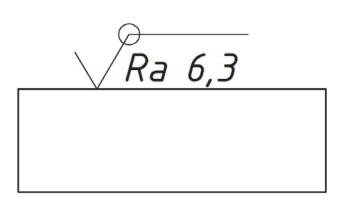

*Рис. 2.5.24* 

мерной линии) или на полках линий-выносок. Правильное расположение знака шероховатости указано в ГОСТ 2. 309–73, чертежи 8, 9, 10. При недостатке места допускается располагать обозначение шероховатости на размерных линиях или на их продолжении.

Если шероховатость поверхностей, образующих контур, должна быть одинаковой, обозначение шеро-

ховатости наносят один раз с помощью знака в виде окружности. Диаметр окружности знака  $\bigcirc$  – 4...5 мм (рис. 2.5.24).

### **2.6. ТЕХНИЧЕСКИЕ ТРЕБОВАНИЯ HA YEPTEЖE AETAAH**

Чертеж детали, кроме видов, разрезов, сечений с размерами, предельными отклонениями и другими данными, содержит текстовую часть – *технические требования* (ГОСТ 2.316–2008).

Правила расположения и оформления технических требований следующие.

1. Пункты технических требований располагают над основной надписью.

2. Заголовок «Технические требования» не пишут.

3. Пункты технических требований должны иметь сквозную нумерацию.

4. Каждый пункт технических требований записывают с новой строки с отступом, как для абзаца.

5. Расстояние от нижней строки текста до рамки основной надписи должно быть не менее 10 мм, от рамки контура чертежа – не менее 3 мм.

6. Содержание текста должно быть кратким и точным. В надписях не рекомендуется делать сокращение слов. При необходимости можно применить сокращение общепринятых слов, приведенных в ГОСТ 2.316–2008 (приложение А).

7. Между текстом и основной надписью не допускается помещать изображения, таблицы и т. п.

8. В тексте не допускается применять математические знаки: «–» или «+», знак «Ø», а следует писать словами: «минус» или «плюс», «диаметр».

9. Допускается применять математические знаки « $\geq$ » или « $\leq$ » только с числовыми значениями.

#### Глава 2. СОДЕРЖАНИЕ И ОФОРМЛЕНИЕ ЧЕРТЕЖЕЙ ДЕТАЛЕЙ СОГЛАСНО ЕСКД  $\overline{\mathbf{v}}$

10. Диапазон числовых значений физической величины указывают следующим образом: «... от плюс 10 до минус 40 °С».

Технические требования излагают, группируя вместе однородные и близкие по своему характеру требования в следующей последовательности:

1) требования, предъявляемые к материалу, термической обработке и к свойствам материала готовой детали, например: твердость, влажность, гигроскопичность и т. п.;

2) размеры, предельные отклонения размеров, формы и взаимного расположения поверхностей, массы и т. п.;

3) требования к качеству поверхностей, указания об их отделке, покрытии;

4) указания о маркировании и клеймении;

5) ссылки на другие документы, содержащие технические требования, распространяющиеся на деталь, но не приведенные на чертеже.

Рассмотрим технические требования на примерах:

- для деталей, полученных литьем, характерным является пункт, связанный с литейными радиусами (см. приложение 1);

- для деталей, полученных вырубкой или резкой, - надпись «Острые кромки притупить»;

- для зубчатых колес - пункт «56...62 HRC» (см. приложение 8);

- для пружин перечень технических требований указан в ГОСТ 2.401-80 (см. приложение 9);

- для деталей отдельных отраслей промышленности - специализированные требования, например для деталей летательных аппаратов (см. приложение 10).

### 2.7. ОСНОВНЫЕ НАДПИСИ

Каждый чертеж должен иметь основную надпись. В ее графах приводятся сведения, обозначения и указания, характеризующие изображенную деталь: наименование изделия, материал, масса и другие данные. Форму основной надписи устанавливает ГОСТ 2.104-2006. На чертежах деталей выполняют основную надпись по форме 1 (рис. 2.7.1). Основные надписи располагают в правом нижнем углу конструкторских документов и выполняют сплошными основными и тонкими линиями. На листах формата А4 основную надпись располагают только вдоль короткой стороны листа.

В графах основной надписи указывают (рис. 2.7.1):

• наименование детали, при этом оно всегда должно начинаться с имени существительного;

• обозначение документа по ГОСТ 2.201-93;

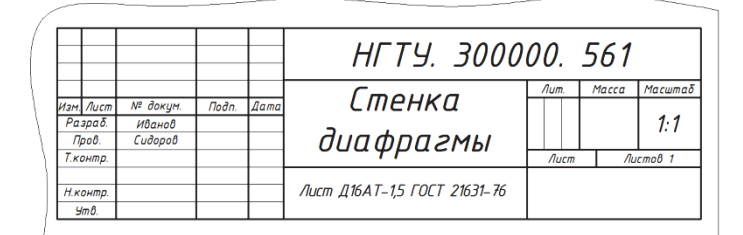

*Рис. 2.7.1* 

 обозначение материала детали, краткие сведения о материалах и их обозначениях даны в разделе 1.2;

• литеру, присвоенную данному документу по ГОСТ 2.103-68;

 массу изделия в килограммах, в отдельных случаях допускается указывать в граммах (68 г) по ГОСТ 2.109-73;

 масштаб, в котором выполнен чертеж, по ГОСТ 2.302–68 (на эскизах данная графа не заполняется);

 порядковый номер листа; на документах, состоящих из одного листа, графу не заполняют;

 общее количество листов документа; графу заполняют только на первом листе;

• наименование или различительный индекс предприятия, выпускающего документ;

 характер работы, выполняемой лицом, подписывающим документ: «*Разработал*», «*Проверил*», «*Технологический контроль*» и др.;

фамилии лиц, подписавших документ;

подписи и даты подписания документа.

В дополнительной графе, которая расположена в левом верхнем углу чертежа, указывают обозначение документа, повернутое на 180°. Эта запись необходима для хранения чертежей в архиве (рис. 2.7.2).

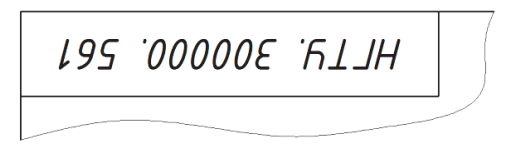

*Рис. 2.7.2* 

Для формата, большего чем А4, при расположении основной надписи вдоль короткой стороны листа дополнительная графа располагается в правом верхнем углу вдоль вертикальной линии рамки чертежа.

### 2.8. ПРИМЕРЫ ОФОРМЛЕНИЯ ЧЕРТЕЖА ДЕТАЛИ

В разделе 1.4.2 было дано описание создания твердотельной модели корпуса средствами графической системы AutoCAD. В этом разделе мы рассмотрим пошаговое построение и оформление рабочего чертежа детали по созданной ее модели.

1-й шаг – создание видовых экранов для изображения видов сверху, спереди и слева, а также разрезов: фронтального и профильного.

Открыть файл Корпус 1.dwg и создать ряд слоев: видовой экран, оси, штриховка, рамка. Слой видовой экран сделать текущим.

Создание видового экрана для вида сверху

1. Установить вид сверху, выбрав меню Вид / 3D виды / Сверху  $(pnc. 2.8.1)$ .

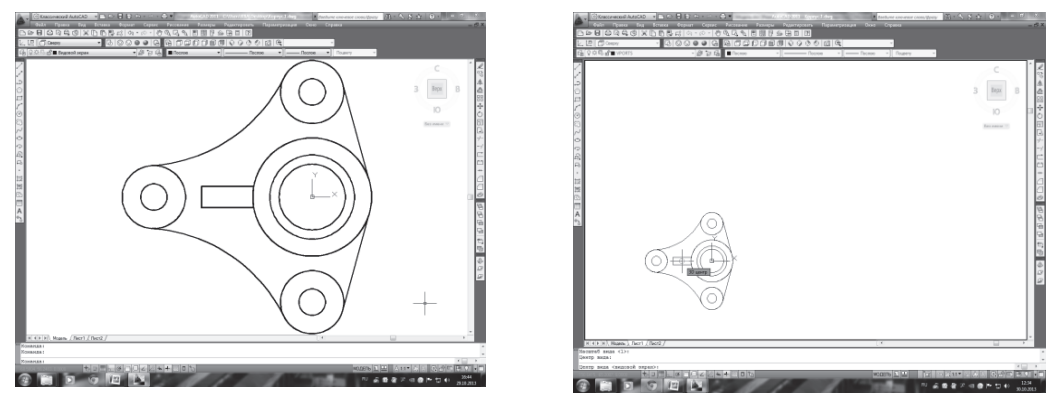

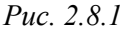

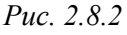

2. Перейти на вкладку Лист1. Этот лист должен быть чистым – без видового экрана. Если он есть, то его нужно удалить.

3. Задать размеры формата А3: Формат / Лимиты чертежа, на запрос Левый нижней угол в командной строке задать 0,0; на следующий запрос: Правый верхней угол - задать 420, 297. Затем задать команду Вид / Зумирование / Все.

<sup>\*</sup> На модели нет таких элементов детали, как фаски, литейные радиусы, других подробностей, так как в разделе 1.4.2 основное внимание было обращено только на процесс создания модели. Недостающие элементы модели корпуса можно ввести на создаваемом рабочем чертеже.

4. Вызвать команду Рисование / Моделирование / Подготовка / Вид:

- на запрос [Пск/Орто/Дополнительный/Сечение] - выбрать опцию Пск;

– на запрос [Имя/Мск/?/Текущая] – выбрать опцию Текущая;

- на запрос Масштаб вида <  $1.0$  > - согласиться с масштабом, *равным* 1;

- на запрос Центр вида левой кнопкой мыши - указать точку в левой нижней четверти листа (рис. 2.8.2).

С первого раза вид может расположиться неудачно (например, слишком близко к нижней границе рабочего поля). Поэтому следующий запрос позволяет либо уточнить положение точки центра вида, передвигая его с помощью левой кнопки, либо нажатием клавиши <Enter> зафиксировать выбранное положение центра и перейти к заданию границ видового экрана.

Границы видового экрана обрисовать рамкой, для чего:

- на запрос Первый угол видового экрана - зафиксировать курсор, например так, как показано стрелкой на рис. 2.8.3, и, не отпуская левую кнопку, растянуть появившуюся рамку вправо вверх до противоположного верхнего угла экрана, помеченного на рис. 2.8.4 другой стрелкой, и нажать левую кнопку. После этой команды активизируется видовой экран для вида сверху;

- на запрос Имя вида - написать Сверху (рис. 2.8.5);

- завершить команду, нажав Enter два раза.

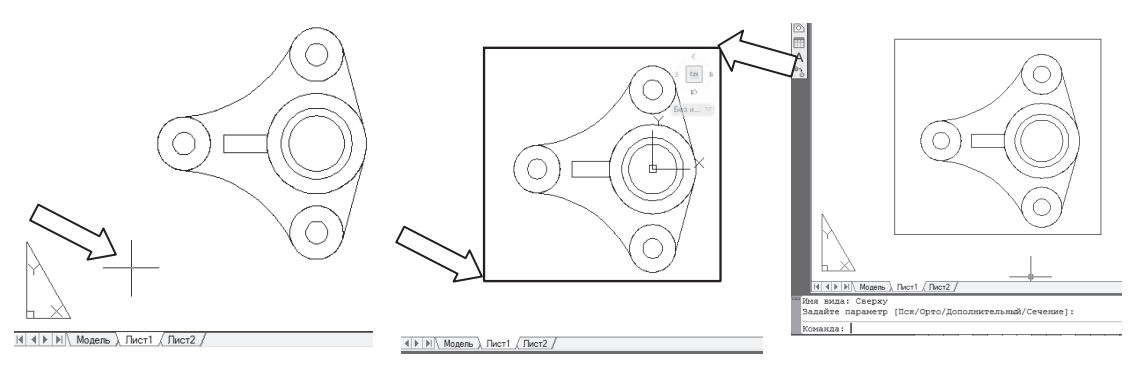

Puc. 2.8.3

Puc. 2.8.4

Puc.  $2.8.5$ 

### Создание видового экрана для вида спереди Задать команду Рисование / Моделирование / Подготовка / Вид:

– на запрос [Пск/Орто/Дополнительный/Сечение] – выбрать опцию Орто;

- на запрос Укажите сторону видового экрана для проекции - указать нижнюю сторону построенного видового экрана (в этом вам поможет автоматически появляющаяся объектная привязка (Середина) (рис. 2.8.6);

- на запрос Масштаб вида <  $1.0$  > - согласиться с масштабом, равным 1;

- на запрос Центр вида - нажатием левой кнопки мыши указать точку, расположенную выше за пределами построенного видового экрана (рис. 2.8.7);

- на запрос Первый угол видового экрана - обрисовать рамкой вид спереди (рис. 2.8.8);

- на запрос Имя вида - написать Спереди;

- завершить команду, нажав Enter два раза.

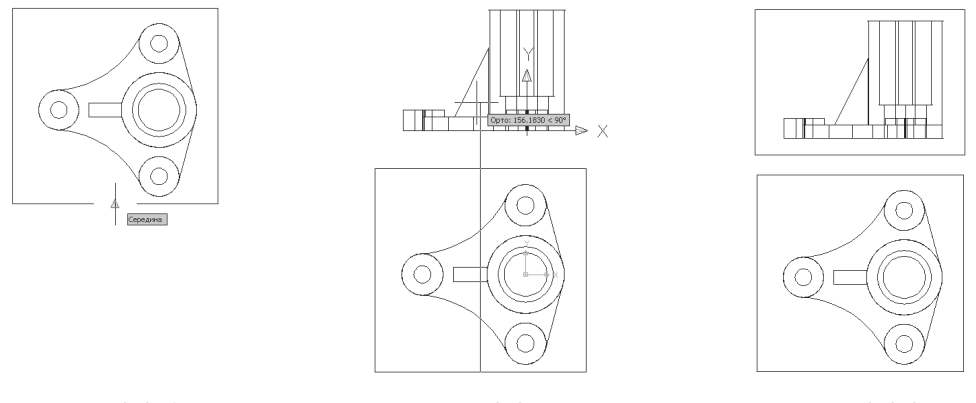

Puc. 2.8.6

Puc. 2.8.7

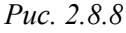

Создание видового экрана для вида слева

Снова задать команду Рисование / Моделирование / Подготовка / Вид:

- на запрос [Пск/Орто/Дополнительный/Сечение] - выбрать опцию Орто;

- на запрос Укажите сторону видового экрана для проекции - указать левую сторону построенного видового экрана с видом спереди (рис. 2.8.9);

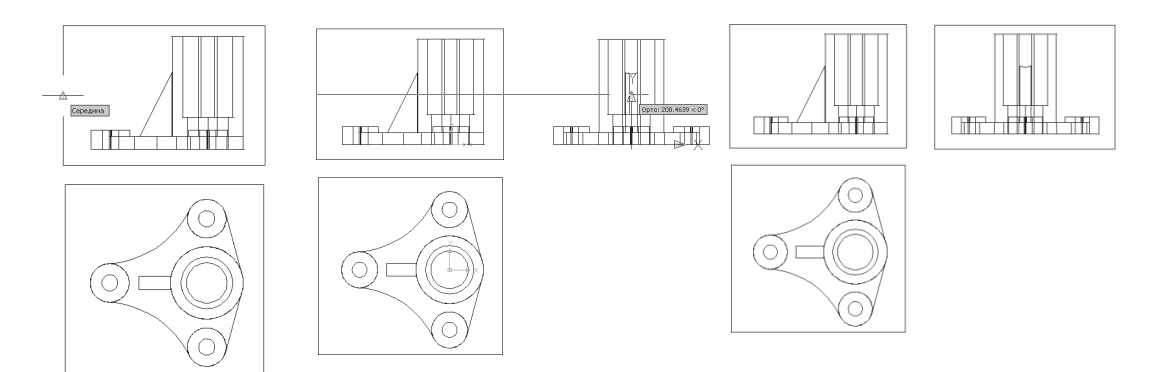

Puc. 2.8.9

Puc. 2.8.10

Puc. 2.8.11

- на запрос Масштаб вида <  $1.0$  > - согласиться с масштабом, равным 1;

- на запрос Центр вида - нажатием левой кнопки мыши указать точку справа за пределами построенного видового экрана (рис. 2.8.10);

- на запрос Первый угол видового экрана - обрисовать рамкой вид слева  $(pnc.2.8.11);$ 

- на запрос Имя вида - написать Слева;

- завершить команду, нажав Enter два раза.

Создание видового экрана для фронтального разреза

Задать команду Рисование / Моделирование / Подготовка / Вид:

– на запрос [Пск/Орто/Дополнительный/Сечение] – выбрать опцию Сечение;

- на запрос Первая точка секущей плоскости - перейти на экран с видом сверху, активизируя его (один раз нажав левый кнопкой внутри экрана), вызвать объектную привязку Центр и указать точку 1 (центр окружности диметром 45 мм), как показано на рис. 2.8.12. На запрос Вторая точка секущей плоскости - вызвать объектную привязку Центр и указать точку 2 (центр окружности диметром 24 мм слева от ребра). Обратите внимание на пунктирную линию, которая появилась после ввода второй точки секущей плоскости. Она визуально отображает секущую плоскость;

- на запрос Сторона просмотра – переместить курсор вниз и указать точку 3, определив тем самым направление проецирования;

- на запрос Масштаб вида - согласиться с масштабом, равным 1;

- на запрос Центр вида - указать точку, расположенную выше видового экрана с видом спереди;

- на запрос Первый угол видового экрана - обрисовать его рамкой (рис. 2.8.13);

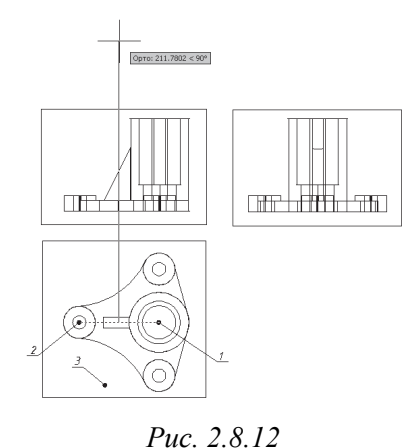

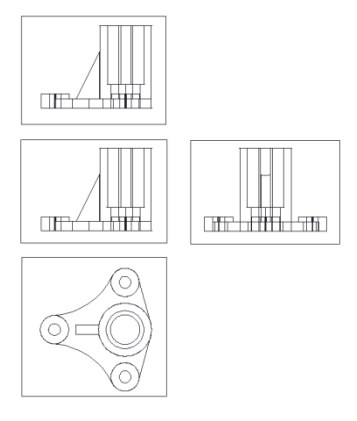

Puc. 2.8.13

– на запрос Имя вида – написать **Фронтальный разрез**;

– завершить команду, нажав Enter два раза.

**Создание видового экрана для профильного разреза**

Задать команду **Рисование / Моделирование / Подготовка / Вид**:

– на запрос [Пск/Орто/Дополнительный/Сечение] – выбрать опцию **Сечение**;

– на запрос Первая точка секущей плоскости – перейти на экран с видом спереди, активизируя его, вызвать объектную привязку **Центр** и указать точку *4*, как показано на рис. 2.8.14. На запрос Вторая точка секущей плоскости – вызвать объектную привязку **Центр** и указать точку *5*, показанную на том же рисунке;

– на запрос Сторона просмотра – переместить курсор влево и указать точку *6*, определив тем самым направление проецирования;

– на запрос Масштаб вида – согласиться с масштабом, равным 1;

– на запрос Центр вида – указать точку, расположенную справа от видового экрана с видом слева;

– на запрос Первый угол видового экрана – обрисовать его рамкой (рис. 2.8.15);

– на запрос Имя вида – написать **Профильный разрез**;

– завершить команду, нажав Enter два раза.

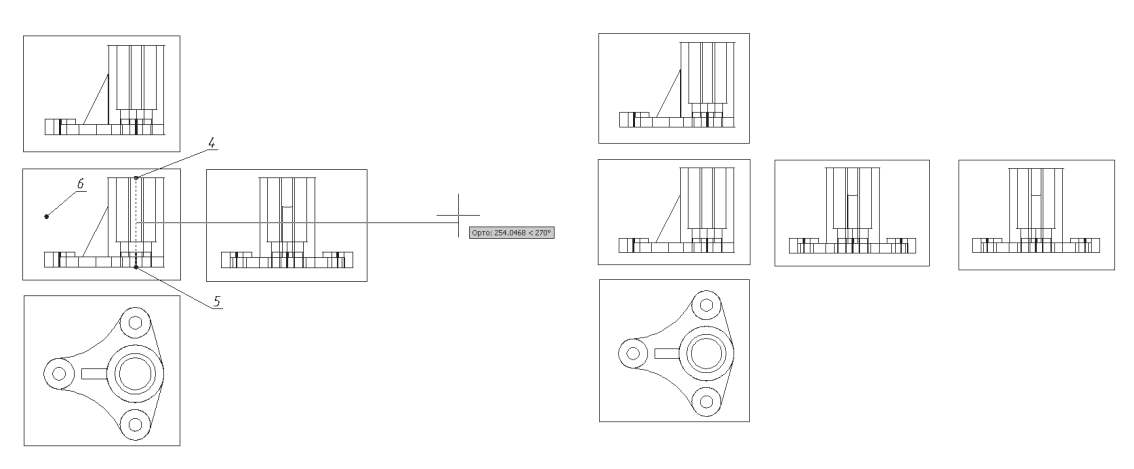

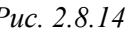

*Рис. 2.8.14 Рис. 2.8.15*

**2-й шаг** *– создание проекций и простых разрезов.* На первом шаге были построены виды и разрезы модели корпуса в трехмерном пространстве. Теперь необходимо построить двухмерные изображения (проекции) этих видов с помощью команды **Чертеж**.

Созданные командой Рисование / Моделирование / Подготовка / Вид видовые экраны обладают особыми свойствами. Имена расположенных в них видов связаны с именами автоматически сгенерированных слоев, которые можно увидеть, открыв окно Диспетчер свойств слоев.

Так, в имени каждого вида, которые мы задавали, образовалась тройка слоев с окончаниями: DIM, HID, VIS. Эти слои имеют специальное назначение: слои с окончанием DIM должны хранить размерные примитивы соответствующего вида, слои с окончанием VIS - видимые линии вида, слои с окончанием HID - невидимые линии, а слой HAT - линии штриховки. Выберем все слои, которые имеют во второй части имя – HID, и установим для них тип линии невидимая 2. Выберем все слои, которые имеют во второй части имя VIS, и установим для них вес линий, равный 0.80 мм, для слоя НАТ установим непрерывную тонкую линию. После этих изменений слои должны иметь свойства, показанные на рис. 2.8.16. Закрыть диалоговое окно Диспетчер свойств слоев.

| x                       | Текущий слой: Видовой экран                    |                  |                        |          |    |     |      | Поиск слоя                      |                  | Ω              |
|-------------------------|------------------------------------------------|------------------|------------------------|----------|----|-----|------|---------------------------------|------------------|----------------|
| łе<br>も 遮 X ノ<br>看<br>百 |                                                |                  |                        |          |    |     |      |                                 |                  | ₽<br>$\approx$ |
|                         | <b>В Фильтры</b><br>≪                          | $C_{\cdot\cdot}$ | Имя<br>t               | B.,      | 3a | Б., | Цвет | Тип линий                       | Вес линий        |                |
|                         | ≋≋ Bce<br>F                                    | ⇔                | 0                      | Ω        | O  | Ωg  | бе…  | Continuo - По у                 |                  |                |
|                         | <b>Все используемые слои</b>                   | حالة             | 3D тело                | ្ឋ       | Q  | n,  |      | бе Continuo • 0.40              |                  |                |
|                         | — «" Переопределения ВЭ                        |                  | Defpoints              | V        | O  | rþ  |      | бе Continuo - По у              |                  |                |
|                         |                                                |                  | VPORTS                 | ្ឋ       | О  | P)  |      | бе Continuo - По у              |                  |                |
|                         |                                                |                  | Видовой экран          |          | O  | 啊   |      | бе Continuo - 0.13              |                  |                |
|                         |                                                |                  | Оси                    | ្វ       | О  | r)  | бе…  | осевая2                         | $-$ 0.13 $\dots$ |                |
|                         |                                                |                  | профильный разрез-DIM  | $\Omega$ | О  | Ŵ   |      | бе Continuo - По v              |                  |                |
|                         |                                                |                  | профильный разрез-НАТ  | ្ច       | О  | Ŵ   |      | бе Continuo - По у              |                  |                |
|                         |                                                | ÷                | профильный разрез-HID  | ្ធ       | О  | rþ  |      | бе невидим - По у               |                  |                |
|                         |                                                |                  | профильный разрез-VIS  | ្ធ       | OO | P)  | бе   | Continuo <b>. 0.80</b>          |                  |                |
|                         |                                                |                  | Сверху-DIM             | Q        |    | P)  |      | бе Continuo - По у              |                  |                |
|                         |                                                |                  | CBepxy-HID             | ្វ       | О  | rg  |      | бе невидим — По у               |                  |                |
|                         |                                                |                  | CBepxy-VIS             | Q        | O  | P)  |      |                                 |                  |                |
|                         |                                                |                  | слева-DIM              | V        | О  | Ŵ   |      | бе Continuo - По v              |                  |                |
|                         |                                                |                  | слева-HID              | ្វ       | О  | r)  |      | бе невидим - По у               |                  |                |
|                         |                                                |                  | слева-VIS              | ្ទ្      | Q  | P)  |      | 6e Continuo <b>1988</b> 0.80    |                  |                |
|                         |                                                |                  | спереди-DIM            | ğ        | O  | P)  |      | бе Continuo - По у              |                  |                |
|                         |                                                |                  | спереди-HID            | Q        | О  | r)  |      | бе невидим — По у               |                  |                |
|                         |                                                |                  | спереди-VIS            | Q        | O  | P)  | бе…  | Continuo <b>. 0.80</b>          |                  |                |
|                         |                                                | -                | фронтальный разрез-DIM | Ω        | О  | Ŵ   |      | бе Continuo - По у              |                  |                |
|                         |                                                | -                | фронтальный разрез-НАТ | V        | Q  | r)  |      | бе Continuo - По у              |                  |                |
|                         |                                                |                  | фронтальный разрез-HID | Q        | 00 | r)  |      | бе невидим - По у               |                  |                |
|                         |                                                |                  | фронтальный разрез-VIS | Q        |    | Ŵ   |      | 6e Continuo <b>6. 1988</b> 0.80 |                  |                |
|                         |                                                |                  | Штриховка              | Ω        | Ο  | Ωq  |      | бе Continuo - 0.13              |                  |                |
|                         |                                                |                  |                        |          |    |     |      |                                 |                  |                |
| Диспетчер свойств слоев | Инвертировать фильтр<br>«                      |                  |                        |          |    |     |      |                                 |                  |                |
|                         |                                                |                  |                        |          |    |     |      |                                 |                  |                |
| Ø,                      | Все: Отображается слоев - 24, всего слоев - 24 |                  |                        |          |    |     |      |                                 |                  |                |

Puc. 2.8.16

Для того чтобы установить образец штриховки, следует выполнить окружность (Круг) небольшого диаметра (например, под видом слева). В окне Штриховка и градиент выбрать образец штриховки ANSI31, после чего

заштриховать окружность. Таким образом, мы установим текущий образец штриховки ANSI31. Стереть окружность и штриховку. Выполнив все указанные выше операции, подготовим рисунок для формирования проекций и разрезов в видовых экранах.

Теперь выбрать в меню Рисование / Моделирование / Подготовка / Чертеж.

На запрос Выберите видовые экраны для построений. Выберите объекты: выбрать все видовые экраны. Это можно сделать, либо поочередно указав контур каждого из них, либо захватив с помощью секущей рамки все вместе. Нажать правой кнопкой мыши, чтобы закончить выбор. Обратите внимание на изменения, которые произойдут в видовых экранах (рис. 2.8.17).

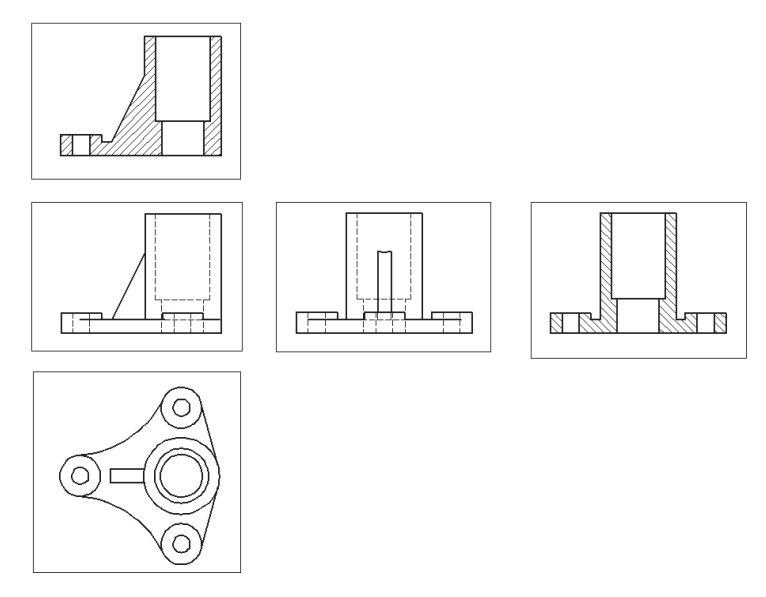

Puc. 2.8.17

3-й шаг – вставка изображений из видовых экранов на следующий лист (чертеж). С помощью команды Вставка / Лист / Новый лист создать новый лист, на запрос Имя нового листа - задать имя Чертеж. Выполним настройку нового листа так же, как и настройку предыдущих, т. е. удалим дежурное видовое окно, настроим лимиты чертежа, соответствующие формату А3, и отобразим их на экране, выполнив: Вид / Зумирование / Все.

Перейти на Лист 1. С этого листа с помощью блоков перенести на лист Чертеж все изображения, кроме вида спереди, так как он будет заменен фронтальным разрезом.
Порядок переноса: можно начать с вида сверху. Для этого активизировать его, дважды нажав левой кнопкой внутри видового экрана. Затем убедиться, что оси ху пользовательской системы координат находятся в плоскости этого вида. Если это не так, то надо выполнить команду Сервис / Новая ПСК / Вид. При активизации других видовых экранов следует выполнить ту же проверку.

Вызвать команду Рисование / Блок / Создать. В появившемся диалоговом окне выполнить следующие действия (рис. 2.8.18):

- написать имя - Сверху;

- выбрать строчку – **Оставить**;

- нажать на кнопку - Выбрать объекты. Диалоговое окно исчезнет. На запрос в командной строке Выберите объекты - обрисовать справа налево рамкой вид сверху в видовом экране, подтвердив выбор нажатием левой кнопки. В появившемся снова окне для базовой точки нажать кнопку Указать. Диалоговое окно исчезнет. На запрос Укажите базовую точку вставки в командной строке - указать центр гильзы, после чего в появившемся снова окне с изображением вида сверху нажать кнопку ОК (рис. 2.8.19). Таким образом, AutoCAD создал изображение в виде блока с именем Сверху.

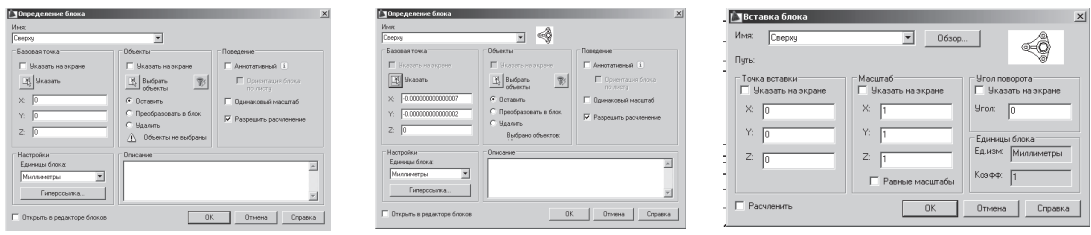

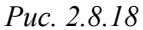

Puc. 2.8.19

Puc.  $2.8.20$ 

Перейти на лист Чертеж. Задать команду Вставка / Блок, в появившемся диалоговом окне в поле Имя выбрать созданный блок Сверху (рис. 2.8.20) и нажать кнопку ОК. Появившееся изображение вида сверху зафиксировать в центре экрана.

Снова перейти на Лист 1 и повторить создание блоков для других видов и разрезов и их вставку на лист Чертеж по рассмотренному выше алгоритму для вида сверху. На рис. 2.8.21 показаны созданные изображения без видовых экранов, для того чтобы их можно было удобно редактировать.

4-й шаг – редактирование изображений. Изображения, которые Auto-САD построил в автоматическом режиме, могут требовать редактирования, чтобы они соответствовали правилам ЕСКД. Согласно ГОСТ 2.305-2008 тонкие стенки, например, ребра жесткости в продольных по отношению к ним разрезах, показывают незаштрихованными. Изображение, вставленное блоком, является единым целым. Для операции редактирования его нужно предварительно разделить на составные части командой Расчленить.

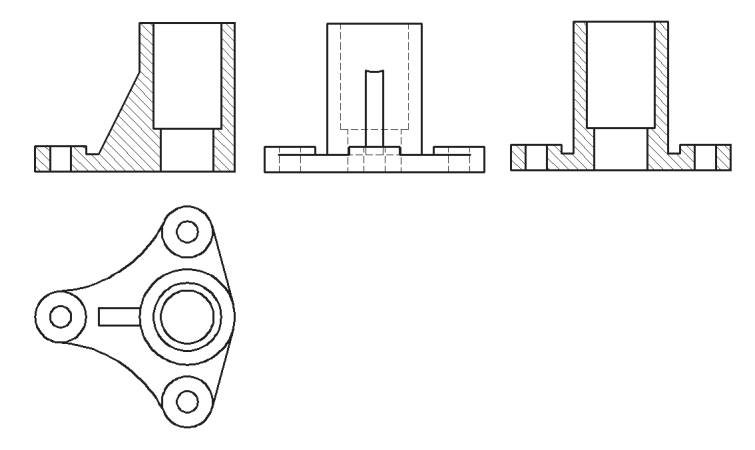

 $Puc 2821$ 

Редактирование фронтального разреза. Командой Расчленить разделить фронтальный разрез на составные части и провести осевые линии. Командой Стереть удалить всю штриховку разреза (рис. 2.8.22).

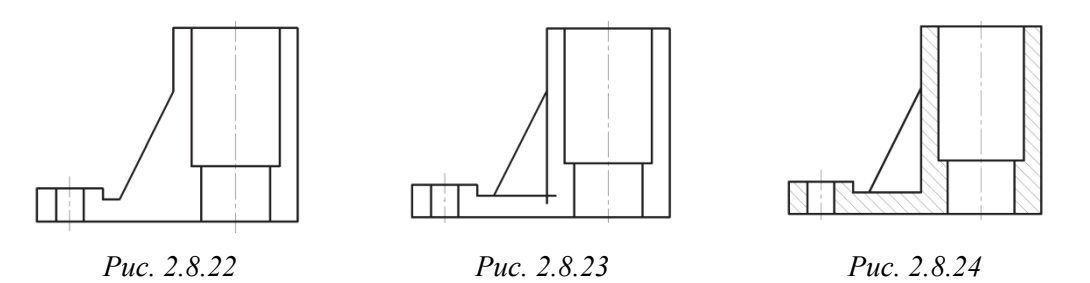

Изобразить ребро сплошными основными линиями (рис. 2.8.23), удалив выступающие за контур ребра лишние линии командой Обрезать и заштриховать разрез, оставив ребро без штриховки (рис. 2.8.24).

Редактирование вида слева. С учетом симметричности детали на виде слева целесообразно совместить часть вида и часть разреза. Для этого сначала необходимо командой Расчленить разделить вид слева и профильный разрез на составные части. На том и другом изображении провести осевые линии. Удалить всю штриховку разреза (рис. 2.8.25). Удалить половину вида справа от оси и половину разреза слева (рис. 2.8.26). Совместить оставшиеся части вида и разреза по осевой линии, удалить невидимые линии на виде, а на разрезе ввести штриховку (рис. 2.8.27).

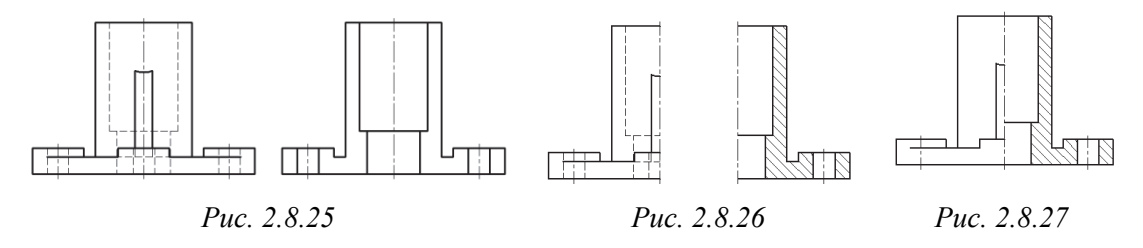

5-й шаг – компоновка чертежа. Одним из любых способов вставить формат АЗ на лист Чертеж. Компоновка чертежа должна выглядеть так, как показано на рис. 2.8.28. После компоновки чертежа нанести на нем необходимые размеры.

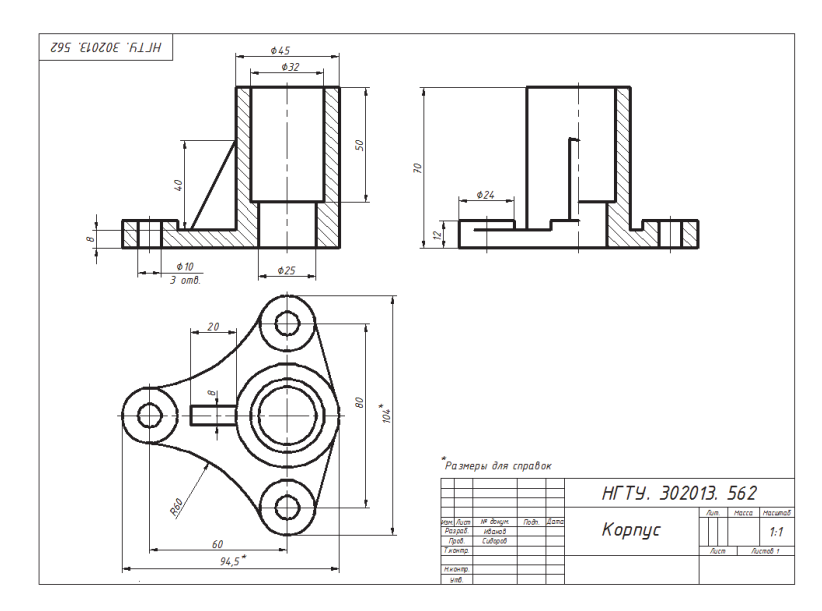

Puc. 2.8.28

6-й шаг – построение аксонометрической проекции. Для построения аксонометрической проекции корпуса сделать слой Рамка текущим. Затем выбрать команду Вид / Видовые жраны / 1 ВЭкран и создать на формате АЗ под видом слева видовое окно, обрисовав его рамкой в виде прямоугольника произвольного размера. Появится видовое окно с видом сверху (рис. 2.8.29).

Для построения аксонометрической проекции активизировать этот видовой экран, дважды нажав левой кнопкой внутри его. Вызвать команду **Вид** / 3D виды / ЮЗ изометрия, после чего в видовом экране появится аксонометрическая проекция (рис. 2.8.30). Выделить эту проекцию и проверить, находится ли она на слое 3D-тело, посмотрев на экран панели инструментов Слои. Если не находится, то надо вызвать список слоев, выбрать слой *3D-тело* и нажать на него левой кнопкой.

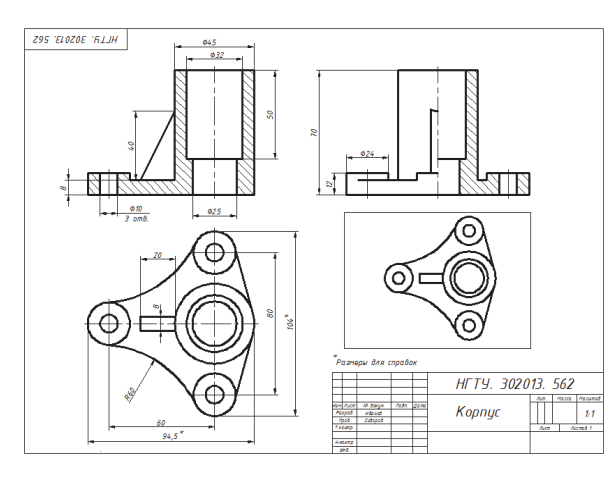

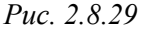

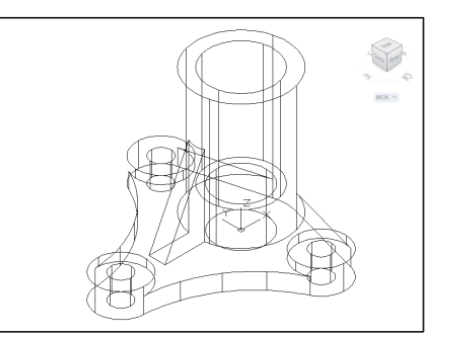

Puc.  $2, 8, 30$ 

Для вскрытия внутренней формы детали следует выполнить ее четвертной вырез, для этого:

1) убедиться, что ПСК расположена в центре окружности диаметром 25 мм так, как показано на рис. 2.8.30;

2) выбрать команду Редактировать / 3D операции / Сечение:

- на запрос Выберите объекты для разрезания - указать модель;

- на запрос Начальная точка режущей плоскости или [плоский Объект / Поверхность / Zocь / Вид / XY / YZ / ZX / Зточки] <3точки > – выбать опцию ZX;

- на запрос Точка плоскости  $ZX<0,0,0>$  - нажать Enter;

- на запрос Укажите точку с нужной стороны или [выберите Обе стороны  $|$ <06е > – выбрать опцию **Обе стороны** (рис. 2.8.31);

3) аналогично выполнить поперечный разрез ближней части: выбрать команду Сечение / указать ближнюю половину модели / выбрать опцию YZ / выбрать опцию – Обе стороны (рис. 2.8.32). Удалить ближнюю четверть модели и объединить оставшиеся части с помощью команды Объединение (рис. 2.8.33);

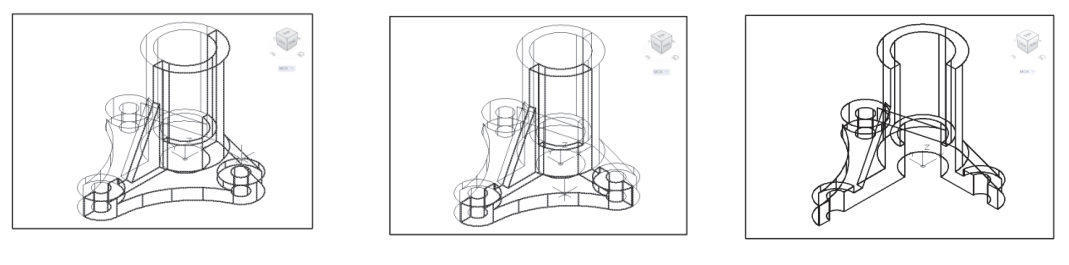

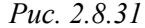

Puc. 2.8.32

Puc. 2.8.33

V

4) слелать слой Штриховка текушим. Штриховку можно слелать только в плоскости ху. Для этого можно выбрать панель инструментов ПСК-2: Сервис / Панели инструментов / ПСК-2. В появившемся окне из списка выбрать Спереди. Тогда оси ху ПСК будут расположены так, как они показаны на рис. 2.8.34 (для пояснения они показаны удлиненными). Теперь можно штриховать грань выреза, в которой расположены оси ху: задать команду Рисования / Штриховка, в появившемся окне в разделе Образец выбрать из списка ANSI31, в разделе Контуры нажать на кнопку Добавить: точки выбора, после чего окно закроется, затем указать на внутренние контуры тех элементов грани, которые попали в разрез. После этого снова появится окно, в котором, если вас устраивает информация об угле наклона штриховки и ее масштабе, (например, угол: 0, масштаб: 1), нажать кнопку ОК (рис. 2.8.35).

Штриховка другой грани выреза выполняется аналогично, только в панели инструментов ПСК-2 следует выбрать из списка: Слева. При штриховке вместо угла: 0 принять угол: 90, а с масштабом согласиться (рис. 2.8.36).

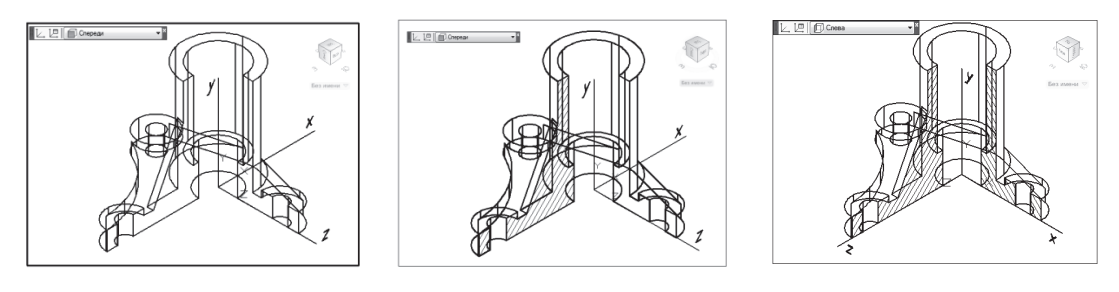

Puc. 2.8.34

Puc. 2.8.35

Puc. 2.8.36

Для получения аксонометрических проекций только с линиями видимого контура выбрать команду Рисование / Моделирование/ Подготовка / Профиль:

- на запрос Выберите объекты - указать на аксонометрическую проекцию, подтвердив ее выбор правой кнопкой;

- на запрос Изображать скрытые линии профиля на отдельном слое? [Да/Нет] <Д> - нажать Enter, чтобы принять опцию Да;

- на запрос Проецировать линии профиля на плоскость? [Да/Нет] <Д> нажать Enter, чтобы принять опцию Да;

- на запрос Удалить касательные ребра? [Да/Нет]  $\langle \mathbb{I} \rangle$  - нажать Enter, чтобы принять опцию Да.

После выполнения этих операций AutoCAD выведет сообщение о выборе одного тела и закончит работу команды. Открыть окно Диспетчер свойств слоев и выполнить в нем следующие действия: убедиться, что в открывшемся окне Диспетчер свойств слоев образовалось два новых слоя с первыми буквами РН и РV. Выбрать слой РН и установить для него тип линии неви**димая 2**. Для слоя PV установить вес линий, равный 0,80 мм. Отключить слои (погасив их лампочки) РН, 3D-тело и Рамка. Полученная аксонометрическая проекция будет содержать только линии видимого контура (рис. 2.8.37). Заполнить основную надпись. В результате будут построены несколько изображений корпуса на формате АЗ в электронном виде, полученные с помощью графического редактора AutoCAD. Умение создавать такие изображения необходимо для дальнейшей разработки рабочего чертежа детали.

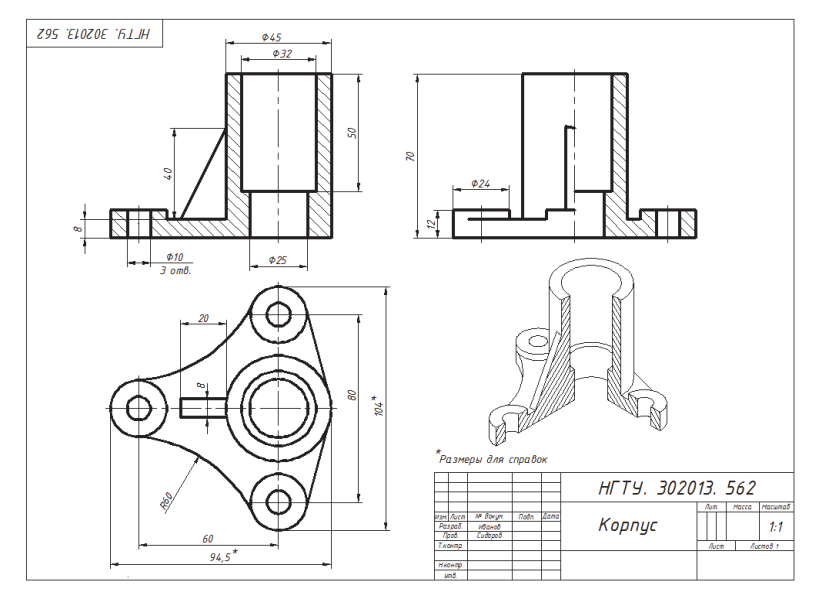

 $Puc. 2.8.37$ 

При необходимости создания документа (чертежа) на бумажном носителе его нужно распечатать на принтере.

Порядок подготовки чертежа к печати и его распечатки. Выбрать Файл / Печать в появившемся диалоговом окне:

- в строке Имя выбрать <Предыдущая печать>;

- в строке Формат выбрать А4 (так как в данном случае будет использоваться принтер для формата А4);

- в строке Масштаб печати отметить Вписать;

- в строке Смещение от начала (Начало области печати) отметить Центрировать;

- в строке Ориентация чертежа отметить Альбомная;

- в строке Что печатать в выпадающем списке выбрать Рамка и нажать появившуюся кнопку Рамка< (рис. 2.8.38). После этого диалоговое окно

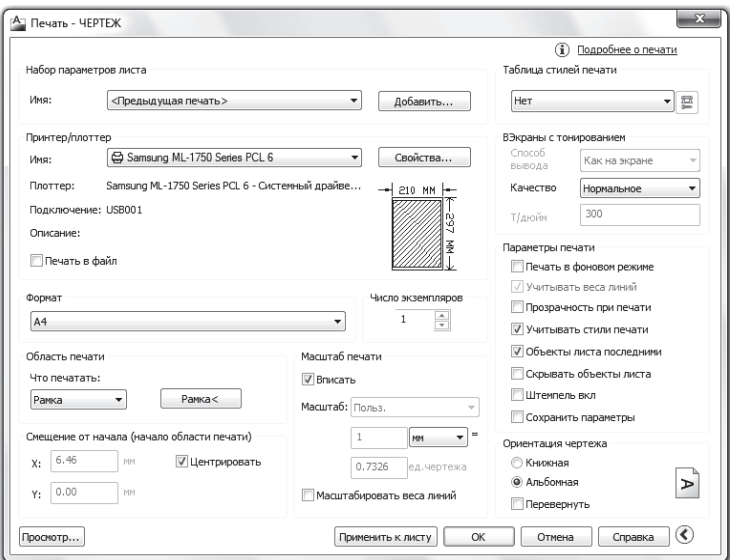

Puc. 2.8.38

исчезнет. Затем обрисовать прямоугольник вокруг листа формата АЗ так, чтобы он не соприкасался с его контуром. Во вновь появившемся диалоговом окне нажать кнопку Просмотр. После просмотра компоновки чертежа нажать кнопку Печать. В этом случае чертеж, созданной на формата А3, распечатается на бумаге формата А4.

Если преподаватель предложит выполнить рабочий чертеж корпуса, то надо учесть следующее. На рис. 2.8.37 чертеж выполнен в трех проекциях. Одна из них (вид слева с разрезом) не является необходимой. Она выполнена в учебных целях. При разработке рабочего чертежа согласно ГОСТ ЕСКД количество изображений должно быть минимальным. В данном случае вся необходимая информация о корпусе передается в двух проекциях - на виде сверху и на фронтальном разрезе (рис. 2.8.39).

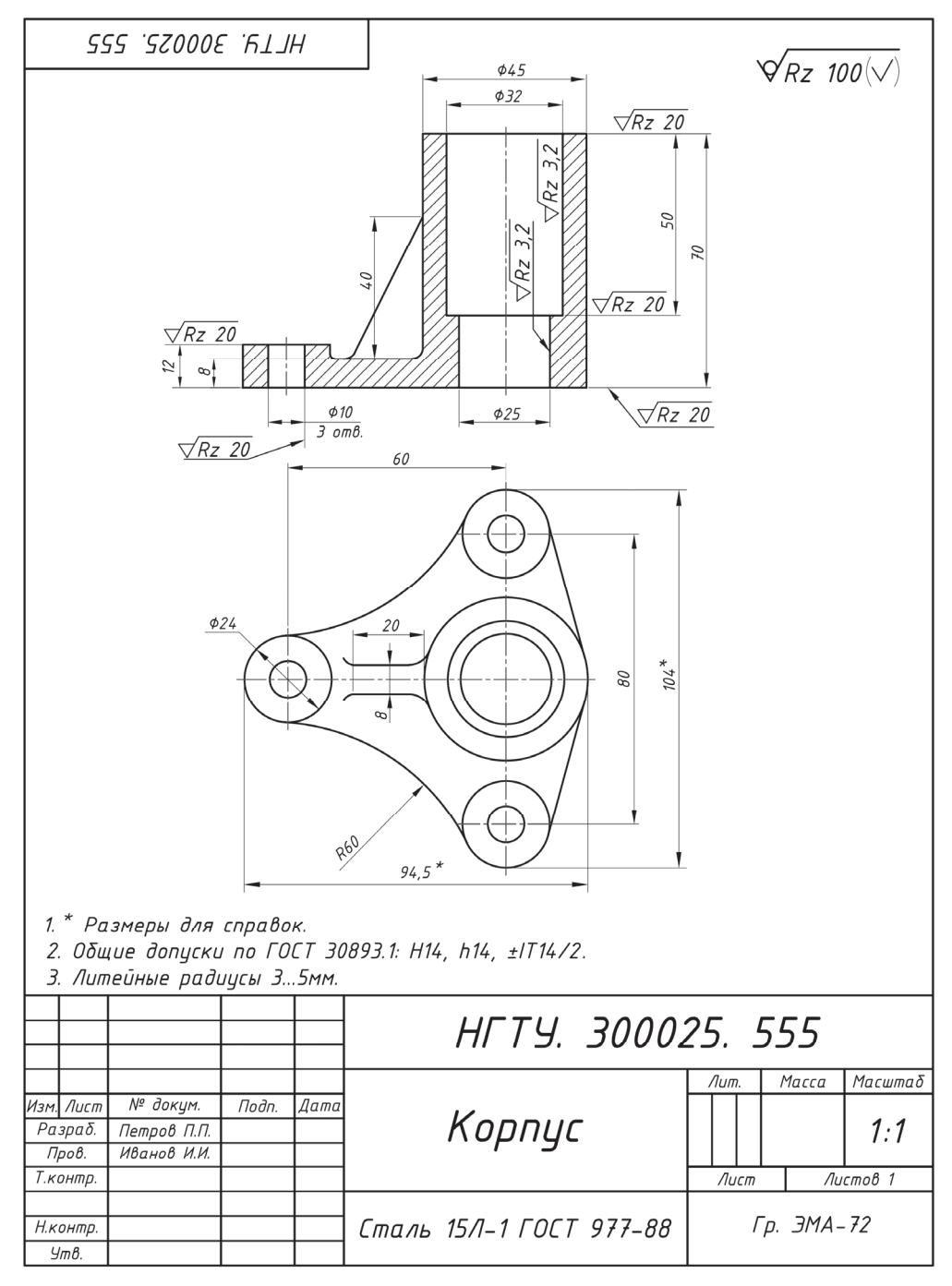

Puc. 2.8.39

# ВОПРОСЫ ДЛЯ САМОКОНТРОЛЯ

1. В чем заключается процесс деталирования чертежа общего вида?

2. Что понимается под рабочим чертежом детали и какую информацию он должен содержать?

3. Что такое эскиз детали и чем он отличается от чертежа детали?

4. На какой бумаге целесообразно выполнять эскиз детали?

5. Указывается ли на эскизе масштаб?

6. Какова последовательность выполнения эскиза?

7. Чем руководствуются при выборе главного вида и его расположения?

8. Как располагают на главном виде ось деталей, содержащих поверхности вращения?

9. Какое число изображений (видов, разрезов, сечений) необходимо на эскизе детали?

10. Какие простейшие инструменты используются для обмера деталей (при измерении линейных и угловых размеров, радиусов закруглений, диаметров отверстий и валов)?

11. Как в основной надписи указывают наименование изделия, состоящее из нескольких слов?

12. Какими параметрами характеризуется шероховатость поверхности и как она определяется при деталировании?

13. Как обозначается материал заготовки детали на чертеже? Приведите примеры.

14. Должно ли соответствовать число изображений детали на чертеже общего вида числу изображений на рабочем чертеже детали?

15. Какие способы нанесения размеров вы знаете? Приведите примеры с характеристикой их достоинств и недостатков?

16. Какие размеры называются справочными и как их записывают на рабочем чертеже детали?

17. В какой последовательности заполняются технические требования чертежа?

### ЗАДАНИЯ ДЛЯ САМОКОНТРОЛЯ Соответствие между рисунком и текстом

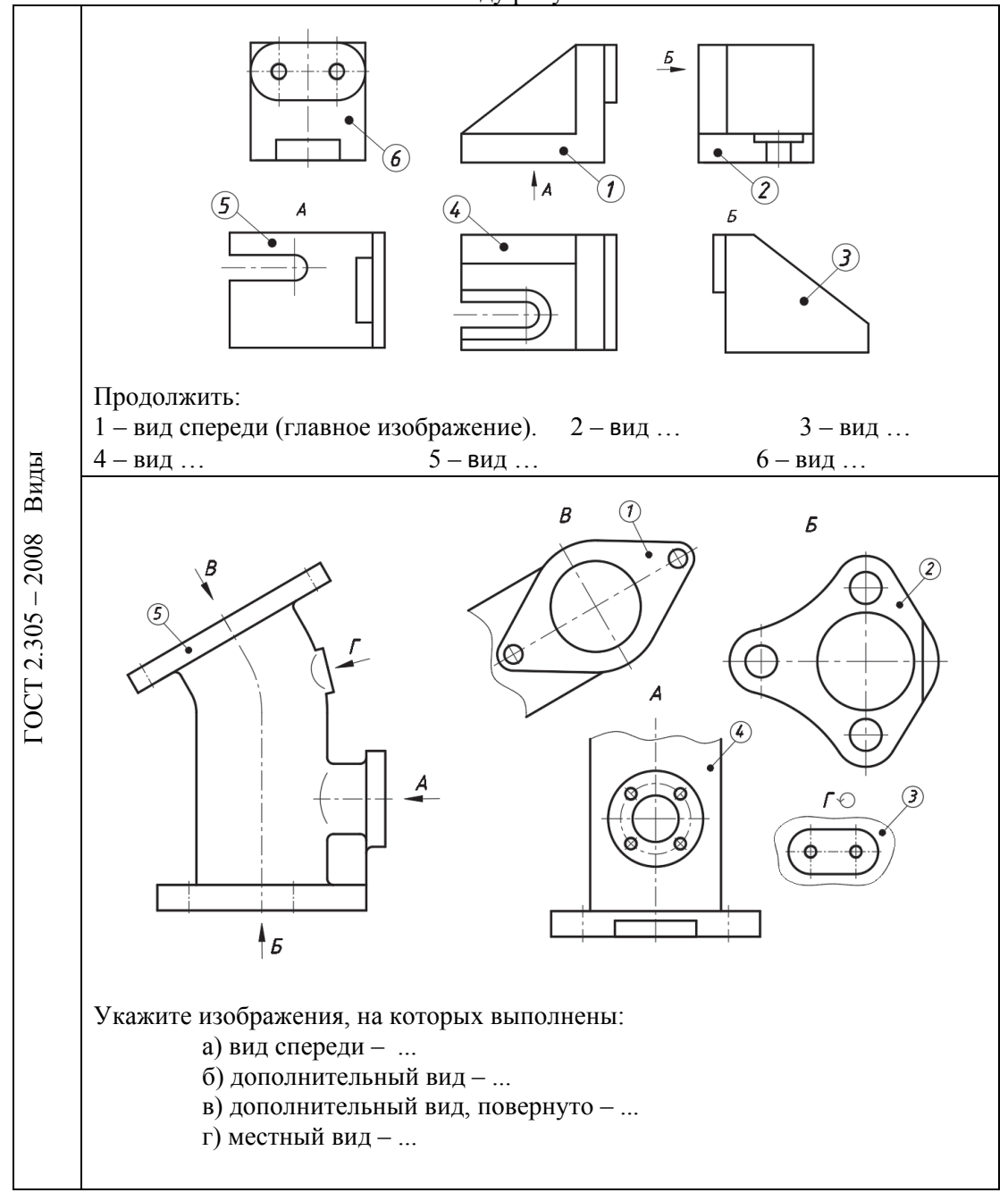

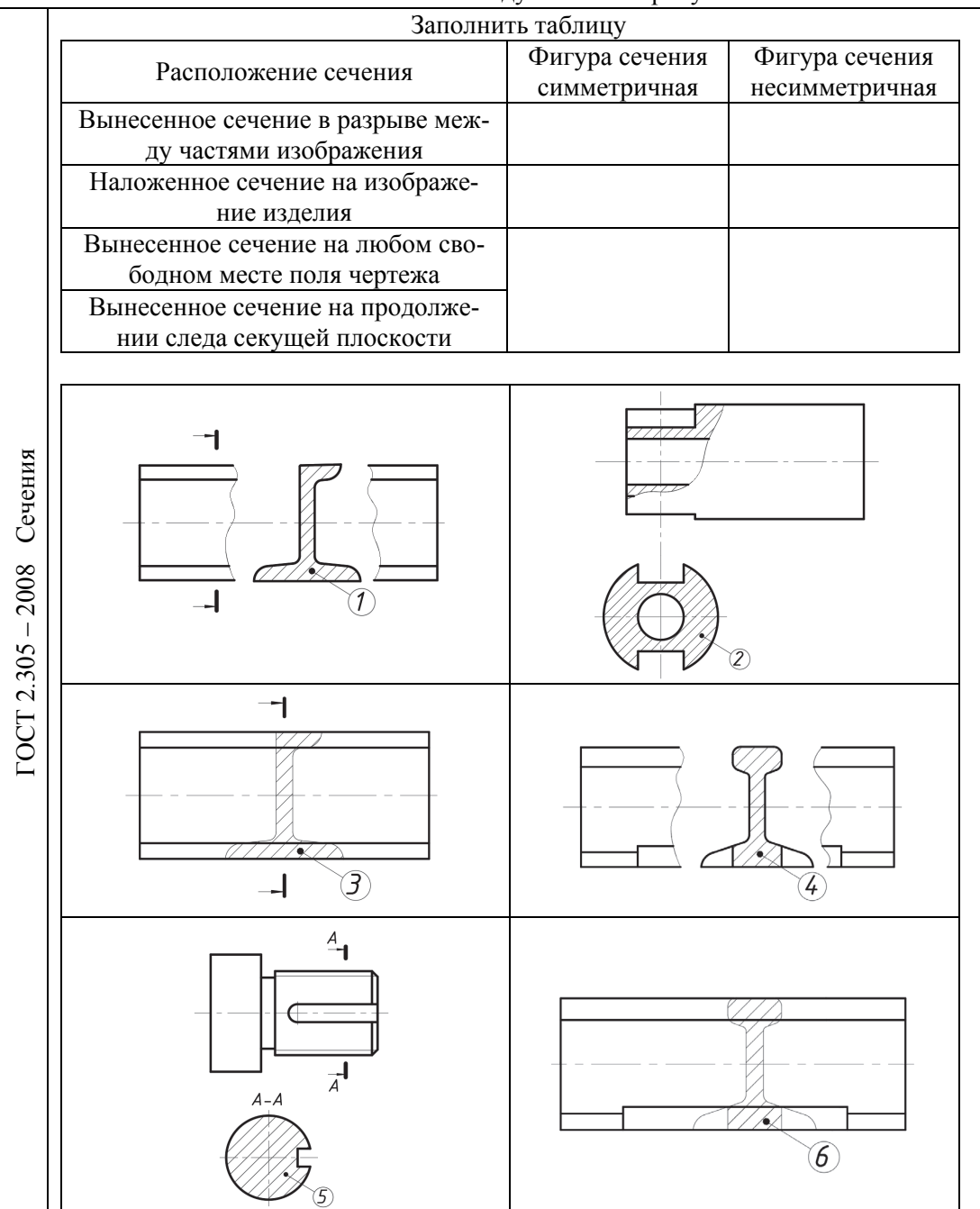

#### Соответствие между текстом и рисунком

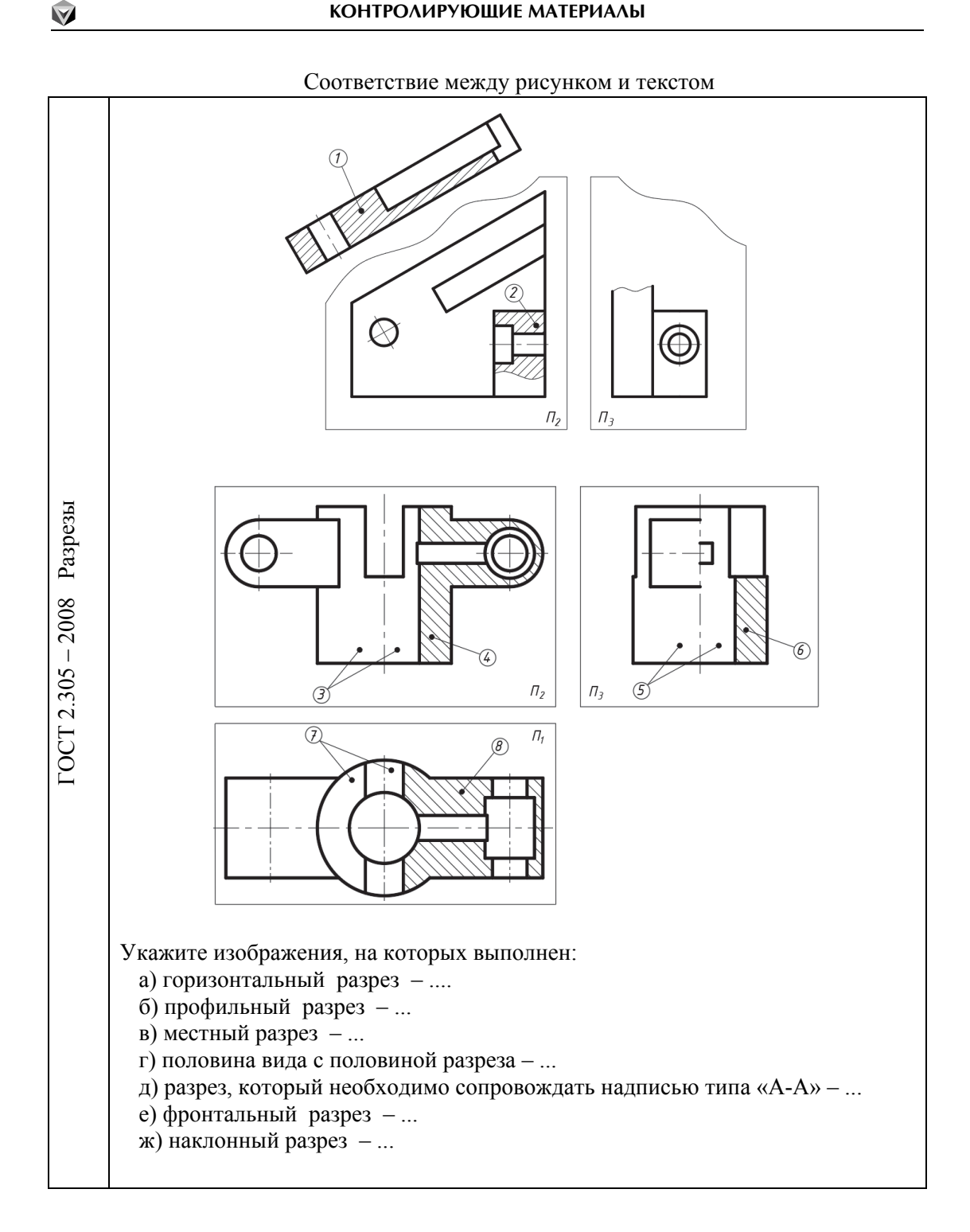

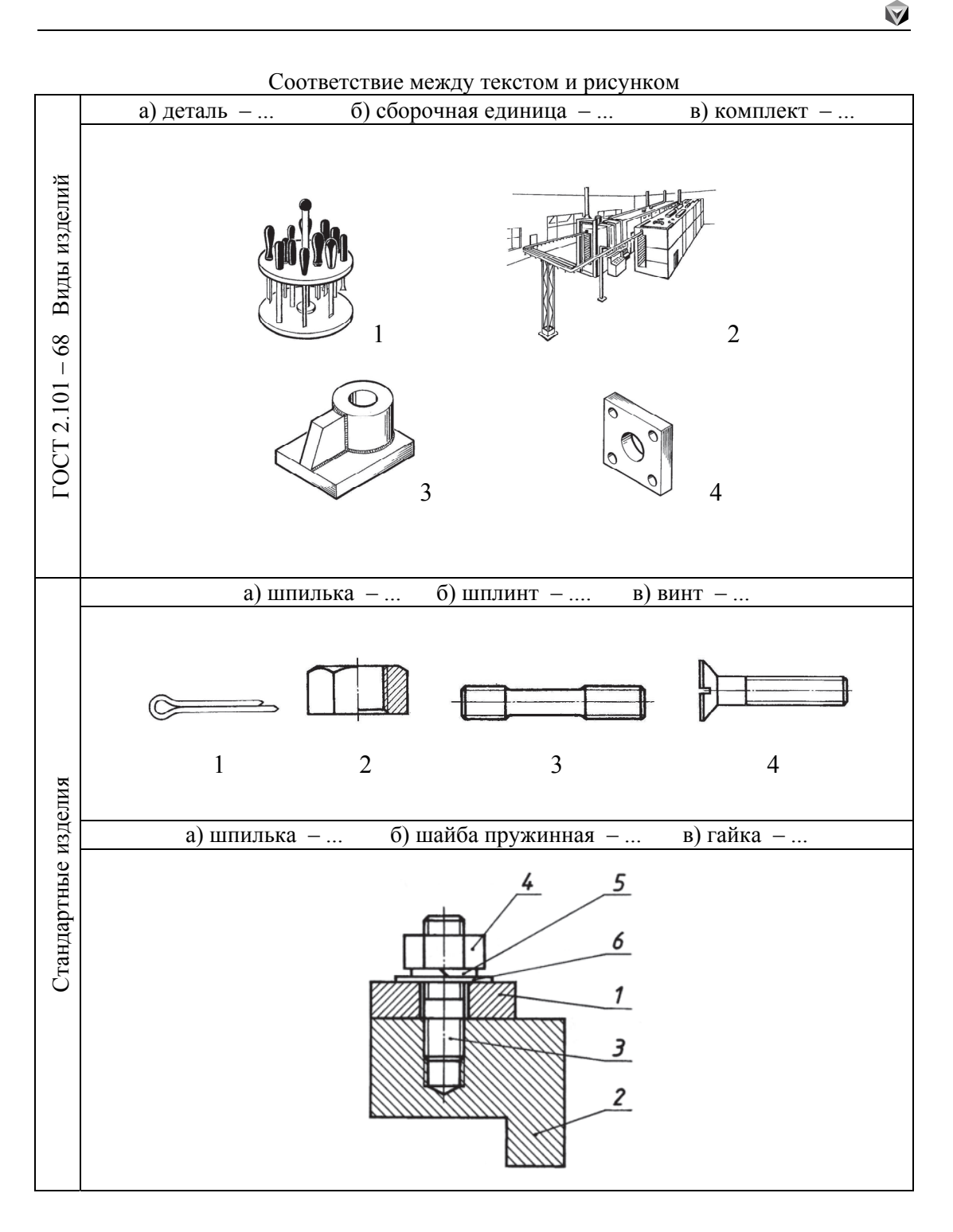

**157** 

### **КОНТРОЛИРУЮЩИЕ МАТЕРИАЛЫ**

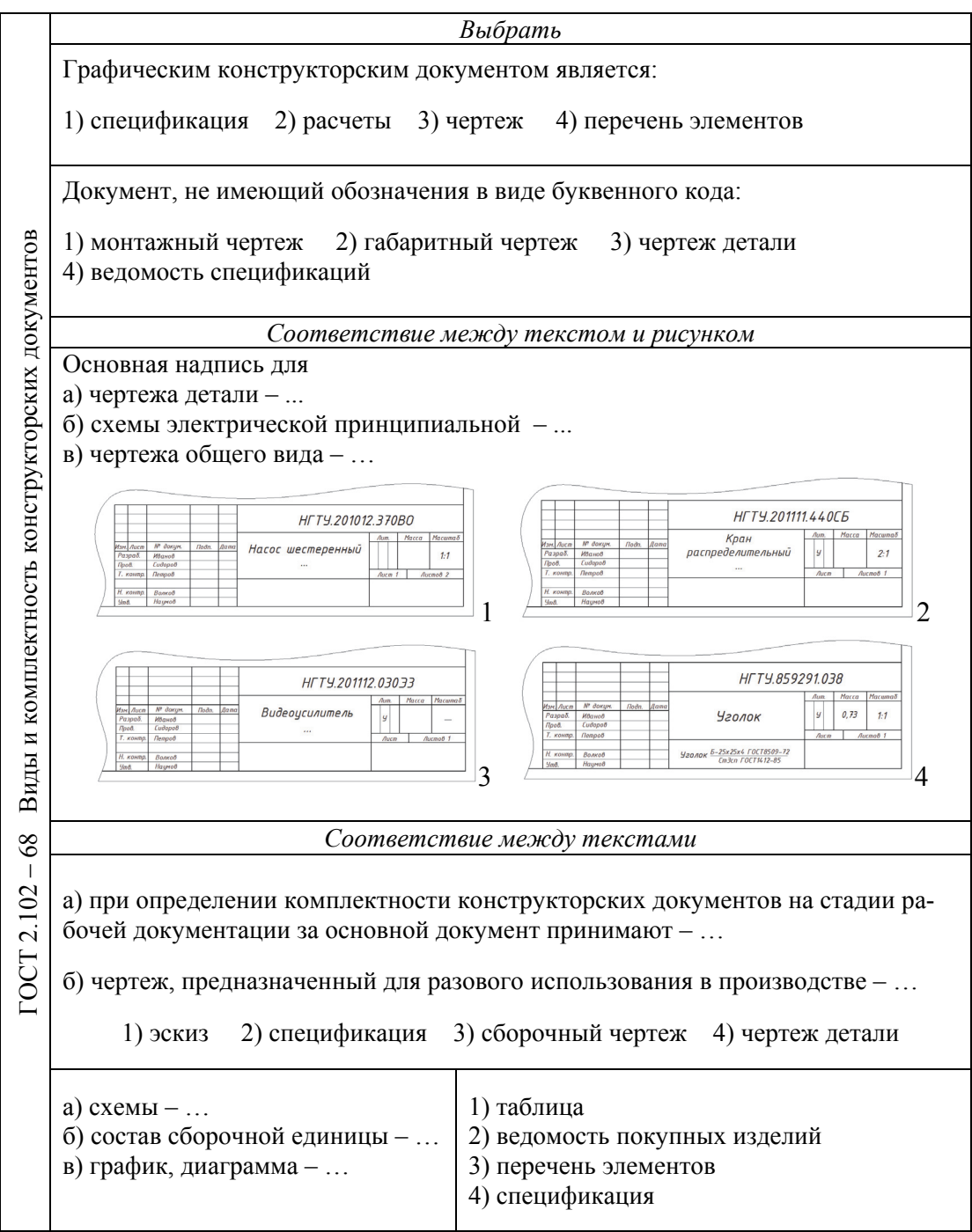

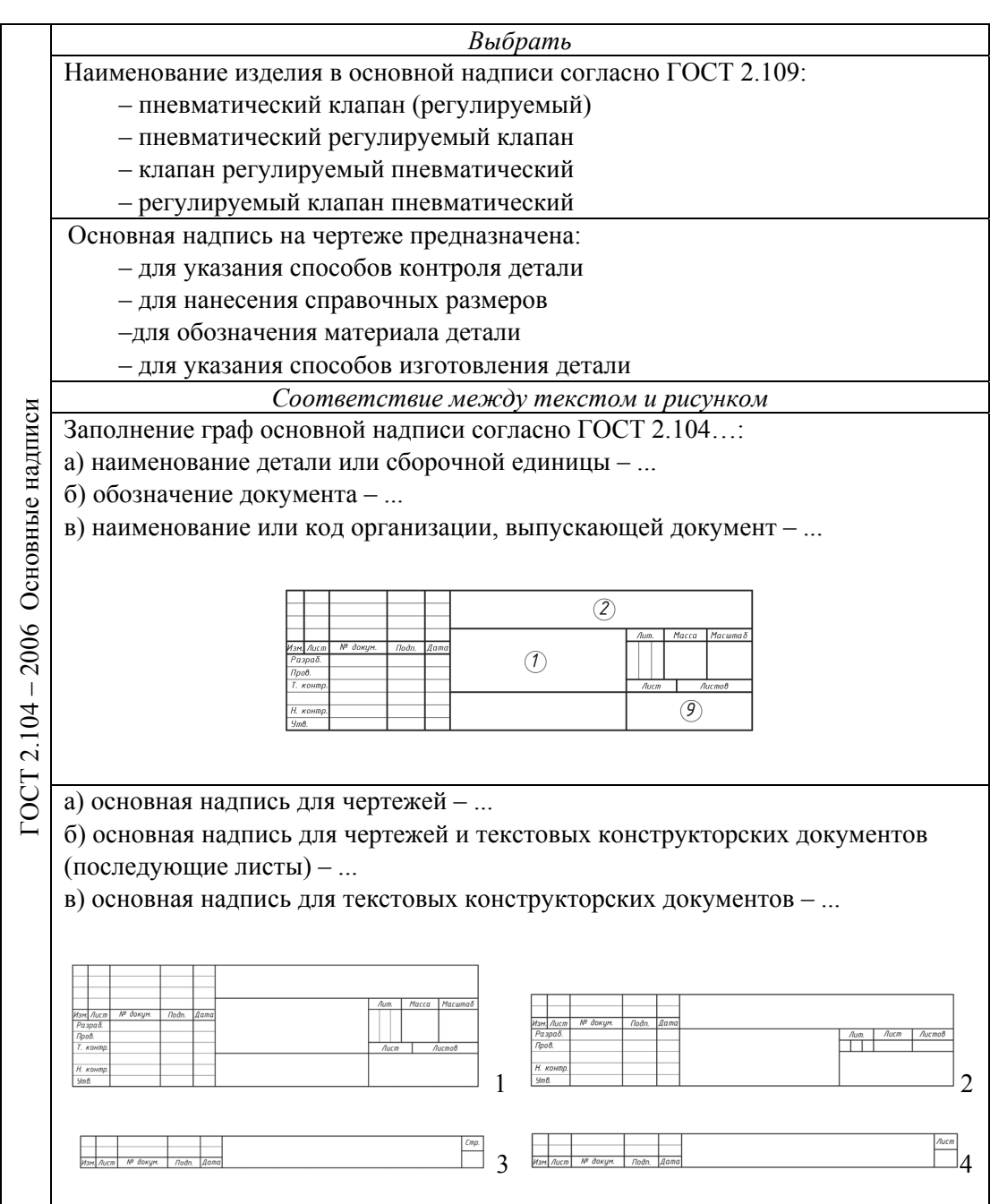

### **КОНТРОЛИРУЮЩИЕ МАТЕРИАЛЫ**

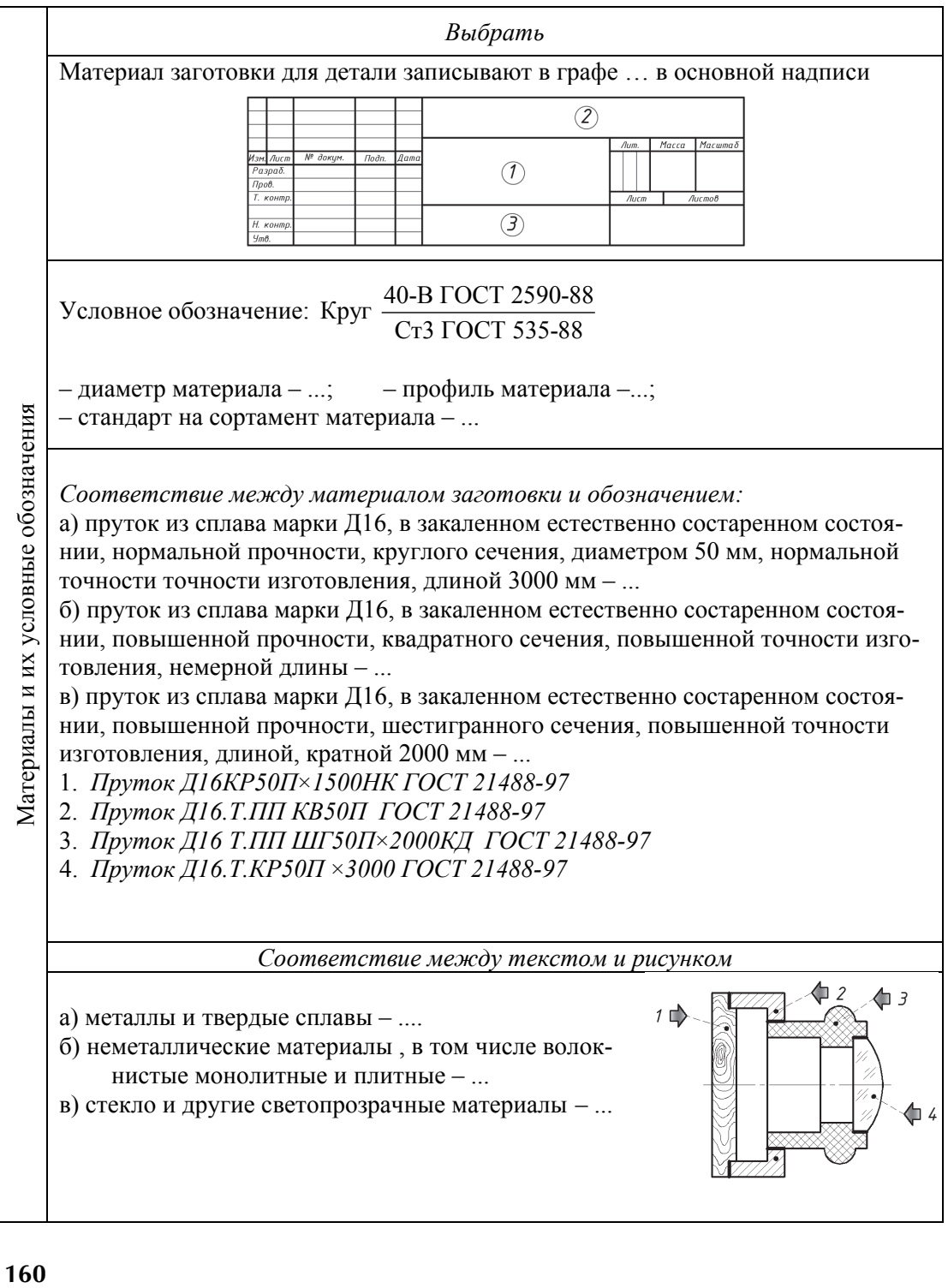

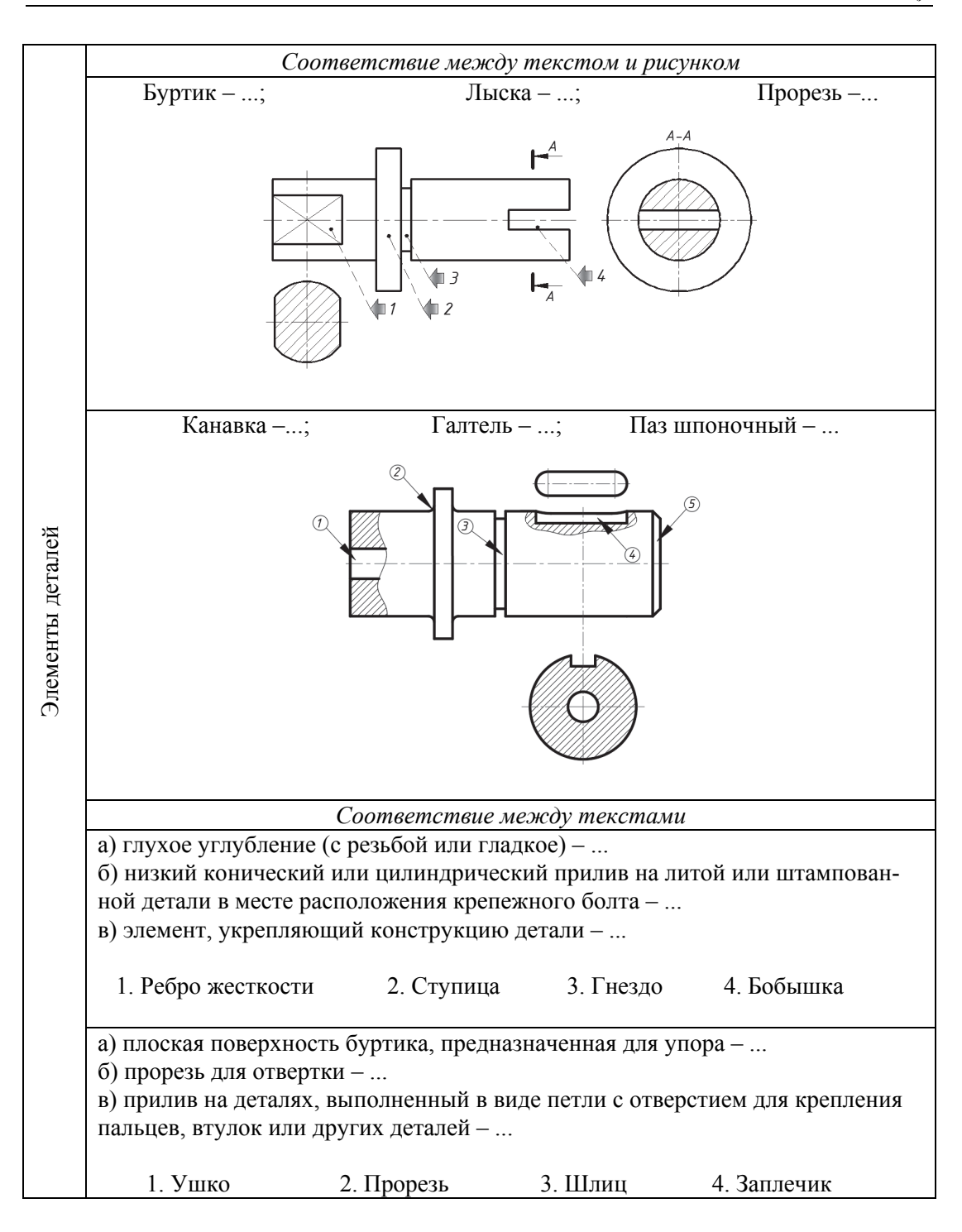

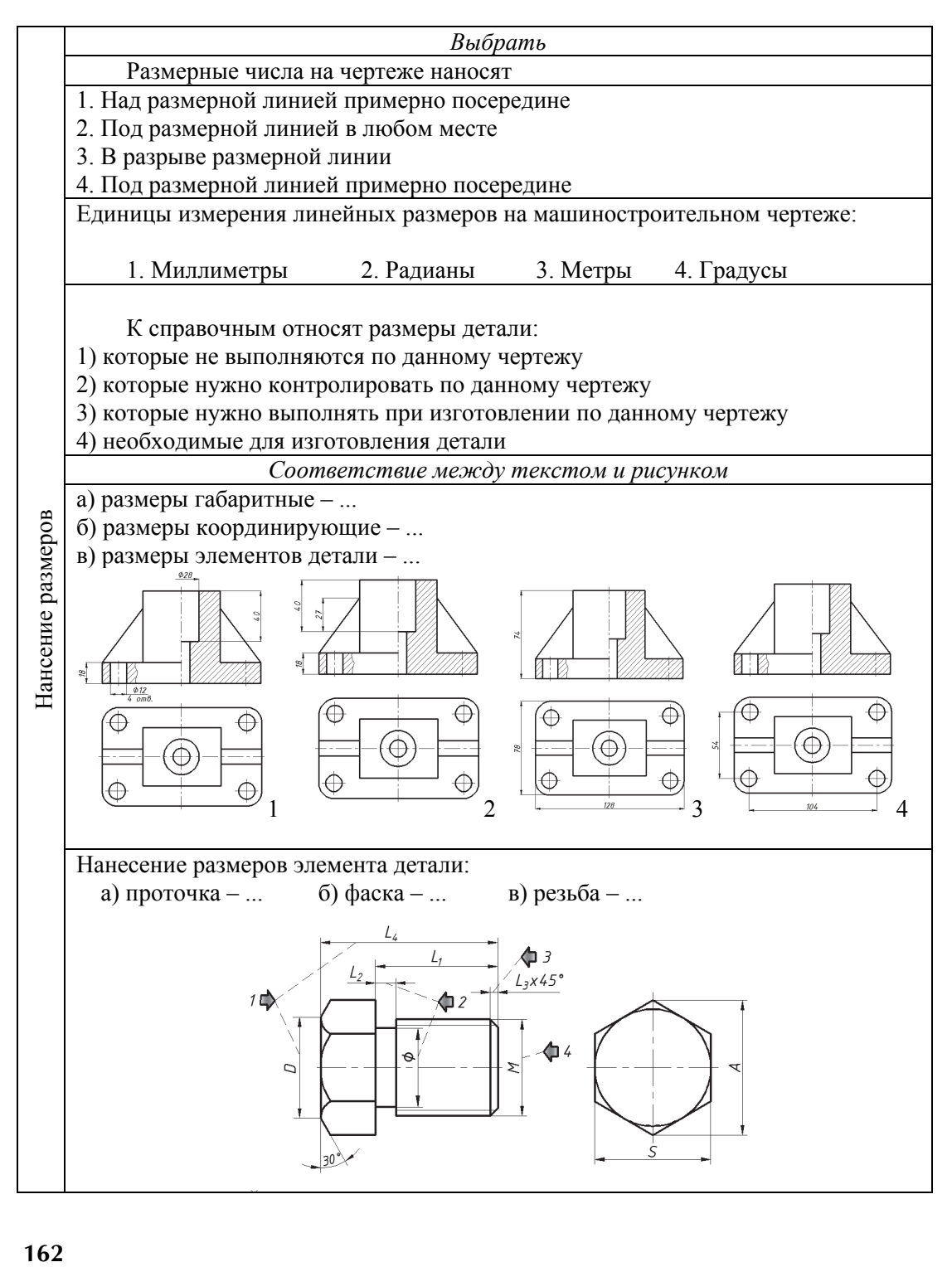

162

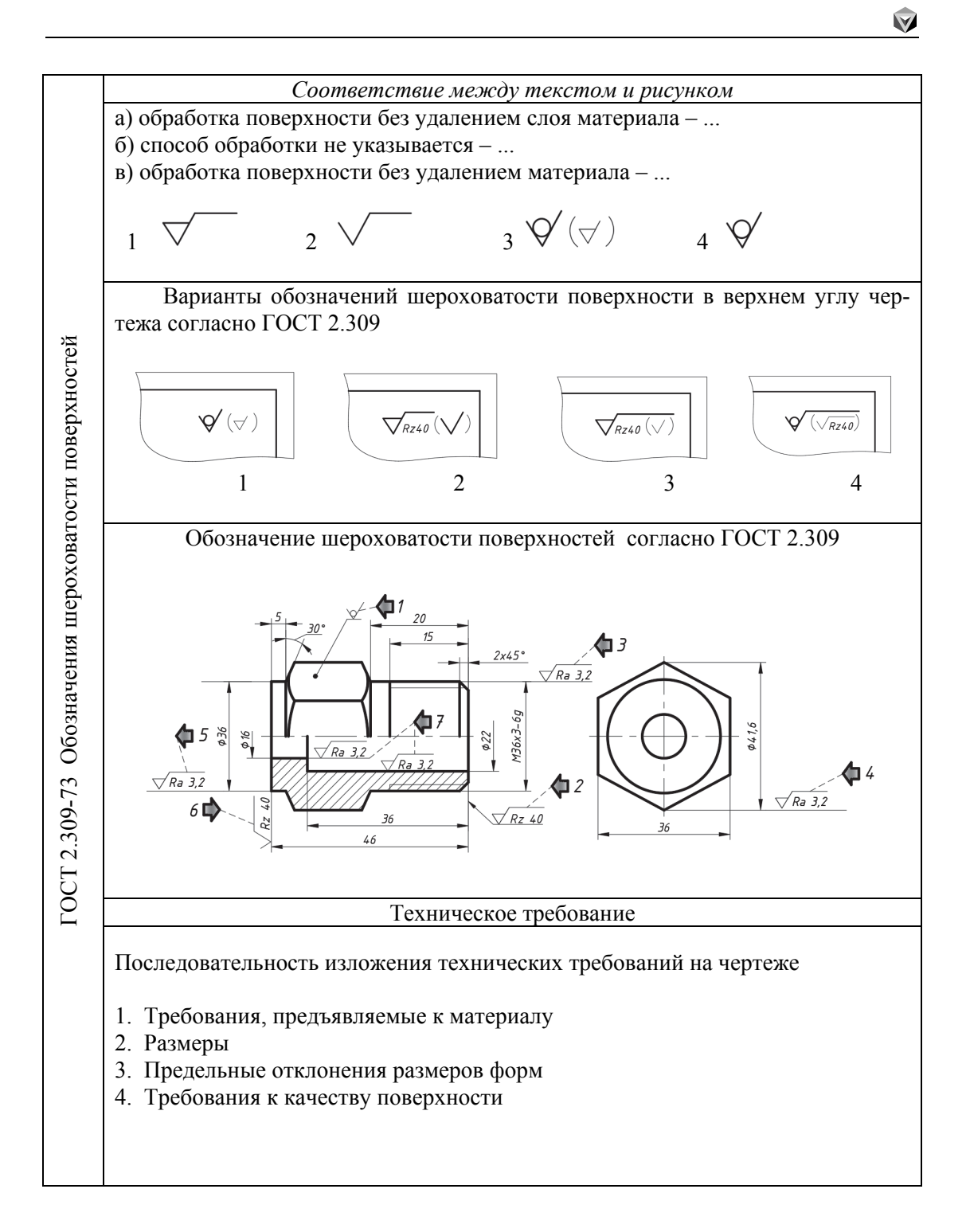

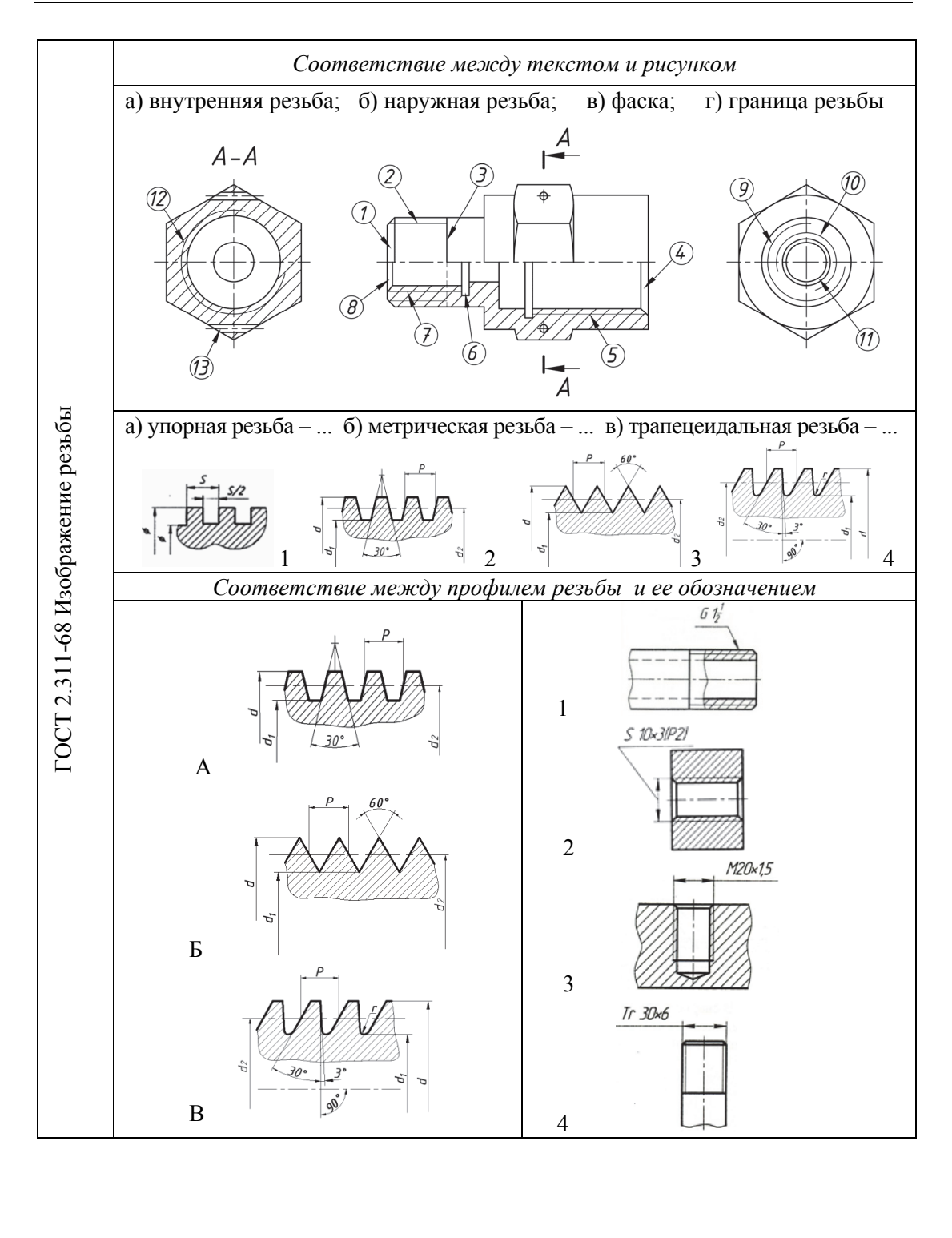

### **БИБЛИОГРАФИЧЕСКИЙ СПИСОК**

1. Единая система конструкторской документации. Основные положения : ГОСТ 2.001–93 … ГОСТ 2.125–88. – Москва : Стандартинформ, 2007. – 345 с.

2. Единая система конструкторской документации. Общие правила выполнения чертежей : ГОСТ 2.301–68 … ГОСТ 2.321–84. – Москва : Изд-во стандартов, 2008. – 230 с.

3. Единая система конструкторской документации. Изображения – виды, разрезы, сечения : ГОСТ 2.305–2008. – Москва : Изд-во стандартов, 2009. – 23 с.

4. Единая система конструкторской документации. Правила нанесения надписей, технических требований и таблиц на графических документах : ГОСТ 2.316– 2008. – Москва : Изд-во стандартов, 2009. – 7 с.

5. Основные нормы взаимозаменяемости. Допуски и посадки : сборник стандартов. – Москва : Изд-во стандартов, 2004. – 256 с.

6. Единая система конструкторской документации. Правила выполнения чертежей различных изделий : ГОСТ 2.402–68 … ГОСТ 2.411–72. – Москва : Изд-во стандартов, 2005. – 230 с.

7. *Аксарин П. Е.* Чертежи для деталирования : учебное пособие для студентов машиностроительных специальностей вузов / П. Е. Аксарин. – 2-е изд., доп. – Москва : Машиностроение, 1993. – 160 с.

8. *Анурьев В. И.* Справочник конструктора-машиностроителя. В 3 т. Т. 1 / В. И. Анурьев ; под ред. И. Н. Жестковой. – 9-е изд., перераб. и доп. – Москва : Машиностроение, 2006. – 928 с.

9. *Анурьев В. И.* Справочник конструктора-машиностроителя. В 3 т. Т. 2. / В. И. Анурьев ; под ред. И. Н. Жестковой. – 9-е изд., перераб. и доп. – Москва : Машиностроение, 2006. – 960 с.

10. *Бабулин Н. А.* Построение и чтение машиностроительных чертежей / Н. А. Бабулин. – 12-е изд., доп. – Москва : Высшая школа, 2005. – 456 с.

11. Машиностроительное черчение : учебник для студентов машиностроительных и приборостроительных специальностей вузов / Г. П. Вяткин, А. Н. Андреева, А. К. Болтухин [и др.] ; под ред. Г. П. Вяткина. – 2-е изд., перераб. и доп. – Москва : Машиностроение, 1985. – 368 с.

12. *Левицкий В. С.* Машиностроительное черчение и автоматизация выполнения чертежей : учебник для студентов высших технических учебных заведений. – Москва : Высшая школа, 2009. – 435 с.

13. Инженерная графика : общий курс : учебник / под ред. В. Г. Бурова и Н. Г. Иванцивской. – 2-е изд., перераб. и доп. – Москва : Логос, 2006. – 232 с.

14. *Розов С. В.* Курс черчения : учебник для техникумов / С. В. Розов. – Москва : Машиностроение, 1975. – 312 с.

15. *Дударева Н. Ю.* SolidWorks 2007 на примерах / Н. Ю. Дударева, С. А. Загайко. – Санкт-Петербург : БХВ-Петербург, 2007. – 528 с.

16. *Чекмарев А. А.* Инженерная графика : учебник для немашиностроительных специальностей вузов / А. А. Чекмарев. – 8-е изд. стер. – Москва : Высшая школа,  $2007. - 365$  c.

*17. Чудинов А. В.* Теоретические основы инженерной графики : учебное пособие / А. В. Чудинов. – Новосибирск : Изд-во НГТУ, 2010. – 396 с.

18. *Чудинов А. В.* Упрочняюще-чистовая обработка стальных закаленных деталей ультразвуковым инструментом : дис. … канд. техн. наук / А. В. Чудинов. – Новосибирск, 1972. – 132 с.

19. *Шнейдер Ю. Г.* Эксплуатационные свойства деталей с регулярным микрорельефом. – 2-е изд., перераб. и доп. – Ленинград : Машиностроение, 1982. – 248 с.

# **ПРИЛОЖЕНИЯ**

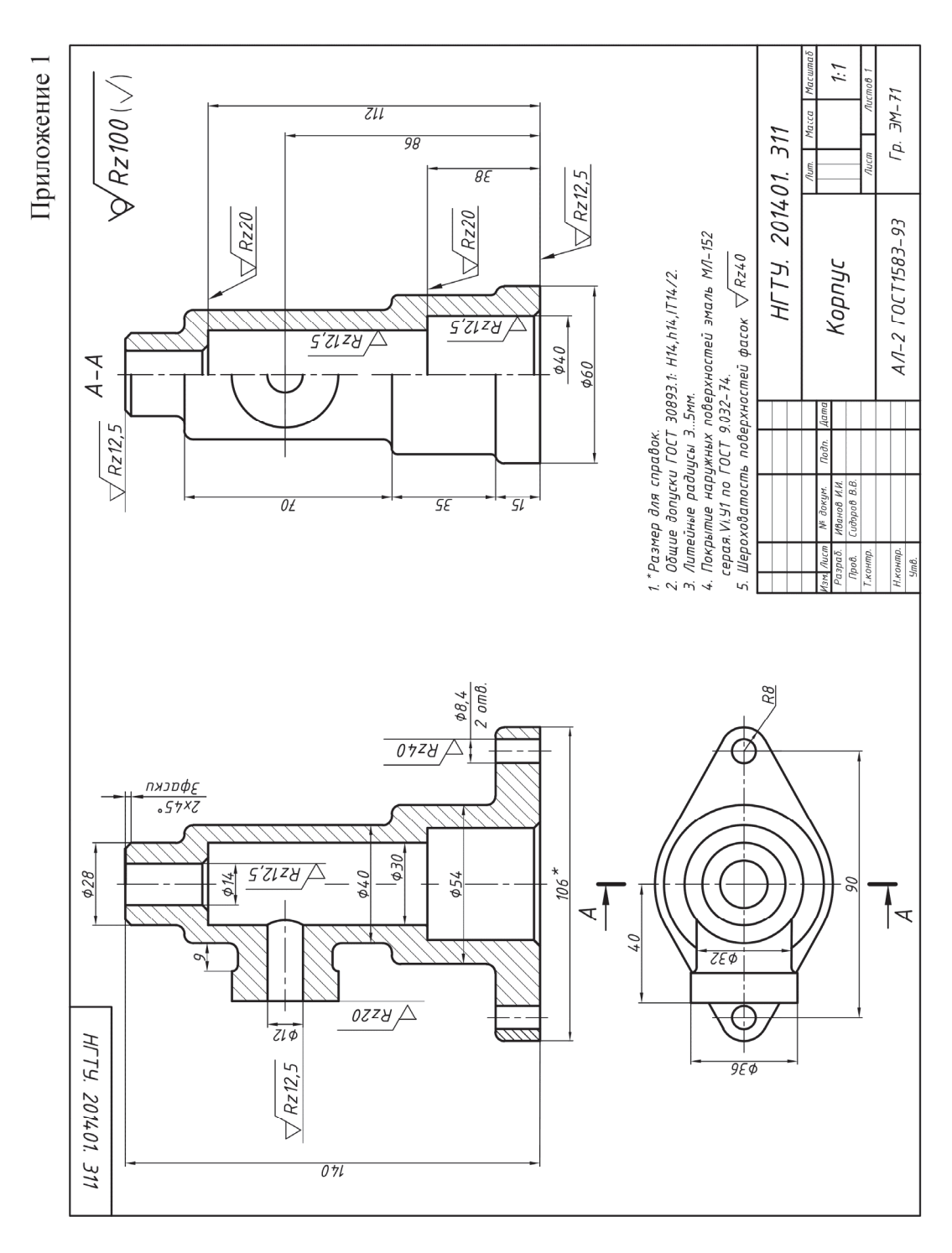

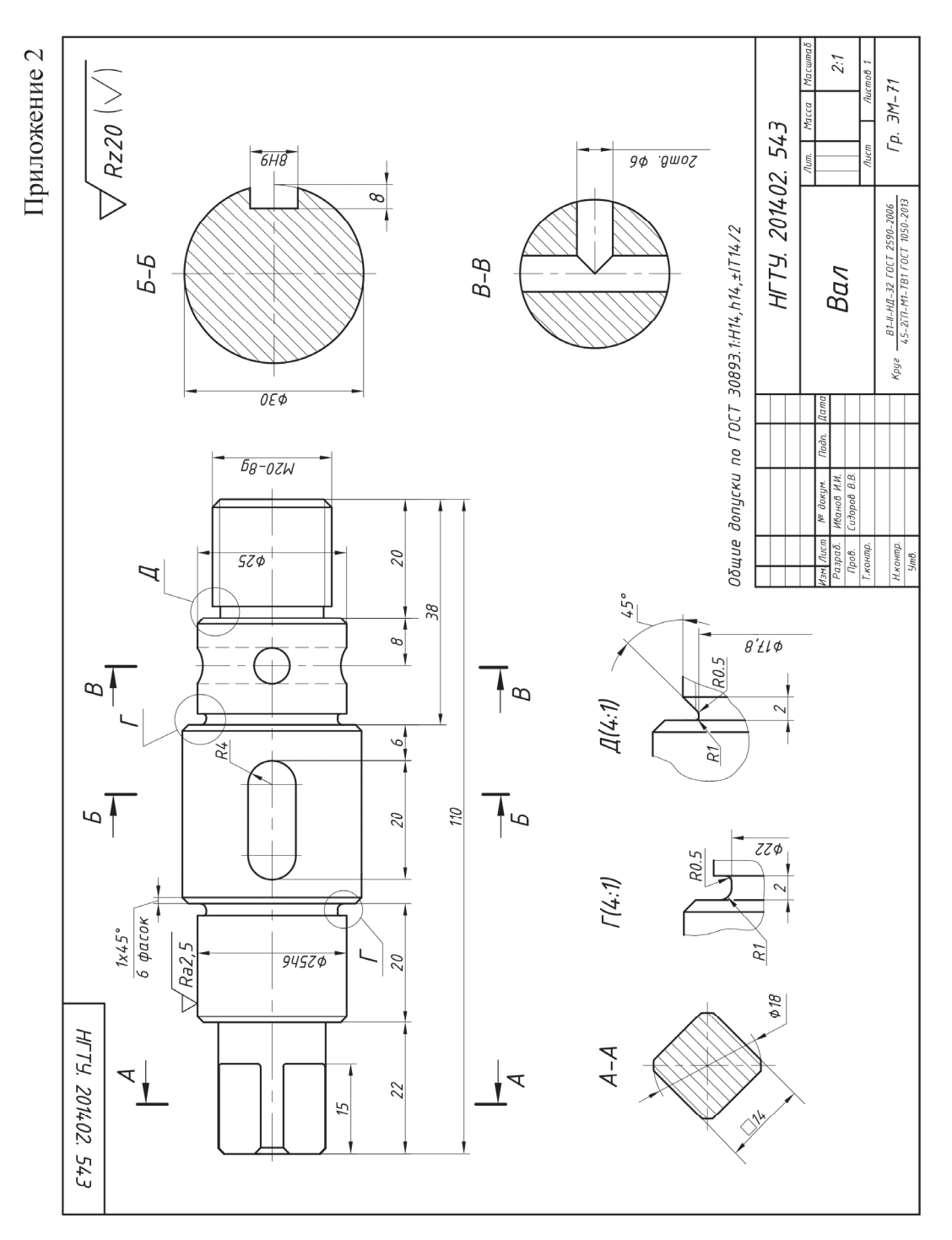

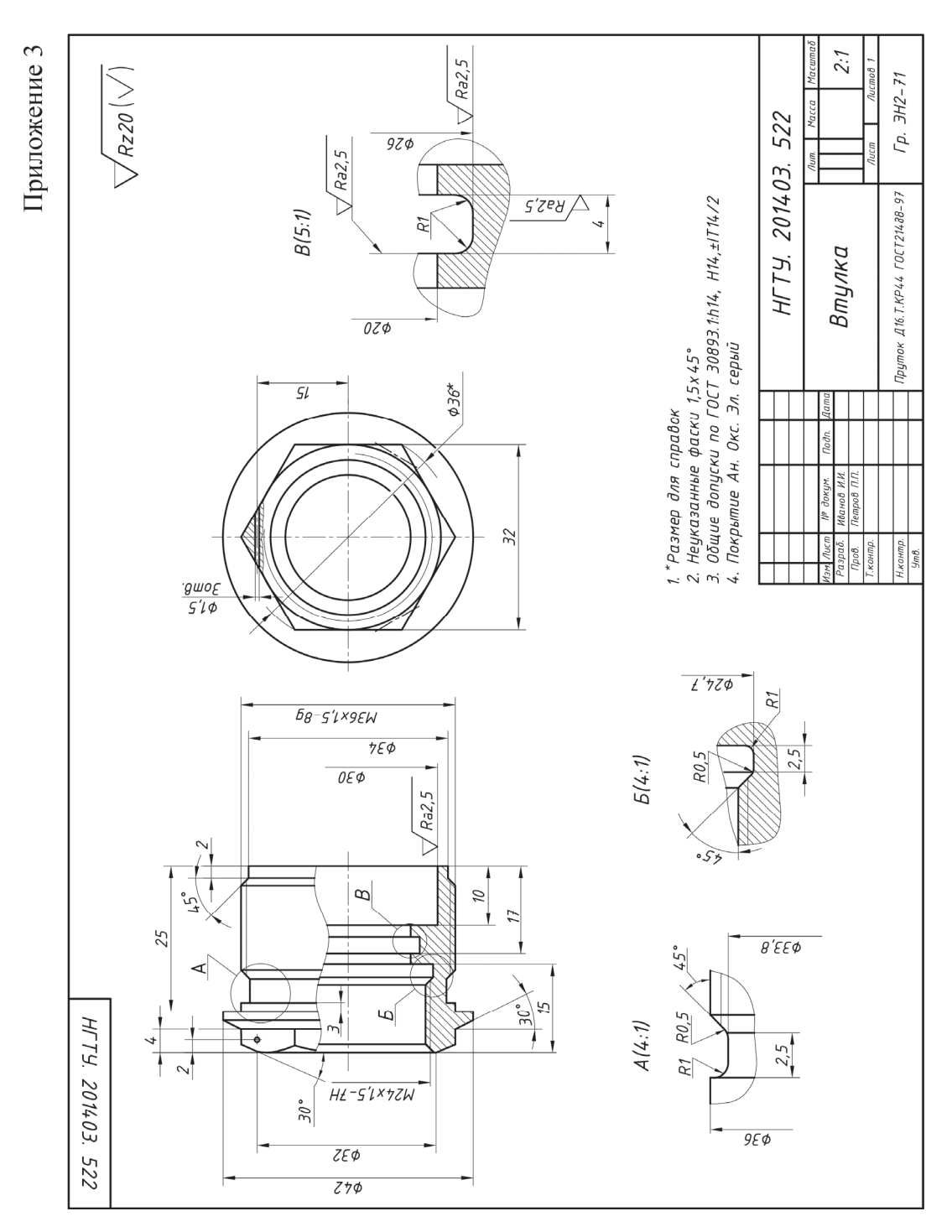

**171** 

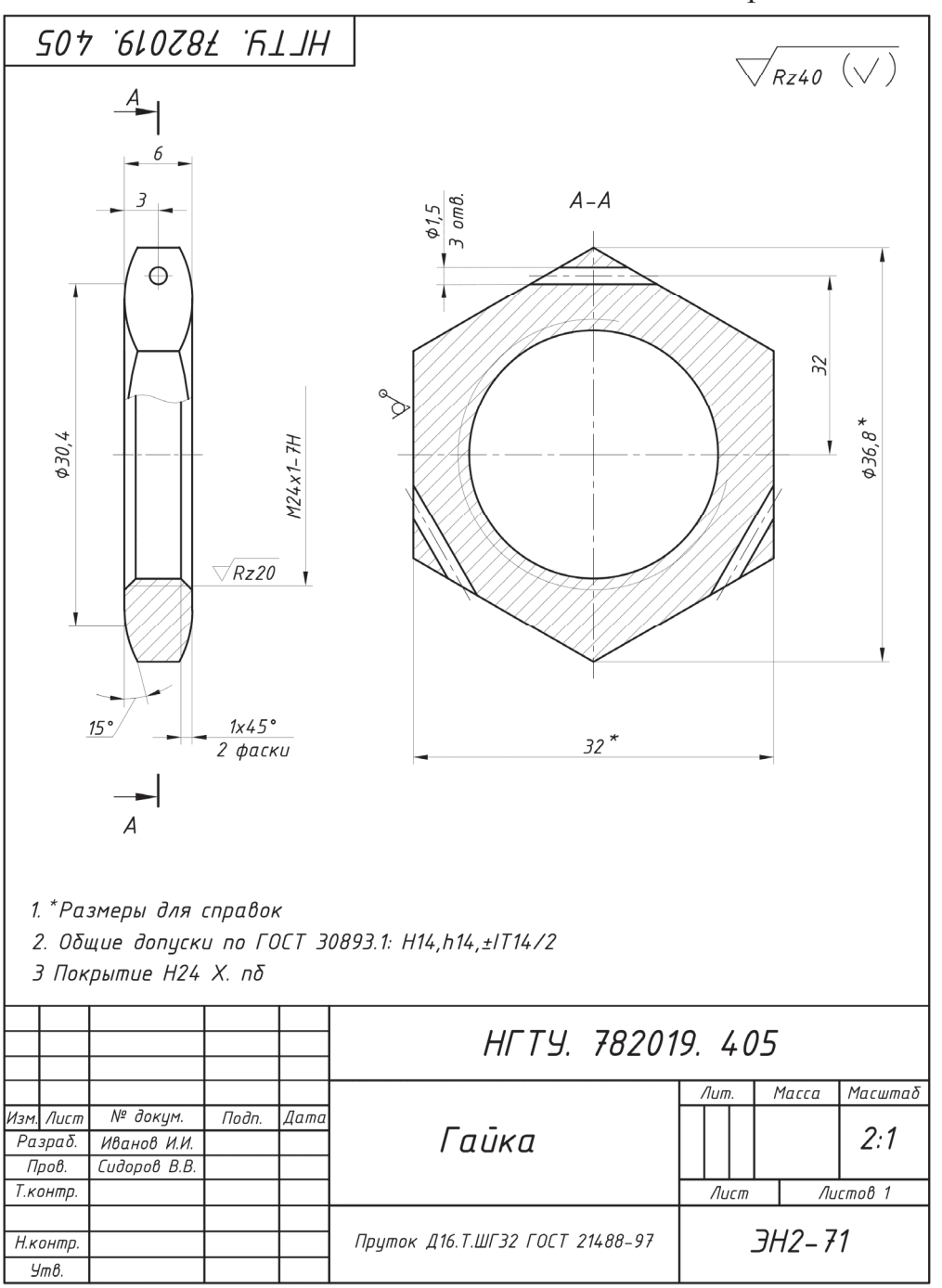

## Приложение 5

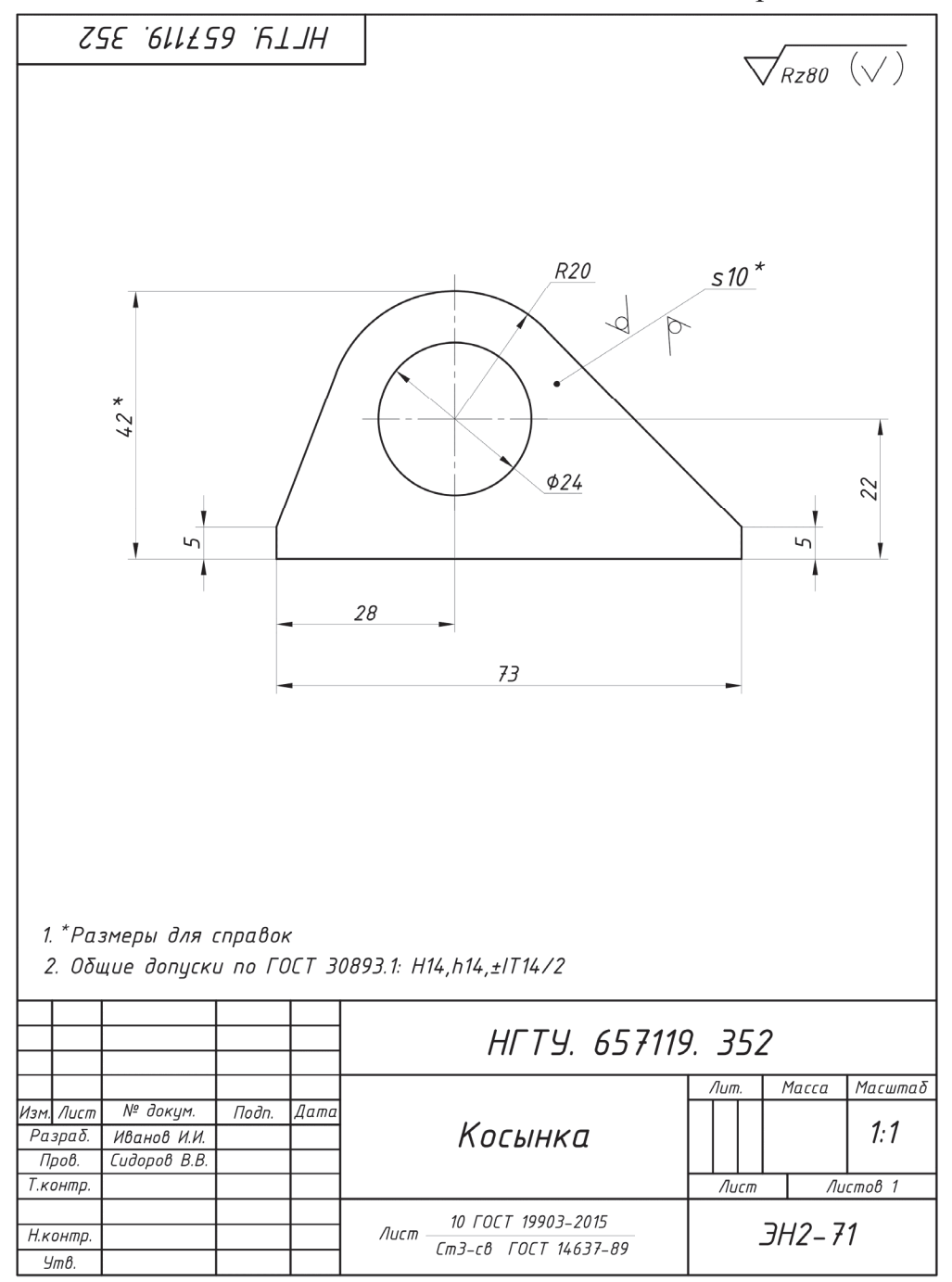

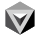

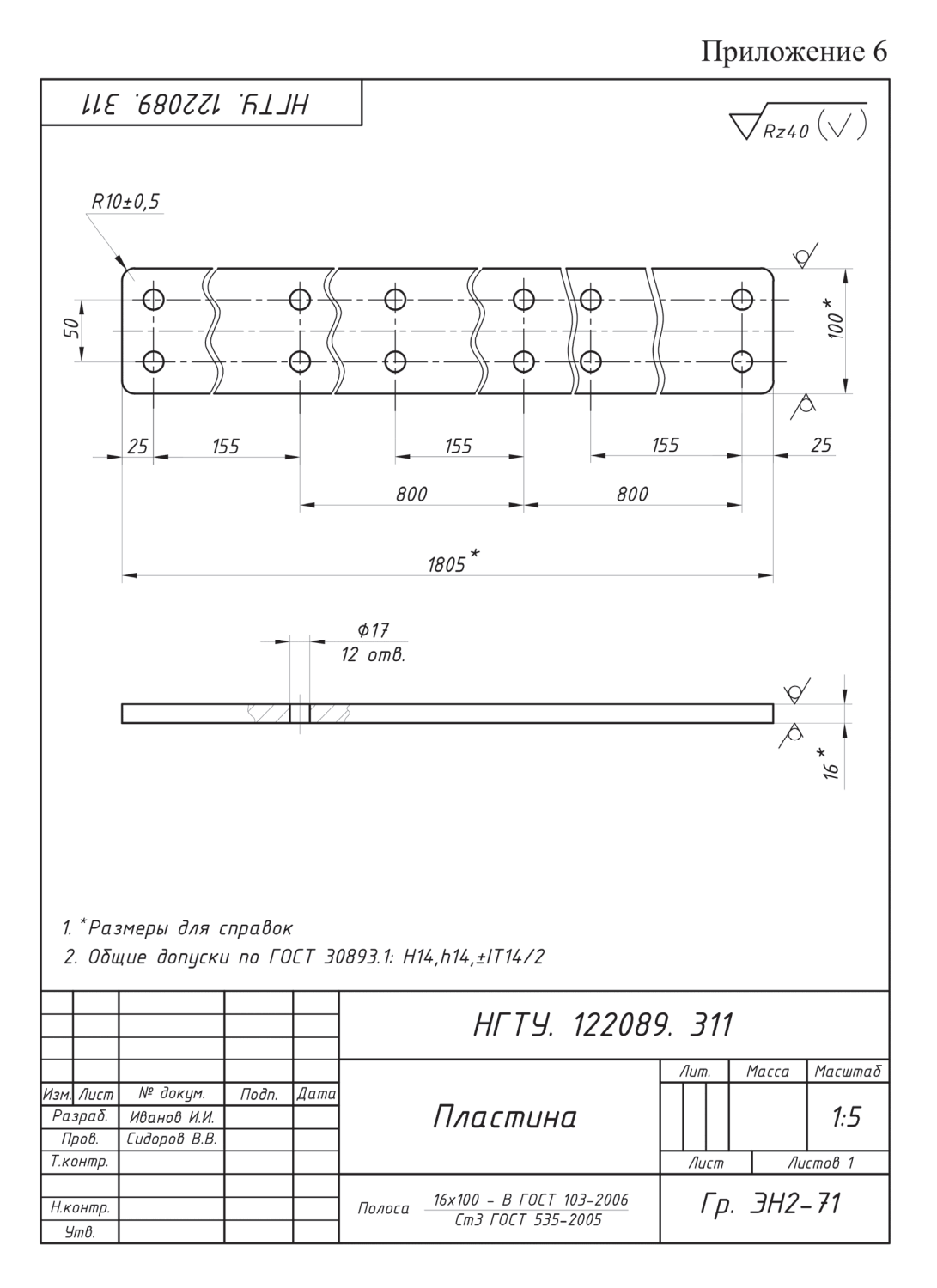

### Приложение 7

V

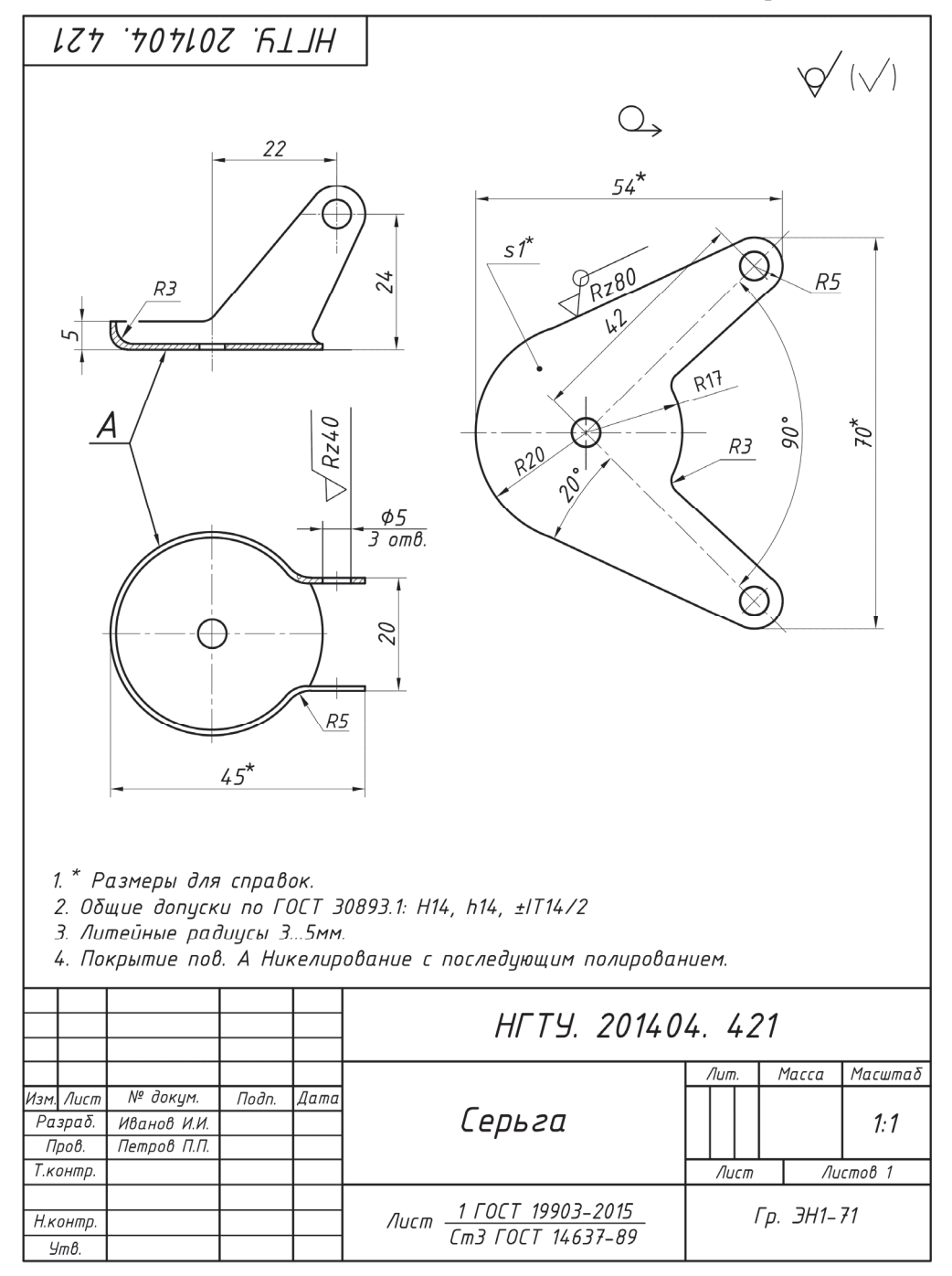

**175** 

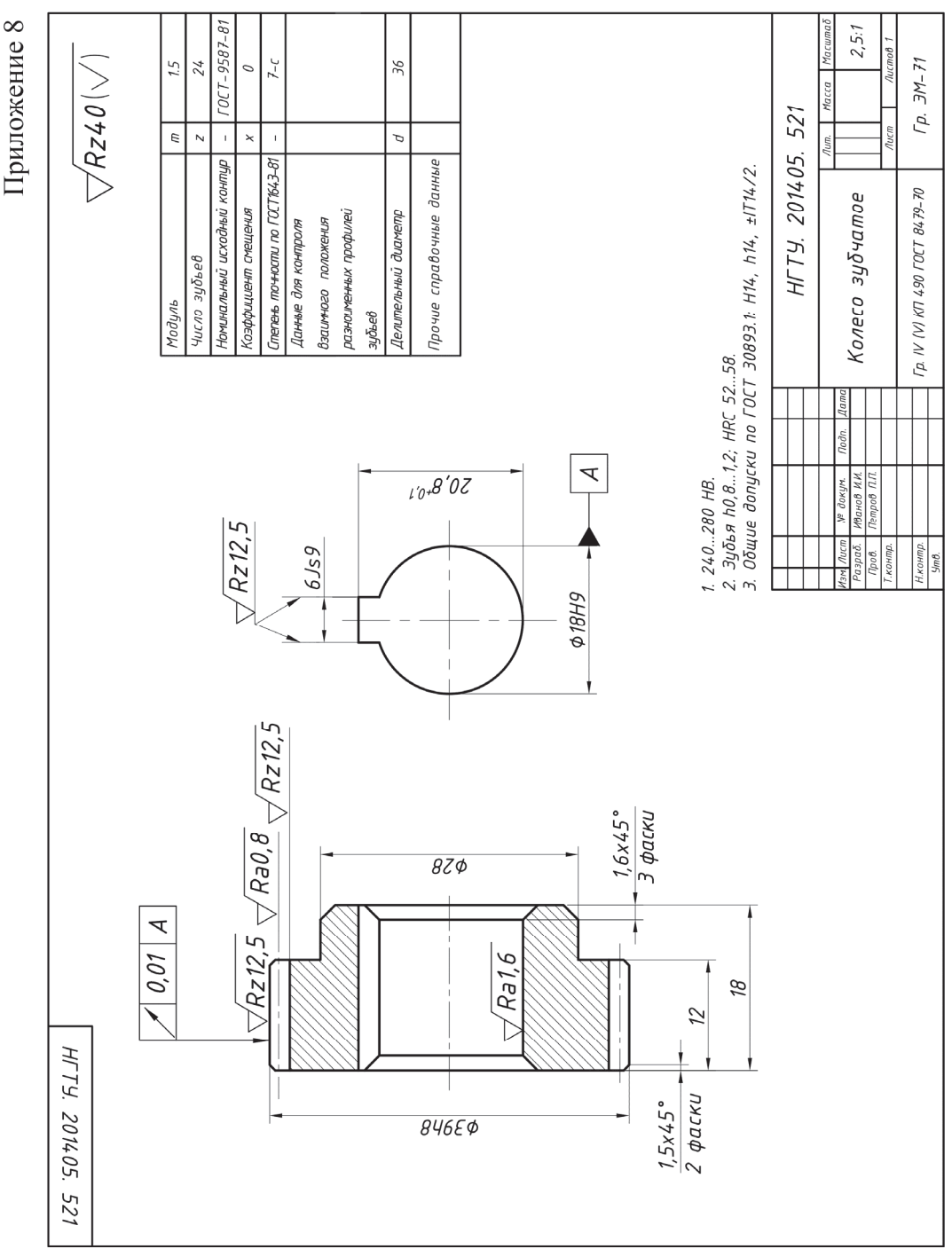

### ПРИЛОЖЕНИЯ

Приложение 9

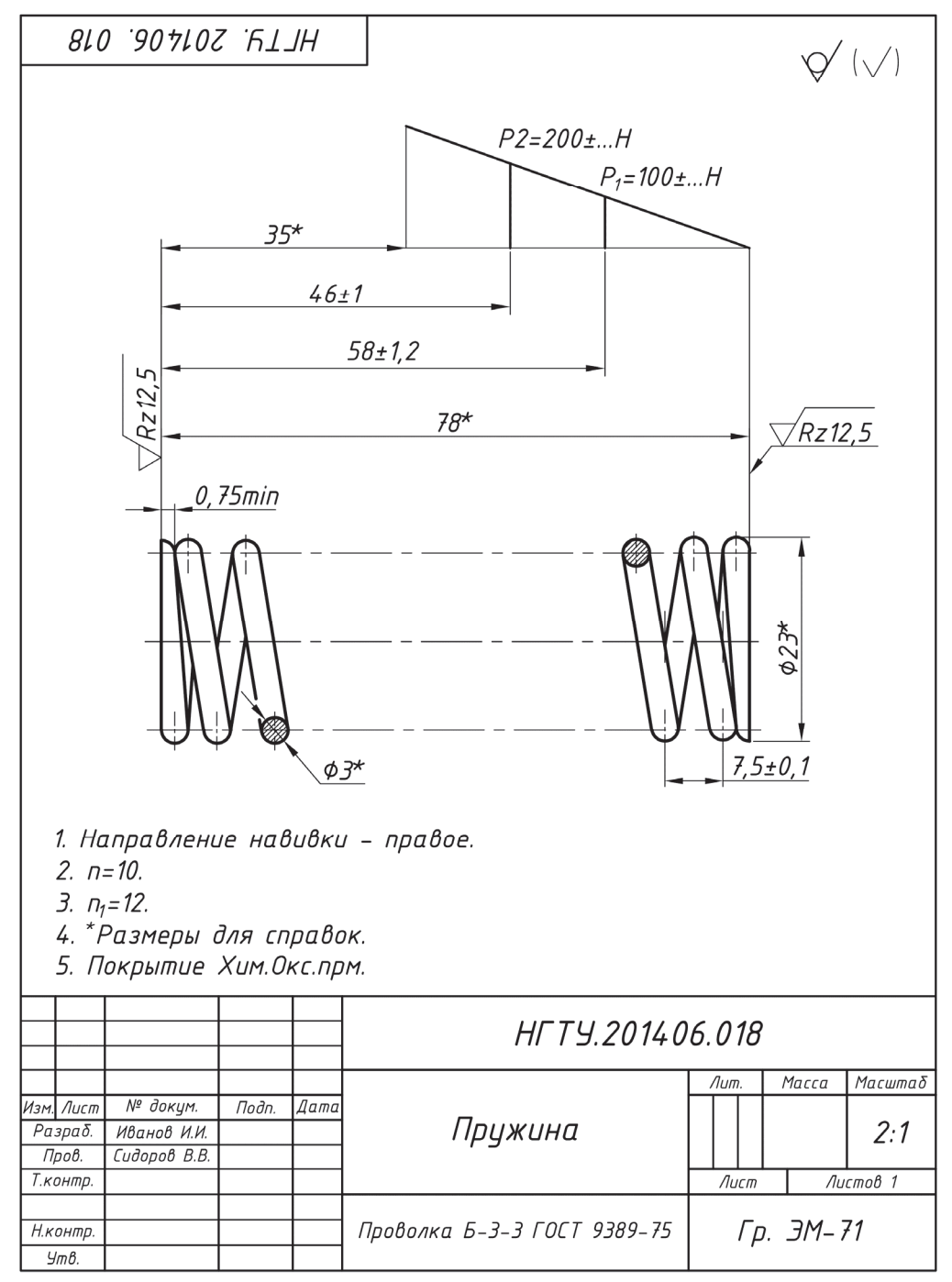

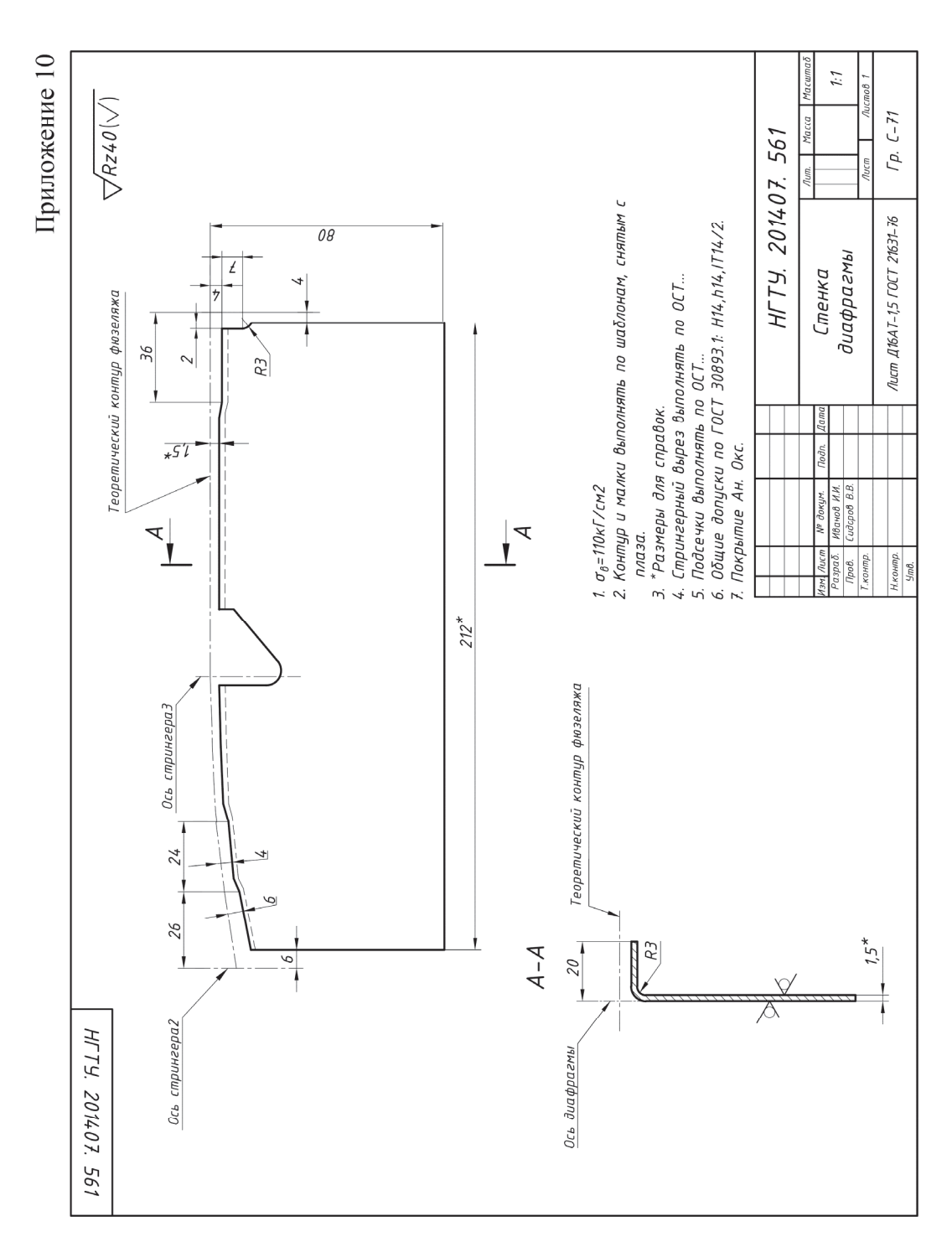

**178** 

### Приложение 11

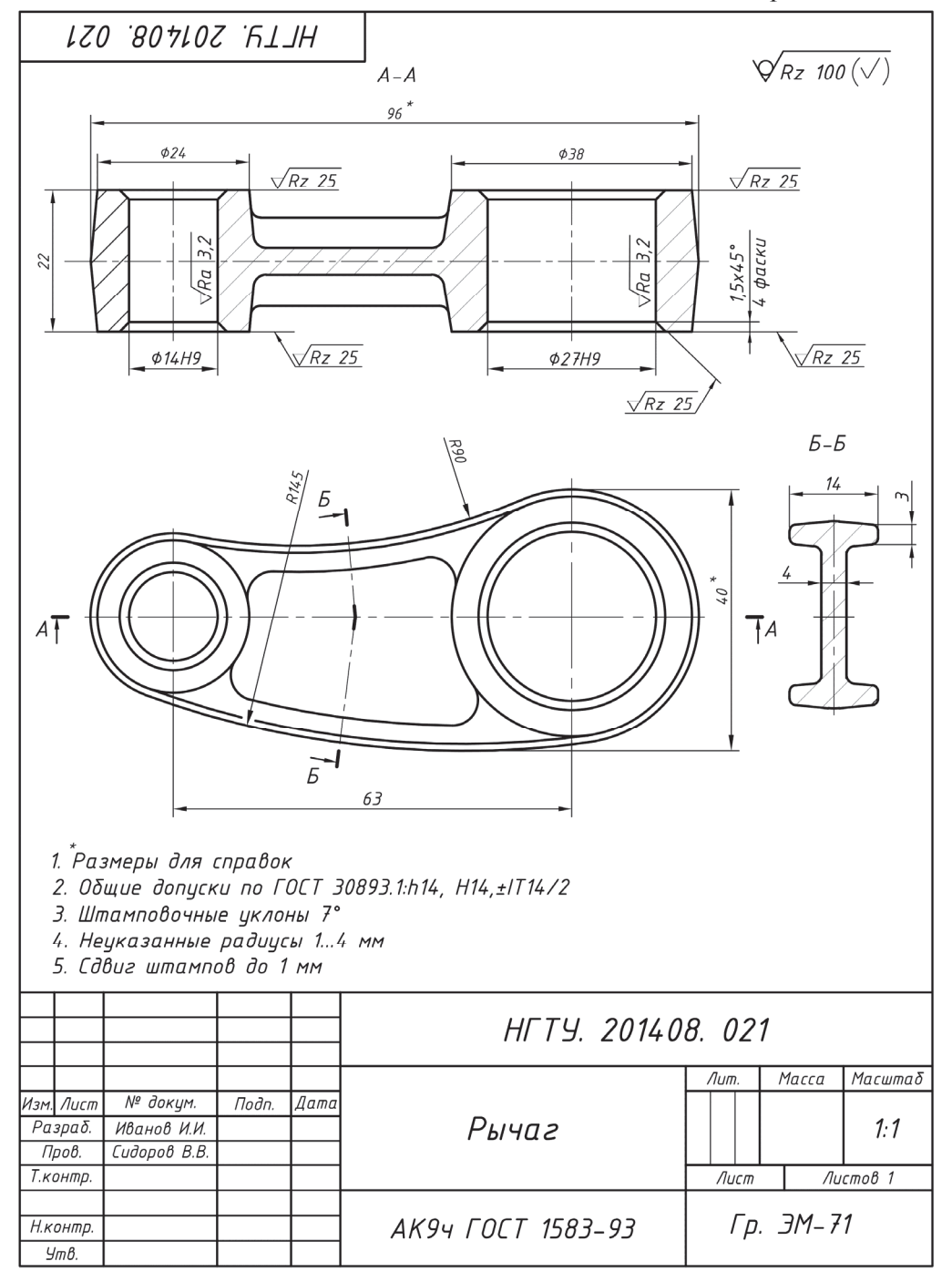
# ПРИМЕРЫ ОФОРМЛЕНИЯ ЗАДАНИЯ «РАБОЧИЕ ЧЕРТЕЖИ ЛЕТАЛЕЙ»

**TT** ертеж детали выполняется на стадии разработки «Рабочая документа-**1** ция». Источником информации для его выполнения являются конструкторские документы предыдущей стадии разработки «Технический проект», в том числе чертеж общего вида. Выполнение чертежей деталей по чертежу общего вида называют деталированием.

С приходом информационных технологий чертеж детали чаще всего выполняют по ее электронной модели, поэтому процесс деталирования стал представлять собой процесс чтения чертежа, выявление геометрии детали и создание ее электронной модели.

При деталировании иногда приходится сталкиваться с тем, что у чертежей действительный масштаб изображения не соответствует указанному в основ-

ной надписи. Это вызывает трудности при определении размеров, которые на чертеже не проставлены. В этом случае размеры деталей удобно определять с помощью графика пропорционального масштаба, построенного на двух взаимно перпендикулярных прямых АВ и ВС (рис. П1). На *AB* откладывают ис-

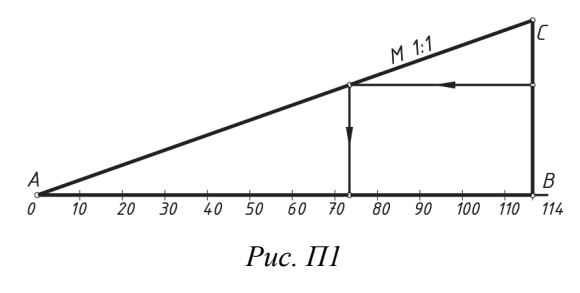

тинную величину (по размеру, проставленному на чертеже), а на  $BC$  – величину этого же отрезка, измеренного линейкой по чертежу. Если любой не нанесенный на чертеже размер откладывать на ВС, то на АВ этому отрезку будет соответствовать его натуральный размер.

Рассмотрим примеры оформления задания «Рабочие чертежи деталей», в которых исходные данные представлены в виде чертежа общего вида. Необходимо сначала создать электронную модель указанной детали, а затем рабочий чертеж детали по созданной модели.

<sup>\*</sup> Чертежи сборочных единиц приведены из альбома П.Е. Аксарина [7] с некоторыми изменениями.

# Цилиндр колесный переднего тормоза автомобиля

При нажатии на тормозную педаль тормозная жидкость под давлением из главного тормозного цилиндра поступает в рабочий тормозной цилиндр. Под давлением тормозной жидкости поршень  $A^*$  перемещается и зажимает тормозные колодки А (см. схему). При прекращении нажатия тормозные колодки под действием пружин Б сходятся и тем самым возвращают поршень 4 в первоначальное положение. При этом жидкость возвращается в главной тормозной цилиндр.

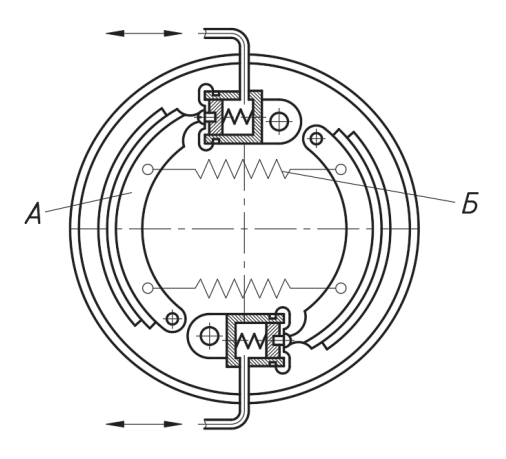

Дан чертеж общего вида HГТУ. 002010.400BO «Цилиндр колесный переднего тормоза автомобиля»<sup>\*\*</sup> (рис. П2). По заданию необходимо создать 3Dмодели деталей поз. 3, 9, 2 и по созданным моделям соответственно их рабочие чертежи. В результате выполнения задания получены:

- 3D-модели: корпуса (рис. П3), клапана (рис. П5) и пробки (рис. П6);

<sup>-</sup> чертежи: корпуса (рис. П4), клапана (рис. П7) и пробки (рис. П8).

<sup>\*</sup> Здесь номера позиций деталей соответствуют номерам позиций этих деталей на чертеже общего вида.

<sup>\*\*</sup> На приведенных чертежах не указаны технические характеристики и технические требования.

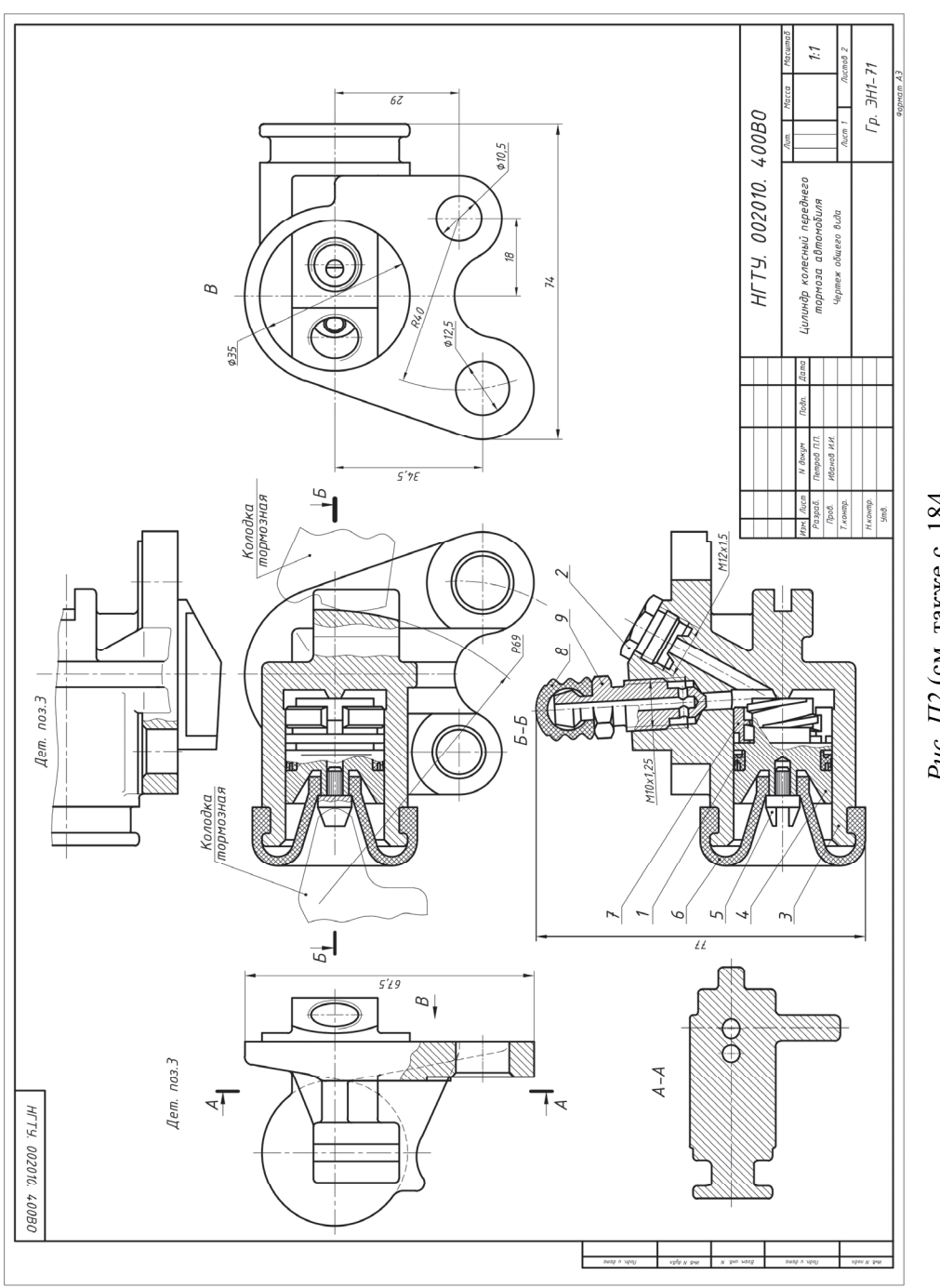

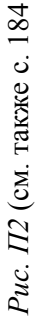

183

|                    | Πоз.           | 0δ <i>означение</i> | Наименование                                | Кол.          | Доп.<br>указания |  |
|--------------------|----------------|---------------------|---------------------------------------------|---------------|------------------|--|
|                    |                |                     | Покупные изделия                            |               |                  |  |
|                    |                |                     |                                             |               |                  |  |
|                    | 1              |                     | Манжета 3-22х14-1                           |               |                  |  |
|                    |                |                     | ГОСТ 14896-84                               | $\mathcal I$  |                  |  |
|                    |                |                     |                                             |               |                  |  |
|                    |                |                     | Вновь разрабатыв. изделия                   |               |                  |  |
|                    |                |                     |                                             |               |                  |  |
|                    | $\overline{2}$ | HFTY.002012.400     | Пробка резьбовая                            | $\it 1$       |                  |  |
|                    | $\overline{3}$ | HFTY.002013.400     | Корпус                                      | $\mathcal{I}$ |                  |  |
|                    | 4              | HFTY.002014.400     | Поршень                                     | $\mathcal{I}$ |                  |  |
|                    | 5              | HFTY.002015.400     | <b>Упор</b>                                 | 1             |                  |  |
|                    | 6              | HFTY.002016.400     | Колпак защитный                             | $\mathcal{I}$ |                  |  |
|                    | 7              | HFTY.002017.400     | Кольцо упорное                              | $\mathcal{I}$ |                  |  |
|                    | 8              | HFTY.002018.400     | Колпачок клапана                            | $\it 1$       |                  |  |
|                    | 9              | HFTY.002019.400     | Клапан                                      | $\mathcal I$  |                  |  |
|                    |                |                     |                                             |               |                  |  |
| и дата             |                |                     |                                             |               |                  |  |
| Подп.              |                |                     |                                             |               |                  |  |
|                    |                |                     |                                             |               |                  |  |
| дубл.              |                |                     |                                             |               |                  |  |
| ≷<br>Инв.          |                |                     |                                             |               |                  |  |
|                    |                |                     |                                             |               |                  |  |
| z                  |                |                     |                                             |               |                  |  |
| UНÔ.               |                |                     |                                             |               |                  |  |
| Взам.              |                |                     |                                             |               |                  |  |
|                    |                |                     |                                             |               |                  |  |
| дата               |                |                     |                                             |               |                  |  |
| G<br>Подп.         |                |                     |                                             |               |                  |  |
|                    |                |                     |                                             |               |                  |  |
|                    |                |                     |                                             |               |                  |  |
| подл.              |                |                     |                                             |               |                  |  |
| Ин <sub>В.</sub> N |                |                     | Лист<br>HFTY.002010.400BO<br>$\overline{2}$ |               |                  |  |

Рис. П2. Окончание

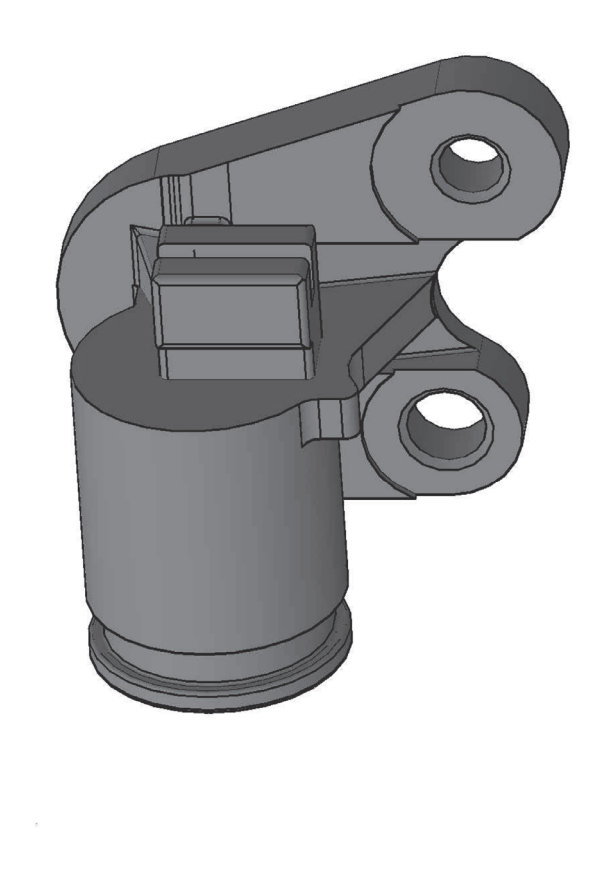

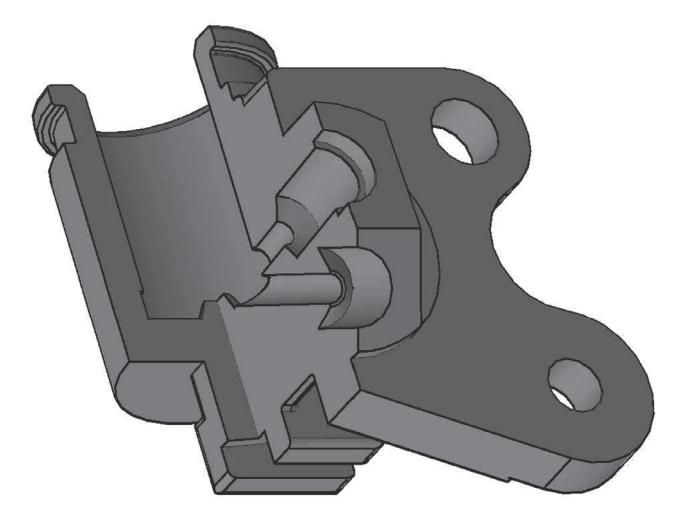

 $Puc.$   $II3$ 

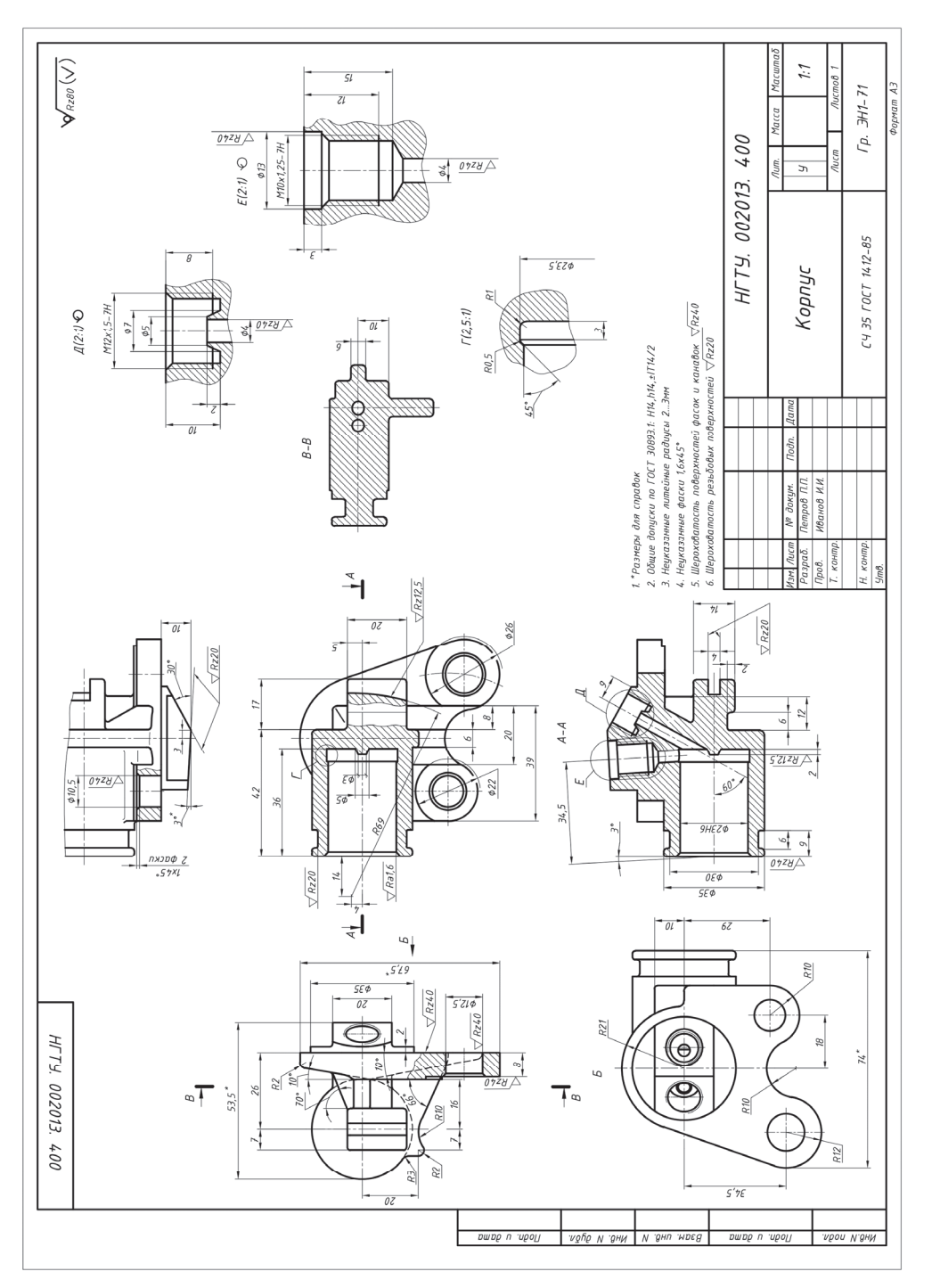

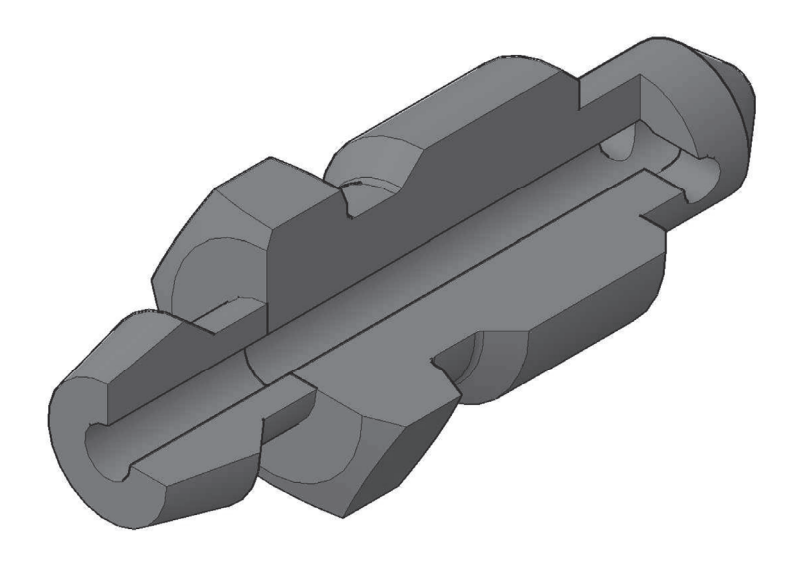

*Рис. П5* 

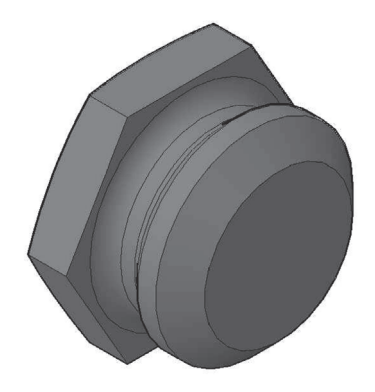

*Рис. П6* 

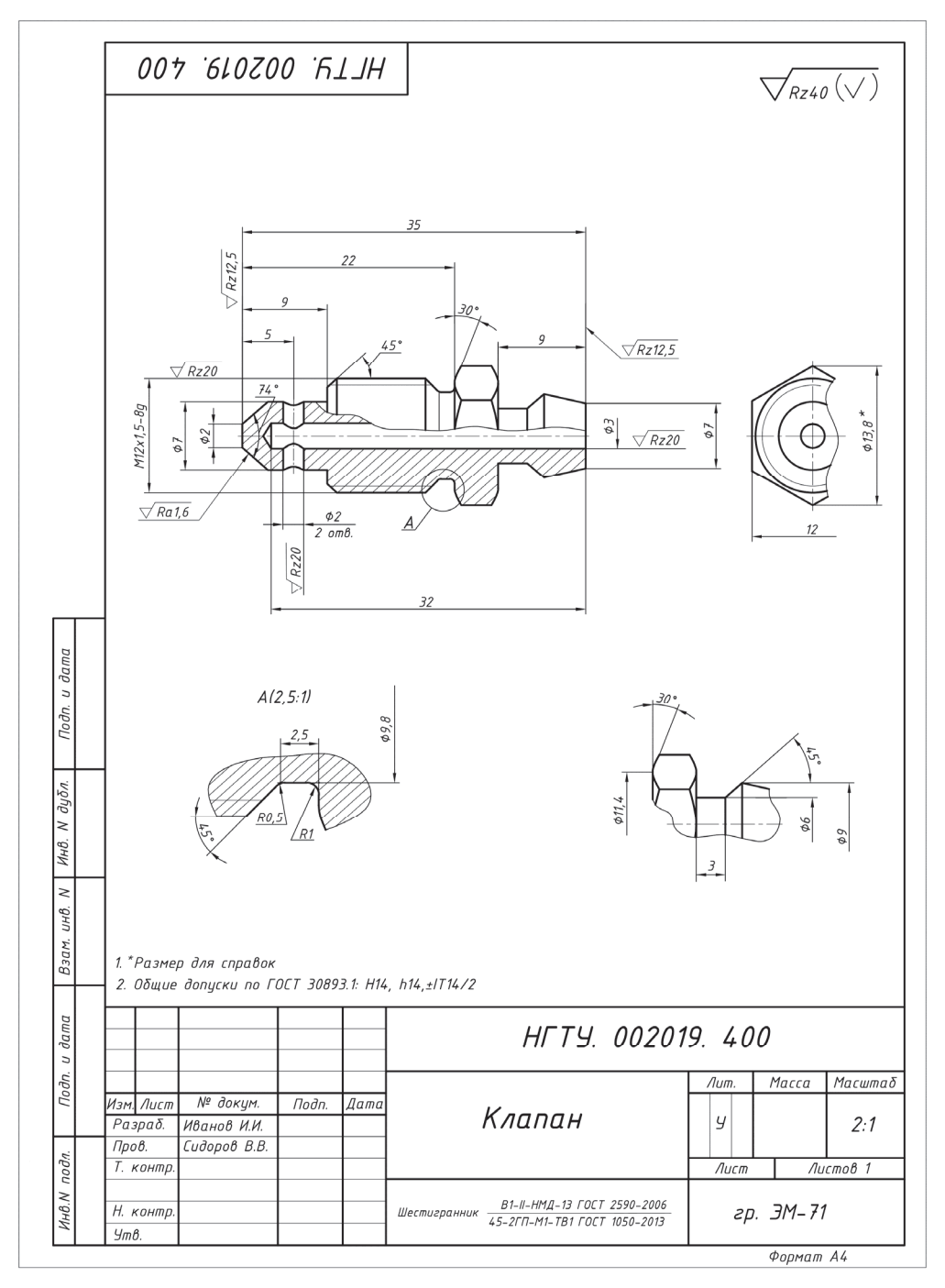

Puc.  $\Pi$ 7

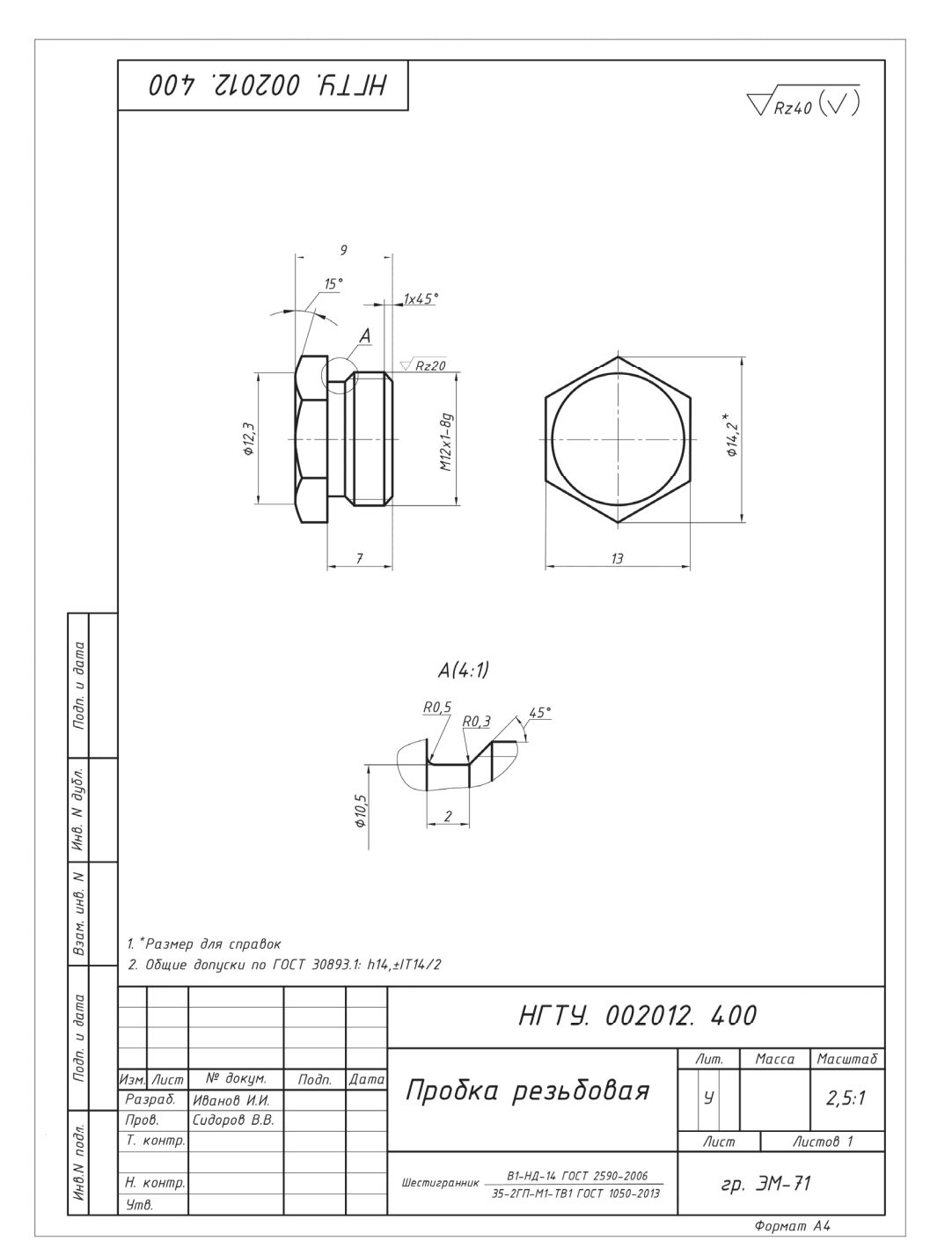

Puc.  $\overline{I}$ 8

# Насос шестеренный

Насос шестеренный применяется для подачи жидкости любой вязкости под давлением до 0,07 Па. Он состоит из вала-шестерни  $\delta^*$  и шестерни ведомой 7, размещенных в литом корпусе 14, крышки 15, двух манжет 5 для уплотнения, подшипников скольжения, смазочной системы и других деталей.

Жидкость переносится между зубьями вращающихся шестерен из полости всасывания в полость нагнетания, как показано на схеме. КПД насоса может лостигать 95 %.

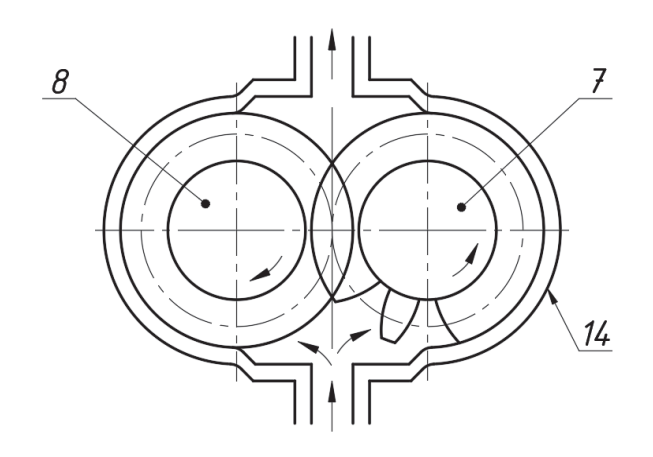

Дан чертеж общего вида НГТУ. 970200.307ВО «Насос шестеренный»\* (рис. П9). По заданию необходимо создать 3D-модели деталей поз. 13, 14, 15 и по созданным моделям соответственно их рабочие чертежи. В результате выполнения задания получены:

- 3D-модели: корпуса (рис. П10), крышки корпуса (рис. П12) и крышки (рис.  $\Pi$ 13);

- чертежи: корпуса (рис.  $\Pi$ 11), крышки корпуса (рис.  $\Pi$ 14) и крышки (рис.  $\Pi$ 15).

<sup>\*</sup> Здесь номера позиций деталей соответствуют номерам позиций этих деталей на чертеже общего вида.

<sup>\*\*</sup> На приведенных чертежах не указаны технические характеристики и технические требования.

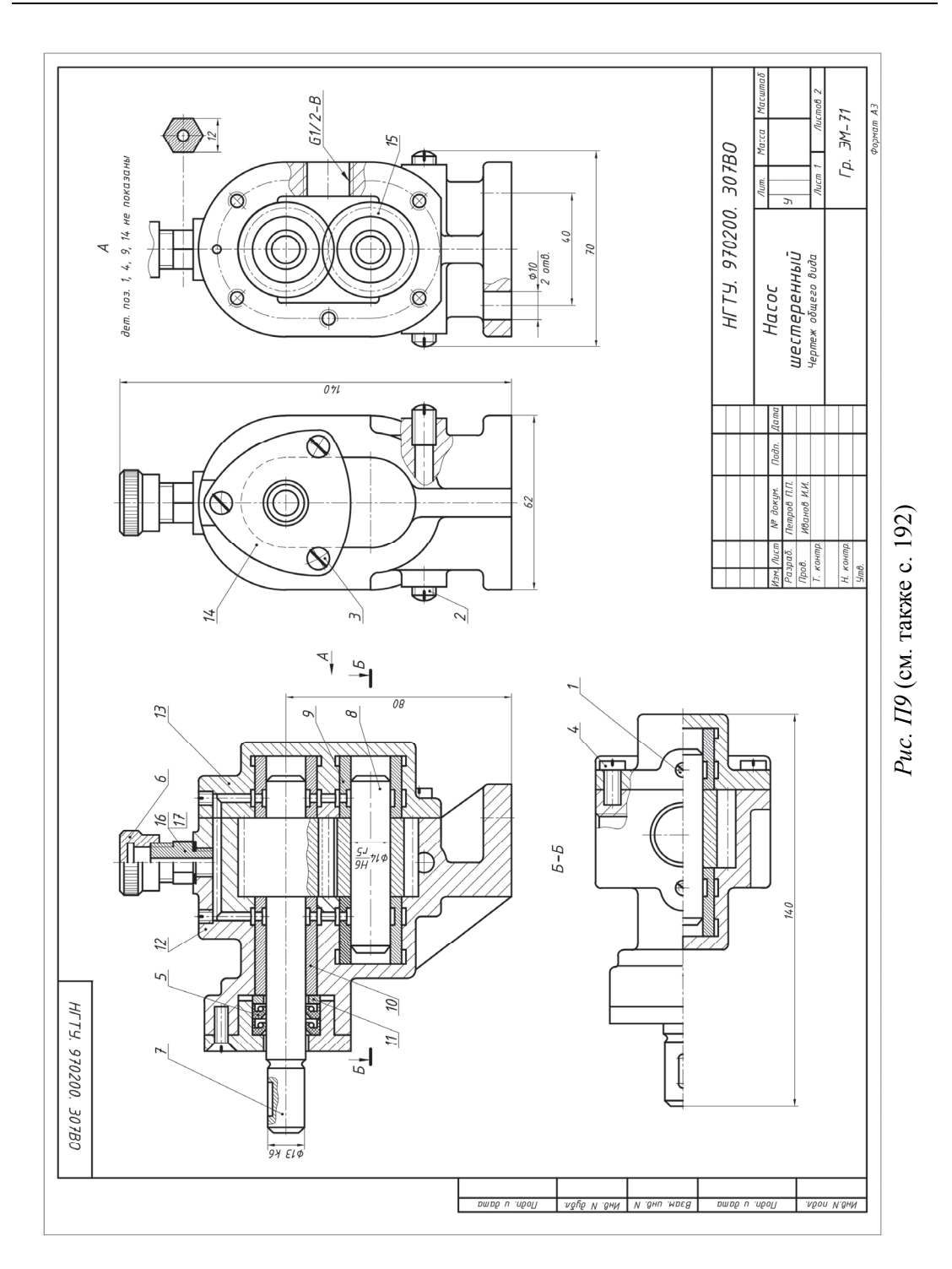

|    |                   |  |                           | Кол.           |                | цказания  |
|----|-------------------|--|---------------------------|----------------|----------------|-----------|
|    |                   |  | Покупные изделия          |                |                |           |
|    |                   |  |                           |                |                |           |
| 1  |                   |  | Винт М4х6 ГОСТ 1477-93    | 2              |                |           |
| 2  |                   |  | Винт М8х15 ГОСТ 1477-93   | $\overline{2}$ |                |           |
| 3  |                   |  | Винт 2М4х10 ГОСТ 17475-80 | 3              |                |           |
| 4  |                   |  | Винт 2М6х12 ГОСТ 1491-80  | 6              |                |           |
| 5  |                   |  | Манжета 1.1-15х30-3       |                |                |           |
|    |                   |  | <b>ГОСТ 8752-79</b>       | $\overline{2}$ |                |           |
|    |                   |  | Вновь разрабатыв. изделия |                |                |           |
| 6  | HFTY. 970206. 307 |  | Колпачок                  | $\mathcal I$   |                |           |
| 7  | HFTY. 970207. 307 |  | Вал-шестерня              | 1              | $m=3$ ; $z=10$ |           |
| 8  | HFTY. 970208. 307 |  | Валик ведомый             | $\mathcal I$   |                |           |
| 9  | HFTY. 970209. 307 |  | Втулка                    | 3              |                |           |
| 10 | HFTY. 970210. 307 |  | Втулка                    | $\mathcal I$   |                |           |
| 11 | HFTY. 970211. 307 |  | Кольцо                    | $\mathcal I$   |                |           |
| 12 | HFTY. 970212. 307 |  | Корпус                    | $\mathcal{I}$  |                |           |
| 13 | HFTY. 970213. 307 |  | Крышка корпуса            | $\mathcal{I}$  |                |           |
| 14 | HFTY. 970214. 307 |  | Крышка                    | $\it 1$        |                |           |
| 15 | HFTY. 970215. 307 |  | Колесо зубчатое           | $\mathcal{I}$  | $m=3$ ; $z=10$ |           |
| 16 | HFTY. 970216. 307 |  | Масленка                  | $\mathcal I$   |                |           |
| 17 | HFTY. 970217. 307 |  | Кольцо уплотнительное     | 1              |                |           |
|    |                   |  |                           |                |                |           |
|    |                   |  |                           |                |                |           |
|    |                   |  |                           |                |                |           |
|    |                   |  |                           |                |                |           |
|    | <b>N</b> докум    |  | HFTY. 970200. 307BO       |                |                | Лист<br>2 |

Рис. П9. Окончание

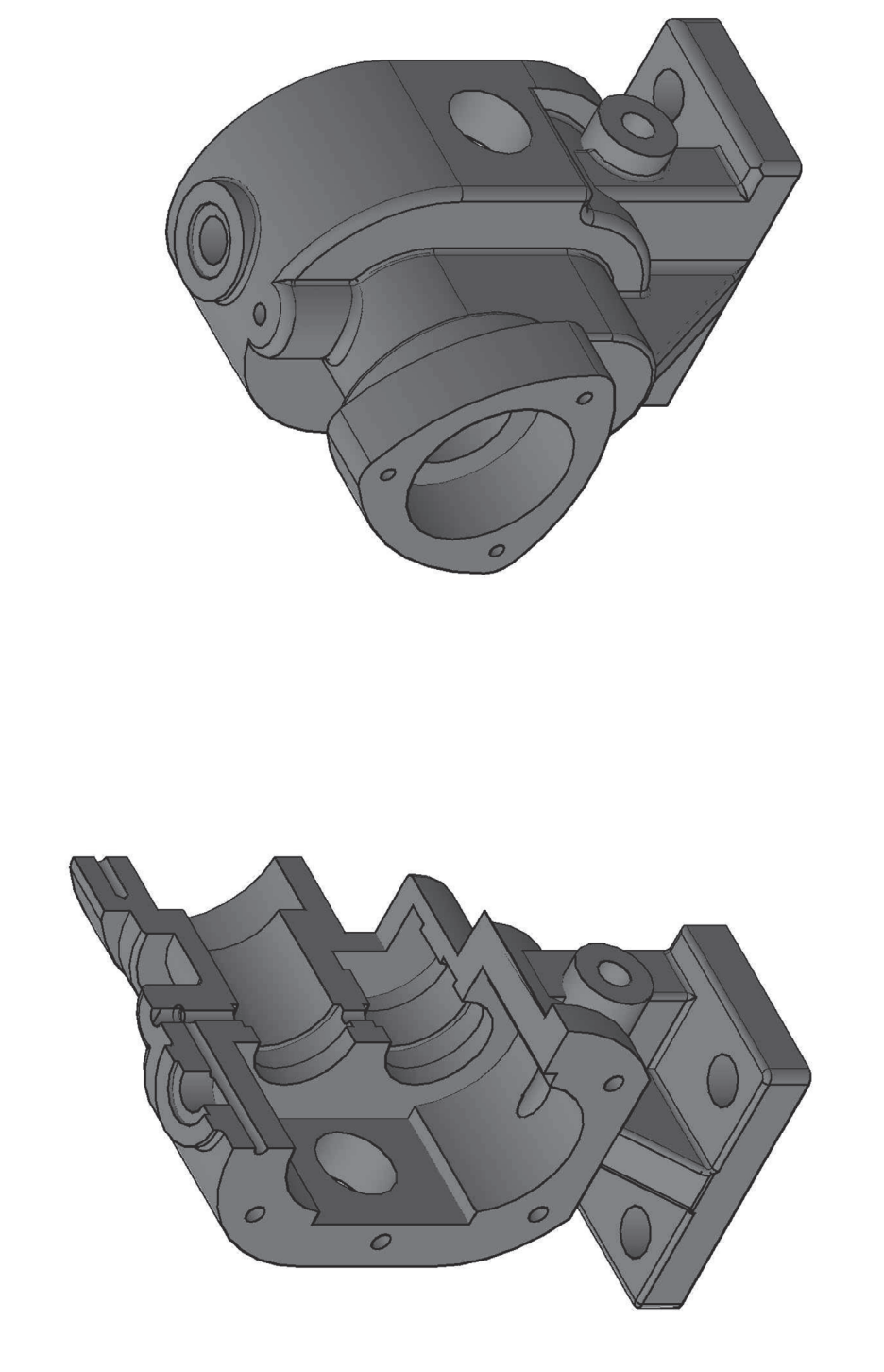

Puc.  $\Pi.10$ *Рис. П.10* 

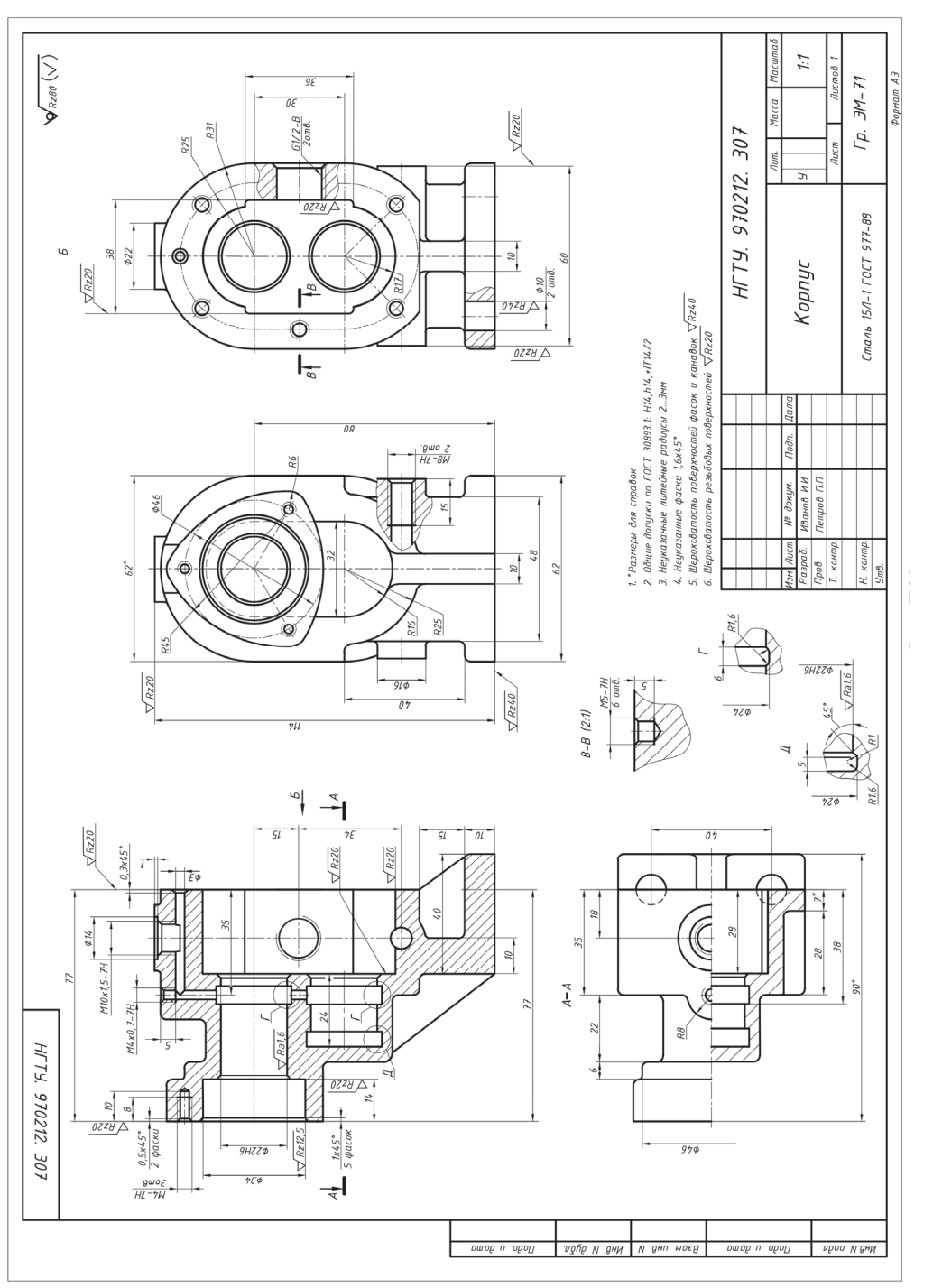

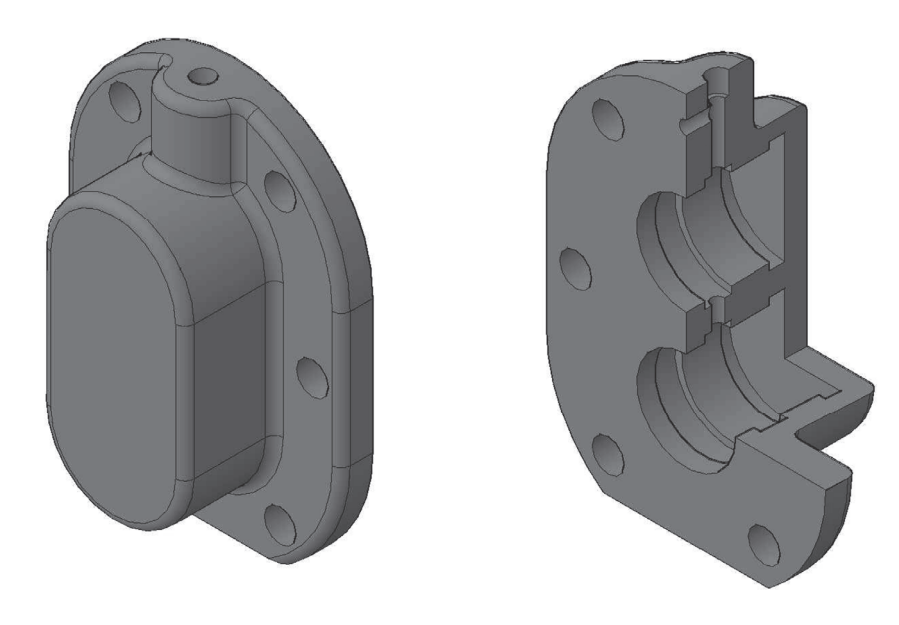

*Рис. П12* 

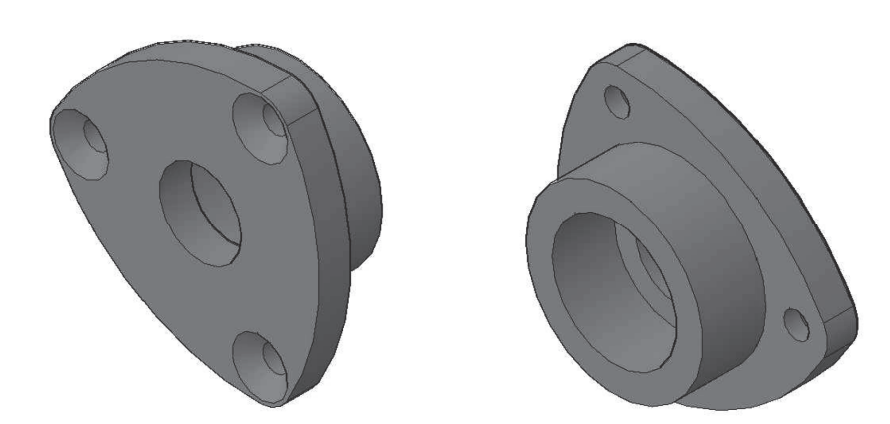

*Рис. П13* 

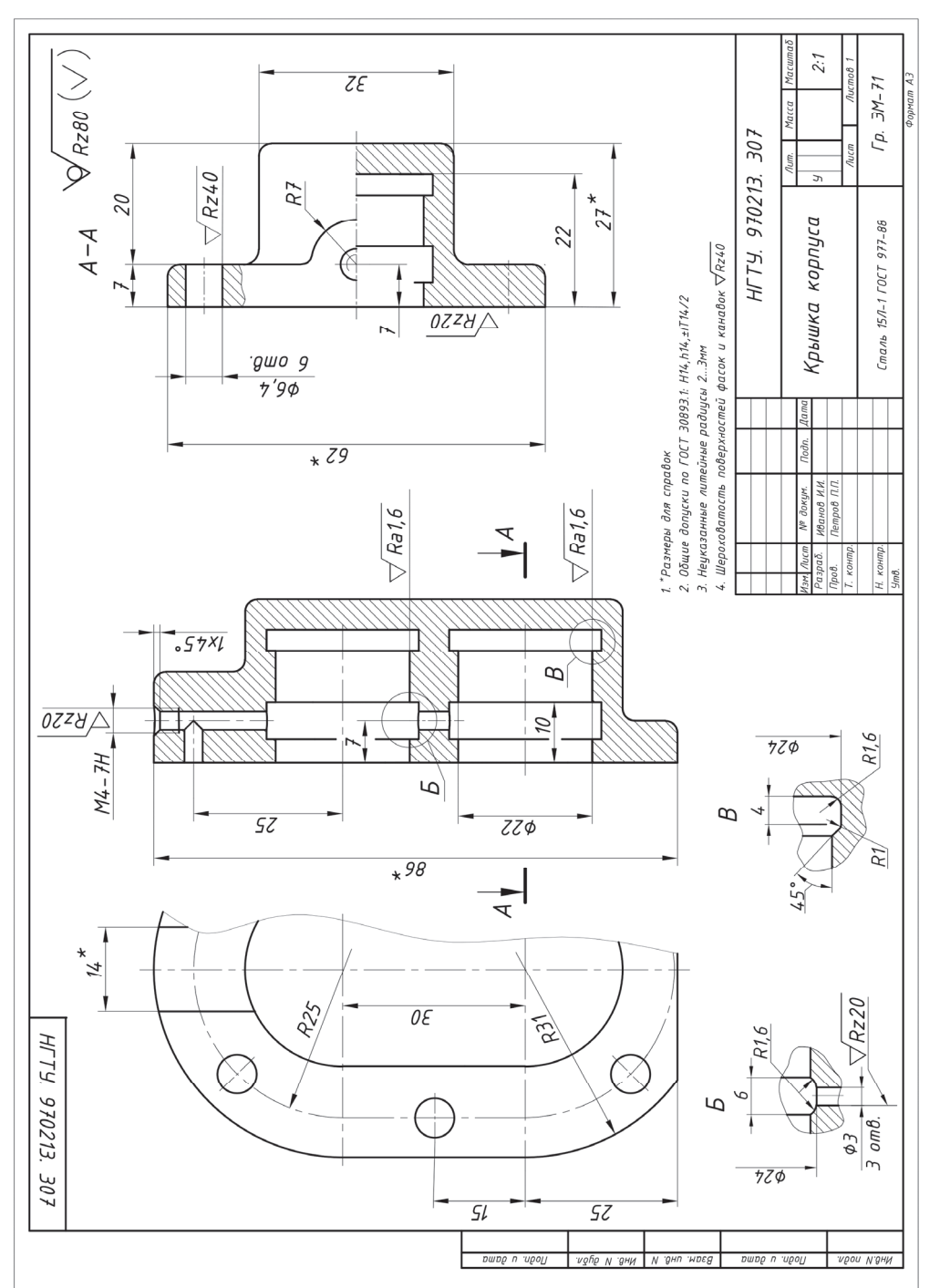

Puc.  $\overline{H14}$ 

196

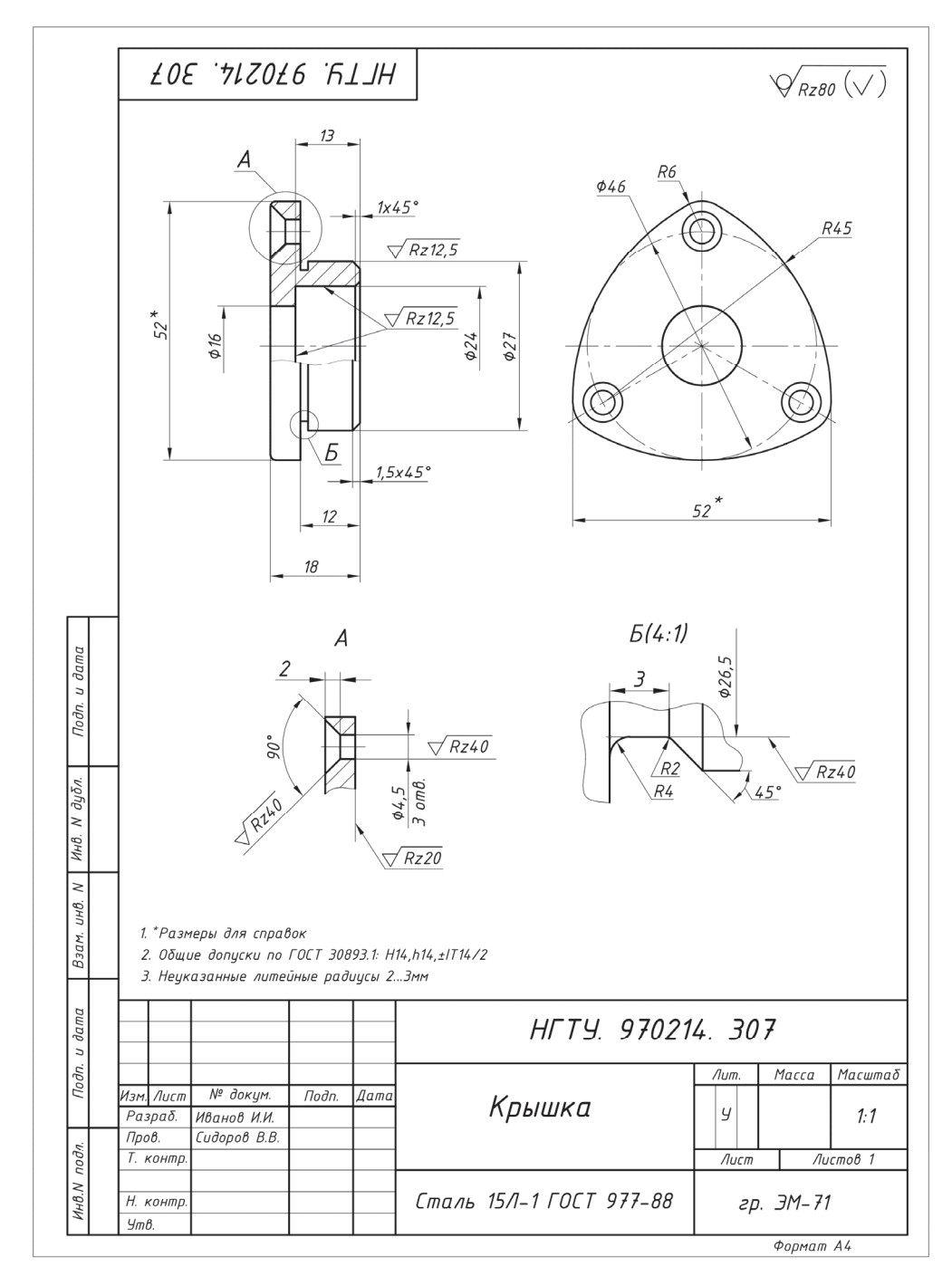

Puc.  $\Pi$ 15

# Пневмоаппарат клапанный

Клапанный пневмоаппарат предназначен для перекрытия трубопроводов. Клапан  $7^*$  перемещается шпинделем 8 и закрывает проходное отверстие в седле клапана 5. Возможность вращения клапана 7 относительно шпинделя обеспечивается шариками, что предотвращает изнашивание рабочих конических поверхностей седла и клапана.

Герметичность соединений седла клапана 5 и штуцера 14 с корпусом 6 обеспечивается резиновыми кольцами 2, а между шпинделем и корпусом сальником 4

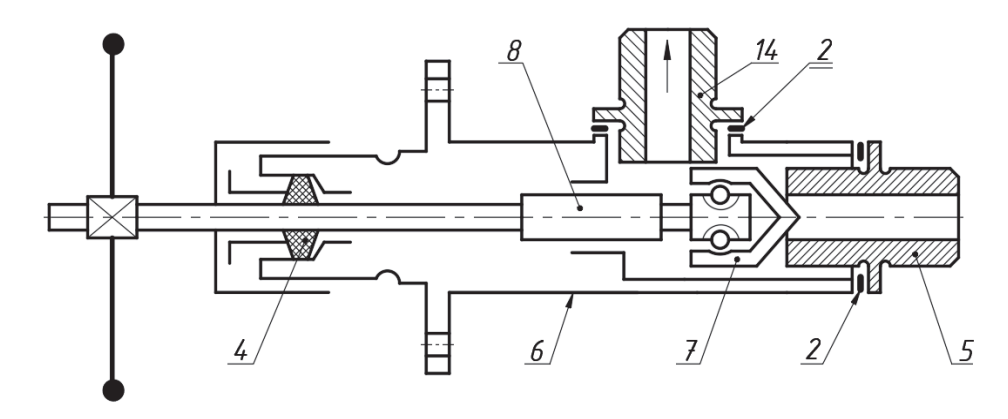

Дан чертеж общего вида HГТУ. 201200.200BO «Пневмоаппарат клапанный»<sup>\*\*</sup> (рис. П16). По заданию необходимо создать 3D-модели деталей поз. 6, 8, 12 и по созданным моделям соответственно их рабочие чертежи. В результате выполнения задания получены:

- 3D-модели: корпуса (рис. П17), шпинделя и крестовины;

- чертежи: корпуса (рис. П18), шпинделя (рис. П19) и крестовины (рис.  $\Pi$ 20).

<sup>\*</sup> Здесь номера позиций деталей соответствуют номерам позиций этих деталей на чертеже общего вида.

<sup>\*</sup> На приведенных чертежах не указаны технические характеристики и технические требования.

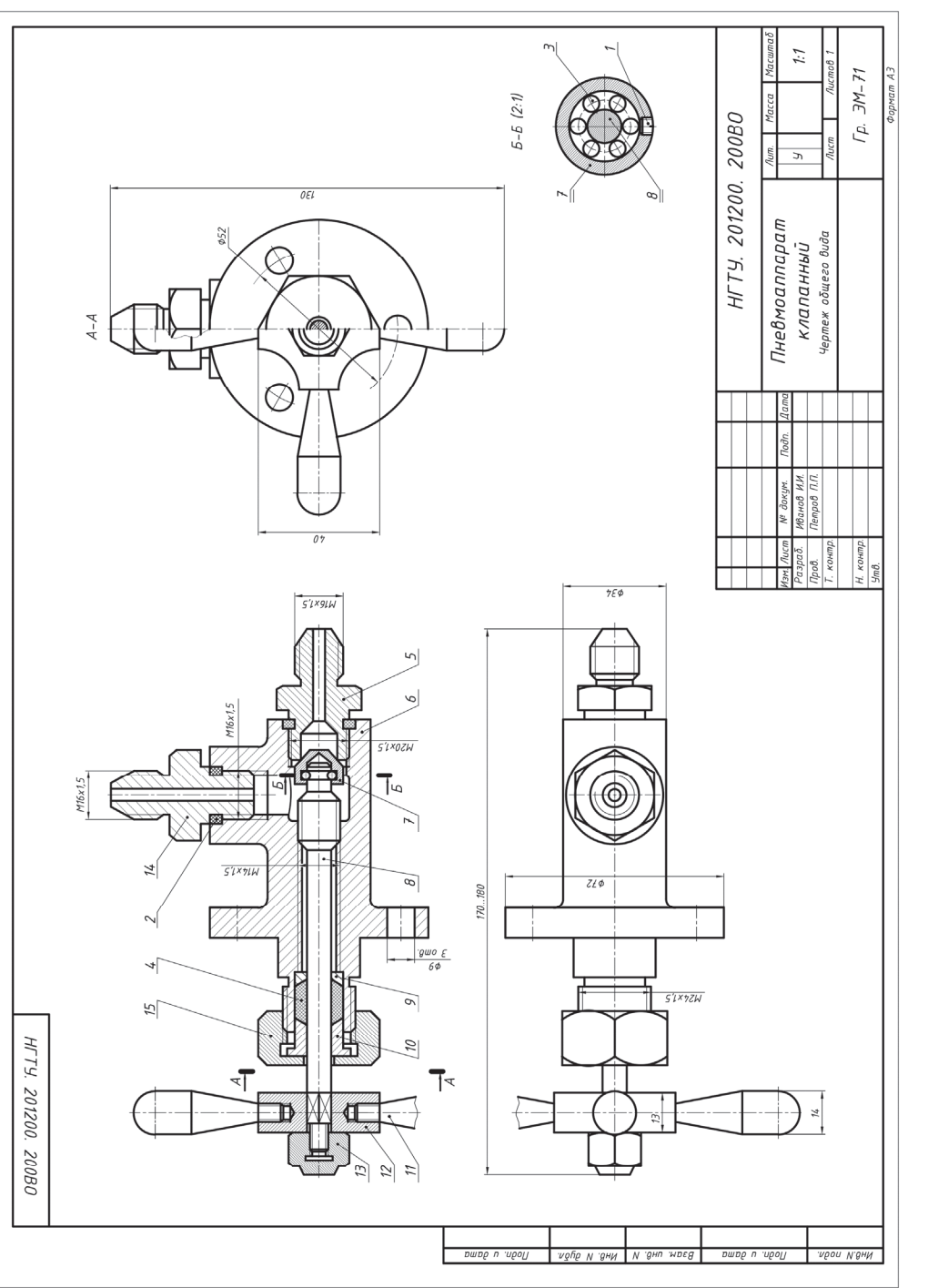

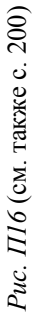

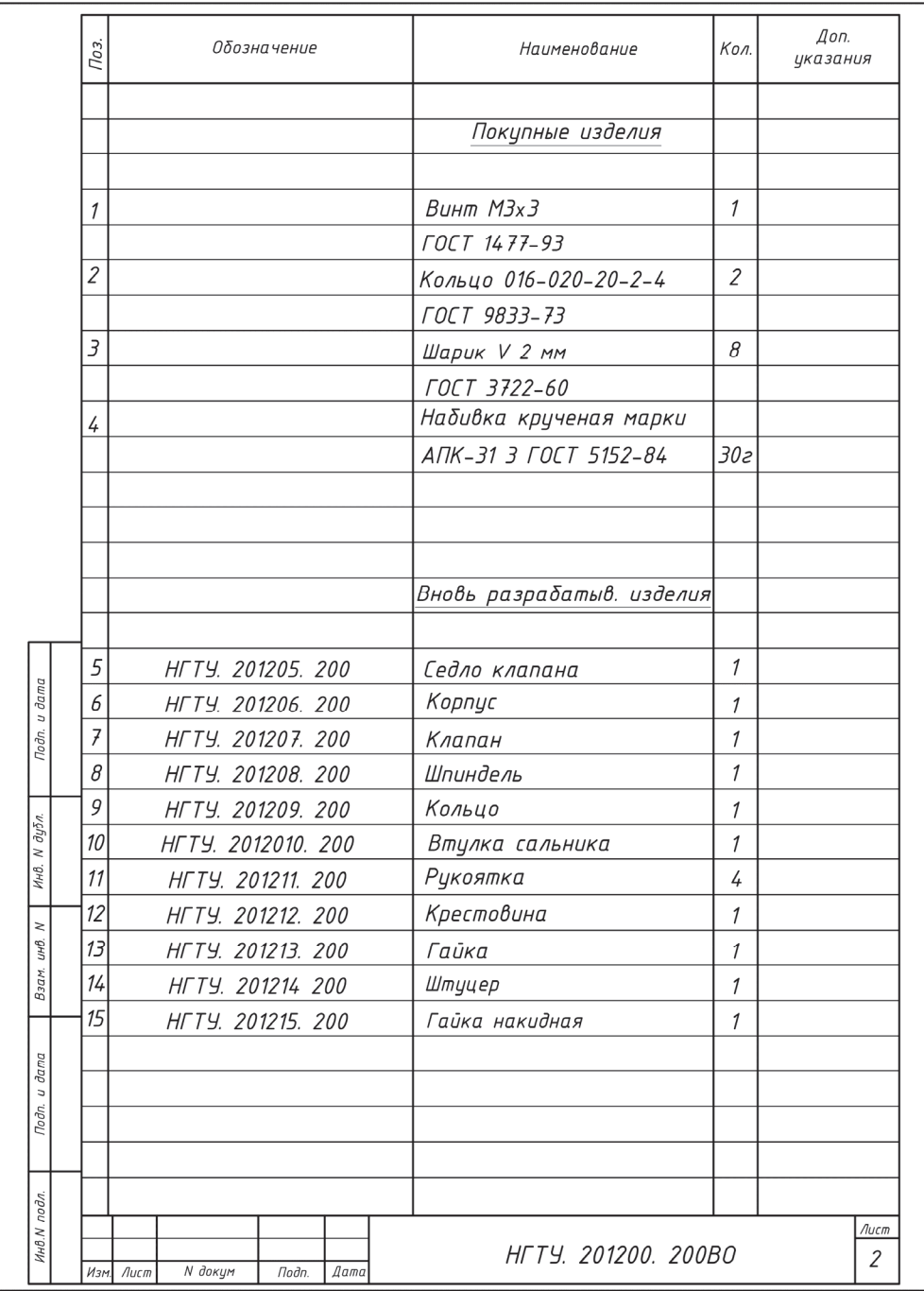

Рис. П16. Окончание

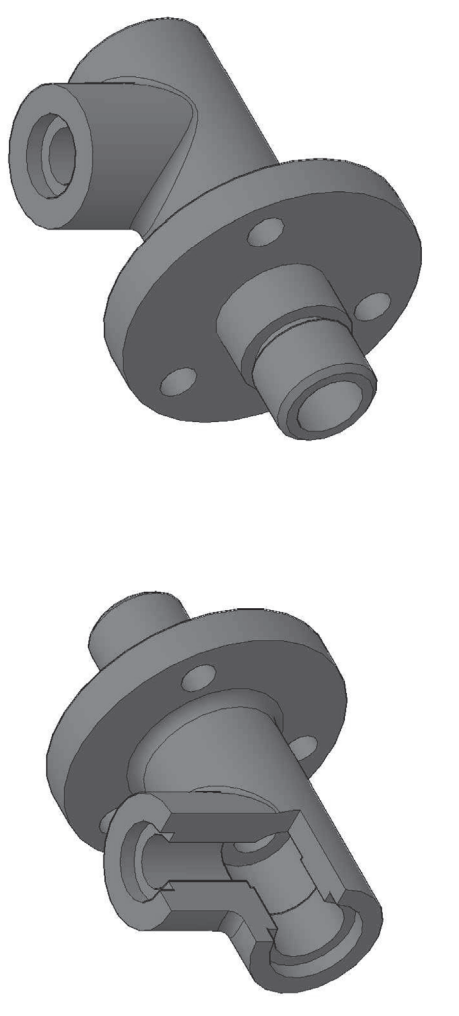

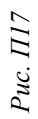

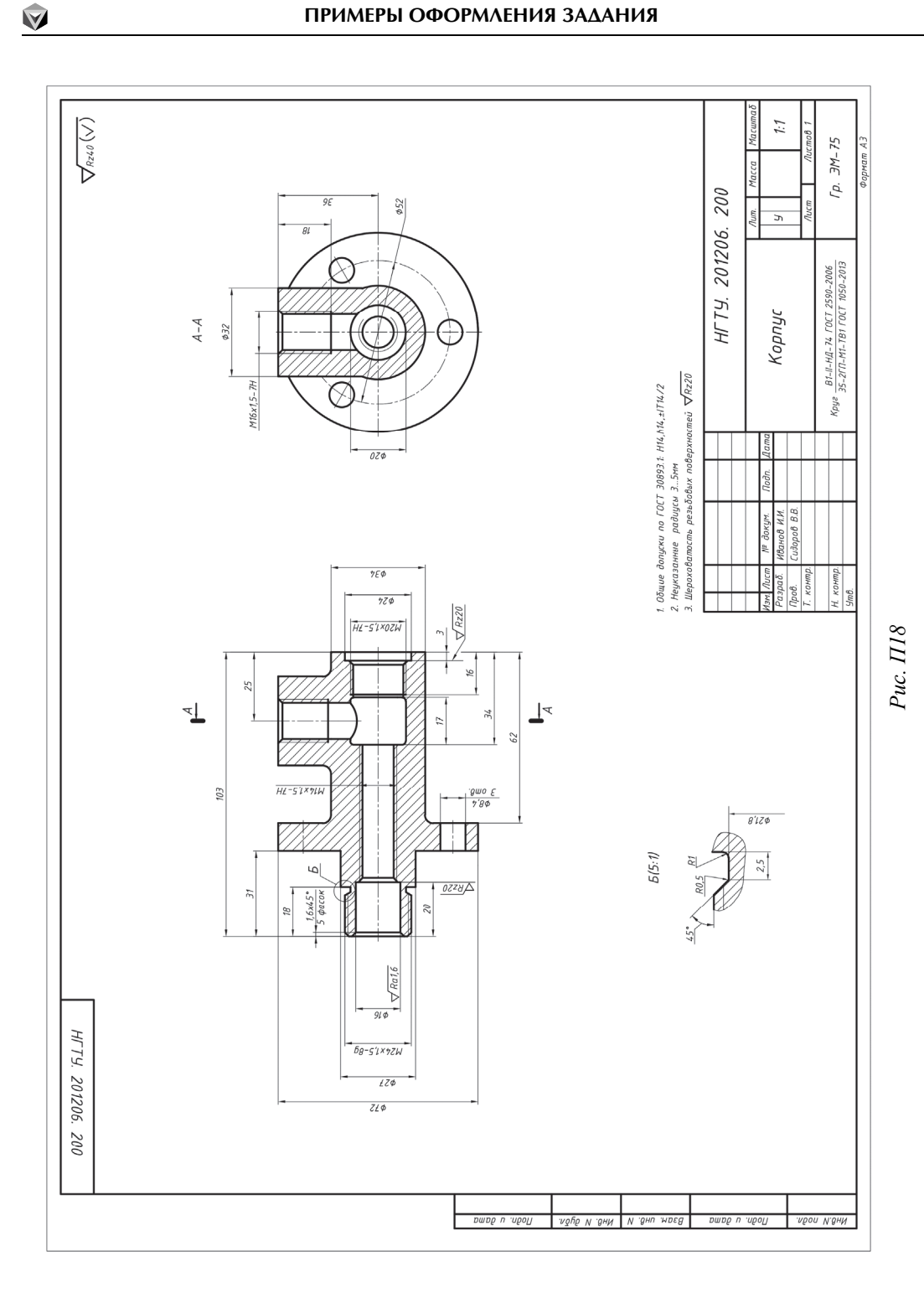

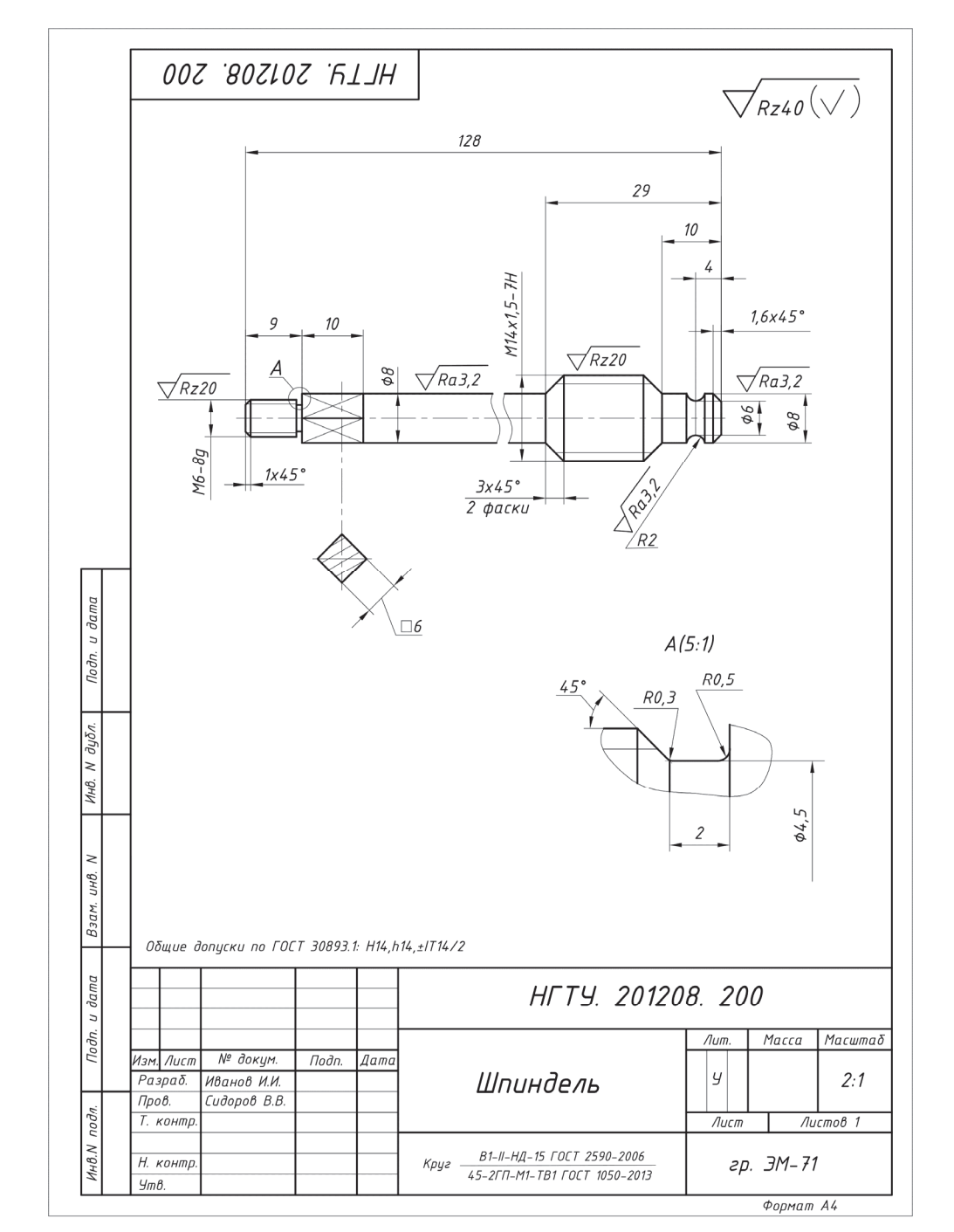

Puc.  $\Pi$ 19

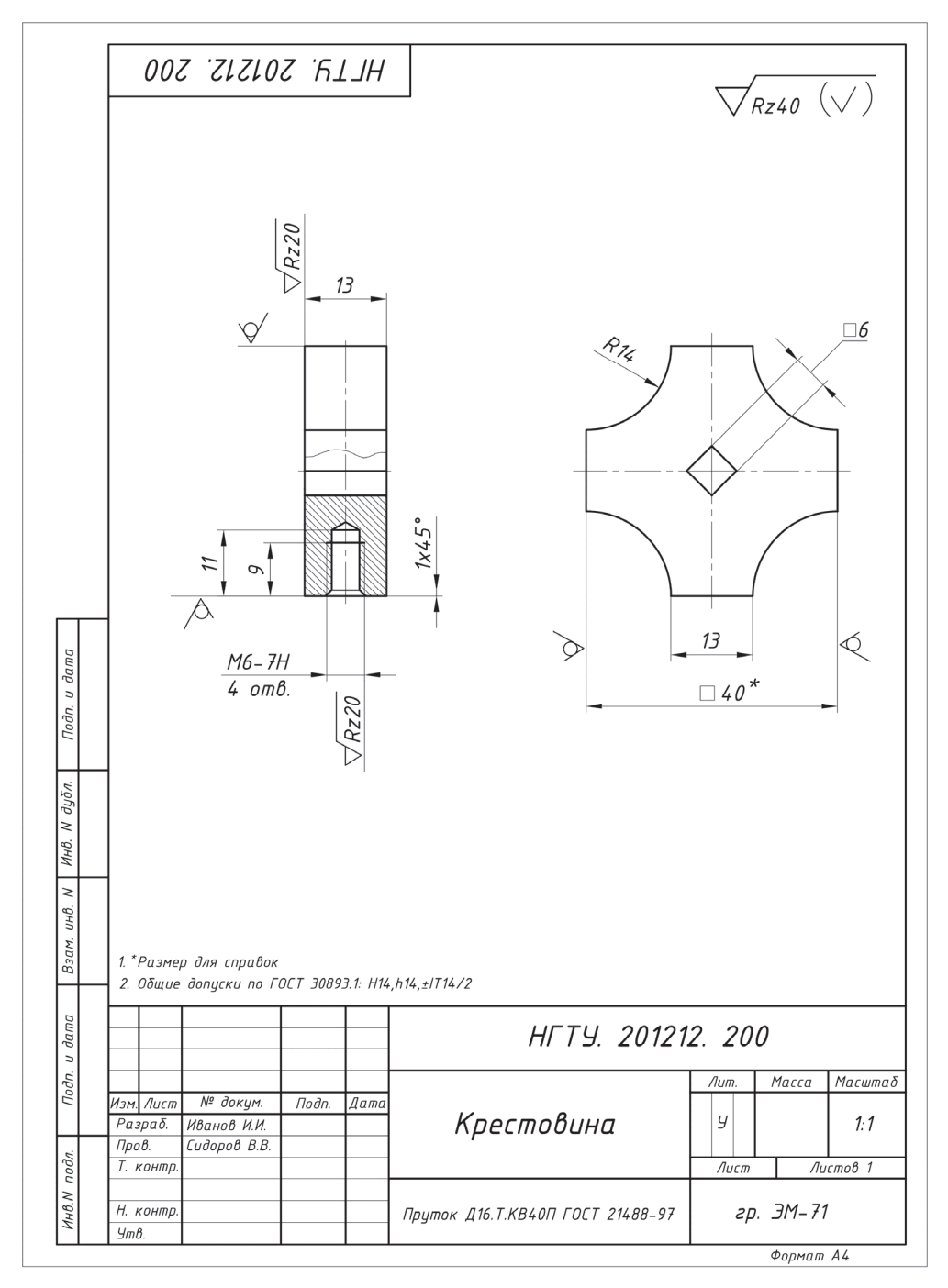

Puc.  $\Pi$ 20

### **Пневмоаппарат клапанный**

Клапанный пневмоаппарат предназначен для перекрытия трубопроводов и регулирования подачи газа. Шпиндель *4*\* , двигаясь по резьбе в крышке *8* корпуса *13*, передает движение клапану *11*, который перекрывает входное отверстие. Плотность соединения крышки с корпусом обеспечивается прокладкой *9*, а шпинделя и крышки – сальниковым устройством. Соединение клапана и шпинделя выполнено с зазором, позволяющим центрироваться конусу клапана по конусу перекрываемого отверстия, а также свободно вращаться относительно шпинделя, что предохраняет рабочие конические поверхности клапана и корпуса.

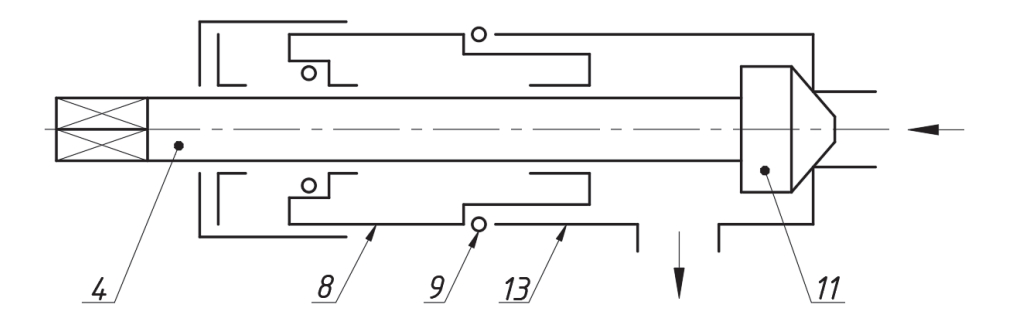

Дан чертеж общего вида НГТУ. 901200.540ВО «Пневмоаппарат клапанный»\*\* (рис. П21). По заданию необходимо создать 3D-модели деталей поз. *13*, *8*, *6* и по созданным моделям соответственно их рабочие чертежи. В результате выполнения задания получены:

– 3D-модели: корпуса (рис. П22), крышки (рис. П23) и гайки накидной (рис. П24);

– чертежи: корпуса (рис. П25), крышки (рис. П26) и гайки накидной (рис. П27).

 <sup>\*</sup> Здесь номера позиций деталей соответствуют номерам позиций этих деталей на чертеже общего вида.<br>\*\* На приведенных чертежах не указаны технические характеристики и техниче-

ские требования.

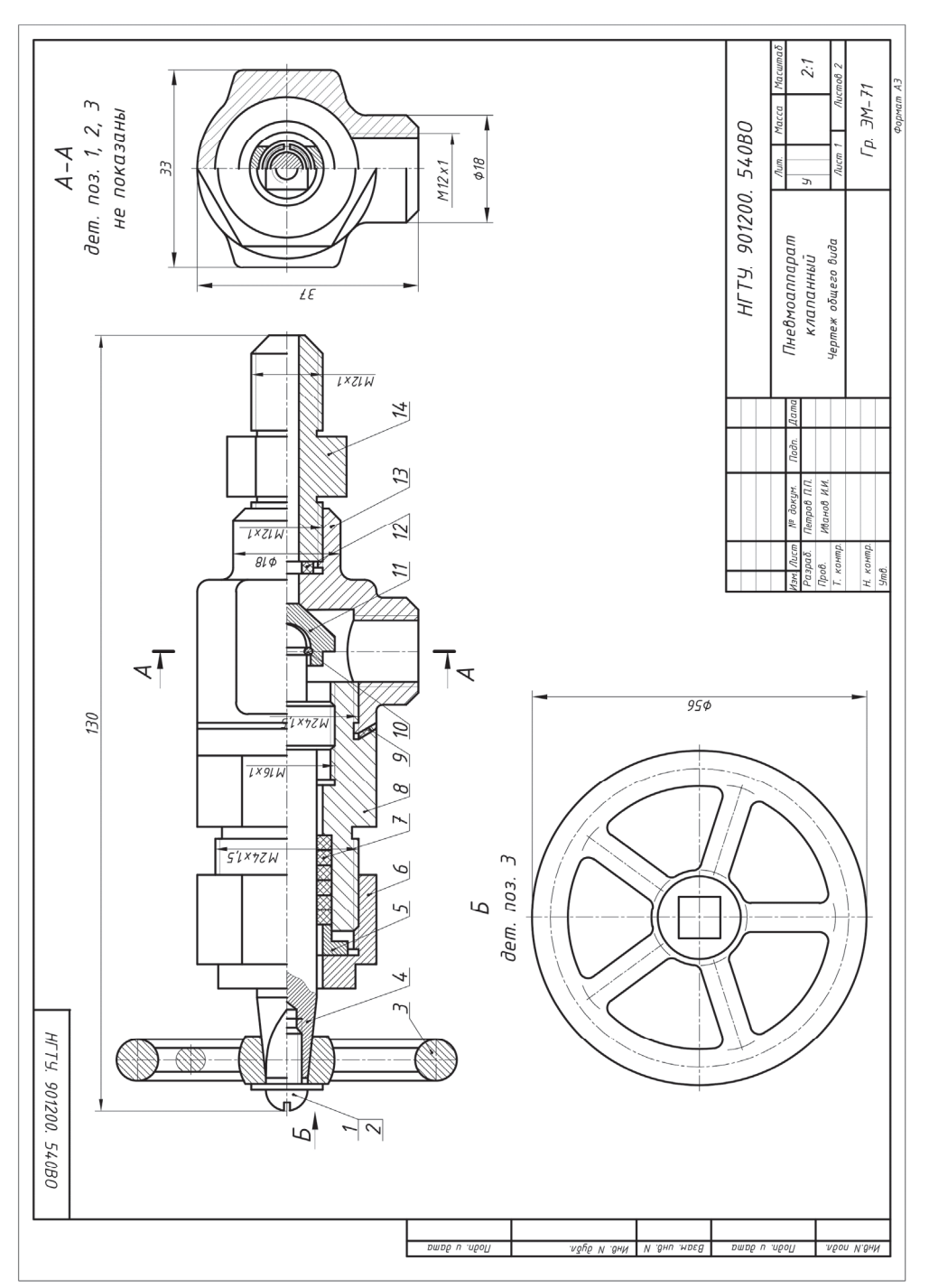

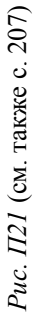

ПРИМЕРЫ ОФОРМЛЕНИЯ ЗАДАНИЯ

|                 | Πоз.           | Обозначение              | Наименование              | Кол.                       | Доп.<br>указания |
|-----------------|----------------|--------------------------|---------------------------|----------------------------|------------------|
|                 |                |                          | Покупные изделия          |                            |                  |
|                 | 1              |                          | Винт М10х12               | $\mathcal I$               |                  |
|                 |                |                          | ГОСТ 17473-80             |                            |                  |
|                 | 2              |                          | Шайба 10 ГОСТ 11371-78    | 1                          |                  |
|                 |                |                          |                           |                            |                  |
|                 |                |                          | Вновь разрабатыв. изделия |                            |                  |
|                 | $\overline{3}$ | HFTY. 901201. 540        | Маховичок                 | $\mathcal I$               |                  |
|                 | 4              | HFTY. 901202. 540        | Шпиндель                  | $\mathcal I$               |                  |
|                 | 5              | HFTY. 901203. 540        | Втулка                    | $\mathcal{I}$              |                  |
|                 | 6              | HFTY. 901204. 540        | Гайка накидная            | $\it 1$                    |                  |
|                 | $\overline{t}$ | HFTY. 901205. 540        | Кольцо                    | 5                          | Войлок           |
|                 | 8              | HFTY. 901206. 540        | Крышка                    | $\mathcal{I}$              |                  |
|                 | 9              | HFTY. 901207. 540        | Прокладка                 | $\boldsymbol{\mathcal{I}}$ | A/l2             |
| и дата          | 10             | HFTY. 901208. 540        | Кольцо стопорное          | $\mathcal I$               |                  |
| Подп.           | 11             | HFTY. 901209. 540        | Клапан                    | $\mathcal{I}$              |                  |
|                 | 12             | HFTY. 901210. 540        | Прокладка                 | $\mathcal{I}$              | Прессшпан        |
|                 | 1 <sub>3</sub> | HFTY. 901211. 540        | Корпус                    | $\mathcal{I}$              |                  |
| N дубл.<br>Инв. | 14             | HFTY. 901212. 540        | Штуцер                    | $\mathcal{I}$              |                  |
| $\geq$          |                |                          |                           |                            |                  |
| UНÔ.<br>Взам.   |                |                          |                           |                            |                  |
|                 |                |                          |                           |                            |                  |
| и дата          |                |                          |                           |                            |                  |
| Подп.           |                |                          |                           |                            |                  |
|                 |                |                          |                           |                            |                  |
| подл.           |                |                          |                           |                            |                  |
| Инв. М          | Изм. Лист      | N докум<br>Подп.<br>Aama | HFTY. 901200. 540BO       |                            | Лист<br>2        |

Рис. П21. Окончание

 $\hat{\mathbf{v}}$ 

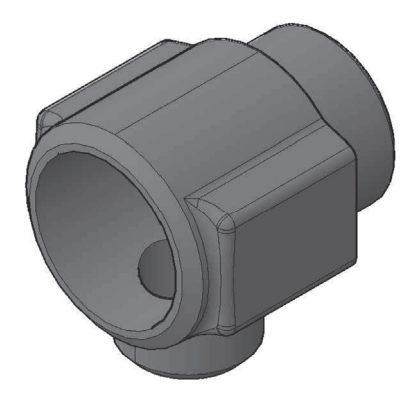

Puc.  $\Pi$ 22

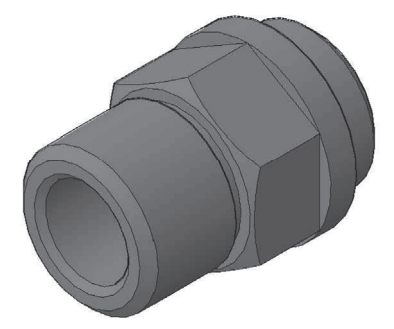

Puc.  $\Pi$ 23

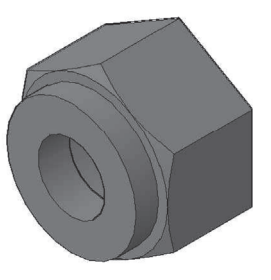

Рис. П24

 $\bigtriangledown$ 

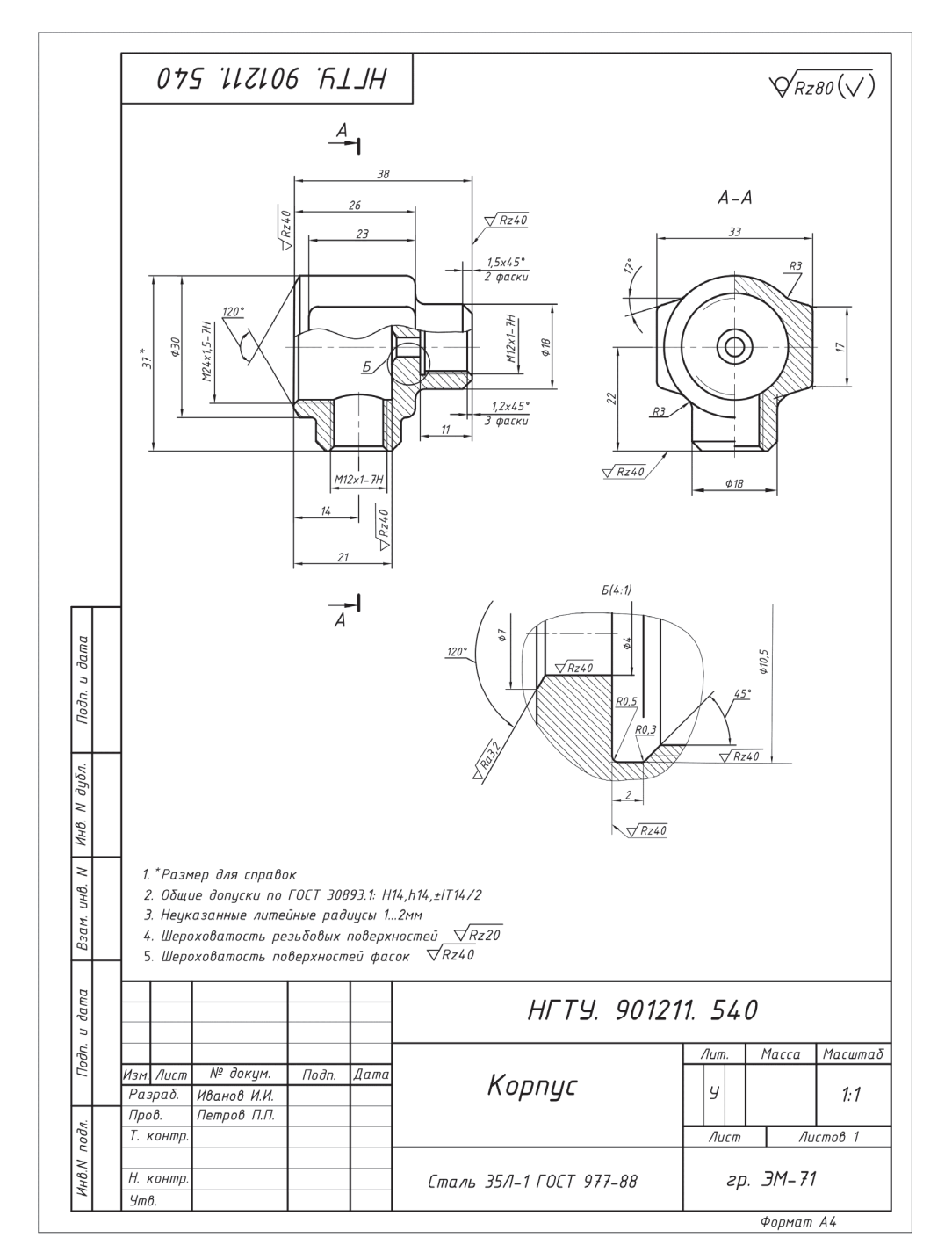

Puc.  $\Pi$ 25

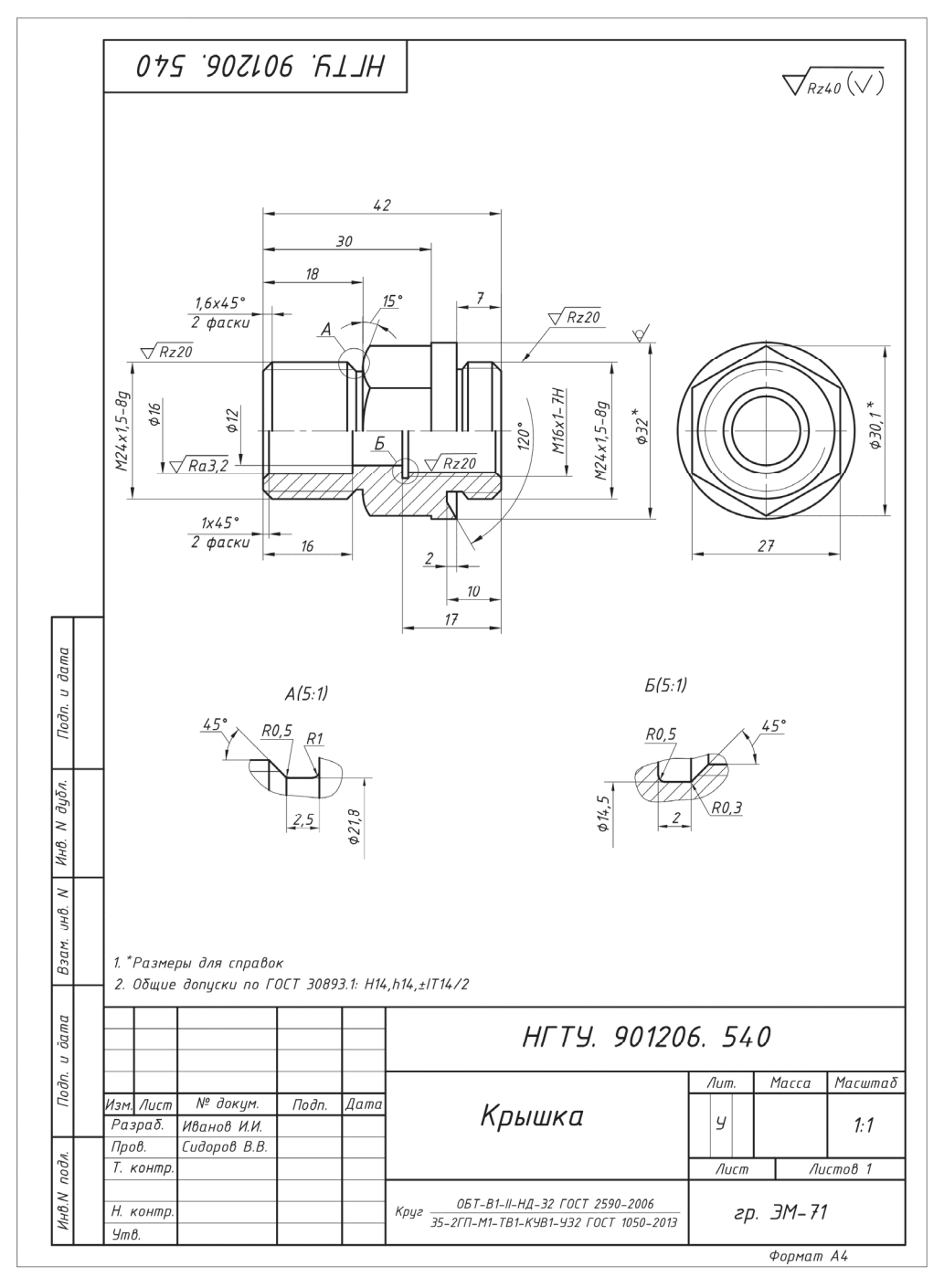

Рис. П26

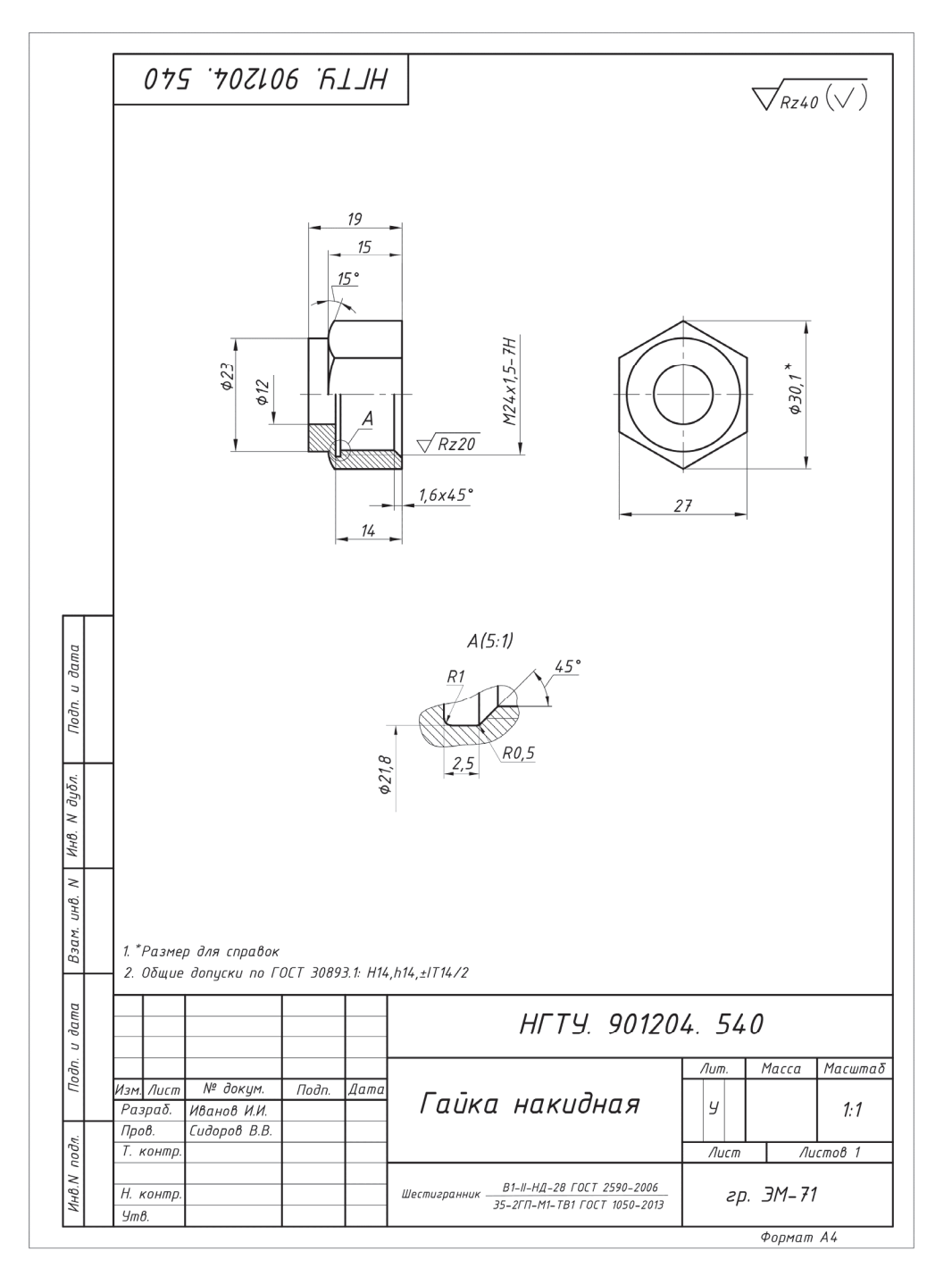

Рис. П27

#### УЧЕБНОЕ ИЗДАНИЕ

#### **Иванцивская Надежда Григорьевна Касымбаев Бактыбек Адашович Кальницкая Наталья Ивановна**

### **ИНЖЕНЕРНОЕ ДОКУМЕНТИРОВАНИЕ**

### **ЭЛЕКТРОННАЯ МОДЕЛЬ И ЧЕРТЕЖ ДЕТАЛИ**

*Третье издание, переработанное и дополненное*

### **Учебное пособие**

Редактор *Л.Н. Ветчакова* Выпускающий редактор *И.П. Брованова* Художественный редактор *А.В. Ладыжская* Компьютерная верстка *Н.В. Гаврилова*

Подписано в печать 27.11.2018 Формат  $70 \times 100$  1/16. Бумага офсетная Уч.-изд. л. 17,09. Печ. л. 13,25 Тираж 3000 экз. (1-й з-д – 1–100 экз.) Изд. № 191. Заказ № 57

Налоговая льгота – Общероссийский классификатор продукции Издание соответствует коду 95 3000 ОК 005-93 (ОКП)

> Издательство Новосибирского государственного технического университета 630073, г. Новосибирск, пр. К. Маркса, 20 Тел. (383) 346-31-87 E-mail: office@publish.nstu.ru

Отпечатано в типографии Новосибирского государственного технического университета 630073, г. Новосибирск, пр. К. Маркса, 20